# Quick Start Manual · January 2008 English Dansk Deutsch Ελληινκά Español Français Italiano Nederlands Português Suomi Svenska million in i one sitrans<br>LR260 (HART

## **SIEMENS**

## **SITRANS LR260 (HART) Quick Start Manual**

This manual outlines the essential features and functions of the SITRANS LR260 (HART). We strongly advise you to acquire the detailed version of the manual so you can use your device to its fullest potential. The complete manual can be downloaded from the SITRANS LR260 product page of our web site at: www.siemens.com/LR260. The printed manual is available from your local Siemens Milltronics representative.

Questions about the contents of this manual can be directed to:

Siemens Milltronics Process Instruments Inc. 1954 Technology Drive, P.O. Box 4225 Peterborough, Ontario, Canada, K9J 7B1 Email: techpubs.smpi@siemens.com

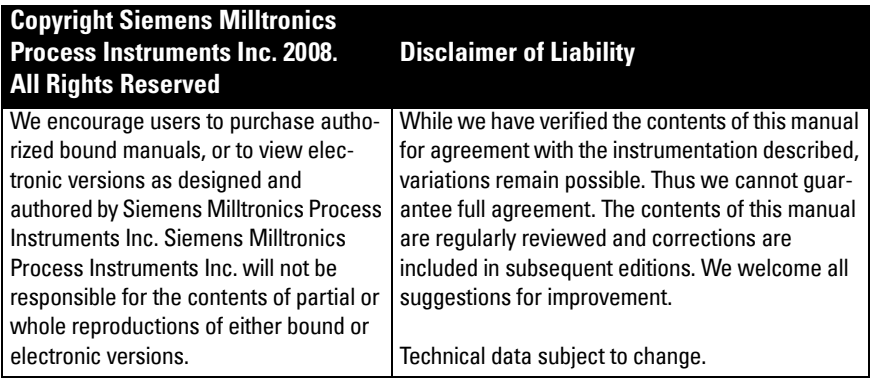

MILLTRONICS is a registered trademark of Siemens Milltronics Process Instruments Inc.

## **Technical Support**

Support is available 24 hours a day.

To find your local Siemens Automation Office address, phone number, and fax number, go to:

www.siemens.com/automation/partner:

- Click on the tab Contacts by Product then find your product group (+Process Automation > +Process Instrumentation > +Level Measuring Instruments).
- Select the team Technical Support. Click on Next.
- Click on a continent, then a country, followed by a city. Click on Next.

For on-line technical support go to: www.siemens.com/automation/support-request

- Enter the device name (SITRANS LR260) or order number, then click on Search, and select the appropriate product type. Click on **Next**.
- Enter a keyword describing your issue. Then either browse the relevant documentation, or click on **Next** to email a description of your issue to Siemens Technical Support staff.

Siemens A&D Technical Support Center: phone +49 180 50 50 222 fax +49 180 50 50 223

## **Safety Guidelines**

Warning notices must be observed to ensure personal safety as well as that of others, and to protect the product and the connected equipment. These warning notices are accompanied by a clarification of the level of caution to be observed.

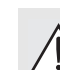

**WARNING: relates to a caution symbol on the product, and means that failure to observe the necessary precautions can result in death, serious injury, and/or considerable material damage.**

**WARNING1 : means that failure to observe the necessary precautions can result in death, serious injury, and/or considerable material damage.**

**Note**: means important information about the product or that part of the operating manual.

## **FCC Conformity**

### **US Installations only: Federal Communications Commission (FCC) rules**

- **WARNING: Changes or modifications not expressly approved by Siemens**
- **Milltronics could void the user's authority to operate the equipment.**

#### **Notes:**

- This equipment has been tested and found to comply with the limits for a Class A digital device, pursuant to Part 15 of the FCC Rules. These limits are designed to provide reasonable protection against harmful interference when the equipment is operated in a commercial environment.
- This equipment generates, uses, and can radiate radio frequency energy and, if not installed and used in accordance with the instruction manual, may cause harmful interference to radio communications. Operation of this equipment in a residential area is likely to cause harmful interference to radio communications, in which case the user will be required to correct the interference at his own expense.

## **SITRANS LR260**

- **WARNING: SITRANS LR260 is to be used only in the manner outlined in this manual,**
- **otherwise protection provided by the equipment may be impaired.**

SITRANS LR260 is a 2-wire 25 GHz pulse radar level transmitter for continuous monitoring of solids in storage vessels including extreme levels of dust and high temperatures, to a range of 30 m (98.4 ft).

The instrument consists of an electronic component coupled to a horn antenna with an integral Easy Aimer and flange for quick and easy positioning. A dust cover or air purging are available as options.

SITRANS LR260 supports HART communication protocol, and SIMATIC PDM software. Signals are processed using Process Intelligence which has been field-proven in over 1,000,000 applications worldwide (ultrasonic and radar).

 $1.$  This symbol is used when there is no corresponding caution symbol on the product.

## **Specifications**

For a complete listing, see the SITRANS LR260 (HART) Instruction Manual. For Approvals information, please refer to the device nameplate and the process device tag.

### **Ambient/Operating Temperature**

### **Notes:**

- Process temperature and pressure capabilities are dependent upon information on the process device tag. The reference drawing listed on the tag can be downloaded from the Siemens website at: www.siemens.com/LR260.
- See [Loop power](#page-19-0) on page 18, for more details.

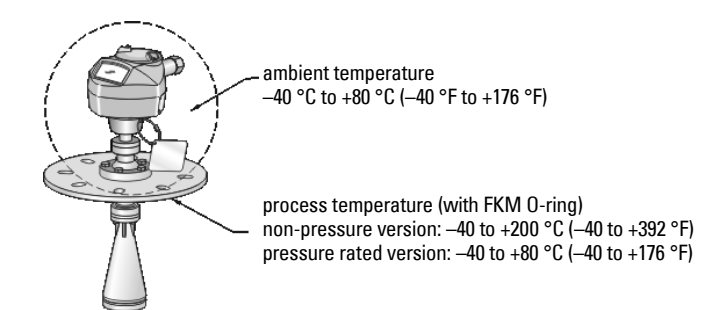

### **Power**

**Nominal 24 V DC with max. 550 Ohm loop resistance. (Check the device nameplate for the characteristics of the device, and confirm the loop load.)**

Maximum 30 V DC  $\bullet$  4 to 20 mA

### **Approvals**

- General CSA<sub>US/C</sub>, FM, CE
- Radio Europe (R&TTE), FCC, Industry Canada, C-TICK
- Hazardous CSA/FM Class II, Div. 1, Groups E, F, G, Class III ATEX II 1D, 1/2D, 2D Ex tD A20 IP67, IP68 T100 deg C

**Note:** Use appropriate conduit seals to maintain IP or NEMA rating.

## **Pressure Application**

- **WARNINGS:**
- **This product is designated as a Pressure Accessory per Directive 97 / 23 / EC, and is not intended for use as a safety device.**
- **Do not attempt to loosen, remove, or disassemble process connection or instrument housing while vessel contents are under pressure.**
- **Improper installation may result in loss of process pressure.**

### **Installation**

- **WARNINGS:**
- **Installation shall only be performed by qualified personnel and in accordance with local governing regulations.**
- **Materials of construction are chosen based on their chemical compatibility (or inertness) for general purposes. For exposure to specific environments, check with chemical compatibility charts before installing.**

#### **Notes:**

- For European Union and member countries, installation must be according to ETSI EN 302372.
- $\bullet$  The Process Device Tag shall remain with the process pressure boundary assembly<sup>1</sup>. In the event the device package is replaced, the Process Device Tag shall be transferred to the replacement unit.
- SITRANS LR260 units are hydrostatically tested, meeting or exceeding the requirements of the ASME Boiler and Pressure Vessel Code and the European Pressure Equipment Directive.

<span id="page-5-0"></span><sup>1.</sup> The process pressure boundary assembly comprises the components that act as a barrier against pressure loss from the process vessel: that is, the combination of process connection body and emitter, but normally excluding the electrical enclosure.

## **Installation guidelines**

- Provide easy access for viewing the display and programming via the hand programmer.
- Provide an environment suitable to the housing rating and materials of construction.
- Provide a sunshield if the device will be mounted in direct sunlight.

### **Nozzle design**

- The end of the horn must protrude a minimum of 10 mm (0.4") to avoid false echoes being reflected from the nozzle.
- Optional antenna extensions: 100 mm (3.93"), 200 mm (70.9"), 500 mm (19.69"), 1000 mm (39.4")<sup>1</sup>

### **Nozzle location**

**Note**: Beam angle depends on horn size.

- Keep emission cone free of interference from ladders, pipes, I-beams or filling streams.
- Avoid central locations on tall, narrow vessels.
- Align the antenna so that the radar cone is perpendicular to the surface of the monitored material, if possible.

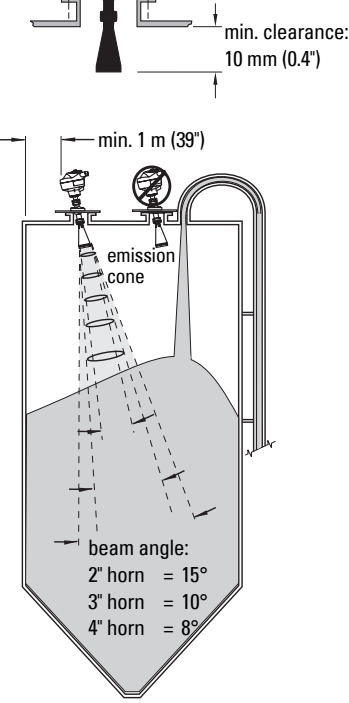

## **Mounting instructions**

**WARNING: The user is responsible for the selection of bolting and gasket materials** 

**which will fall within the limits of the flange and its intended use, and which are suitable for the service conditions.**

<sup>&</sup>lt;sup>1.</sup> Extensions are not recommended for applications where there may be excessive visible vibration. Please consult factory for more information.

## **Wiring**

### **Power**

### **WARNINGS:**

**The DC input terminals shall be supplied from a source providing electrical isolation between the input and output, meeting the applicable safety requirements of IEC 61010-1.**

**All field wiring must have insulation suitable for rated voltages.**

## **Connecting SITRANS LR260**

- **WARNINGS:**
- **Check the device nameplate and process device tag, to verify the approval rating.**
- **Use appropriate conduit seals to maintain IP or NEMA rating.**
- **Read [Instructions specific to hazardous area installations](#page-9-0) on page 8.**

### **Notes:**

- For detailed wiring instructions, please refer to the full Instruction Manual.
- Use twisted pair cable: AWG 22 to 14 (0.34 mm² to 2.5 mm²).
- Separate cables and conduits may be required to conform to standard instrumentation wiring practices, or electrical codes.

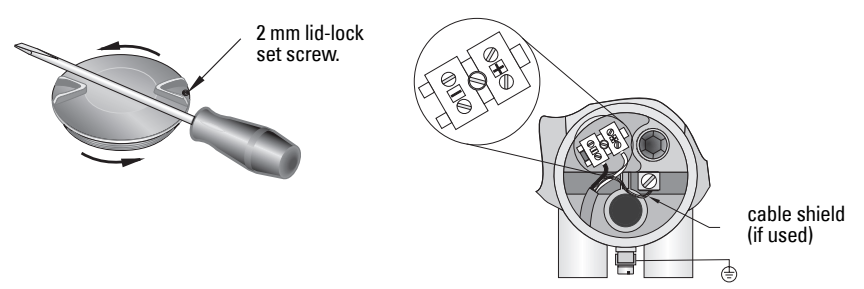

- 1. Use a 2 mm Allen key to loosen the lid-lock set screw. Then using a screwdriver for leverage if necessary, unscrew the cover.
- 2. Strip the cable jacket for approximately 70 mm (2.75") from the end of the cable, and thread the wires through the gland.
- 3. Connect the wires to the terminals as shown: the polarity is identified on the terminal block.
- 4. Ground the instrument according to local regulations.
- 5. Tighten the gland to form a good seal.

### **Connecting HART**

### **Typical PLC/mA configuration with HART**

Notes:

- Depending on the system design, the power supply may be separate from the PLC, or integral to it.
- Loop resistance (total of cable resistance plus 250 Ohm [resistor]) must be less than 550 Ohm for the device to function properly.

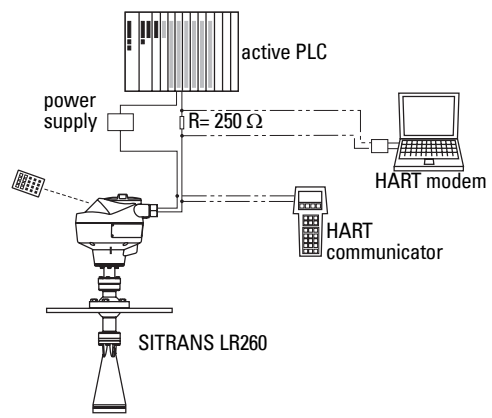

## **Wiring setups for hazardous area installations**

The nameplates shown are typical examples. In all cases, check the nameplate on your device, and confirm the approval rating

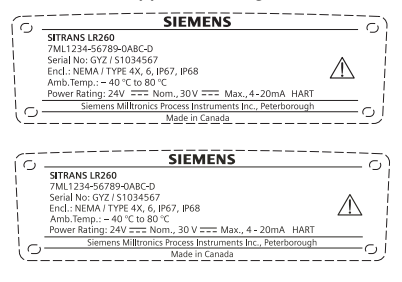

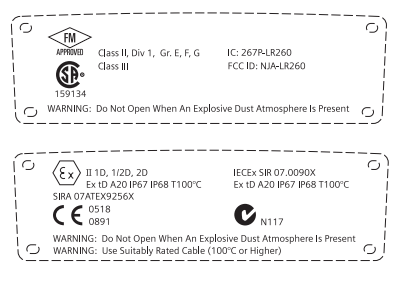

### <span id="page-9-0"></span>**Instructions specific to hazardous area installations (Reference European ATEX Directive 94/9/EC, Annex II, 1.0.6)**

The following instructions apply to equipment covered by certificate number Sira07ATEX9256X:

- 1. For use and assembly and details of marking/coding, refer to the main instructions.
- 2. The equipment is certified for use as Category 1D, 1/2D and 2D equipment and may be used in hazardous zones 20, 21 and 22 with dusts.
- 3. This equipment has a maximum surface temperature of T100 C (in an 80°C ambient). Refer to the applicable code of practice for selection of this equipment with respect to specific dust ignition temperatures.
- 4. The equipment is certified for use in an ambient temperature range of -40 C to 80 C.
- 5. The equipment has not been assessed as a safety related device (as referred to by Directive 94/9/EC Annex II, clause 1.5).
- 6. Installation and inspection of this equipment shall be carried out by suitably trained and authorized personnel in accordance with the applicable code of practice.
- 7. The equipment shall be installed such that the supply cable is protected from mechanical damage. The cable shall not be subjected to tension or torque. The equipment manufacturer is not responsible for providing the supply cable.
- 8. Repair of this equipment shall be carried out by suitably trained and authorized personnel in accordance with the applicable code of practice.
- 9. The equipment shall be supplied with an input voltage not exceeding 30Vdc. The source shall provide electrical isolation between its input and output, meeting the applicable safety requirements of IEC 61010-1.

### **SPECIAL CONDITIONS FOR SAFE USE**

The 'X' suffix to the certificate number relates to the following special condition(s) for safe use:

- Unused cable entries shall be fitted with blanking elements that can only be removed with the aid of a tool.
- Any glands, conduit entry devices or blanking elements fitted to the equipment shall be suitable for use in the presence of combustible dusts and certified as such by a notified body; the installation of these devices shall not compromise the IP6X rating of the equipment enclosure.
- For applications that use the purge facility, the user shall provide a means to ensure that combustible dust from the hazardous area cannot enter the purge supply in such a way as to compromise the area classification.

## **Programming SITRANS LR260**

A Quick Start Wizard provides an easy step-by-step guide to help you configure the device for a simple application.

- 7-step *Quick Start Wizard via the handheld programmer* on page 14.
- 4-step *Quick Start Wizard via SIMATIC PDM* on page 17.

Settings can be modified locally via the Local User Interface (see Accessing parameters via [the handheld programmer](#page-13-0) on page 12) or remotely via SIMATIC PDM. The Local User Interface(LUI) consists of an LCD display and a handheld programmer.

## **Activating SITRANS LR260**

**Note:** Keep infrared devices such as laptops, cell phones, and PDAs, away from SITRANS LR260 to prevent inadvertent operation.

Power up the device. SITRANS LR260 automatically starts up in Measurement mode. Press

**Mode**  $\equiv$  to toggle between Measurement and Program Mode.

### **The LCD Display**

### **Measurement mode (normal operation)**

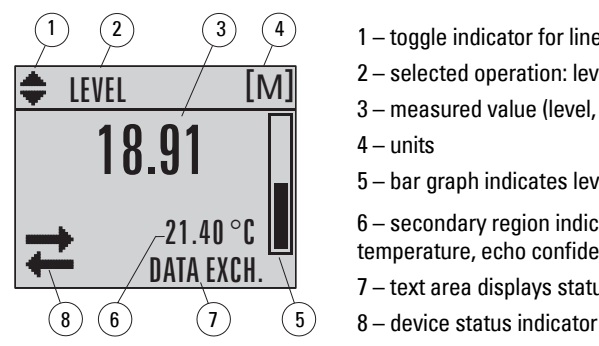

- 1 toggle indicator for linear units or %
- 2 selected operation: level, space, or distance
- 3 measured value (level, space, or distance)
- 4 units
- 5 bar graph indicates level

 $6$  – secondary region indicates on request $^1$  electronics temperature, echo confidence, loop current, or distance

- 7 text area displays status messages
- 

### **Fault present**

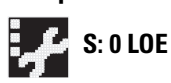

- **S: 0 LOE** 7 text area displays a fault code and an error message<br>**S: 0 LOE** 8 consise required iesp appears
	- 8 service required icon appears

<sup>&</sup>lt;sup>1.</sup> In response to a key press request. For details, see *Key functions in Measurement mode* on page 11.

### **PROGRAM mode display**

#### **Navigation view**

- A visible menu bar indicates the menu list is too long to display all items.
- A band halfway down the menu bar indicates the current item is halfway down the list.
- The depth and relative position of the item band on the menu bar indicates the length of the menu list, and approximate position of the current item in the list.
- A deeper band indicates fewer items.

#### **Parameter view**

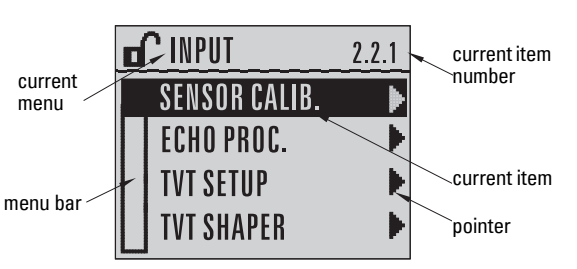

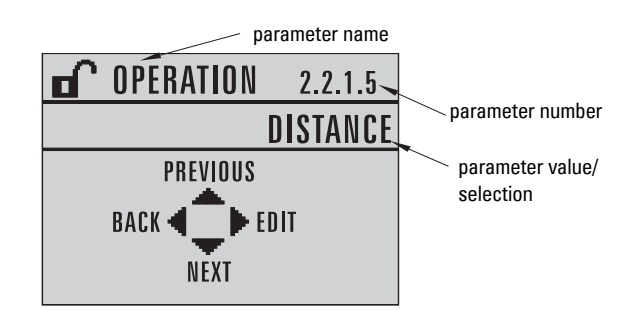

#### **Edit view**

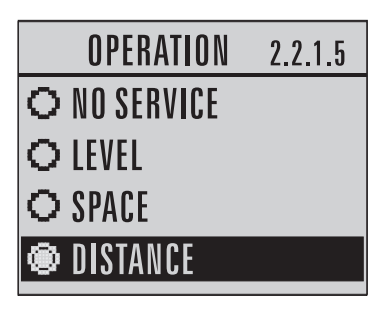

### **Handheld Programmer (Part No. 7ML1930-2AJ)**

The programmer is ordered separately.

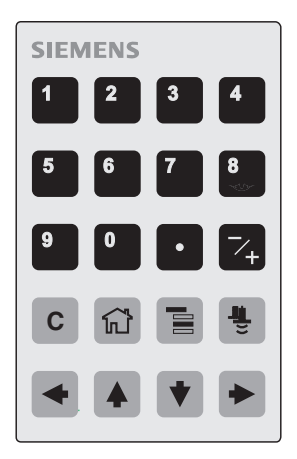

### <span id="page-12-0"></span>**Key functions in Measurement mode**

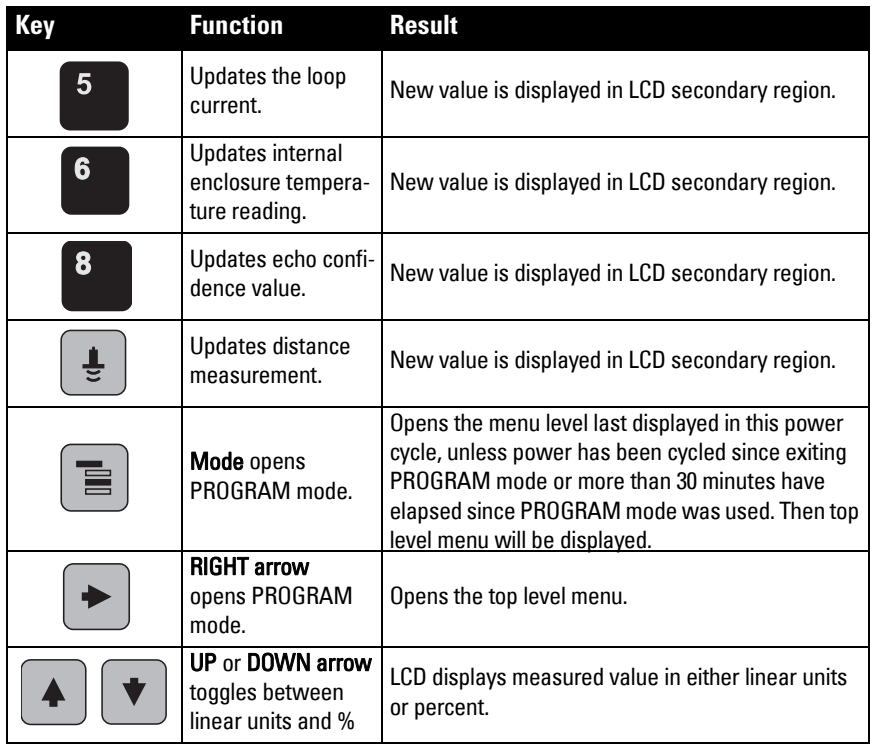

#### <span id="page-13-0"></span>**Accessing parameters via the handheld programmer**

**Note**: SITRANS LR260 automatically returns to Measurement mode after a period of inactivity in PROGRAM mode (between 15 seconds and 30 minutes, depending on the menu level).

#### **Parameter menus**

Parameters are identified by name and organized into function groups, then arranged in a 5 level menu structure. For the complete list of parameters with instructions, see the full manual.

#### **Note:**

In Navigation mode arrow keys move to the next menu item in the direction of the arrow.

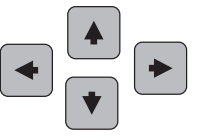

**1. QUICK START 2. SETUP**

2.1. DEVICE 2.2. INPUT 2.2.1. SENSOR CALIB.

2.2.4. ECHO PROC.

#### **1. Enter PROGRAM mode**

- Point the programmer at the display (from a maximum distance of 500 mm [1.6 ft.]).
- **RIGHT arrow**  $\mathbb{Z}$  activates PROGRAM mode and opens menu level 1.
- **Mode**  $\equiv$   $\frac{1}{2}$  opens the menu level last displayed in PROGRAM mode within the last 30 minutes, or menu level 1 if power has been cycled since then.

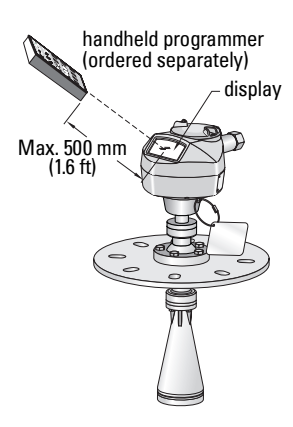

#### **2. Navigating: key functions in Navigation mode**

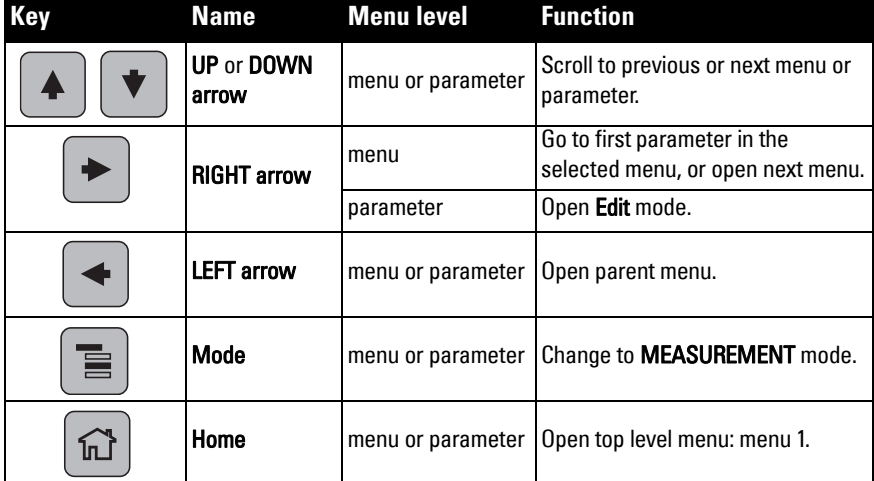

### **3. Editing in PROGRAM mode Selecting a listed option**

- a) Navigate to the desired parameter.
- b) Press RIGHT arrow  $\| \cdot \|$  to open parameter view.
- c) Press RIGHT arrow  $\| \cdot \|$  again to open Edit mode. The current selection is highlighted.
- d) Scroll to a new selection.
- e) Press RIGHT arrow  $\|$  to accept it

f) The LCD returns to parameter view and displays the new selection.

### **Changing a numeric value**

- a) Navigate to the desired parameter.
- b) Press RIGHT arrow  $\vert \cdot \vert$  to open parameter view. The current value is displayed.
- c) Press RIGHT arrow  $\parallel \blacksquare$  again to open Edit
	- mode. The current value is highlighted.
- d) Key in a new value.
- e) Press RIGHT arrow  $\|\bullet\|$  to accept it. The LCD
- 

returns to parameter view and displays the new selection.

### **Key functions in Edit mode**

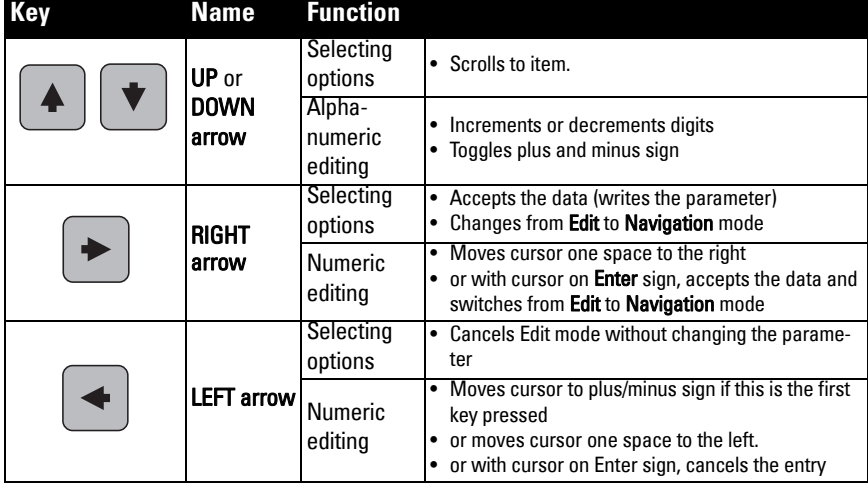

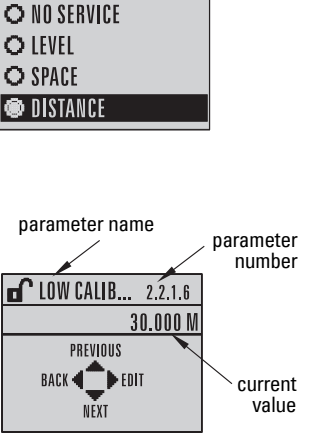

LOW CALIB... 2.2.1.6

30.000 M  $\sqrt{1+30.000}$ 

2.2.1.5

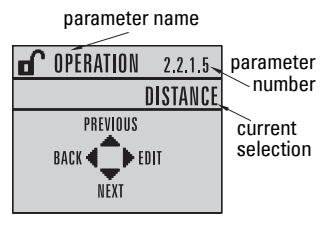

OPERATION

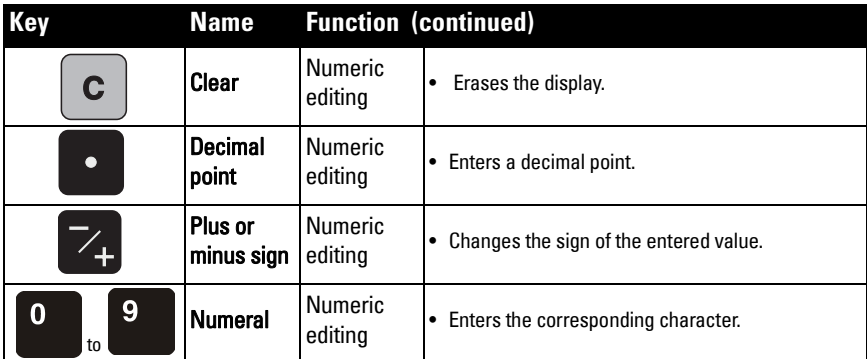

## <span id="page-15-0"></span>**Quick Start Wizard via the handheld programmer**

#### **Notes:**

- The Quick Start Wizard settings are inter-related and changes apply only after you click on Yes in Apply?at the end of the Quick Start steps.
- Do not use the Quick Start wizard to modify individual parameters: see full parameter listing in Instruction Manual (perform customization for your application only after the Quick Start has been completed).

#### **1. Quick Start**

- a) Point the programmer at the display (from a maximum distance of 500 mm [1.6 ft.]), then press RIGHT arrow  $\blacktriangleright$  to activate PROGRAM mode and open menu level 1.
- b) Press RIGHT arrow  $\blacktriangleright$  twice to navigate to menu item 1.1 and open parameter view.
- c) Press RIGHT arrow  $\blacktriangleright$  to open Edit mode or DOWN arrow  $\blacktriangleright$  to accept default values and move directly to the next item.
- d) To change a setting, scroll to the desired item or key in a new value.
- e) After modifying a value, press RIGHT arrow  $\blacktriangleright$  to accept it and press DOWN arrow

 $\blacktriangleright$  to move to the next item.

f) Quick Start settings take effect only after you click Yes in Apply? at the end of the Quick Start steps.

### **1.1. Material**

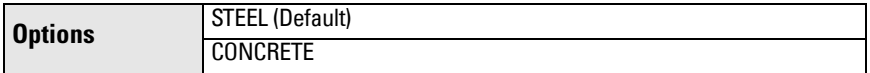

#### **1.2. Response Rate**

Sets the reaction speed of the device to measurement changes in the target range.

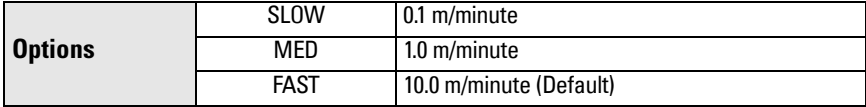

Use a setting just faster than the maximum filling or emptying rate (whichever is greater).

#### **1.3. Sensor Units**

Selects the units for the Quick Start variables (high and low calibration point, and level, distance, or space).

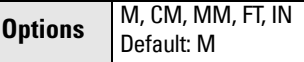

#### **1.4. Operation**

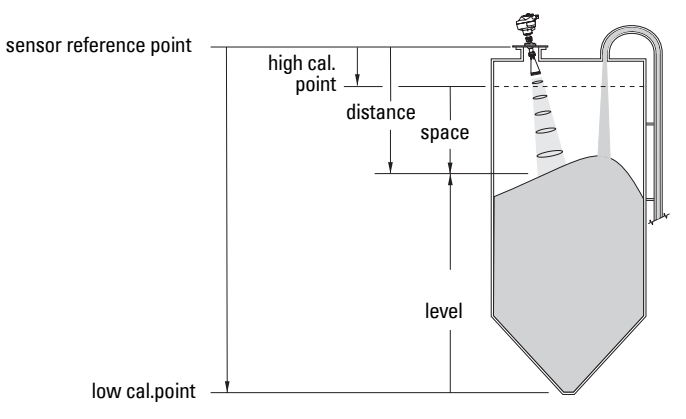

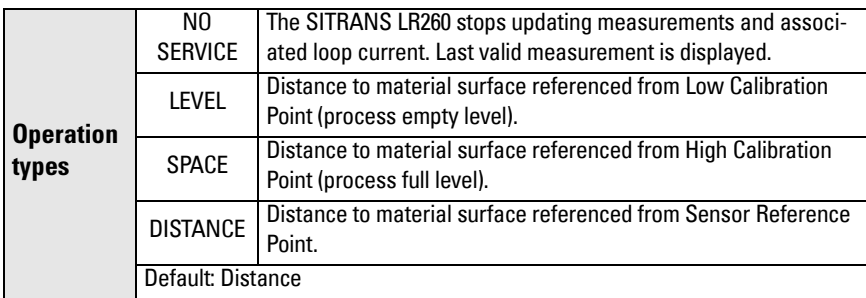

#### **1.5. Low Calibration Point**

Distance from Sensor Reference to Low Calibration Point: usually process empty level. See **Operation (1.4.)** for an illustration.

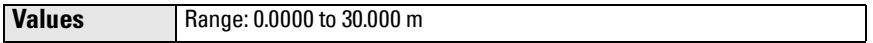

#### **1.6. High Calibration Point**

Distance from Sensor Reference to High Calibration Point: usually process full level. See **Operation (1.4.)** for an illustration.

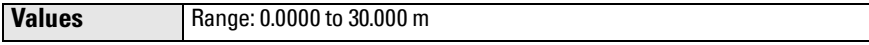

#### **1.7. Apply? (Apply changes)**

In order to save the Quick Start settings it is necessary to select Yes to apply changes.

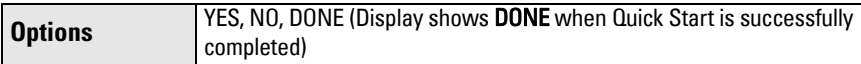

Press Mode  $\equiv$  to return to Measurement mode. SITRANS LR260 is now ready to operate.

## **SITRANS LR260 Communications: HART**

- You will need the full manual to acquire the list of applicable parameters.
- We recommend that you use SIMATIC Process Device Manager (PDM) to program your device.

### **SIMATIC PDM**

SIMATIC PDM is a software package used to commission and maintain SITRANS LR260 and other process devices. Please consult the operating instructions or online help for details on using SIMATIC PDM. (You can find more information at www.fielddevices.com: go to Products and Solutions > Products and Systems > Communications and Software > Process Device Manager.)

### **Device Description (EDD)**

**Note:** SITRANS LR260 requires the EDD for SIMATIC PDM version 6.0 with SP3, or higher.

- You can locate the EDD in Device Catalog, under Sensors/Level/Echo/Siemens Milltronics/SITRANS LR260.
- Check the product page of our website at: www.siemens.com/LR260, under **Downloads**, to make sure you have the latest version of SIMATIC PDM, the most recent Service Pack (SP) and the most recent hot fix (HF). If you need to install a new EDD see *Configuring a* [new device](#page-17-0) below.

### <span id="page-17-0"></span>**Configuring a new device**

**Note**: Clicking on Cancel during an upload from device to SIMATIC PDM will result in some parameters being updated.

- 1. Check that you have the most recent EDD, and if necessary download it from the product page listed above. Save the files to your computer, and extract the zipped file to an easily accessed location. Launch **SIMATIC PDM – Manage Device Catalog**, browse to the unzipped EDD file and select it.
- 2. Launch SIMATIC Manager and create a new project for LR260. Application Guides for setting up HART devices with SIMATIC PDM can be downloaded from the product page of our website at: www.siemens.com/LR260.
- 3. Upload parameters to the PC/PG.
- 4. Configure the device via the Quick Start wizard (see [page 17\)](#page-18-0).

## <span id="page-18-0"></span>**Quick Start Wizard via SIMATIC PDM**

#### **Notes:**

- The Quick Start wizard settings are inter-related and changes apply only after you click on Transfer at the end of step 4.
- Do not use the Quick Start Wizard to modify individual parameters. (Perform customization only after the Quick Start has been completed.)
- Initial Quick Start parameter values are not default values and do not necessarily reflect the current device configuration.
- Click on **BACK** to return and revise setting or **Cancel** to exit the Quick Start.

Launch SIMATIC PDM, open the menu **Device – Quick Start**, and follow steps 1 to 4.

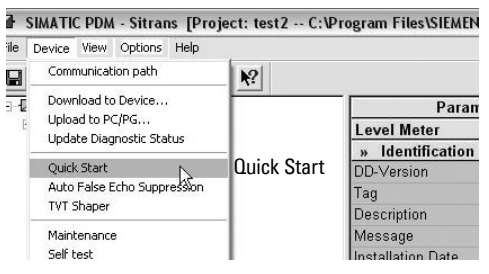

## **Maintenance**

SITRANS LR260 requires no maintenance or cleaning under normal operating conditions. If cleaning becomes necessary under severe operating conditions:

- 1. Note the antenna material and the process medium, and select a cleaning solution that will not react adversely with either.
- 2. Remove the device from service and wipe the antenna clean using a cloth and suitable cleaning solution.

### **Unit Repair and Excluded Liability**

For detailed information, please see the inside back cover.

## <span id="page-19-0"></span>**Loop power Typical Connection Drawing**

**Note**: Loop voltage is the voltage at the terminals of the power supply (not the voltage at the terminals of the device).

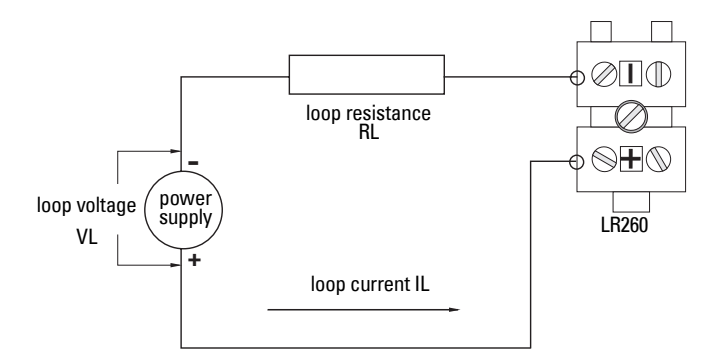

### **Allowable operating area of SITRANS LR260**

### **Loop Voltage versus Loop Resistance**

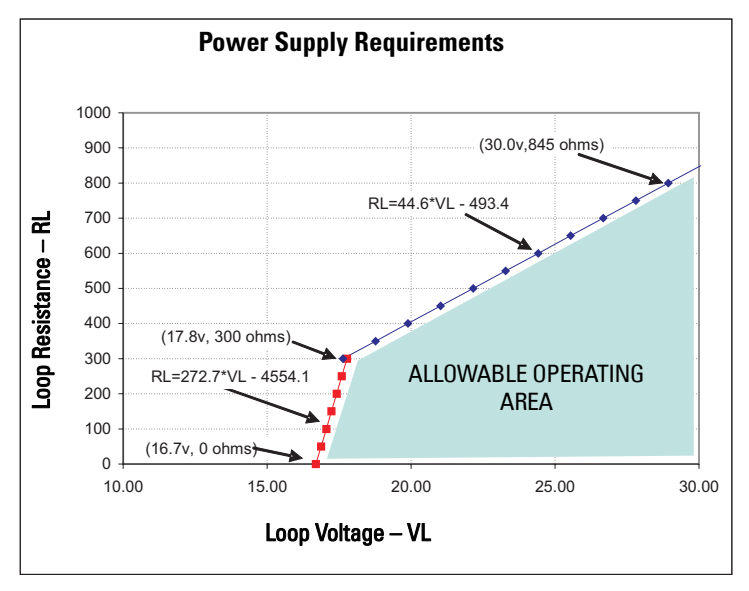

## **SITRANS LR260 (HART) Kvikstart manual**

Denne manual opridser de væsentligste karakteristika og funktioner af SITRANS LR260 (HART). Vi anbefaler Dem kraftigt at anskaffe den detaljerede version af denne manual, så De kan anvende apparatet fuldt ud. Den komplette manual kan downloades fra produktsiden for SITRANS LR260 på vort website: www.siemens.com/LR260. Den trykte manual kan fås hos Deres lokale Siemens Milltronics repræsentant.

Spørgsmål vedrørende indholdet af denne manual kan rettes til:

Siemens Milltronics Process Instruments Inc. 1954 Technology Drive, P.O. Box 4225 Peterborough, Ontario, Canada, K9J 7B1 E-mail: techpubs.smpi@siemens.com

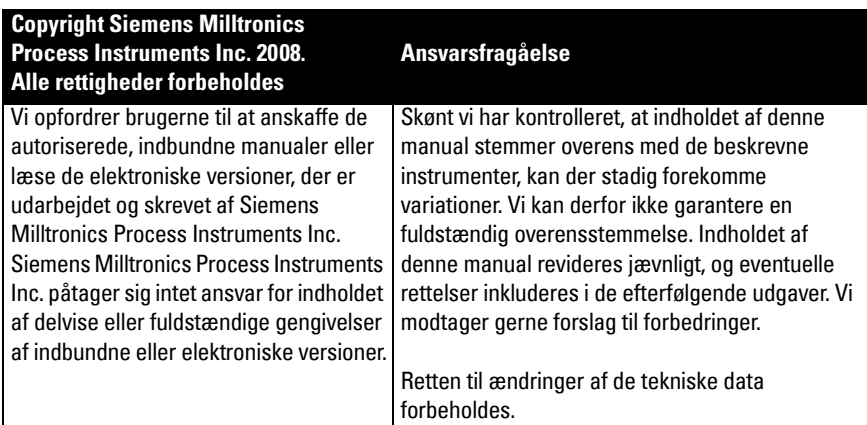

MILLTRONICS er et registreret varemærke, der tilhører Siemens Milltronics Process Instruments Inc.

## **Teknisk Support**

Support er tilgængelig 24 timer i døgnet.

Adresse, telefon- og faxnummer på Siemens Automations lokale kontor kan findes på:

www.siemens.com/automation/partner:

- Klik på fanebladet Contacts by Product *(Kontakter pr. produkt)* og find den relevante produktgruppe (+Process Automation (Procesautomatisering) > +Process Instrumentation (Procesinstrumentering) > +Level Measuring Instruments (Niveaumålingsinstrumenter)).
- Vælg teamet Technical Support (Teknisk assistance). Klik på Next (Næste).
- Klik på et kontinent, derefter et land og til sidst en by. Klik på Next.

For on-line teknisk support, gå til: www.siemens.com/automation/support-request

- Indtast apparatets navn (SITRANS LR260) eller ordrenummeret, klik på Search (Søg) og vælg den relevante produkttype. Klik på Next.
- Indtast et nøgleord, der beskriver problemet. Gennemløb derefter den relevante dokumentation eller klik på **Next** for at e-maile en beskrivelse af problemet til personalet i Siemens Tekniske Support.

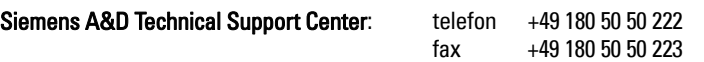

## **Sikkerhedsvejledning**

De anførte advarsler skal overholdes for at sikre egen og andres sikkerhed samt for at beskytte produktet og det tilknyttede udstyr. Disse advarsler ledsages af en tydeliggørelse af graden af forsigtighed, der bør overholdes.

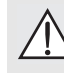

**ADVARSEL: vedrører et advarselssymbol på produktet og betyder, at en manglende overholdelse af de nødvendige forholdsregler kan føre til død, alvorlig personskade og/eller omfattende materielle skader.**

- **ADVARSEL1 : betyder, at en manglende overholdelse af de nødvendige**
- **forholdsregler kan føre til død, alvorlig personskade og/eller omfattende materielle skader.**

**Bemærk**: betyder vigtige oplysninger om produktet eller denne del af brugsvejledningen.

### **FCC-overensstemmelse**

**Kun for installationer i USA: Regler fra Federal Communications Commission (FCC)**

- **ADVARSEL: Ændringer eller modifikationer, der ikke er udtrykkeligt godkendt af**
- **Siemens Milltronics, kan ophæve brugerens ret til at benytte udstyret.**

## **Bemærkninger:**

- Dette udstyr er blevet testet og fundet at overholde grænserne for en klasse A digital anordning i henhold til Afsnit 15 i FCC-reglerne. Disse grænser er beregnet til at yde en rimelig beskyttelse mod skadelige interferenser, når anordningen anvendes i kommercielle omgivelser.
- Dette udstyr frembringer, bruger og kan udstråle radiofrekvent energi, og kan, såfremt det ikke installeres og bruges i overensstemmelse med instruktionsbogen, forårsage interferens, der kan virke forstyrrende for radiokommunikationen. Brugen af dette udstyr i et beboelsesområde vil sandsynligvis forårsage skadelig interferens med radiokommunikationer, som brugeren i givet fald vil være nødsaget til at udbedre for egen regning.

## **SITRANS LR260**

**ADVARSEL: SITRANS LR260 bør kun anvendes som beskrevet i denne manual, da den beskyttelse, udstyret yder, ellers kan forringes.**

SITRANS LR260 er en totråds 25 GHz pulsradarniveautransmitter til kontinuert overvågning af faste stoffer i lagertanke, inklusive ved ekstreme støvniveauer og høje temperaturer, i en afstand på op til 30 m (98,4 ft).

Dette instrument består af en elektronisk komponent, der er koblet til en hornantenne, med en indbygget Easy Aimer og flange for en let og hurtig indstilling. Støvovertræk eller luftrensning fås som ekstraudstyr.

SITRANS LR260 understøtter HART kommunikationsprotokol og SIMATIC PDM software. Signalbehandlingen anvender Process Intelligence, der har vist sin værdi i felten i over 1.000.000 applikationer verden over (ultralyd og radar).

<sup>&</sup>lt;sup>1.</sup> Dette symbol anvendes, når der ikke er noget tilsvarende advarselssymbol på produktet.

## **Tekniske data**

For en fuldstændig liste, jf. SITRANS LR260 (HART) Instruktionsbogen. For oplysninger om godkendelser henvises der til apparatets navneplade og procesmærkeskilt.

### **Omgivende temperatur/Driftstemperatur**

#### **Bemærkninger:**

- De tilladelige procestemperaturer og –tryk afhænger af oplysningerne på procesmærkeskiltet. Referencetegningen, der er angivet på dette skilt, kan downloades fra Siemens' website på: www.siemens.com/LR260.
- Jf. [Sløjfeeffekt](#page-37-0) på side 18 for yderligere detaljer.

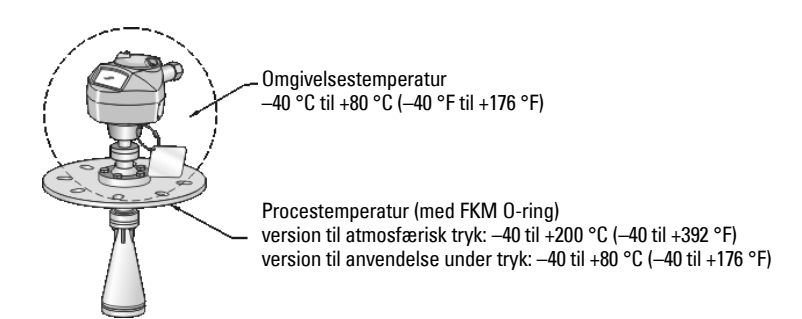

### **Strømforsyning**

**Nominel 24 V dc med max. 550 Ohm sløjfemodstand. (Tjek apparatets karakteristika på dets navneplade og bekræft sløjfebelastningen.)**

- - Max,  $30 \text{ V}$  dc  $\bullet$  4 til 20 mA

### **Godkendelser**

- Almen brug  $CSA<sub>LIS/C</sub>$ , FM, CE
- Radio Europa (R&TTE), FCC, Industry Canada, C-TICK
- Eksplosionsfare CSA/FM Klasse II, Div. 1, Grupper E, F, G, Klasse III ATEX II 1D, 1/2D, 2D Ex tD A20 IP67, IP68 T100 °C

**Bemærk:** Brug passende kabelrørstætninger for at bevare IP- eller NEMA-klassificeringen.

## **Anvendelser under tryk**

- **ADVARSLER:**
- **Dette produkt betegnes som trykbærende udstyr i henhold til direktivet 97 / 23 / EF og er ikke beregnet til brug som sikkerhedsanordning.**
- **Forsøg aldrig at løsne, afmontere eller adskille procestilslutningen eller instrumenthuset, mens indholdet er under tryk.**
- **Ukorrekt installation kan medføre tab af procestryk.**

### **Installation**

- **ADVARSLER:**
- **Installationen må kun foretages af kvalificeret personale og under overholdelse af de lokalt gældende regler.**
- **Konstruktionsmaterialerne er valgt på basis af deres kemiske kompatibilitet (eller inerti) ved almindelig brug. Hvis de skal udsættes for særlige omgivelser, bør foreneligheden kontrolleres i tabeller over kemisk kompatibilitet inden installationen.**

#### **Bemærkninger:**

- I den Europæiske Union og medlemslandene heraf skal installationen foretages i henhold til ETSI EN 302372.
- $\bullet$  Procesmærkeskiltet skal forblive sammen med grænsefladen til procestrykket $^1$ . Såfremt apparatpakken udskiftes, skal procesmærkeskiltet overføres til erstatningsenheden.
- SITRANS LR260 enhederne er testet hydrostatisk og opfylder eller overskrider kravene i ASME Boiler and Pressure Vessel Code samt det europæiske Trykudstyrsdirektiv.

<span id="page-23-0"></span><sup>1.</sup> Grænsefladen til procestrykket omfatter de komponenter, der fungerer som en barriere mod tryktab fra procestanken: det vil sige kombinationen af procestilslutningsdelen og emitteren, men normalt eksklusive den elektriske indkapsling.

## **Installationsvejledning**

- Sørg for en lettilgængelig adgang for aflæsning af displayet og programmering ved hjælp af den håndholdte programmeringsenhed.
- Sørg for, at omgivelserne svarer til instrumenthusets klassificering og konstruktionsmaterialer.
- Hvis apparatet skal monteres i direkte sollys, bør det forsynes med en solafskærmning.

### **Mundstykkets udformning**

- Enden af hornet skal rage mindst 10 mm (0,4") frem for at undgå, at falske ekkoer tilbagekastes fra mundstykket.
- Antenneforlængelser (ekstraudstyr): 100 mm (3,93"), 200 mm (7,9"), 500 mm (19,69"), 1000 mm  $(39,4")^1$

### **Mundstykkets placering**

**Bemærk**: Strålevinklen afhænger af hornets størrelse.

- Emissionskeglen skal holdes fri for interferens fra stiger, rør, I-profiler eller påfyldningsstrømme.
- Undgå centrale placeringer på høje, smalle beholdere.
- Ret så vidt muligt antennen, så radarkeglen er vinkelret på overfladen af det overvågede materiale.

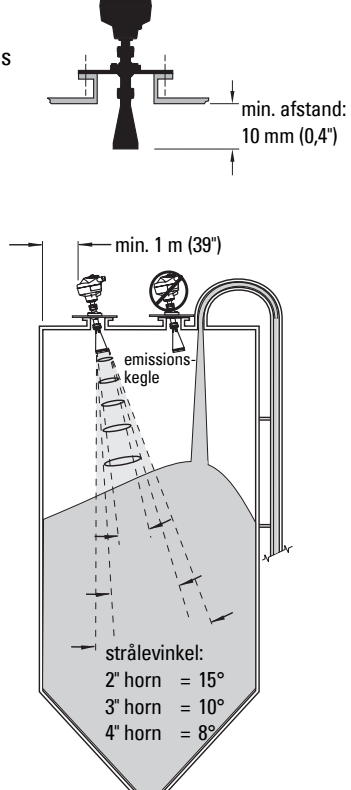

## **Montageanvisning**

- **ADVARSEL: Brugeren er ansvarlig for at vælge sammenboltnings- og**
- **pakningsmaterialer, der ligger inden for flangens begrænsninger og dens påtænkte anvendelse, og som passer til anvendelsesforholdene.**

<sup>1.</sup> Antenneforlængelserne anbefales ikke til anvendelser, hvor der kan opstå excessive synlige vibrationer. Kontakt venligst fabrikken for yderligere information.

## **Elektrisk installation**

### **Strømforsyning**

#### **ADVARSLER:**

**DC-indgangsklemmerne skal forsynes fra en kilde, der yder elektrisk isolation** 

**mellem ind- og udgang, så de gældende sikkerhedskrav i henhold til IEC 61010-1 opfyldes.**

**Alle felt-elinstallationer skal være forsynet med en passende isolering i forhold** 

**til de nominelle spændinger.**

## **Tilslutning af SITRANS LR260**

#### **ADVARSLER:**

- **Tjek godkendelsesniveauet på instrumentets navneplade og procesmærkeskiltet.**
- **Brug passende kabelrørstætninger for at bevare IP- eller NEMA-klassificeringen.**
- **Læs [Særlige anvisninger vedrørende installation i risikoområder](#page-27-0) på side 8.**

## **Bemærkninger:**

- For detaljerede anvisninger om elinstallationen henvises der til den komplette instruktionsbog.
- Brug parsnoet kabel: trådtykkelse AWG 22 til 14 (0,34 mm² til 2,5 mm²).
- Separate kabler og kabelrør kan være nødvendige for at overholde standardmetoderne for elinstallation eller de elektriske normer.

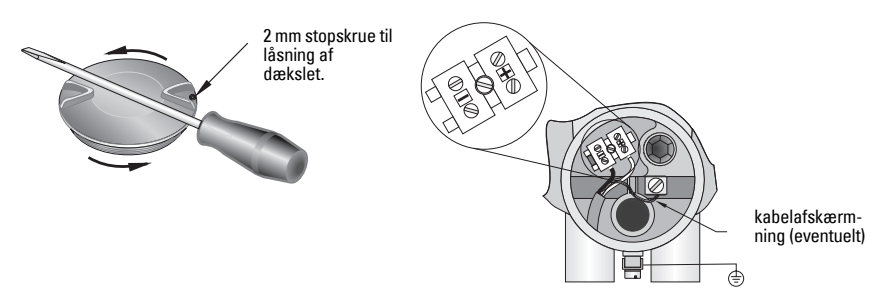

- 1. Brug en 2 mm unbrakonøgle til at løsne den stopskrue, der låser dækslet. Skru derefter dækslet af, idet der eventuelt benyttes en skruetrækker som vægtstang.
- 2. Afisoler kablet på ca. 70 mm (2,75") fra enden af kablet og før ledningerne gennem kabelafslutningen.
- 3. Forbind ledningerne med klemmerne som vist: polariteten er angivet på klemrækken.
- 4. Jordforbind instrumentet i henhold til de lokale bestemmelser.
- 5. Stram bøsningen for at opnå en god tætning.

### **Tilslutning af HART**

### **Typisk PLC/mA konfiguration med HART**

Bemærkninger:

- Afhængig af systemets design kan strømforsyningen være adskilt fra PLC'en eller indbygget i den.
- Sløjfemodstanden (summen af kabelmodstanden plus 250 Ohm [resistor]) skal være mindre end 550 Ohm, for at apparatet fungerer rigtigt.

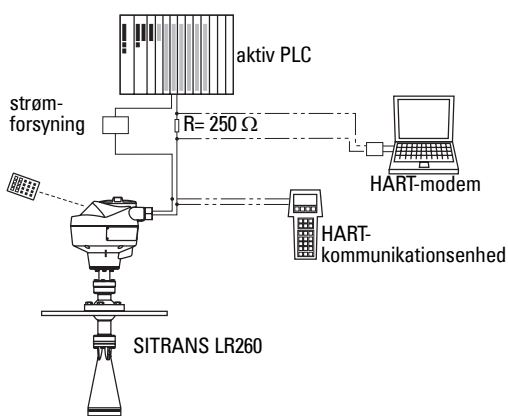

## **Elektriske opsætninger ved installationer i risikoområder**

De viste mærkeplader er typiske eksempler. Kontrollér i alle tilfælde apparatets mærkeplade for at bekræfte godkendelsesmærkningen.

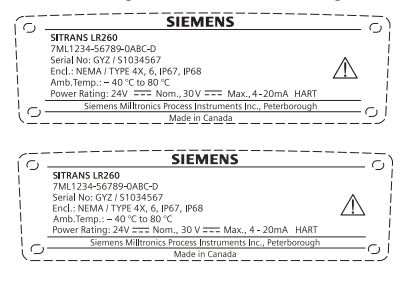

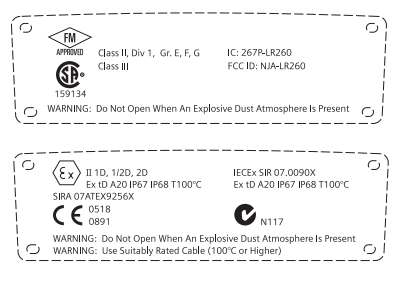

# **Særlige anvisninger vedrørende installation i risikoområder**

### <span id="page-27-0"></span>**(Reference: det europæiske ATEX Direktiv 94/9/EF, Bilag II, 1.0.6)**

Følgende anvisninger gælder for udstyr, der er dækket af certifikat nummer Sira07ATEX9256X:

- 1. Vedrørende brug og montage og oplysninger om mærkning/koder henvises der til de generelle anvisninger.
- 2. Dette udstyr er godkendt til brug som Kategori 1D, 1/2D og 2D-udstyr og kan anvendes i risikoområder 20, 21 og 22 med støv.
- 3. Dette udstyr har en maksimal overfladetemperatur på T100 $\degree$ C (ved omgivende 80 $\degree$ C). Der henvises til de gældende normer med hensyn til valget af dette udstyr i forhold til specifikke støvantændelsestemperaturer.
- 4. Dette udstyr er godkendt til brug i et interval af omgivende temperatur fra -40°C til 80°C.
- 5. Dette udstyr betragtes ikke som en sikkerhedsanordning (ifølge direktiv 94/9/EF Bilag II, paragraf 1.5).
- 6. Installation og inspektion af dette udstyr skal udføres af tilstrækkeligt uddannet og autoriseret personale i henhold til de gældende normer.
- 7. Udstyret skal installeres således, at fødekablet beskyttes mod mekanisk skade. Kablet må ikke udsættes for stræk eller vridning. Udstyrets fabrikant er ikke ansvarlig for at levere fødekablet.
- 8. Reparation af dette udstyr skal udføres af tilstrækkeligt uddannet og autoriseret personale i henhold til de gældende normer.
- 9. Udstyret skal forsynes med en indgangsspænding på maksimalt 30 Vdc. Kilden skal yde elektrisk isolation mellem sin ind- og udgang, så de gældende sikkerhedskrav i henhold til IEC 61010-1 opfyldes.

### **SPECIELLE BETINGELSER FOR SIKKER BRUG**

Bogstavet 'X' i slutningen af certifikatnummeret henviser til følgende særlig(e) betingelse(r) for sikker brug:

- Ubrugte kabelindføringer skal forsynes med tildækningselementer, som kun kan fjernes ved hjælp af et værktøj.
- Alle kabelbøsninger, kabelindføringer og tildækningselementer, der monteres på udstyret, skal være egnede til tilstedeværelsen af brændbart støv og godkendt som sådan af et bemyndiget organ; monteringen af disse elementer skal være forenelig med udstyrets indkapslings IP6X-godkendelse.
- Ved applikationer, der anvender rensefunktionen, skal brugeren sørge for et middel til at sikre, at brændbart støv fra risikoområdet ikke kan trænge ind i forsyningen af renseluft og således sætte områdets klassificering over styr.

## **Programmering af SITRANS LR260**

En Kvikstartguide giver en letforståelig trinvis vejledning som hjælp til at konfigurere apparatet med henblik på en enkel applikation.

- I 7 trin Kvikstartquide via den håndholdte programmeringsenhed på side 14.
- I 4 trin [Kvikstartguide via SIMATIC PDM](#page-36-0) på side 17.

Indstillingerne kan ændres lokalt ved hjælp af det Lokale Bruger Interface (jf. Adgang til [parametre via den håndholdte programmeringsenhed](#page-31-0) på side 12) eller ved fjernbetjening ved hjælp af SIMATIC PDM. Det Lokale Bruger Interface (LBI) består af et LCD-display og en håndholdt programmeringsenhed.

## **Aktivering af SITRANS LR260**

**Bemærk:** Hold infrarøde apparater, såsom bærbare computere, bærbare telefoner og PDA'er væk fra SITRANS LR260 for at undgå utilsigtet betjening.

Tænd for apparatet. SITRANS LR260 starter automatisk i Målingsmode. Tryk på **Mode**  $\equiv$  for at skifte mellem Målingsmode og Program mode.

### **LCD-display**

### **Målingsmode** (normal drift)

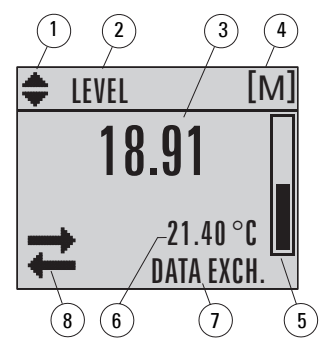

1 – indikator for skift mellem lineære enheder og % 2 – den valgte drift: level *(niveau)*, space *(frirum)* eller

distance (afstand)

- 3 den målte værdi (niveau, frirum eller afstand)
- 4 enheder
- 5 søjlediagram, der angiver niveauet

6 – sekundær zone, der på forespørgsel<sup>1</sup> angiver temperaturen af elektronikken, ekkokonfidensen, sløjfestrømmen eller afstanden

- 7 tekstzone, der viser statusmeddelelser
- 8 apparatets statusindikator

#### **Ved fejl**

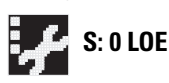

- 7 tekstzone, der viser en fejlkode og en fejlmeddelelse
- 8 ikon for "service påkrævet" vises

<sup>&</sup>lt;sup>1.</sup> Som svar på en forespørgsel ved tryk på en tast. For detaljer, jf. *Tasternes funktioner i Målingsmode* [på side 11](#page-30-0).

### **Display i PROGRAM Mode**

#### **Navigationsskærm**

- En synlig menusøjle er tegn på, at menulisten er for lang til, at alle punkterne kan vises.
- Et bånd halvvejs nede af menusøjlen angiver, at det aktuelle punkt er halvvejs nede af listen.
- Bredden og den relative position af båndet på menusøjlen angiver menulistens længde og det aktuelle punkts omtrentlige position i listen.
- Et bredere bånd er tegn på færre punkter.

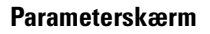

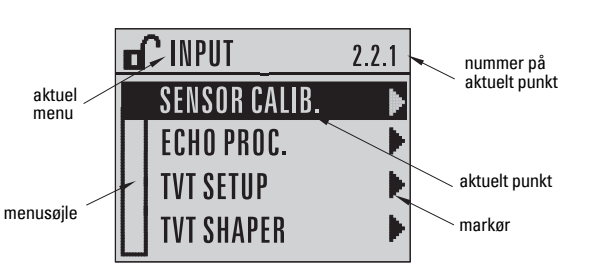

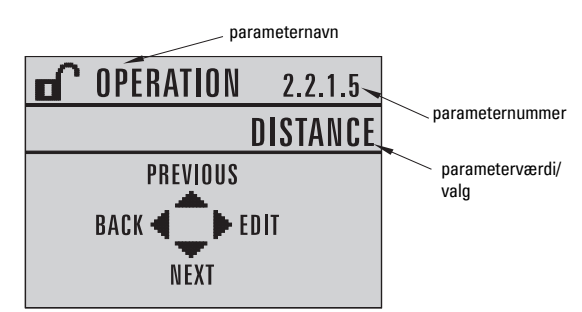

### **Redigeringsskærm**

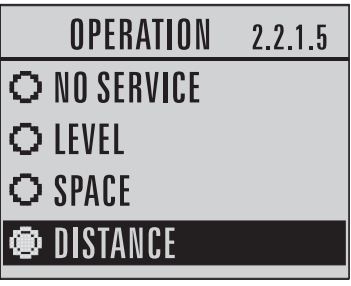

### **Håndholdt programmeringsenhed (Del nr. 7ML1930-2AJ)**

Programmeringsenheden bestilles separat.

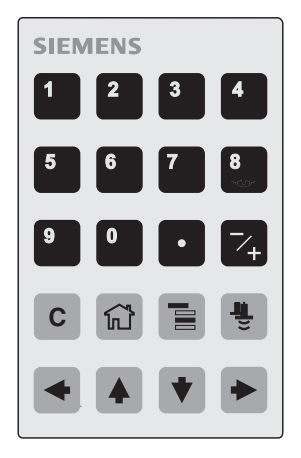

### <span id="page-30-0"></span>**Tasternes funktioner i Målingsmode**

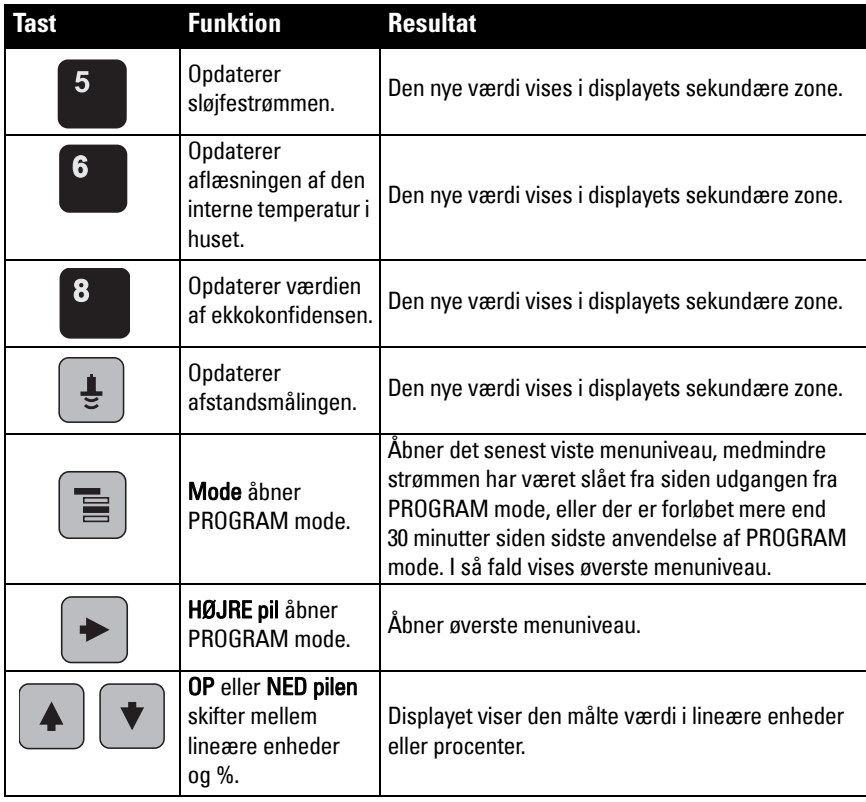

### <span id="page-31-0"></span>**Adgang til parametre via den håndholdte programmeringsenhed**

**Bemærk**: SITRANS LR260 vender automatisk tilbage til Målingsmode efter en periode uden aktivitet i PROGRAM mode (mellem 15 sekunder og 30 minutter afhængig af menuniveauet).

#### **Parametermenuer**

Parametrene identificeres af deres navn og er organiseret i funktionsgrupper og derefter i en menustruktur med 5 niveauer. For en fuldstændig liste over parametrene med instruktioner henvises der til den komplette manual.

#### **Bemærk:**

I Navigationsmode flytter piletasterne til næste menupunkt i pilens retning.

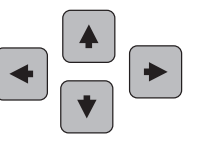

**1. QUICK START 2. SETUP**

> 2.1. DEVICE 2.2. INPUT 2.2.1. SENSOR CALIB. 2.2.4. ECHO PROC.

### **1. Åbning af PROGRAM mode**

- Ret programmeringsenheden mod displayet (fra en afstand af max. 500 mm [1,6 ft]).
- HØJRE pil | aktiverer PROGRAM mode og åbner menuniveau nr. 1.
- $\mathsf{Mode}$   $\vert$   $\equiv$   $\vert$  abner det menuniveau, der senest er vist i PROGRAM mode inden for de seneste 30 minutter, eller menuniveau nr. 1, hvis strømmen har været slukket siden da.

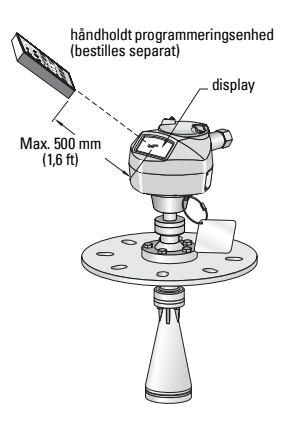

#### **2. Navigation: tasternes funktioner i Navigationsmode**

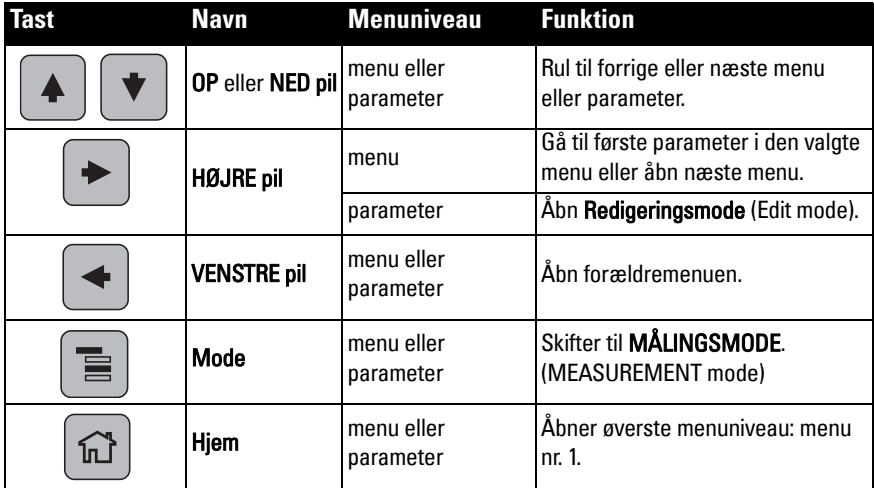

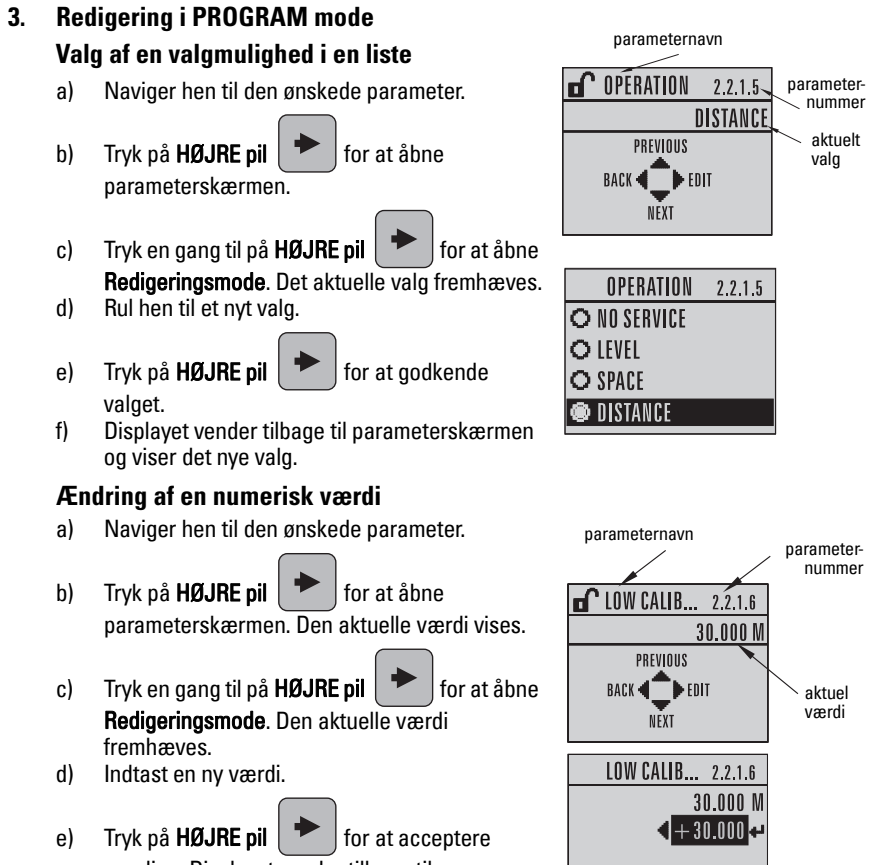

### værdien. Displayet vender tilbage til parameterskærmen og viser det nye valg.

### **Tasternes funktioner i Redigeringsmode**

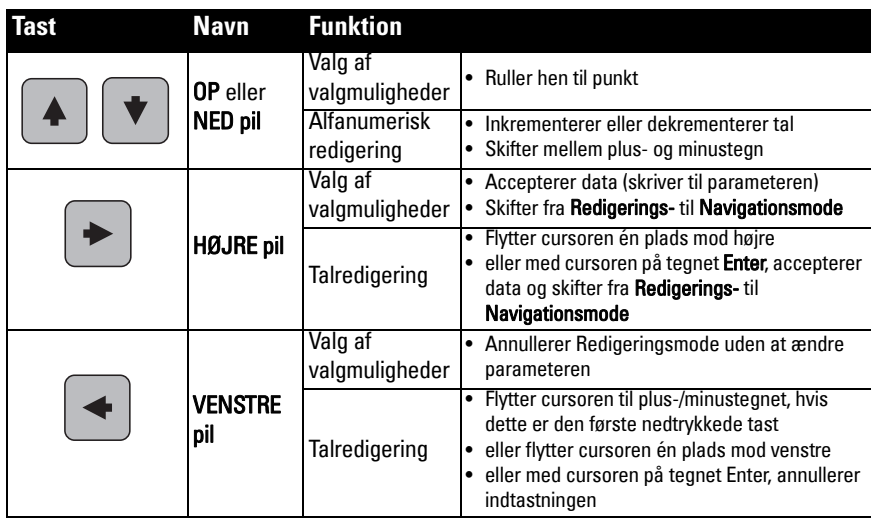

**Dansk**

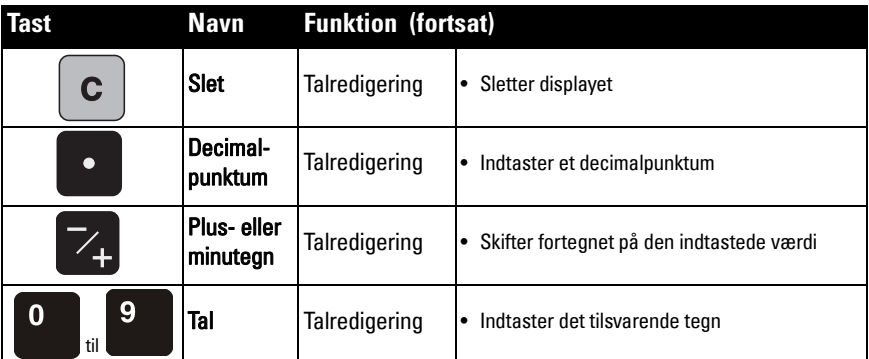

## <span id="page-33-0"></span>**Kvikstartguide via den håndholdte programmeringsenhed**

### **Bemærkninger:**

- Kvikstartguidens indstillinger er indbyrdes forbundet og ændres først, når der klikkes på Yes (Ja) i Apply? (Udfør?) ved afslutningen af trinnene i Kvikstarten.
- Kvikstartguiden bør ikke bruges til at ændre individuelle parametre: se den komplette parameterliste i Instruktionsbogen (udfør først de personlige indstillinger for Deres applikation, efter at Kvikstarten er afsluttet).

### **1. Kvikstart**

- a) Ret programmeringsenheden mod displayet (fra en afstand af max. 500 mm [1,6 ft]), og tryk på HØJRE pil  $\rightarrow$  for at aktivere PROGRAM mode og åbne menuniveau nr. 1.
- b) Tryk to gange på HØJRE pil  $\blacktriangleright$  for at navigere hen til menupunkt 1.1 og åbne parameterskærmen.
- c) Tryk på HØJRE pil  $\blacktriangleright$  for at åbne Redigeringsmode eller NED pil  $\blacktriangleright$  for at acceptere standardværdierne og gå direkte til næste punkt.
- d) For at ændre en indstilling, rul hen til det ønskede punkt eller indtast en ny værdi.
- e) Efter at have ændret en værdi, tryk på HØJRE pil  $\rightarrow$  for at acceptere den og tryk på

**NED pil**  $\blacktriangleright$  for at gå til næste punkt.

f) Kvikstartindstillingerne træder først i kraft, når der klikkes på Yes i Apply? ved afslutningen af trinnene i Kvikstarten.

### **1.1. Materiale**

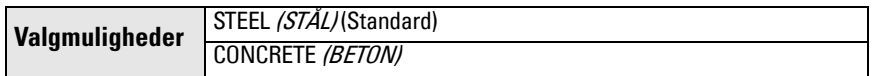

### **1.2. Svarhastighed**

Indstiller apparatets reaktionshastighed over for ændringer i målingerne inden for målområdet.

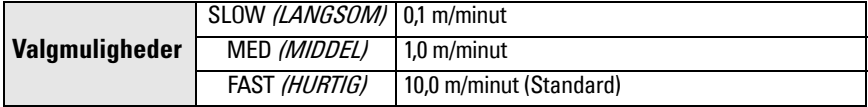

Brug en indstilling, der lige netop er hurtigere end den maksimale fyldnings- eller tømningshastighed (den største af disse).

#### **1.3. Følerenheder**

Vælger enhederne for Kvikstartvariablerne (højt og lavt kalibreringspunkt og niveau, afstand eller frirum).

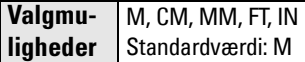

#### **1.4. Drift**

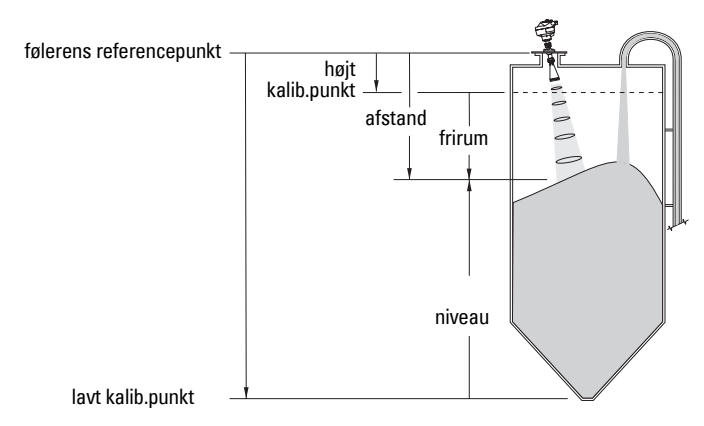

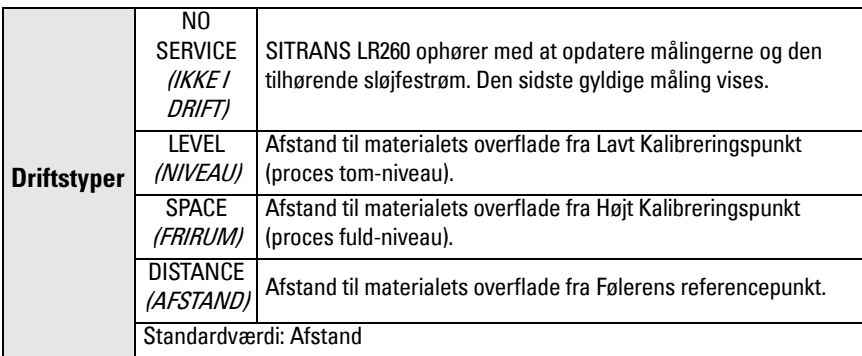

#### **1.5. Lavt Kalibreringspunkt**

Afstand fra følerens reference til Lavt Kalibreringspunkt: normalt proces tom-niveau. Jf. Drift (1.4.) for en illustration.

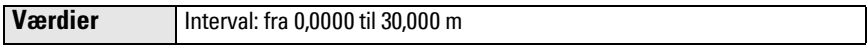

#### **1.6. Højt Kalibreringspunkt**

Afstand fra følerens reference til Højt Kalibreringspunkt: normalt proces fuld-niveau. Jf. Drift (1.4.) for en illustration.

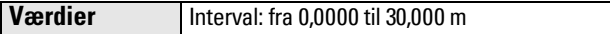

#### **1.7. Apply? (Udfør ændringer)**

For at gemme Kvikstartindstillingerne er det nødvendigt at svare Yes for at udføre ændringerne.

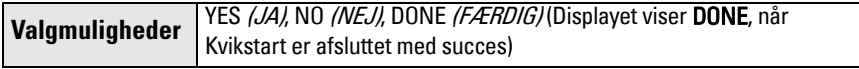

Tryk på Mode  $\equiv$  for at vende tilbage til Målingsmode. SITRANS LR260 er nu klar til drift.

## **SITRANS LR260 Kommunikation: HART**

- Det er nødvendigt at råde over den komplette manual for at have adgang til listen over mulige parametre.
- Vi anbefaler at bruge SIMATIC Process Device Manager (PDM) til at programmere apparatet.

### **SIMATIC PDM**

SIMATIC PDM er en softwarepakke, der bruges til at igangsætte og vedligeholde SITRANS LR260 og andre procesapparater. Læs venligst betjeningsvejledningen eller onlinehjælpen for oplysninger om brugen af SIMATIC PDM. (Yderligere information kan findes på www.fielddevices.com: gå til Products and Solutions (Produkter og løsninger) > Products and Systems (Produkter og systemer) > Communications and Software (Kommunikation og software/> Process Device Manager (Procesapparatmanager).)

### **Device Description (EDD - Apparatbeskrivelse)**

**Bemærk:** SITRANS LR260 kræver EDD for SIMATIC PDM version 6.0 med SP3 eller nyere.

- EDD kan findes i Apparatkataloget *(Device Catalog)* under **Sensors/Level/Echo/Siemens** Milltronics/SITRANS LR260.
- Tjek produktsiden på vort website på: www.siemens.com/LR260 under Downloads for at sikre Dem, at De har den nyeste version af SIMATIC PDM, den seneste Service Pack (SP) og den seneste hot fix (HF). Hvis det er nødvendigt at installere en ny EDD, se [Konfiguration af et nyt apparat](#page-35-0) herunder.

### <span id="page-35-0"></span>**Konfiguration af et nyt apparat**

**Bemærk**: Hvis der klikkes på Cancel *(Annullér)* i løbet af en uploading fra apparatet til SIMATIC PDM, vil nogle af parametrene blive opdateret.

- 1. Tjek, at De råder over den seneste EDD og download den om nødvendigt fra den ovenfor angivne produktside. Gem filerne på computeren og pak den zippede fil ud til en lettilgængelig placering. Start SIMATIC PDM – Manager Device Catalog (SIMATIC PDM -Manager Apparatkatalog), find den udpakkede EDD fil og vælg den.
- 2. Start SIMATIC Manager og opret et nyt projekt for LR260. Brugsanvisninger for opsætning af HART-apparater vha. SIMATIC PDM kan downloades på produktsiden på vort website på: www.siemens.com/LR260.
- 3. Upload parametrene til PC/PG.
- 4. Kalibrer apparatet vha. Kvikstartguiden (jf. [side 17](#page-36-0)).
# **Kvikstartguide via SIMATIC PDM**

#### **Bemærkninger:**

- Kvikstartguidens indstillinger er indbyrdes forbundet og ændres først, når der klikkes på Transfer (Overfør) efter trin 4.
- Kvikstartguiden bør ikke bruges til at ændre individuelle parametre. (Udfør først de personlige indstillinger, efter at Kvikstarten er afsluttet.)
- Startparametrene i Kvikstarten er ikke standardværdier og afspejler ikke nødvendigvis apparatets aktuelle konfiguration.
- Klik på BACK *(Tilbage)* for at vende tilbage og ændre indstillingen eller Cancel *(Annullér)* for at forlade Kvikstart.

Start SIMATIC PDM, åbn menuen Device – Quick Start *(Apparat - Kvikstart)* og følg trin 1 til 4.

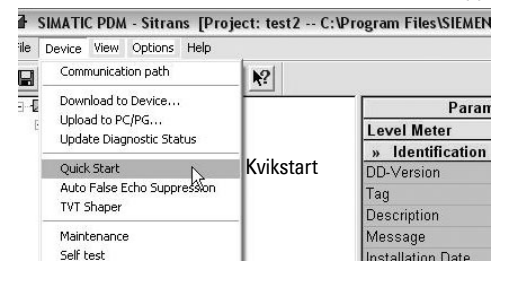

# **Vedligeholdelse**

SITRANS LR260 kræver ingen vedligeholdelse eller rengøring under normale driftsbetingelser. Såfremt rengøring skulle blive nødvendig under hårde driftsbetingelser:

- 1. Kontrollér antennematerialet og procesmediet og vælg et rengøringsmiddel, der ikke reagerer uhensigtsmæssigt med det ene eller det andet.
- 2. Tag apparatet ud af drift og tør antennen ren ved hjælp af en klud og et egnet rengøringsmiddel.

## **Reparation af instrumentet og ansvarsbegrænsning**

For yderligere oplysninger henvises der til indersiden af bagomslaget.

# **Sløjfeeffekt Typisk forbindelsesdiagram**

**Bemærk**: Sløjfespændingen er spændingen ved strømforsyningens poler (ikke spændingen ved apparatets poler).

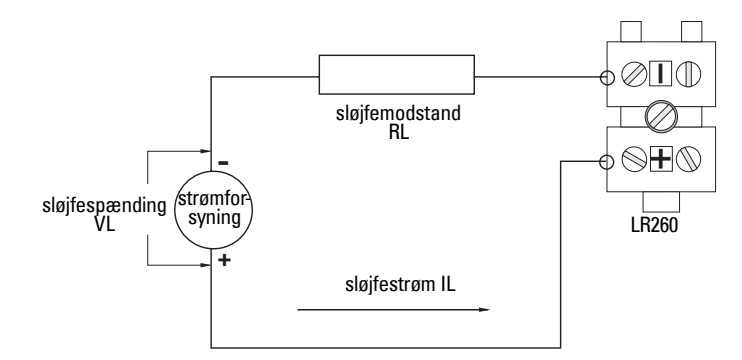

# **Tilladeligt driftsområde for SITRANS LR260**

**Sløjfespændingen som funktion af sløjfemodstanden**

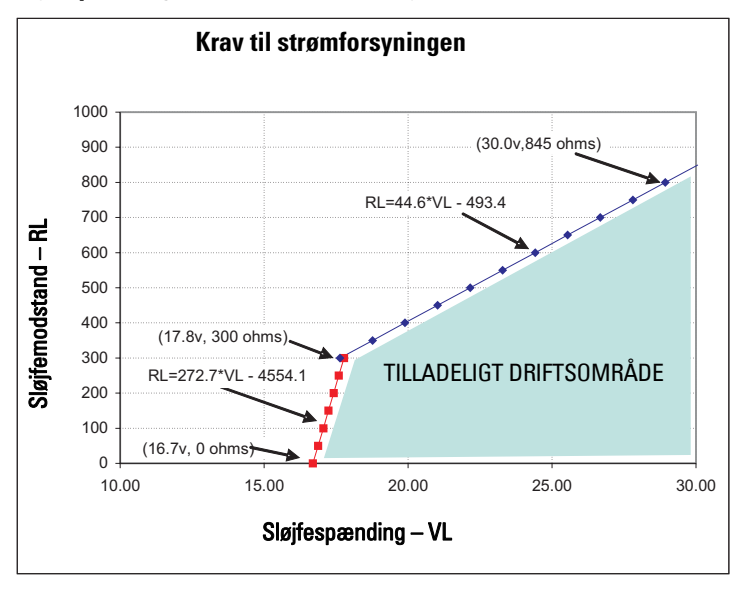

# **SITRANS LR260 (HART) Kurzanleitung**

Diese Betriebsanleitung ist eine Kurzfassung der wesentlichen Merkmale und Funktionen des SITRANS LR260 (HART). Es ist sehr empfehlenswert, die ausführliche Version der Anleitung zu erwerben, damit Sie Ihr Gerät optimal nutzen können. Die vollständige Betriebsanleitung kann von der SITRANS LR260 Produktseite auf unser Website heruntergeladen werden: www.siemens.com/LR260. Ein gebundenes Exemplar können Sie von Ihrer örtlichen Siemens

Milltronics Vertretung erhalten.

Wenn Sie Fragen haben, wenden Sie sich bitte an: Siemens Milltronics Process Instruments Inc. 1954 Technology Drive, P.O. Box 4225 Peterborough, Ontario, Kanada, K9J 7B1 E-Mail: techpubs.smpi@siemens.com

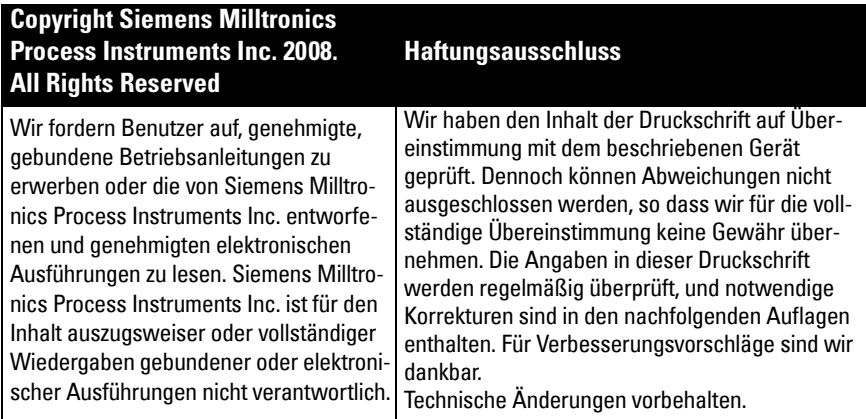

MILLTRONICS ist eine eingetragene Marke der Siemens Milltronics Process Instruments Inc.

# **Technischer Support**

Ein Support steht rund um die Uhr zur Verfügung.

Um die Adresse, Telefon- und Faxnummer Ihrer örtlichen Siemens Automation Geschäftsstelle zu finden, siehe:

www.siemens.com/automation/partner:

- Wählen Sie Deutsch als Sprache und klicken Sie auf Partner für Produkte; wählen Sie nun Ihre Produktgruppe (+Prozessautomatisierung > +Prozessinstrumentierung > +Füllstandmessgeräte).
- Wählen Sie den Bereich Technischer Support. Klicken Sie auf Weiter.
- Klicken Sie auf einen Kontinent, dann auf ein Land und eine Stadt. Klicken Sie auf Weiter.

Für technischen Support online, siehe: www.siemens.com/automation/support-request

- Wählen Sie Deutsch als Sprache und geben Sie den Produktnamen (SITRANS LR260) oder die Bestellnummer ein. Klicken Sie auf Suchen und treffen Sie die entsprechende Produktauswahl. Klicken Sie auf Weiter.
- Geben Sie ein Stichwort zur Beschreibung Ihres Problems ein. Suchen Sie entweder in den zugehörigen Dokumenten oder klicken Sie auf Weiter, um eine Beschreibung Ihres Problems an das Siemens Technical Support Team zu senden.

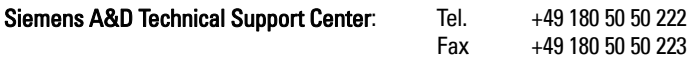

**Deutsch**

# **Sicherheitstechnische Hinweise**

Warnhinweise müssen zu Ihrer persönlichen Sicherheit sowie der Sicherheit Dritter und zur Vermeidung von Sachschäden beachtet werden. Zu jedem Warnhinweis wird der jeweilige Gefährdungsgrad angegeben.

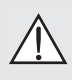

**WARNUNG: bezieht sich auf ein Warnsymbol auf dem Produkt und bedeutet, dass bei Nicht-Einhalt der entsprechenden Vorsichtsmaßnahmen Tod, schwere Körperverletzung und/oder erheblicher Sachschaden eintreten können.**

- **WARNUNG1 : bedeutet, dass bei Nicht-Einhalt der entsprechenden Vorsichts-**
- **maßnahmen Tod, schwere Körperverletzung und/oder erheblicher Sachschaden eintreten können.**

**Hinweis**: steht für eine wichtige Information über das Produkt selbst oder den Teil der Betriebsanleitung, auf den besonders aufmerksam gemacht werden soll.

# **FCC Konformität**

**Nur für Installationen in den USA: Richtlinien der FCC (Federal Communications Commission)** 

- **WARNUNG: Änderungen oder Modifizierungen, die nicht ausdrücklich von Siemens**
- **Milltronics genehmigt wurden, können zum Entzug der Betriebsgenehmigung des Benutzers führen.**

### **Hinweise:**

- Dieses Gerät wurde getestet und mit den für ein Digitalgerät der Class A geltenden Grenzwerten, gemäß Teil 15 der FCC-Bestimmungen, für konform erklärt. Diese Grenzwerte sollen einen angemessenen Schutz vor Störungen gewährleisten, wenn das Gerät in einem Handelsumfeld betrieben wird.
- Das Gerät erzeugt und verwendet Funkfrequenzen und kann sie ausstrahlen. Wenn es nicht gemäß der Betriebsanleitung installiert und betrieben wird, können Funkstörungen auftreten. Der Betrieb des Gerätes in einem Wohnbereich kann Störungen verursachen. In diesem Fall ist der Benutzer angehalten, die Störung auf eigene Kosten zu beheben.

# **SITRANS LR260**

- **WARNUNG: Betriebssicherheit und Schutz des SITRANS LR260 sind nur gewähr-**
- **leistet, wenn das Gerät entsprechend dieser Betriebsanleitung betrieben wird.**

SITRANS LR260 ist ein Zweileiter, 25 GHz Puls-Radar-Füllstandmessumformer für Messbereiche bis 30 m (98.4 ft). Er eignet sich für die kontinuierliche Überwachung von Schüttgütern in Lagerbehältern, auch bei extremer Staubbildung und hohen Temperaturen.

Das Gerät besteht aus einer Auswerteelektronik verbunden mit einer Hornantenne, die einen Verstellflansch Typ EA und einen Flansch für die schnelle, einfache Positionierung integriert. Ein Staubschutz oder Luftspülsystem sind als Option verfügbar.

SITRANS LR260 unterstützt das HART Kommunikationsprotokoll und die SIMATIC PDM Software. Zur Signalverarbeitung wird die Process Intelligence Software verwendet, die sich in über 1 000 000 Applikationen weltweit (Ultraschall und Radar) bewährt hat.

<sup>1.</sup> Dieses Symbol wird verwendet, wenn sich kein entsprechendes Vorsichtssymbol auf dem Produkt befindet.

# **Technische Daten**

Eine vollständige Liste finden Sie in der SITRANS LR260 (HART) Betriebsanleitung. Typen- und Prozessschild des Geräts liefern genaue Angaben zu den Zulassungen.

# **Umgebungs-/Betriebstemperatur**

#### **Hinweise:**

- Prozesstemperatur und Druckwerte sind von den Angaben auf dem Prozessschild des Geräts abhängig. Die auf dem Schild angeführte Referenzzeichnung kann von der Siemens Webseite heruntergeladen werden. www.siemens.com/LR260.
- Nähere Angaben finden Sie unter *Schleifenstrom* [auf Seite 18.](#page-55-0)

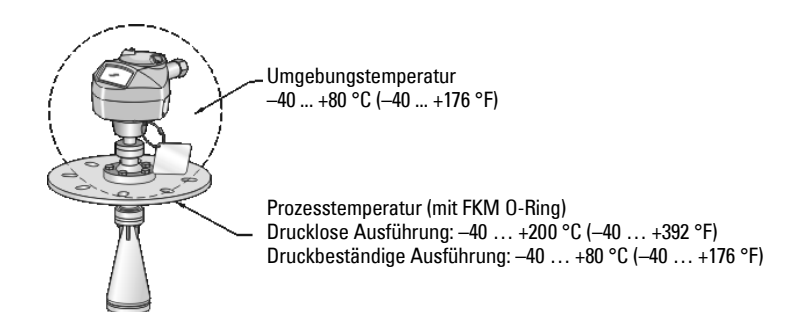

# **Hilfsenergie**

**Nominal DC 24 V bei max. 550 Ohm Schleifenwiderstand. (Prüfen Sie das Typenschild bzgl. der Eigenschaften Ihres Gerätes und bestätigen Sie die Schleifenbürde.)**

• Maximal DC 30 V • 4 ... 20 mA

# **Zulassungen**

- Allgemein  $CSA<sub>LIS/C</sub>$ , FM, CE
- Funk Europa (R&TTE), FCC, Industry Canada, C-TICK
- Ex-gefährdet CSA/FM Class II, Div. 1, Gruppen E, F, G, Class III ATEX II 1D, 1/2D, 2D Ex tD A20 IP67, IP68 T100 °C

**Hinweis:** Verwenden Sie geeignete Conduit- und Kabelverschraubungen, um die Schutzart IP oder NEMA zu gewährleisten.

# **Applikationen mit Druck**

- **WARNUNGEN:**
- **Dieses Produkt wird als druckhaltendes Ausrüstungsteil im Sinne der Richtlinie 97 / 23 / EG bezeichnet und ist nicht für den Einsatz als Sicherheitsvorrichtung bestimmt.**
- **Versuchen Sie niemals die Prozessdichtung oder das Gehäuse zu lockern, zu entfernen oder auseinanderzubauen, während der Inhalt des Behälters unter Druck steht.**
- **Eine unsachgemäße Installation kann zu Druckverlust im Prozess führen.**

# **Installation**

- **WARNUNGEN:**
- **Die Installation darf nur durch qualifiziertes Personal und unter Beachtung der örtlichen, gesetzlichen Bestimmungen durchgeführt werden.**
- **Die Werkstoffe werden entsprechend ihrer chemischen Beständigkeit (oder Trägheit) für allgemeine Zwecke gewählt. Bei Einsatz in besonderen Umgebungen prüfen Sie vor Installation die chemische Beständigkeit anhand einschlägiger Tabellen.**

### **Hinweise:**

- Für Länder der Europäischen Union und Mitgliedsländer muss die Installation in Übereinstimmung mit ETSI EN 302372 erfolgen.
- Das Prozessschild muss mit der Druckbaugruppe<sup>1</sup> verbunden bleiben. Falls das Gerätegehäuse ausgetauscht werden soll, muss das Prozessschild auf das Austauschgerät übertragen werden.
- Jedes SITRANS LR260 Gerät ist hydrostatisch getestet. Es erfüllt oder übertrifft die Anforderungen des "ASME Boiler and Pressure Vessel Code" und der Europäischen Druckgeräterichtlinie.

<span id="page-41-0"></span><sup>1.</sup> Die Druckbaugruppe besteht aus allen Bauteilen, die vor einem Druckverlust aus dem Prozessbehälter schützen, d. h. das Prozessanschlussgehäuse kombiniert mit dem Sender, normalerweise ohne das Elektronikgehäuse.

# **Installationsrichtlinien**

- Sorgen Sie für einen einfachen Zugang zum Ablesen der Anzeige und zur Programmierung über das Handprogrammiergerät.
- Sorgen Sie für Umgebungsbedingungen, die mit den Nennwerten des Gehäuses und dem Werkstoff kompatibel sind.
- Verwenden Sie ein Sonnenschutzdach, wenn das Gerät direkter Sonneneinstrahlung ausgesetzt ist.

# **Design des Montagestutzens**

- Das Ende der Hornantenne muss mindestens 10 mm (0,4") in den Tank hineinragen, um Störechos, die vom Stutzen reflektiert werden, zu vermeiden.
- Optionale Antennenverlängerungen: 100 mm (3.93"), 200 mm (70.9"), 500 mm (19.69"), 1000 mm  $(39.4")<sup>1</sup>$

# **Anbringung des Montagestutzens**

**Hinweis**: Der Öffnungswinkel des Radarkegels ist von der Horngröße abhängig.

- Der Radarkegel muss ohne Störung durch Leitern, Rohre, Doppel-T-Träger oder Befüllströme die Oberfläche des Messstoffs erreichen können.
- Vermeiden Sie eine mittige Montage auf hohen, engen Behältern.
- Richten Sie die Antenne so aus, dass der Radarkegel wenn möglich senkrecht zur Oberfläche des zu messenden Materials steht.

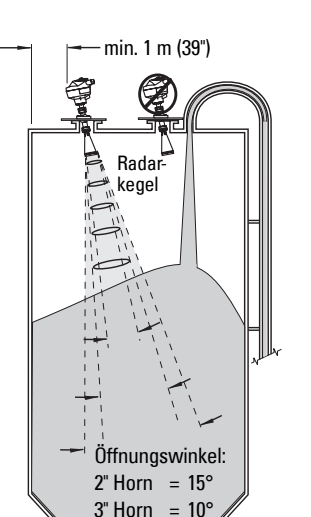

4" Horn =  $8\%$ 

Min. Abstand: 10 mm (0.4")

# **Montageanweisungen**

**WARNUNG: Der Benutzer ist für die Auswahl von Schraub- und Dichtungsmaterial verantwortlich. Dieses muss den für den Flansch aufgestellten Bedingungen und dessen bestimmter Verwendung entsprechen und für die Betriebsbedingungen geeignet sein.**

<sup>1.</sup> Für Anwendungen, bei denen es zu starker, sichtbarer Erschütterung kommen kann, sind Verlängerungen nicht empfehlenswert. Nähere Angaben auf Anfrage.

# **Anschluss**

# **Versorgungsspannung**

#### **WARNUNGEN:**

**Gemäß der Sicherheitsanforderungen der IEC 61010-1 sind die Gleichstrom-Eingangsklemmen von einer Quelle zu versorgen, die eine galvanische Trennung zwischen Ein- und Ausgang bewirkt.**

**Alle Feldanschlüsse müssen entsprechend der angelegten Spannung isoliert sein.**

# **Anschluss des SITRANS LR260**

# **WARNUNGEN:**

- **Überprüfen Sie die Zulassungen auf dem Typen- und Prozessschild Ihres Gerätes.**
- **Verwenden Sie geeignete Conduit- und Kabelverschraubungen, um die Schutzart IP oder NEMA zu gewährleisten.**
- **Lesen Sie [Vorschriften bezüglich Installationen in Ex-Bereichen](#page-45-0) auf Seite 8.**

### **Hinweise:**

- Für ausführliche Anweisungen zum Anschluss schlagen Sie bitte in der Betriebsanleitung nach.
- Verwenden Sie Kabel mit verdrilltem Aderpaar: Leitungsquerschnitt 0,34 mm² ... 2,5 mm² (AWG 22 ... 14).
- Eine getrennte Leitungsverlegung kann erforderlich sein, um Standardanforderungen an den Anschluss oder elektrische Richtlinien zu erfüllen.

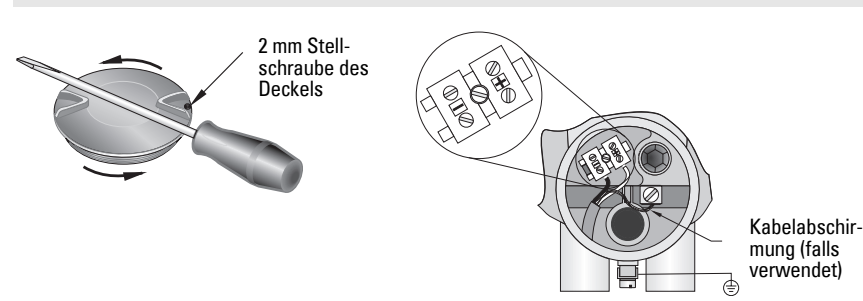

- 1. Die Stellschraube des Deckels mit einem 2 mm Inbusschlüssel lockern. Dann den Deckel bei Bedarf mit Hilfe eines Schraubenziehers abschrauben.
- 2. Isolieren Sie den Kabelmantel ca. 70 mm (2,75") vom Ende des Kabels ab und führen Sie die Adern durch die Kabelverschraubung ein.
- 3. Anschluss der Drähte wie abgebildet: Die Polarität ist auf den Klemmen gekennzeichnet.
- 4. Nehmen Sie die Erdung des Geräts entsprechend lokaler Richtlinien vor.
- 5. Ziehen Sie die Verschraubung an, so dass sie gut abdichtet.

# **Anschluss HART**

# **Typische SPS/mA Konfiguration mit HART**

#### Hinweise:

- Je nach Systemdesign hat die SPS eine separate oder integrierte Spannungsversorgung.
- Der Schleifenwiderstand (Summe des Leitungswiderstands plus 250 Ohm [Widerstand]) muss unter 550 Ohm liegen, damit das Gerät korrekt funktionieren kann.

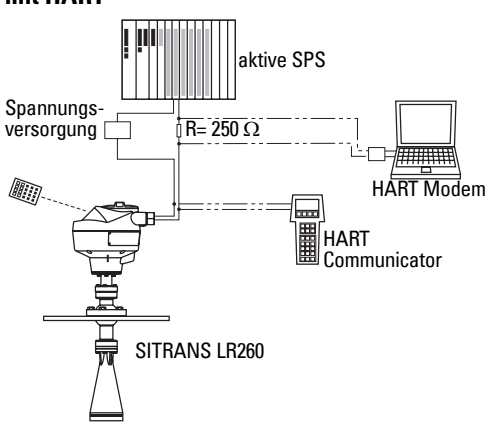

# **Anschlussmethoden bei Einbau in Ex-Bereichen**

Die gezeigten Typenschilder sind beispielshaft dargestellt. Prüfen Sie in allen Fällen die Zulassungen auf dem Typenschild Ihres Gerätes.

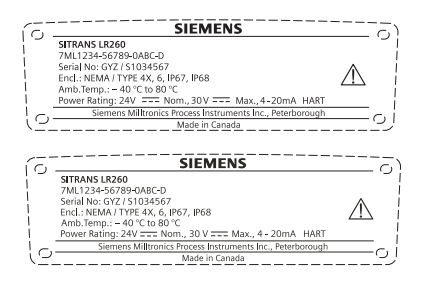

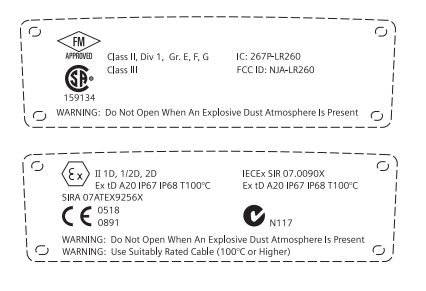

# <span id="page-45-0"></span>**Vorschriften bezüglich Installationen in Ex-Bereichen (Europäische ATEX Richtlinie 94/9/EG, Anhang II, 1.0.6)**

Folgende Vorschriften finden Anwendung auf die Geräte, die Gegenstand des Zertifikats Nr. Sira07ATEX9256X sind:

- 1. Angaben zu Verwendung, Zusammenbau und Kennzeichnung/Codierung finden Sie im Hauptteil der Vorschriften.
- 2. Das Gerät ist für den Einsatz als Betriebsmittel der Kategorie 1D, 1/2D und 2D zertifiziert und kann in den Ex-Zonen 20, 21 und 22 mit Stäuben eingesetzt werden.
- 3. Das Betriebsmittel besitzt eine maximale Oberflächentemperatur von T100 C (bei einer Umgebungstemperatur von 80 °C). Beziehen Sie sich auf die geltenden Verfahrensregeln für die Auswahl dieses Betriebsmittels hinsichtlich der spezifischen Temperaturen zur Staubexplosion.
- 4. Das Gerät ist für einen Einsatz bei Umgebungstemperaturen von -40 bis +80 °C zugelassen.
- 5. Das Gerät wird nicht als Sicherheitseinrichtung (im Sinne der Richtlinie 94/9/EG Anhang II, Klausel 1,5) eingestuft.
- 6. Installation und Prüfung dieses Geräts dürfen nur durch entsprechend geschultes und befugtes Personal in Übereinstimmung mit den geltenden Verfahrensregeln durchgeführt werden.
- 7. Das Betriebsmittel ist so einzubauen, dass das Versorgungskabel vor mechanischer Beschädigung geschützt ist. Das Kabel darf keiner Zug- oder Drehkraft ausgesetzt werden. Der Hersteller des Betriebsmittels ist nicht für die Bereitstellung des Versorgungskabels verantwortlich.
- 8. Die Reparatur dieses Geräts darf nur durch entsprechend geschultes und befugtes Personal in Übereinstimmung mit den geltenden Verfahrensregeln durchgeführt werden.
- 9. Die Eingangsspannung zur Versorgung des Gerätes sollte DC 30 V nicht überschreiten. Um die Sicherheitsanforderungen der IEC 61010-1 zu erfüllen, muss die Versorgungsquelle eine galvanische Trennung zwischen Ein- und Ausgang bewirken.

# **SONDERBEDINGUNGEN FÜR SICHERE VERWENDUNG**

Die Endung ,X' der Zertifizierungsnummer bezieht sich auf folgende Sonderbedingungen für sichere Verwendung:

- Nicht verwendete Kabeleinführungen müssen mit Blindverschraubungen versehen werden, die nur mithilfe eines Werkzeugs entfernt werden können.
- Alle Kabelverschraubungen, Kabeleinführungen oder Blindverschraubungen am Betriebsmittel müssen für den Einsatz in Gegenwart von brennbaren Stäuben geeignet und dementsprechend von einer Benannten Stelle zertifiziert sein. Die Installation solcher Elemente darf die IP6X Schutzart des Gehäuses nicht gefährden.
- Für Applikationen, die die Spülvorrichtung erfordern, hat der Bediener dafür zu sorgen, dass kein brennbarer Staub vom Ex-Bereich in den Spülanschluss gelangen und dadurch die Bereichsklassifizierung gefährden kann.

# **Programmierung des SITRANS LR260**

Ein Schnellstartassistent bietet eine einfache, schrittweise Anleitung, um Ihr Gerät für eine grundlegende Anwendung zu konfigurieren.

- [Schnellstartassistent mit dem Handprogrammiergerät](#page-51-0) auf Seite 14 (7 Schritte).
- [Schnellstartassistent über SIMATIC PDM](#page-54-0) auf Seite 17 (4 Schritte).

Die Einstellungen können über die lokale Benutzeroberfläche (siehe Zugriff auf Parameter [über Handprogrammiergerät](#page-49-0) auf Seite 12) oder entfernt über SIMATIC PDM geändert werden. Die lokale Benutzeroberfläche (LUI, local user interface) umfasst eine LCD Anzeige und ein Handprogrammiergerät.

# **Einschalten des SITRANS LR260**

**Hinweis:** Halten Sie Infrarotgeräte, wie z. B. Laptops, Mobiltelefone und PDAs, vom SITRANS LR260 fern, um einen versehentlichen Betrieb zu verhindern.

Gerät einschalten. SITRANS LR260 startet automatisch im Messmodus. Drücken Sie Modus

 $\equiv$  2um Umschalten zwischen Mess- und Programmiermodus.

# **Die Anzeige (LCD)**

## **Messmodus<sup>1</sup> (((Normalbetrieb)**

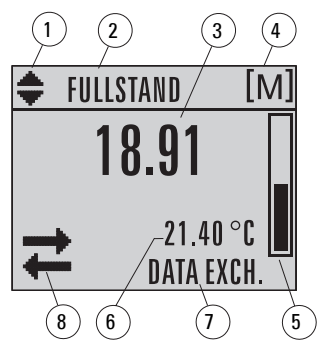

- 1 Symbol Umschalten für lineare Einheiten oder %
- 2 gewählte Betriebsart: Füllstand, Leerraum oder Abstand
- 3 Messwert (Füllstand, Leerraum oder Abstand)
- 4 Einheiten
- 5 Balkenskala zur Füllstandanzeige
- 6 Im Zusatz-Anzeigefeld erscheint auf Anfrage<sup>1</sup> die Elektroniktemperatur, Echogüte, der Schleifenstrom oder Abstand
- 7 Textbereich zur Anzeige von Statusmeldungen
- 8 Symbol Gerätezustand

## **Anliegen eines Fehlers**

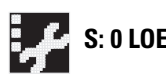

- **S: 0 LOE** 7 Textbereich zur Anzeige eines Fehlercodes oder einer Fehlermeldung
	- 8 Anzeige des Symbols Service erforderlich

<sup>&</sup>lt;sup>1.</sup> Als Antwort auf eine Anfrage per Tastendruck. Nähere Angaben finden Sie unter Tastenfunktion im Messmodus [auf Seite 11.](#page-48-0)

### **Anzeige im PROGRAMMIER-Modus**

### **Navigationsansicht**

- Eine sichtbare Menüleiste zeigt an, dass die Menüliste zu lang ist, um alle Einträge anzuzeigen.
- Befindet sich der Balken halb unten in der Menüleiste, bedeutet dies, dass der aktuelle Eintrag etwa in der Mitte der Liste ist.
- Die Höhe und relative Position des Eintragsbalkens auf der Menüleiste gibt die Länge der Menüliste, sowie die ungefähre Position des aktuellen Eintrags in der Liste an.
- Je höher der Balken, desto weniger Einträge.

## **Parameteransicht**

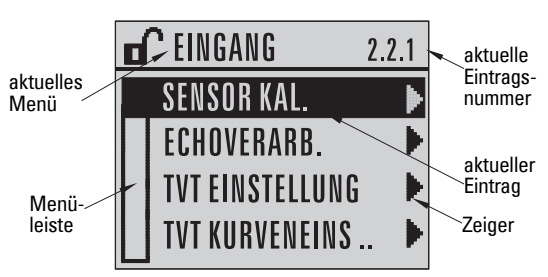

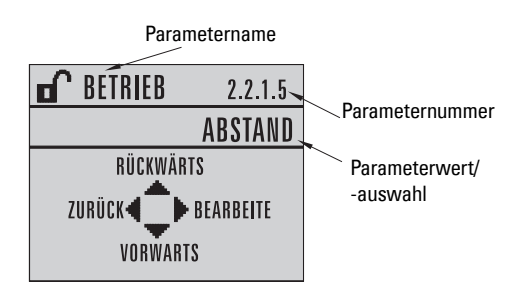

## **Bearbeitungsansicht**

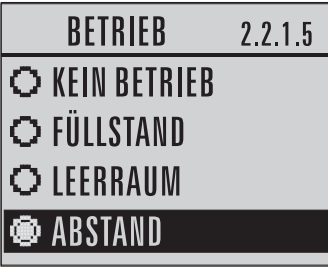

# **Handprogrammiergerät (Artikelnr. 7ML1930-2AJ)**

Das Programmiergerät ist separat zu bestellen.

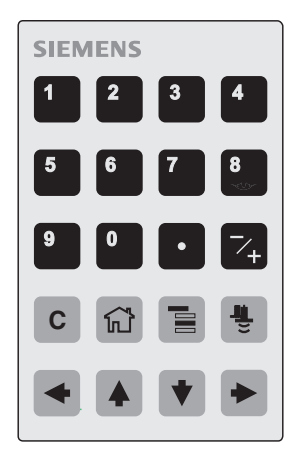

# <span id="page-48-0"></span>**Tastenfunktion im Messmodus**

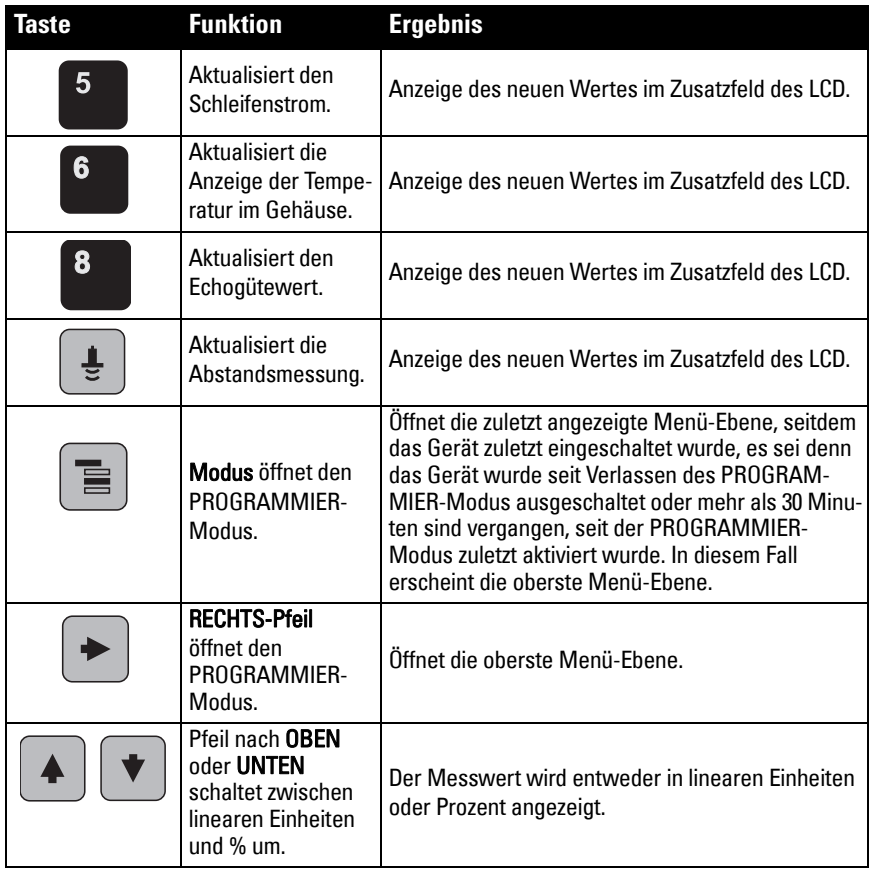

### <span id="page-49-0"></span>**Zugriff auf Parameter über Handprogrammiergerät**

**Hinweis**: SITRANS LR260 kehrt nach einer gewissen Ruhezeit im PROGRAMMIER-Modus (zwischen 15 Sekunden und 30 Minuten, je nach Menü-Ebene) automatisch in den Messmodus zurück.

#### **Parametermenüs**

Die Parameter sind durch Namen gekennzeichnet und in Funktionsgruppen gegliedert. Ihre Anordnung entspricht einer 5-stufigen Menüstruktur. Eine Liste aller Parameter mit Anweisungen finden Sie in der ausführlichen Betriebsanleitung.

#### **Hinweis:**

Im Navigationsmodus wird mit den Pfeiltasten der nächste Menüeintrag in Richtung des Pfeils aufgerufen.

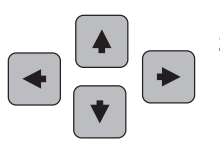

#### **1. QUICK START 2. EINSTELLUNG**

2.1. GERÄT 2.2. EINGANG 2.2.1. SENSOR KAL. 2.2.4. ECHOVERARB.

### **1. Aufruf PROGRAMMIER-Modus**

• Richten Sie das Programmiergerät auf die Anzeige (aus maximal 500 mm [1.6 ft] Abstand).

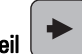

- Der RECHTS-Pfeil | aktiviert den PROGRAMMIER-Modus und öffnet Menü-Ebene 1.
	-

 $\mathsf{Modus} \subset \mathbb{R}$  öffnet die im PROGRAMMIFR-Modus in den letzten 30 Minuten zuletzt

angezeigte Menü-Ebene oder Menü-Ebene 1, wenn das Gerät seither aus- und wieder eingeschaltet wurde.

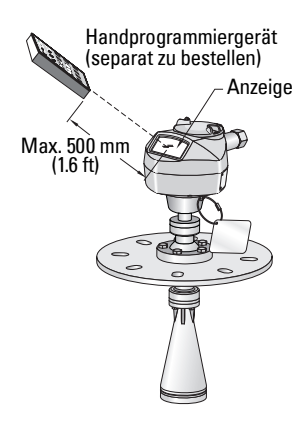

## **2. Navigation: Tastenfunktion im Navigationsmodus**

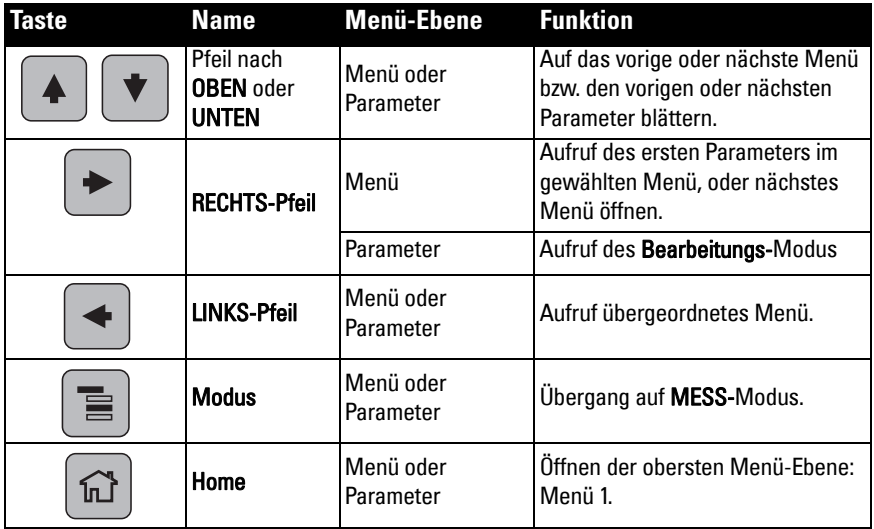

- a) Rufen Sie den gewünschten Parameter auf.
- b) Drücken Sie den RECHTS-Pfeil  $\blacktriangleright$  , um die Parameteransicht zu öffnen.
- c) Drücken Sie erneut den RECHTS-Pfeil um den Modus Bearbeiten zu starten. Die aktuelle Auswahl ist hervorgehoben.
- d) Blättern Sie auf eine neue Auswahl.
- e) Drücken Sie den RECHTS-Pfeil  $\parallel \blacktriangleright \parallel$ zur Bestätigung.
- f) Das LCD kehrt auf die Parameteransicht zurück und zeigt die neue Auswahl an.

# **Einen numerischen Wert ändern**

- a) Rufen Sie den gewünschten Parameter auf.
- b) Drücken Sie den RECHTS-Pfeil | in die Parameteransicht zu öffnen. Der aktuelle Wert wird angezeigt.
- c) Drücken Sie den RECHTS-Pfeil  $\blacktriangleright$  erneut, um den Modus Bearbeiten zu starten. Der aktuelle Wert wird hervorgehoben.
- d) Geben Sie einen neuen Wert ein.
- e) Drücken Sie den RECHTS-Pfeil Bestätigung. Das LCD kehrt auf die Parameteransicht zurück und zeigt die neue Auswahl an.

# **Tastenfunktionen im Modus Bearbeiten Taste Name Funktion**

Pfeil nach OBEN oder UNTEN

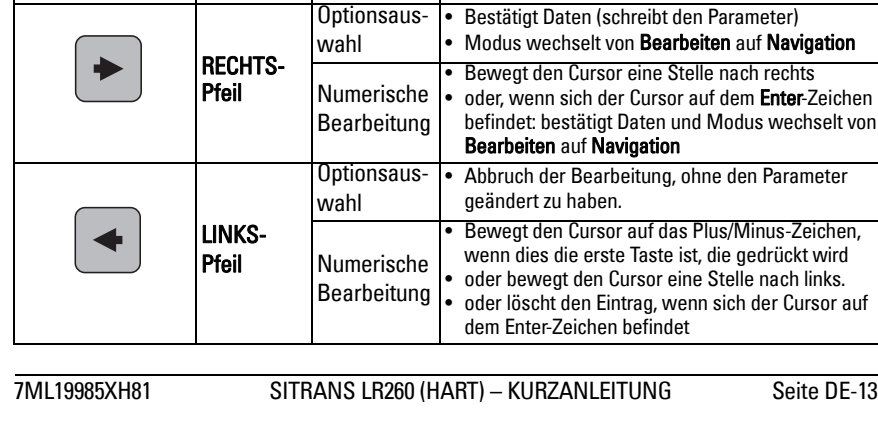

Optionsaus-

Alphanumerische Bearbeitung

wahl • Blättert auf den Eintrag.

• Erhöht oder vermindert Zahlen

• Schaltet das Vorzeichen um (plus und minus)

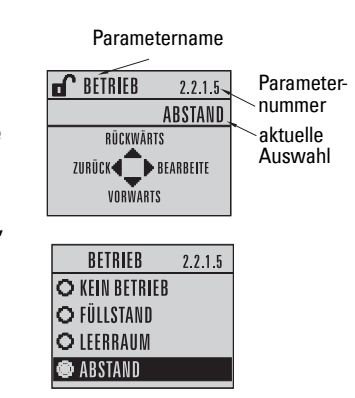

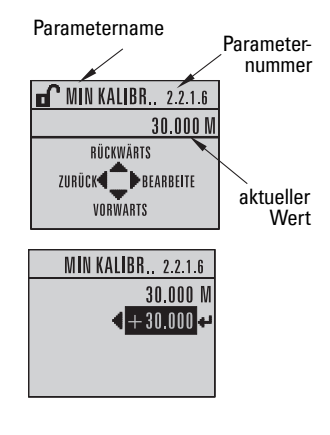

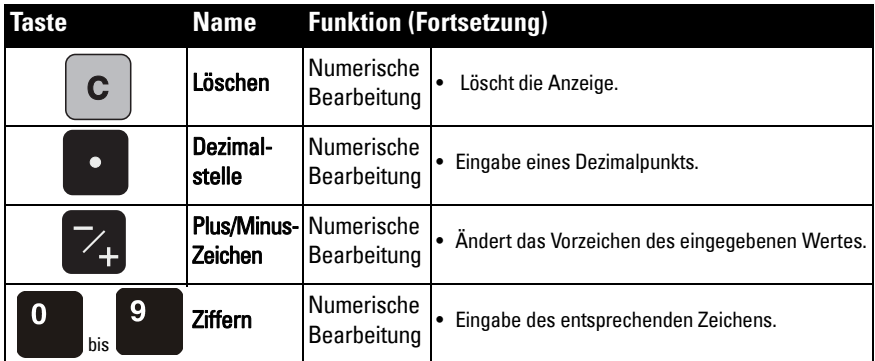

# <span id="page-51-0"></span>**Schnellstartassistent mit dem Handprogrammiergerät**

#### **Hinweise:**

- Die Einstellungen des Schnellstartassistenten sind zusammenhängend und Änderungen werden erst wirksam, wenn Sie am Ende der Schnellstartschritte auf Ja in Durchführen? klicken.
- Verwenden Sie den Schnellstartassistenten nicht, um einzelne Parameter zu ändern; beziehen Sie sich stattdessen auf die vollständige Parameterliste in der Betriebsanleitung (Kundenspezifische Anpassung erst nach Beendigung des Schnellstarts durchführen).

# **1. Schnellstart**<br>a) Richten

Richten Sie das Programmiergerät auf die Anzeige (aus maximal 500 mm [1.6 ft]

Abstand); drücken Sie dann den RECHTS-Pfeil > zur Aktivierung der PROGRAM-MIERUNG und öffnen Sie Menü-Ebene 1.

- b) Drücken Sie den RECHTS-Pfeil > zweimal, um Menüeintrag 1.1 aufzurufen und die Parameteransicht zu öffnen.
- c) Drücken Sie den RECHTS-Pfeil  $\rightarrow$ , um den Modus Bearbeiten zu öffnen, oder den **Pfeil nach UNTEN**  $\blacktriangledown$ , um die Vorgabewerte zu bestätigen und zum nächsten Eintrag zu gelangen.
- d) Zur Änderung einer Einstellung blättern Sie auf den gewünschten Eintrag oder geben Sie einen neuen Wert ein.
- e) Nachdem der Wert geändert wurde, drücken Sie den RECHTS-Pfeil  $\blacktriangleright$  zur Bestäti-

gung und den Pfeil nach UNTEN  $|\ast|$ , um zum nächsten Eintrag zu gelangen.

f) Schnellstarteinstellungen treten erst in Kraft, wenn Sie am Ende der Schnellstartschritte auf Ja in Durchführen? klicken.

## **1.1. Material**

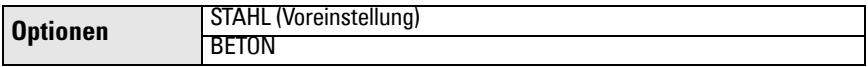

### **1.2. Reaktionszeit**

Einstellung der Geschwindigkeit, mit der das Gerät auf Änderungen im Zielbereich reagiert.

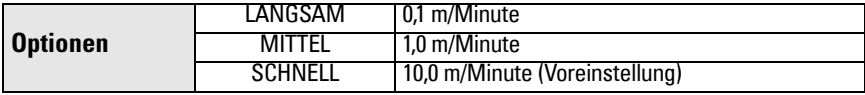

Die Einstellung sollte die max. Geschwindigkeit beim Befüllen oder Entleeren (es gilt der größere Wert) gerade etwas übersteigen.

### **1.3. Sensoreinheiten**

Auswahl der Einheiten für die Schnellstart-Variablen (Min und Max Kalibrierpunkt, Füllstand, Abstand oder Leerraum).

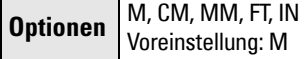

### **1.4. Betrieb**

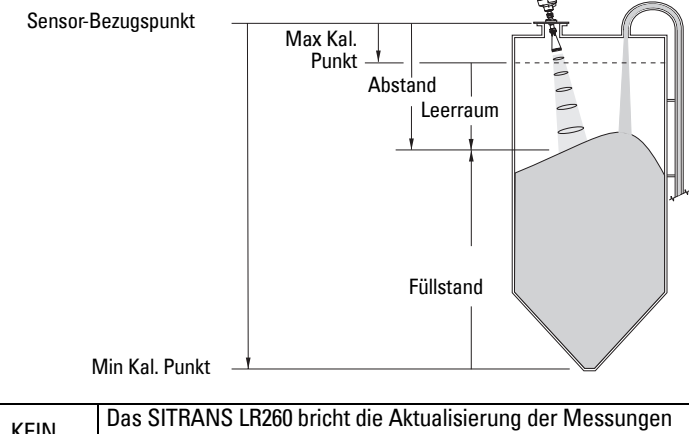

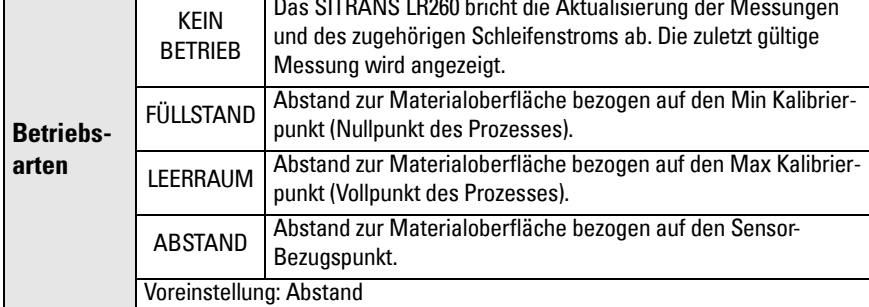

#### **1.5. Min Kalibrierpunkt**

Abstand vom Sensor Bezugspunkt zum Min Kalibrierpunkt: entspricht in der Regel dem Nullpunkt des Prozesses. Eine Darstellung finden Sie unter Betrieb (1.4.).

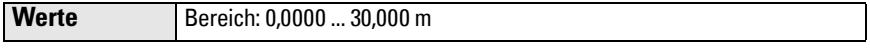

#### **1.6. Max Kalibrierpunkt**

Abstand vom Sensor Bezugspunkt zum Max Kalibrierpunkt: entspricht in der Regel dem Vollpunkt des Prozesses. Eine Darstellung finden Sie unter Betrieb (1.4.).

**Werte Bereich: 0,0000 ... 30,000 m** 

### **1.7. Durchführen? (Änderungen durchführen)**

Um die Schnellstart-Einstellungen zu speichern, wählen Sie Ja in Änderungen durchführen.

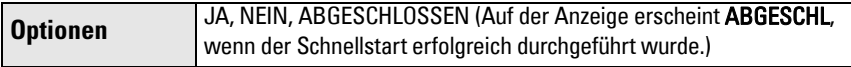

Drücken Sie Modus **E**, um in den Messmodus zurückzukehren. SITRANS LR260 ist nun betriebsbereit.

# **SITRANS LR260 Kommunikation: HART**

- Eine Liste aller zutreffenden Parameter finden Sie in der ausführlichen Betriebsanleitung.
- Zur Programmierung Ihres Geräts empfehlen wir SIMATIC Process Device Manager (PDM).

# **SIMATIC PDM**

SIMATIC PDM ist ein Softwarepaket für die Inbetriebnahme und Wartung des SITRANS LR260 und anderer Prozessgeräte. Bitte ziehen Sie die Betriebsanweisungen oder Online Hilfe zur Verwendung von SIMATIC PDM zu Rate. (Nähere Informationen dazu finden Sie unter www.fielddevices.com: Products and Solutions > Products and Systems > Communications and Software > Process Device Manager.)

# **Device Description (EDD)**

**Hinweis:** SITRANS LR260 erfordert die EDD für SIMATIC PDM Version 6.0 mit SP3, oder höher.

- Sie finden die EDD im Gerätekatalog, unter Sensors/Level/Echo/Siemens Milltronics/ SITRANS LR260.
- Gehen Sie zur Produktseite im Internet: www.siemens.com/LR260, unter Downloads, um sicherzustellen, dass Sie die neueste Version von SIMATIC PDM, das aktuellste Servicepaket (SP) und den aktuellsten Hotfix (HF) haben. Wenn Sie eine neue EDD installieren müssen, siehe [Konfiguration eines neuen Gerätes](#page-53-0) unten.

# <span id="page-53-0"></span>**Konfiguration eines neuen Gerätes**

**Hinweis**: Das Anklicken von Abbrechen während eines Uploads vom Gerät auf SIMATIC PDM hat zur Folge, dass einige Parameter aktualisiert werden.

- 1. Überprüfen Sie, ob Sie die neueste EDD besitzen und laden Sie sie bei Bedarf von der oben aufgelisteten Produktseite herunter. Speichern Sie die Dateien auf Ihrem Computer und extrahieren Sie die komprimierte Datei in eine leicht erreichbare Stelle. Starten Sie SIMATIC PDM – Manager Device Catalog, blättern Sie bis zur entzippten EDD Datei und wählen Sie diese.
- 2. Starten Sie den SIMATIC Manager und legen Sie ein neues Projekt für LR260 an. Anwendungsanleitungen zur Einstellung von HART Geräten mit SIMATIC PDM können von der Produktseite unserer Website unter folgender Adresse heruntergeladen werden: www.siemens.com/LR260.
- 3. Laden der Parameter in PC/PG.
- 4. Konfigurieren Sie das Gerät mit dem Schnellstartassistenten (siehe [Seite 17\)](#page-54-0).

# <span id="page-54-0"></span>**Schnellstartassistent über SIMATIC PDM**

#### **Hinweise:**

- Die Einstellungen des Schnellstartassistenten sind zusammenhängend und Änderungen werden erst wirksam, wenn Sie am Ende von Schritt 4 auf **Übertragen** klicken.
- Verwenden Sie den Schnellstartassistenten nicht, um einzelne Parameter zu ändern. (Kundenspezifische Anpassung erst nach Beendigung des Schnellstarts durchführen.)
- Anfängliche Parameterwerte des Schnellstarts sind keine Vorgabewerte und stimmen nicht unbedingt mit der Gerätekonfiguration überein.
- Klicken Sie auf RÜCKWÄRTS, um zurückzukehren und die Einstellungen zu überprüfen oder auf **Abbrechen**, um den Schnellstart zu verlassen.

Starten Sie SIMATIC PDM, öffnen Sie das Menü Gerät – Quick Start und folgen Sie den Schritten 1 bis 4.

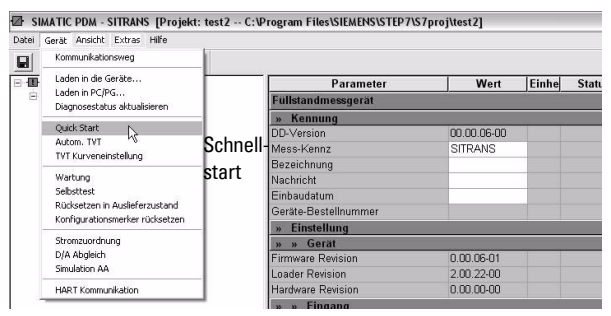

# **Wartung**

Unter normalen Betriebsbedingungen erfordert das SITRANS LR260 keine Wartung oder Reinigung. Eine Reinigung wird bei sehr harten Betriebsbedingungen erforderlich:

- 1. Berücksichtigen Sie das Antennenmaterial und das Prozessmedium und wählen Sie dementsprechend ein angemessenes Reinigungsmittel.
- 2. Bauen Sie das Gerät aus und wischen Sie die Antenne mit einem Tuch und einer geeigneten Reinigungslösung ab.

#### **Gerätereparatur und Haftungsausschluss**

Nähere Angaben finden Sie auf der hinteren Umschlaginnenseite.

# <span id="page-55-0"></span>**Schleifenstrom**

# **Typische Anschlusszeichnung**

**Hinweis**: Die Schleifenspannung entspricht der Spannung an den Klemmen der Spannungsversorgung (nicht der Spannung an den Klemmen des Geräts).

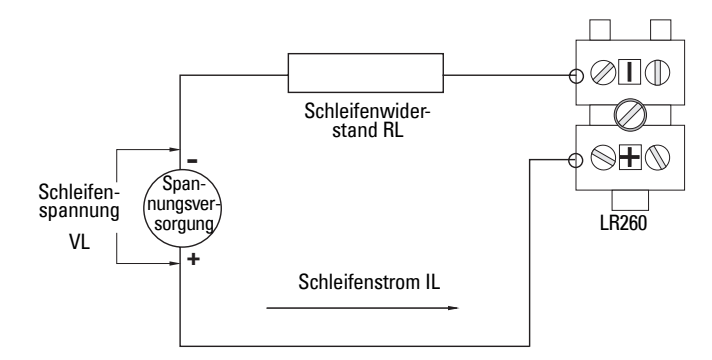

# **Zulässiger Betriebsbereich des SITRANS LR260**

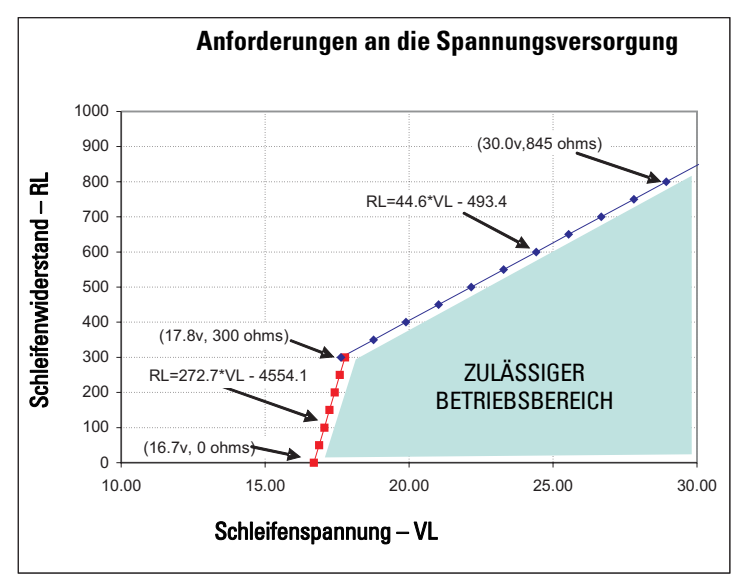

**Schleifenspannung zu Schleifenwiderstand**

# **Περιληπτικό Εγχειρίδιο Οδηγιών του SITRANS LR260 (HART)**

Το παρόν εγχειρίδιο περιγράφει τα βασικά χαρακτηριστικά και λειτουργίες του SITRANS LR260 (HART). Σας συνιστούμε να αποκτήσετε την πλήρη έκδοση του εγχειριδίου, ώστε να µπορέσετε να αξιοποιήσετε όλες τις δυνατότητες της συσκευής σας. Μπορείτε να «κατεβάσετε» το πλήρες εγχειρίδιο από τη σελίδα προϊόντος του SITRANS LR260 της τοποθεσίας μας web στο Διαδίκτυο: www.siemens.com/LR260. Το εγχειρίδιο σε έντυπη µορφή διατίθεται από τον τοπικό αντιπρόσωπο της Siemens **Milltronics** 

Ερωτήσεις σχετικά µε τα περιεχόµενα του εγχειριδίου αυτού µπορείτε να απευθύνετε προς τη:

Siemens Milltronics Process Instruments Inc. 1954 Technology Drive, P.O. Box 4225 Peterborough, Ontario, Canada, K9J 7B1 Email: techpubs.smpi@siemens.com

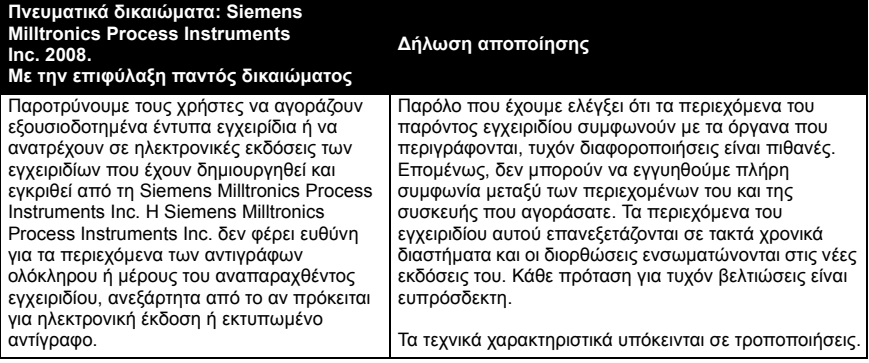

Το ΜILLTRONICS είναι σήµα κατατεθέν της Siemens Milltronics Process Instruments Inc.

# **Τεχνική Υποστήριξη**

Υποστήριξη παρέχεται σε 24ωρη βάση.

Για να βρείτε τη διεύθυνση, τον αριθµό τηλεφώνου και τον αριθµό φαξ του τοπικού αντιπροσώπου της Siemens, επισκεφθείτε τη διεύθυνση:

www.siemens.com/automation/partner:

- Κάντε κλικ στην καρτέλα **Contacts by Product** *(Στοιχεία επικοινωνίας µε βάση το προϊόν)* και µετά βρείτε τη σελίδα του προϊόντος σας **(+Process Automation**  *(Αυτοµατισµός διεργασίας)* **> +Process Instrumentation** *(Όργανα διεργασίας)* **> +Level Measuring Instruments** *(Όργανα µέτρησης στάθµης)***)**.
- Επιλέξτε την οµάδα **Technical Support** *(Τεχνική Υποστήριξη)*. Κάντε κλικ στο **Next**  *(Επόµενο)*.
- Κάντε κλικ σε µια ήπειρο, µετά σε µια χώρα και τέλος σε µια πόλη. Κάντε κλικ στο **Next**.

Για on-line τεχνική υποστήριξη επισκεφθείτε τη διεύθυνση: www.siemens.com/automation/ support-request

- Εισαγάγετε το όνοµα της συσκευής (SITRANS LR260) ή τον αριθµό παραγγελίας, µετά κάντε κλικ στο **Search** *(Αναζήτηση)* και επιλέξτε τον κατάλληλο τύπο προϊόντος. Κάντε κλικ στο **Next**.
- Πληκτρολογήστε µια λέξη κλειδί που περιγράφει το θέµα σας. Στη συνέχεια, αναζητήστε την κατάλληλη τεκµηρίωση ή κάντε κλικ στο **Next** για να στείλετε µε ηλεκτρονικό µήνυµα την περιγραφή του θέµατός σας στο προσωπικό της Τεχνικής Υποστήριξης της Siemens.

**Κέντρο Τεχνικής Υποστήριξης Siemens A&D**: τηλέφωνο +49 180 50 50 222 φαξ +49 180 50 50 223

# **Οδηγίες ασφαλείας**

Οι προειδοποιητικές υποδείξεις πρέπει να τηρούνται προκειµένου να διασφαλίζεται η προσωπική σας ασφάλεια και η ασφάλεια τρίτων καθώς και να προστατεύεται το προϊόν και ο συνδεδεµένος µε αυτό εξοπλισµός. Οι προειδοποιητικές υποδείξεις συνοδεύονται από µια

επεξήγηση σχετικά µε το βαθµό της προφύλαξης που πρέπει να λαµβάνεται. 1

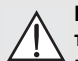

**ΠΡΟΕΙ∆ΟΠΟΙΗΣΗ: σχετίζεται µε ένα προειδοποιητικό σύµβολο πάνω στο προϊόν και σηµαίνει ότι η µη τήρηση των απαιτούµενων προφυλάξεων µπορεί να προκαλέσει θάνατο, σοβαρό τραυµατισµό και/ή σηµαντικές υλικές ζηµίες.**

- **ΠΡΟΕΙ∆ΟΠΟΙΗΣΗ1: σηµαίνει ότι η µη τήρηση των απαιτούµενων**
- **προφυλάξεων µπορεί να προκαλέσει θάνατο, σοβαρό τραυµατισµό και/ή ηµαντικές υλικές ζηµίες.**

**Σηµείωση:** επισηµαίνει σηµαντικές πληροφορίες σχετικά µε το προϊόν ή µε το συγκεκριµένο τµήµα του εγχειριδίου χρήσης.

# **Συµµόρφωση FCC**

**Μόνο εγκαταστάσεις Η.Π.Α.: Κανόνες της Οµοσπονδιακής Επιτροπής για τις Επικοινωνίες (FCC)**

- **ΠΡΟΕΙ∆ΟΠΟΙΗΣΗ: Αλλαγές ή τροποποιήσεις χωρίς ρητή έγκριση από τη**
- **Siemens Milltronics θα µπορούσαν να ακυρώσουν την άδεια του χρήστη να χρησιµοποιεί τον εξοπλισµό.**

#### **Σηµειώσεις:**

- Ο παρών εξοπλισµός ελέγχθηκε και βρέθηκε ότι συµµορφώνεται µε τα όρια ψηφιακής συσκευής Κλάσης A, σύµφωνα µε το Μέρος 15 των κανόνων της επιτροπής FCC. Τα όρια αυτά έχουν οριστεί για να παρέχουν εύλογη προστασία από επιβλαβείς παρεµβολές, όταν ο εξοπλισµός λειτουργεί σε επιχείρηση.
- Ο παρών εξοπλισµός παράγει, χρησιµοποιεί και µπορεί να εκπέµπει ενέργεια σε ραδιοσυχνότητες και, σε περίπτωση που δεν εγκατασταθεί και χρησιµοποιηθεί σύµφωνα µε το εγχειρίδιο οδηγιών, ενδέχεται να προκαλέσει επιβλαβείς παρεµβολές στις ραδιοεπικοινωνίες. Είναι πιθανόν η λειτουργία του παρόντος εξοπλισµού σε κατοικηµένη περιοχή να προκαλέσει επιβλαβείς παρεµβολές στις ραδιοεπικοινωνίες, περίπτωση κατά την οποία απαιτείται από το χρήστη να διορθώσει τις παρεµβολές µε δικό του κόστος.

# **SITRANS LR260**

**ΠΡΟΕΙ∆ΟΠΟΙΗΣΗ: Το SITRANS LR260 πρέπει να χρησιµοποιείται µόνο µε τον τρόπο που περιγράφεται στο παρόν εγχειρίδιο, διαφορετικά ενδέχεται να**

**διακυβευτεί η ασφάλεια που παρέχει ο εξοπλισµός.**

Το SITRANS LR260 είναι ένας παλµικός ποµπός ραντάρ µέτρησης στάθµης 2 καλωδίων στα 25 GHz για τη συνεχή παρακολούθηση στερεών σε δοχεία αποθήκευσης µε εξαιρετικά υψηλά επίπεδα σκόνης και υψηλές θερµοκρασίες, για απόσταση έως 30 m (98,4 ft).

Η συσκευή αποτελείται από µια ηλεκτρονική µονάδα που συνδέεται µε µια χοανοειδή κεραία µε ενσωµατωµένο Easy Aimer και µια φλάντζα για γρήγορη και εύκολη τοποθέτηση. Ως προαιρετικός εξοπλισµός διατίθεται ένα κάλυµµα προστασίας από τη σκόνη ή µια διάταξη καθαρισµού του αέρα.

Το SITRANS LR260 υποστηρίζει το πρωτόκολλο επικοινωνίας HART και το λογισµικό SIMATIC PDM. Η επεξεργασία των σηµάτων πραγµατοποιείται µε χρήση της τεχνολογίας Process Intelligence, που έχει δοκιµαστεί σε περισσότερες από 1.000.000 εφαρµογές παγκοσµίως (υπερήχων και ραντάρ).

<sup>&</sup>lt;sup>1.</sup> Αυτό το σύμβολο χρησιμοποιείται όταν δεν υπάρχει αντίστοιχο προειδοποιητικό σύμβολο στο προϊόν.

# **Προδιαγραφές**

Για τον πλήρη κατάλογο προδιαγραφών, ανατρέξτε στο Εγχειρίδιο Οδηγιών του SITRANS LR260 (HART). Σε ό,τι αφορά τις πληροφορίες για τις εγκρίσεις, ανατρέξτε στην πινακίδα ονόµατος της συσκευής και στην ετικέτα της συσκευής διεργασίας.

## **Θερµοκρασία περιβάλλοντος/λειτουργίας**

#### **Σηµειώσεις:**

- Τα όρια θερµοκρασίας και πίεσης της διεργασίας εξαρτώνται από τις πληροφορίες στην ετικέτα της συσκευής διεργασίας. Το σχέδιο αναφοράς που αναφέρεται στην ετικέτα µπορείτε να το «κατεβάσετε» από την τοποθεσία web της Siemens: www.siemens.com/LR260.
- Βλέπε *[Τροφοδοσία](#page-73-0) βρόχου* στη σελίδα 18 για περισσότερες λεπτοµέρειες.

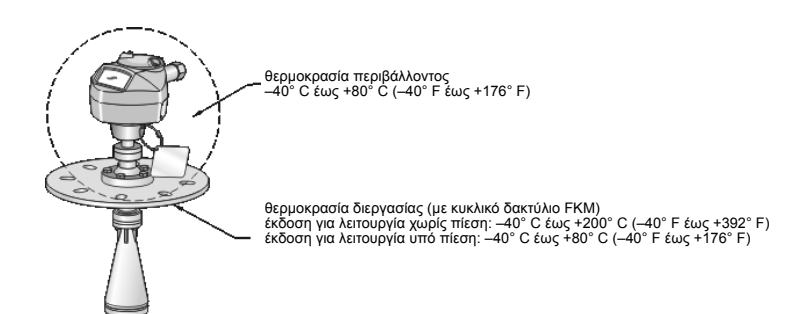

## **Τροφοδοσία**

**Ονοµαστική τάση 24 V DC µε µέγ. αντίσταση βρόχου 550 Ohm. (Ελέγξτε την πινακίδα ονόµατος της συσκευής για τα χαρακτηριστικά της και επιβεβαιώστε το φορτίο βρόχου.)**

• Μέγιστη 30 V DC • 4 έως 20 mA

### **Εγκρίσεις**

- Γενική CSA<sub>US/C</sub>, FM, CE
- Ραδιοσυχνοτήτων Ευρώπη (R&TTE), FCC, Industry Canada, C-TICK
- Επικινδυνότητας CSA/FM Κλάση II, Τµ. 1, Οµάδες E, F, G, Κλάση III ATEX II 1D, 1/2D, 2D Ex tD A20 IP67, IP68 T100° C

**Σηµείωση:** Χρησιµοποιήστε κατάλληλα στεγανοποιητικά αγωγών για τη διατήρηση της ταξινόµησης IP ή NEMA.

# **Συσκευή υπό πίεση**

#### **ΠΡΟΕΙ∆ΟΠΟΙΗΣΕΙΣ:**

- **• Το παρόν προϊόν χαρακτηρίζεται ως Εξάρτηµα Υπό Πίεση, όπως ορίζεται από την Οδηγία 97 / 23 / EΚ, και δεν προορίζεται για χρήση ως συσκευή ασφαλείας.**
- **• Μην επιχειρήσετε να χαλαρώσετε, να αφαιρέσετε ή να αποσυναρµολογήσετε το συνδετήρα διεργασίας ή το περίβληµα του οργάνου, ενώ τα περιεχόµενα του δοχείου βρίσκονται υπό πίεση.**
- **• Η µη ενδεδειγµένη εγκατάσταση µπορεί να έχει ως αποτέλεσµα την απώλεια της πίεσης διεργασίας.**

# **Εγκατάσταση**

- **ΠΡΟΕΙ∆ΟΠΟΙΗΣΕΙΣ:**
- **• Η εγκατάσταση πρέπει να πραγµατοποιείται από εξειδικευµένο προσωπικό και σύµφωνα µε τους κατά τόπους ισχύοντες κανονισµούς.**
- **• Τα υλικά κατασκευής έχουν επιλεγεί µε βάση τη χηµική τους συµβατότητα (ή αδράνεια) για γενική χρήση. Σε ό,τι αφορά την έκθεση σε συγκεκριµένο περιβάλλον, αντιπαραβάλετε µε τους πίνακες χηµικής συµβατότητας, πριν προχωρήσετε στην εγκατάσταση.**

**Σηµειώσεις:**

- Στην Ευρωπαϊκή Ένωση και τις χώρες µέλη, η εγκατάσταση πρέπει να πραγµατοποιείται σύµφωνα µε το ETSI EN 302372.
- Η Ετικέτα Συσκευής ∆ιεργασίας πρέπει να παραµένει στο διαχωριστικό συγκρότηµα πίεσης διεργασίας[1.](#page-59-0) Σε περίπτωση που η συσκευασία της συσκευής αντικατασταθεί, η Ετικέτα Συσκευής ∆ιεργασίας πρέπει να µεταφέρεται στη µονάδα αντικατάστασης.
- Οι µονάδες SITRANS LR260 έχουν υποβληθεί σε υδροστατικούς ελέγχους και ικανοποιούν ή υπερβαίνουν τις απαιτήσεις του Κώδικα ASME για λέβητες και δοχεία πίεσης καθώς και της Ευρωπαϊκής Οδηγίας περί εξοπλισµού υπό πίεση.

<span id="page-59-0"></span><sup>1.</sup> Το διαχωριστικό συγκρότημα πίεσης διεργασίας περιλαμβάνει τα εξαρτήματα που ενεργούν ως φράγµα κατά της απώλειας πίεσης από το δοχείο διεργασίας: δηλ. το συνδυασµό του σώµατος σύνδεσης διεργασίας και του ποµπού, αλλά κανονικά χωρίς να περιλαµβάνει το ηλεκτρικό περίβληµα.

# **Οδηγίες εγκατάστασης**

- Εξασφαλίστε εύκολη πρόσβαση για παρακολούθηση της οθόνης και προγραµµατισµό µέσω του φορητού προγραµµατιστή.
- ∆ηµιουργήστε κατάλληλο περιβάλλον ανάλογα µε τα ονοµαστικά χαρακτηριστικά του περιβλήµατος και τα υλικά κατασκευής.
- Χρησιµοποιήστε σκίαστρο, αν η συσκευή πρόκειται να είναι εκτεθειµένη στο φως του ήλιου.

## **Σχεδιασµός ακροφυσίου**

- Το άκρο της χοάνης πρέπει να προεξέχει τουλάχιστον 10 mm (0,4"), ώστε να αποφεύγεται η ανάκλαση παρασιτικής ηχούς από το ακροφύσιο.
- Προαιρετικές επεκτάσεις κεραίας: 100 mm (3,93"), 200 mm (7,9"), 500 mm (19,69"), 1000 mm (39,4")<sup>1</sup>

## **Θέση ακροφυσίου**

**Σηµείωση:** Η γωνία ανοίγµατος της δέσµης εξαρτάται από το µέγεθος της χοάνης.

- ∆ιατηρήστε τον κώνο εκποµπής απαλλαγµένο από παρεµβολές που µπορεί να προέρχονται από σκάλες, σωλήνες, δοκούς διατοµής σχήµατος I ή ροές πλήρωσης.
- Αποφύγετε τις κεντρικές θέσεις σε ψηλά, στενά δοχεία.
- Προσανατολίστε την κεραία κατά τέτοιον τρόπο, ώστε ο κώνος του ραντάρ να είναι κάθετος προς την επιφάνεια του υπό παρακολούθηση υλικού, εάν είναι εφικτό.

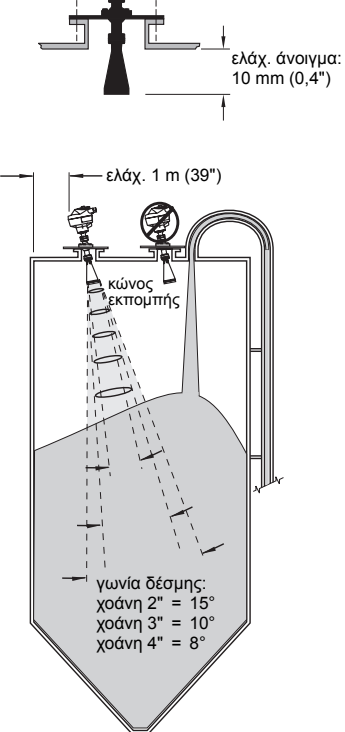

# **Οδηγίες τοποθέτησης**

**ΠΡΟΕΙ∆ΟΠΟΙΗΣΗ: Ο χρήστης είναι υπεύθυνος για την επιλογή των υλικών πάκτωσης και των παρεµβυσµάτων, ώστε να εµπίπτουν στα όρια της φλάντζας και της προβλεπόµενης χρήσης της, και τα οποία να είναι κατάλληλα για τις συνθήκες λειτουργίας.**

<sup>1.</sup> Οι επεκτάσεις δεν συνιστώνται για εφαρμογές όπου ενδέχεται να υπάρχουν υπερβολικοί, εμφανείς κραδασμοί. Συµβουλευθείτε το εργοστάσιο για περισσότερες πληροφορίες.

# **Καλωδίωση**

## **Τροφοδοσία**

#### **ΠΡΟΕΙ∆ΟΠΟΙΗΣΕΙΣ:**

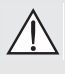

**Οι ακροδέκτες εισόδου DC πρέπει να παρέχονται από πηγή που παρέχει ηλεκτρική µόνωση µεταξύ της εισόδου και της εξόδου, ώστε να πληρούνται οι ισχύουσες απαιτήσεις ασφάλειας του IEC 61010-1.**

**Όλα τα καλώδια της εγκατάστασης πρέπει να είναι κατάλληλα µονωµένα, ανάλογα µε την ονοµαστική τάση.**

# **Σύνδεση του SITRANS LR260**

### **ΠΡΟΕΙ∆ΟΠΟΙΗΣΕΙΣ:**

- **• Ελέγξτε την πινακίδα ονόµατος της συσκευής και την ετικέτα συσκευής διεργασίας, για να βεβαιωθείτε για το είδος της έγκρισης.**
- **• Χρησιµοποιήστε κατάλληλα στεγανοποιητικά αγωγών για τη διατήρηση της ταξινόµησης IP ή NEMA.**
- **• ∆ιαβάστε τις** *Οδηγίες ειδικά για [εγκαταστάσεις](#page-63-0) σε επικίνδυνες περιοχές* **στη [σελίδα](#page-63-0) 8.**

#### **Σηµειώσεις:**

- Για λεπτοµερείς οδηγίες καλωδίωσης, ανατρέξτε στο Εγχειρίδιο Οδηγιών.
- Χρησιµοποιήστε συνεστραµµένο ζεύγος καλωδίων: AWG 22 έως 14 (0,34 mm² έως 2,5 mm²).
- Μπορεί να χρειαστούν ξεχωριστά καλώδια και αγωγοί για συµµόρφωση µε τις πρότυπες πρακτικές καλωδίωσης οργάνων ή τους ηλεκτρικούς κώδικες.

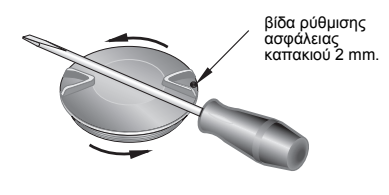

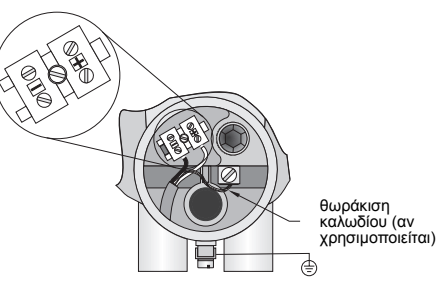

- 1. Χρησιµοποιήστε ένα κλειδί Allen 2 mm για να ξεσφίξετε τη βίδα ρύθµισης της ασφάλειας καπακιού. Στη συνέχεια, ξεβιδώστε το καπάκι χρησιµοποιώντας ως µοχλό ένα κατσαβίδι, εάν χρειαστεί.
- 2. Απογυµνώστε το µανδύα του καλωδίου για 70 mm (2,75") περίπου από το άκρο του καλωδίου και περάστε µε σπειροτόµηση τα καλώδια µέσα από το στυπιοθλίπτη.
- 3. Συνδέστε τα καλώδια στους ακροδέκτες, όπως φαίνεται στο σχήµα: η πολικότητα επισηµαίνεται στο µπλοκ ακροδεκτών.
- 4. Γειώστε τη συσκευή σύµφωνα µε τους τοπικούς κανονισµούς.
- 5. Σφίξτε το στυπιοθλίπτη για να πετύχετε καλή στεγάνωση.

## **Σύνδεση HART**

#### **Τυπική διαµόρφωση PLC/mA µε HART**

Σηµειώσεις:

- Ανάλογα µε το σχεδιασµό του συστήµατος, η τροφοδοσία µπορεί να είναι ξεχωριστή από το PLC ή ενσωµατωµένη σε αυτό.
- Η αντίσταση βρόχου (άθροισµα αντίστασης καλωδίου συν 250 Ohm [αντιστάτης]) πρέπει να είναι µικρότερη από 550 Ohm, ώστε η συσκευή να λειτουργεί σωστά.

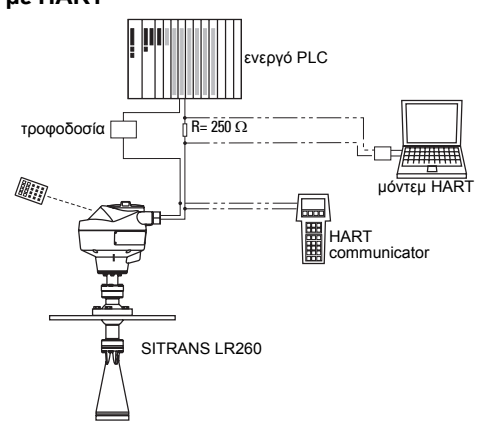

# **Καλωδιώσεις για εγκαταστάσεις σε επικίνδυνες περιοχές**

Οι πινακίδες ονόµατος που απεικονίζονται αποτελούν τυπικά παραδείγµατα. Σε κάθε περίπτωση, να ελέγχετε την πινακίδα ονόµατος της συσκευής και να επιβεβαιώνετε το είδος

της έγκρισης

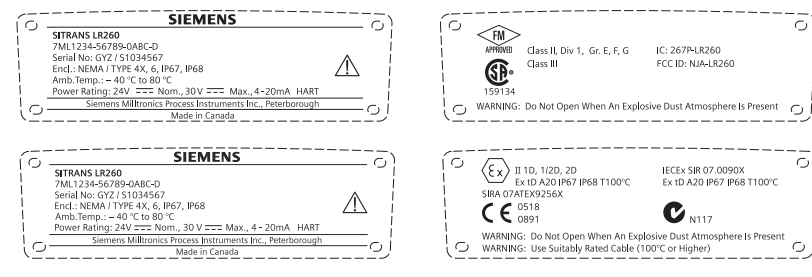

6)

O)

از ب

# **Οδηγίες ειδικά για εγκαταστάσεις σε επικίνδυνες περιοχές**

# <span id="page-63-0"></span>**(Κωδικός Ευρωπαϊκής Οδηγίας ATEX 94/9/EΚ, Παράρτηµα II, 1.0.6)**

Οι οδηγίες που ακολουθούν ισχύουν για εξοπλισµό που καλύπτεται από τον αριθµό πιστοποίησης Sira07ATEX9256X:

- 1. Για τη χρήση και τη συναρµολόγηση καθώς και λεπτοµέρειες για τη σήµανση/ κωδικοποίηση, ανατρέξτε στις βασικές οδηγίες.
- 2. Ο εξοπλισµός έχει πιστοποιηθεί για χρήση ως εξοπλισµός της Κατηγορίας 1D, 1/2D και 2D και µπορεί να χρησιµοποιηθεί στις επικίνδυνες περιοχές 20, 21 και 22 µε σκόνες.
- 3. Ο εξοπλισµός αυτός έχει µέγιστη επιφανειακή θερµοκρασία T100° C (µε θερµοκρασία περιβάλλοντος 80° C). Συµβουλευθείτε τον εφαρµοστέο κώδικα πρακτικής για την επιλογή του παρόντος εξοπλισµού σε σχέση µε συγκεκριµένες θερµοκρασίες ανάφλεξης κόνεων.
- 4. Ο εξοπλισµός έχει πιστοποιηθεί για χρήση σε περιοχή θερµοκρασιών περιβάλλοντος από -40° C έως 80° C.
- 5. Ο εξοπλισµός δεν έχει αξιολογηθεί ως συσκευή που σχετίζεται µε την ασφάλεια (όπως αναφέρεται στην Οδηγία 94/9/EΚ, Παράρτηµα II, παράγραφος 1.5).
- 6. Ο παρών εξοπλισµός θα πρέπει να εγκαθίσταται και να επιθεωρείται από κατάλληλα εκπαιδευµένο και εξουσιοδοτηµένο προσωπικό, σύµφωνα µε τον εφαρµοστέο κώδικα πρακτικής.
- 7. Ο εξοπλισµός θα πρέπει να εγκαθίσταται κατά τέτοιον τρόπο, ώστε το καλώδιο τροφοδοσίας να διαθέτει προστασία από ενδεχόµενη µηχανική ζηµία. Το καλώδιο δεν θα πρέπει να υπόκειται σε τάση ή στρέψη. Ο κατασκευαστής του εξοπλισµού δεν φέρει την ευθύνη να παρέχει το καλώδιο τροφοδοσίας.
- 8. Ο παρών εξοπλισµός θα πρέπει να επισκευάζεται από κατάλληλα εκπαιδευµένο και εξουσιοδοτηµένο προσωπικό, σύµφωνα µε τον εφαρµοστέο κώδικα πρακτικής.
- 9. Ο εξοπλισµός θα πρέπει να τροφοδοτείται µε τάση εισόδου που δεν υπερβαίνει τα 30 Vdc. Η πηγή θα πρέπει να παρέχει ηλεκτρική µόνωση µεταξύ της εισόδου και της εξόδου της, ώστε να πληρούνται οι ισχύουσες απαιτήσεις ασφάλειας του IEC 61010-1.

## **ΕΙ∆ΙΚΕΣ ΣΥΝΘΗΚΕΣ ΑΣΦΑΛΟΥΣ ΧΡΗΣΗΣ**

Το επίθεµα «X» στον αριθµό πιστοποίησης σχετίζεται µε τις εξής ειδικές συνθήκες ασφαλούς χρήσης:

- Στις εισόδους καλωδίων που δεν χρησιµοποιούνται πρέπει να τοποθετούνται στοιχεία έµφραξης που να µπορούν να αφαιρεθούν µόνο µε τη βοήθεια εργαλείου.
- Οποιοιδήποτε στυπιοθλίπτες, διατάξεις εισόδου αγωγών ή στοιχεία έµφραξης τοποθετούνται στον εξοπλισµό πρέπει να είναι κατάλληλα για χρήση υπό την παρουσία εύφλεκτων κόνεων και πιστοποιηµένα ως τέτοια από κοινοποιηµένο φορέα. Η εγκατάσταση τέτοιων διατάξεων δεν πρέπει να διακυβεύει την ταξινόµηση IP6X του περιβλήµατος του εξοπλισµού.
- Σε εφαρµογές στις οποίες χρησιµοποιείται µονάδα καθαρισµού, ο χρήστης πρέπει να παράσχει ένα µέσο, προκειµένου να διασφαλίσει ότι δεν θα είναι δυνατή η είσοδος εύφλεκτης σκόνης από την επικίνδυνη περιοχή στην παροχή καθαρισµού, κατά τρόπο που να διακυβευτεί η ταξινόµηση περιοχής.

# **Προγραµµατισµός του SITRANS LR260**

Ένας Οδηγός Γρήγορης Έναρξης παρέχει απλές οδηγίες βήµα προς βήµα, που σας βοηθούν στη ρύθµιση των παραµέτρων της συσκευής για µια απλή εφαρµογή.

- 7 βηµάτων *Οδηγός [Γρήγορης](#page-69-0) έναρξης µέσω του φορητού προγραµµατιστή* στη σελίδα [14.](#page-69-0)
- 4 βηµάτων *Οδηγός Γρήγορης έναρξης µέσω [SIMATIC PDM](#page-72-0)* στη σελίδα 17.

Οι ρυθµίσεις µπορούν να τροποποιηθούν µέσω της τοπικής διεπαφής χρήστη (βλέπε *[Προσπέλαση](#page-67-0) παραµέτρων µέσω του φορητού προγραµµατιστή* στη σελίδα 12) ή εξ αποστάσεως, µέσω του SIMATIC PDM. Η τοπική διεπαφή χρήστη (LUI) αποτελείται από µια οθόνη LCD και από ένα φορητό προγραµµατιστή.

# **Ενεργοποίηση του SITRANS LR260**

**Σηµείωση:** ∆ιατηρείτε τις συσκευές υπερύθρων, π.χ. φορητούς υπολογιστές, κινητά τηλέφωνα και PDA, µακριά από το SITRANS LR260, προκειµένου να αποφευχθεί τυχόν ακούσια λειτουργία του.

Τροφοδοτήστε τη συσκευή µε ρεύµα. Το SITRANS LR260 ξεκινά αυτόµατα στη λειτουργία

Measurement (Μέτρηση). Πιέστε **Mode** *(Τρόπος λειτουργίας)* για εναλλαγή µεταξύ των λειτουργιών Measurement και Program.

# **Η οθόνη LCD**

#### **Λειτουργία Measurement (Μέτρηση) 1((((κανονική λειτουργία)**

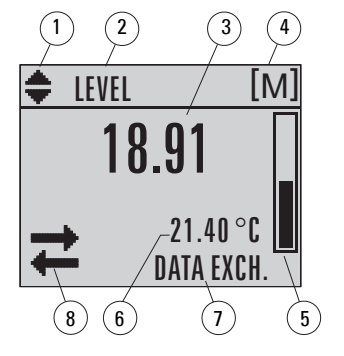

1 – ενδεικτικό εναλλαγής για γραµµικές µονάδες ή % 2 – επιλεγµένη λειτουργία: level (στάθµη), space

- (κενός χώρος) ή distance (απόσταση)
- 3 τιµή µέτρησης (στάθµη, κενός χώρος ή απόσταση)
- 4 µονάδες
- 5 το ραβδόγραµµα υποδεικνύει τη στάθµη
- 6 η δευτερεύουσα περιοχή υποδεικνύει, κατ'

επιλογή1, τη θερµοκρασία των ηλεκτρονικών, την αξιοπιστία της ηχούς, το ρεύµα βρόχου ή την απόσταση

- 7 η περιοχή κειµένου εµφανίζει µηνύµατα κατάστασης
- 8 ενδεικτικό κατάστασης συσκευής

## **Υπάρχει βλάβη**

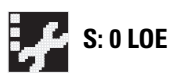

7 – η περιοχή κειµένου εµφανίζει έναν κωδικό βλάβης και ένα µήνυµα σφάλµατος

8 – εµφανίζεται το εικονίδιο αναγκαιότητας σέρβις

<sup>1.</sup> Ύστερα από κατάλληλο πάτηµα πλήκτρου. Για λεπτοµέρειες βλέπε *[Λειτουργίες](#page-66-0) πλήκτρων στη λειτουργία [Measurement](#page-66-0)* στη σελίδα 11.

## **Οθόνη λειτουργίας PROGRAM**

# **Προβολή Navigation (Πλοήγηση)**

- Μια ορατή ενδεικτική στήλη µενού υποδεικνύει ότι η λίστα µενού είναι πολύ µακριά, ώστε να είναι δυνατή η εµφάνιση όλων των στοιχείων.
- Όταν το στοιχείο µενού βρίσκεται στο µέσον της ενδεικτικής στήλης µενού, αυτό σηµαίνει ότι το τρέχον στοιχείο βρίσκεται στο µέσον της λίστας.
- Το βάθος και η σχετική θέση του στοιχείου µενού στην ενδεικτική στήλη µενού υποδεικνύει το µήκος της λίστας µενού και την προσεγγιστική θέση του τρέχοντος στοιχείου στη λίστα.
- Βαθύτερο στοιχείο µενού υποδηλώνει λιγότερα στοιχεία.

**Προβολή παραµέτρου**

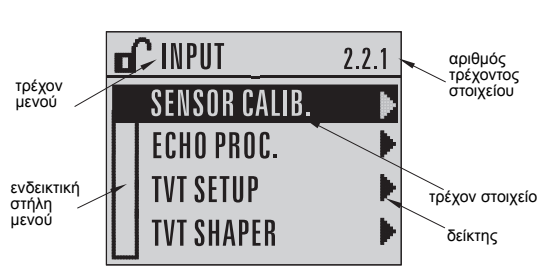

#### όνοµα παραµέτρου**OPERATION**  $2.2.1.5$ П κωδικός παραµέτρου **DISTANCE** PREVIOUS τιµή/επιλογή παραµέτρου **BACK + FDIT NEXT**

# **Προβολή Edit** *(Επεξεργασία)*

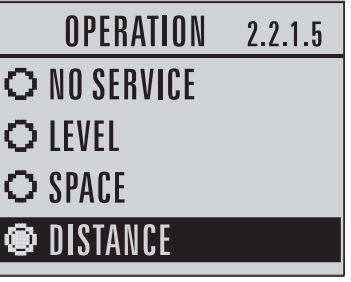

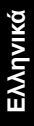

#### **Φορητός προγραµµατιστής (Κωδ. είδους 7ML1930-2AJ)**

Ο προγραµµατιστής παραγγέλνεται ξεχωριστά.

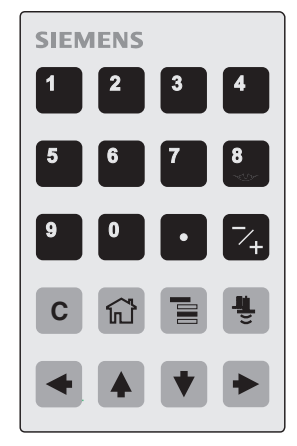

#### <span id="page-66-0"></span>**Λειτουργίες πλήκτρων στη λειτουργία Measurement**

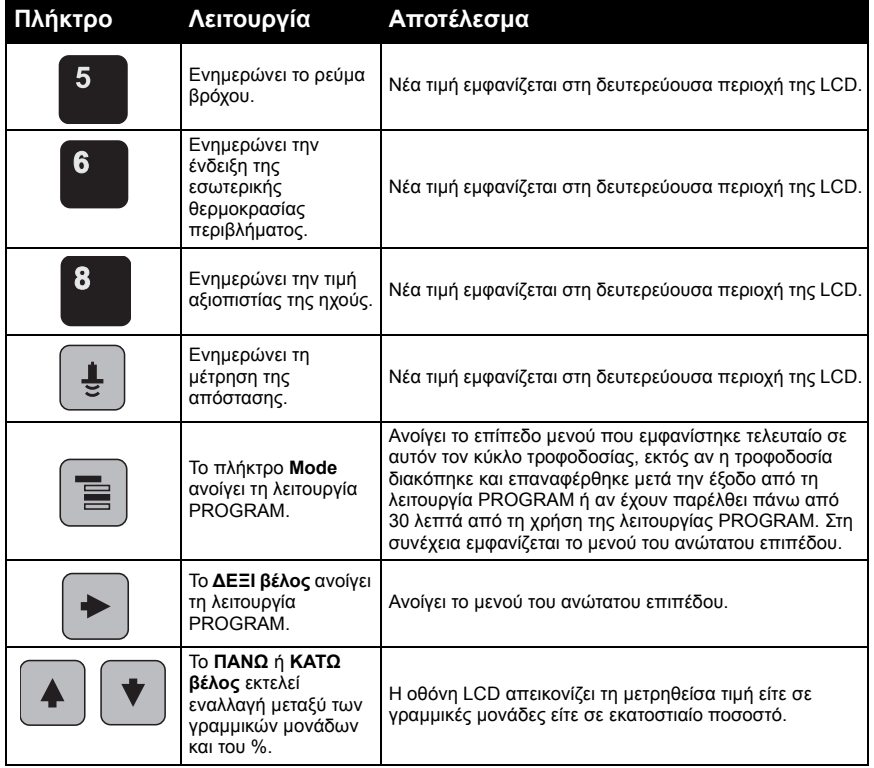

#### <span id="page-67-0"></span>**Προσπέλαση παραµέτρων µέσω του φορητού προγραµµατιστή**

**Σημείωση:** Το SITRANS LR260 επιστρέφει αυτόματα στη λειτουργία Measurement<br>ύστερα από κάποια περίοδο αδράνειας στη λειτουργία PROGRAM (μεταξύ<br>15 δευτερολέπτων και 30 λεπτών, ανάλογα με το επίπεδο του μενού).

#### **Μενού παραµέτρων**

Οι παράµετροι αναγνωρίζονται µε βάση το όνοµα και οργανώνονται σε οµάδες λειτουργίας και, στη συνέχεια, διευθετούνται σε µια δοµή µενού 5 επιπέδων. Για την πλήρη λίστα παραµέτρων µε οδηγίες, ανατρέξτε στο πλήρες εγχειρίδιο.

#### **Σηµείωση:**

Στη λειτουργία Navigation *(Πλοήγηση)*, τα **πλήκτρα βέλους** εκτελούν µετάβαση στο επόµενο στοιχείο µενού, κατά την κατεύθυνση του βέλους.

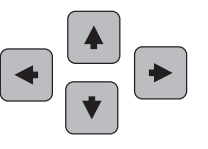

**1. QUICK START 2. SETUP**

- 2.1. DEVICE
- 2.2. INPUT
	- 2.2.1. SENSOR CALIB. 2.2.4. ECHO PROC.

#### **1. Μετάβαση στη λειτουργία PROGRAM**

• Στρέψτε τον προγραµµατιστή προς την οθόνη (από µέγιστη απόσταση 500 mm [1,6 ft.]).

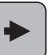

Tο ΔΕΞΙ βέλος  $\begin{bmatrix} \mathbb{Z} \\ \mathbb{Z} \end{bmatrix}$  ενεργοποιεί τη λειτουργία PROGRAM και ανοίγει το επίπεδο µενού 1.

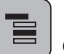

• Το πλήκτρο **Mode** ανοίγει το επίπεδο µενού που εµφανίστηκε τελευταίο στη λειτουργία PROGRAM εντός των τελευταίων 30 λεπτών ή το επίπεδο µενού 1, αν η τροφοδοσία διακόπηκε και επαναφέρθηκε έκτοτε.

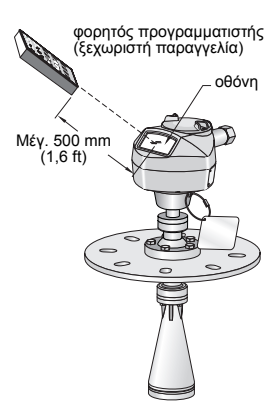

#### **2. Πλοήγηση: λειτουργίες πλήκτρων στη λειτουργία Πλοήγηση**

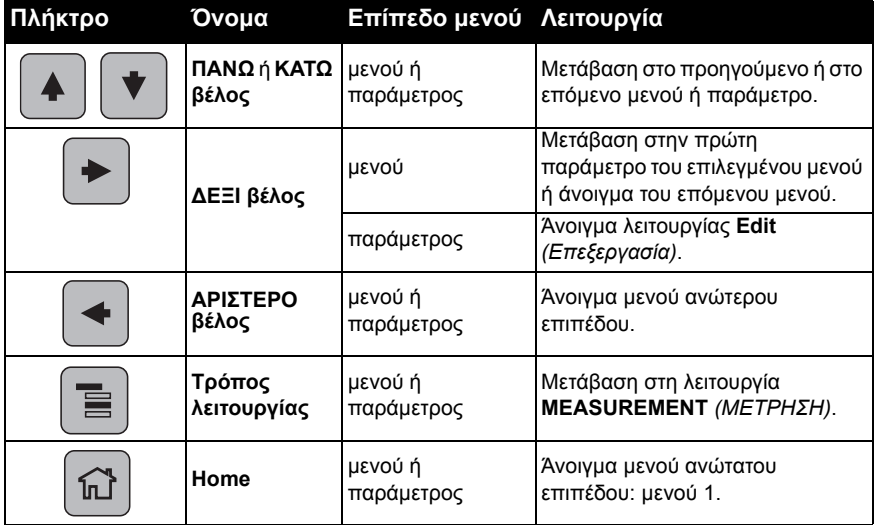

- a) Μεταβείτε στην επιθυµητή παράµετρο.
- b) Πατήστε το **ΔΕΞΙ βέλος**  $\rightarrow$  νια να ανοίξει η προβολή παραµέτρου.
- c) Πατήστε ξανά το **ΔΕΞΙ βέλος**  $\rightarrow$  για να ανοίξει η λειτουργία **Edit** *(Επεξεργασία)*. Φωτίζεται η τρέχουσα επιλογή.
- d) Μεταβείτε σε νέα επιλογή.
- e) Πατήστε το **ΔΕΞΙ βέλος**  $\rightarrow$  για να την αποδεχθείτε.
- f) Η οθόνη LCD επιστρέφει στην προβολή παραµέτρου και εµφανίζει τη νέα επιλογή.

## **Αλλαγή αριθµητικής τιµής**

- a) Μεταβείτε στην επιθυµητή παράµετρο.
- b) Πατήστε το **ΔΕΞΙ βέλος**  $\rightarrow$  για να ανοίξει η προβολή παραµέτρου. Εµφανίζεται η τρέχουσα τιµή.
- c) Πατήστε ξανά το **ΔΕΞΙ βέλος**  $\rightarrow$  για να ανοίξει η λειτουργία **Edit** (Επεξεργασία). Φωτίζεται η τρέχουσα τιµή.
- d) Πληκτρολογήστε µια νέα τιµή.
- e) Πατήστε το **ΔΕΞΙ βέλος**  $\rightarrow$  νια να την αποδεχθείτε. Η οθόνη LCD επιστρέφει στην προβολή παραµέτρου και εµφανίζει τη νέα επιλογή.

## **Λειτουργίες πλήκτρων στη λειτουργία Edit (Επεξεργασία)**

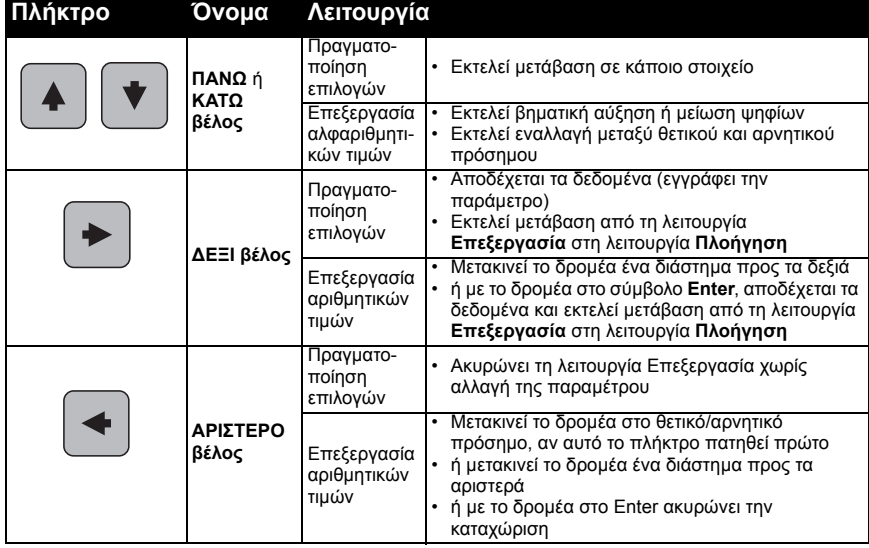

![](_page_68_Figure_16.jpeg)

![](_page_68_Picture_17.jpeg)

![](_page_68_Figure_18.jpeg)

![](_page_69_Picture_837.jpeg)

# <span id="page-69-0"></span>**Οδηγός Γρήγορης έναρξης µέσω του φορητού προγραµµατιστή**

#### **Σηµειώσεις:**

- Οι ρυθµίσεις του Οδηγού Γρήγορης Έναρξης είναι αλληλοσχετιζόµενες και οι αλλαγές ενεργοποιούνται µόνον αφότου κάνετε κλικ στο **Yes** *(Ναι)* στο **Apply?** *(Εφαρµογή αλλαγών;)* στο τέλος των βηµάτων της Γρήγορης Έναρξης.
- Μην χρησιµοποιείτε τον οδηγό Γρήγορης Έναρξης για να αλλάξετε επιµέρους παραµέτρους: ανατρέξτε στον πλήρη κατάλογο παραµέτρων του Εγχειριδίου Οδηγιών (εκτελέστε ρυθµίσεις προσαρµογής της εφαρµογής σας µόνον αφότου ολοκληρωθεί η Γρήγορη Έναρξη).

#### **1. Γρήγορη Έναρξη**

a) Στρέψτε τον προγραµµατιστή προς την οθόνη (από µέγιστη απόσταση

500 mm [1,6 ft.]), μετά πατήστε το ΔΕΞΙ βέλος | ► | για να ενεργοποιήσετε τη λειτουργία PROGRAM και να ανοίξετε το 1ο επίπεδο µενού.

- b) Πατήστε το ΔΕΞΙ βέλος <sup>|</sup> ► δύο φορές για να μεταβείτε στο στοιχείο μενού 1.1 και να ανοίξετε την προβολή παραµέτρου.
- c) Πατήστε το ΔΕΞΙ βέλος | ► | για να ανοίξετε τη λειτουργία **Επεξεργασία** ή το **ΚΑΤΩ βέλος |**  $\blacktriangledown$  **για να αποδεχθείτε τις προεπιλεγμένες τιμές και να μεταβείτε** απευθείας στο επόµενο στοιχείο.
- d) Για να αλλάξετε κάποια ρύθµιση, µεταβείτε στο επιθυµητό στοιχείο ή πληκτρολογήστε µια νέα τιµή.
- e) Αφού αλλάξετε κάποια τιμή, πατήστε το **ΔΕΞΙ βέλος** | ► | για να την αποδεχθείτε

και το ΚΑΤΩ βέλος |  $\blacktriangledown$  για να μεταβείτε στο επόμενο στοιχείο.

f) Οι ρυθµίσεις Γρήγορης Έναρξης ενεργοποιούνται µόνον αφότου κάνετε κλικ στο **Yes** στο **Apply?** στο τέλος των βηµάτων της Γρήγορης Έναρξης.

#### **1.1. Υλικό**

![](_page_69_Picture_838.jpeg)

#### **1.2. Ρυθµός απόκρισης**

*Ρυθµίζει την ταχύτητα απόκρισης της συσκευής στις µεταβολές µέτρησης εντός της προγραµµατισµένης περιοχής τιµών µέτρησης.*

![](_page_69_Picture_839.jpeg)

Χρησιµοποιήστε µια ρύθµιση λίγο υψηλότερη από το µέγιστο ρυθµό πλήρωσης ή κένωσης (όποιος από τους δύο είναι µεγαλύτερος).

#### **1.3. Μονάδες αισθητήρα**

*Επιλέγει τις µονάδες για τις µεταβλητές της Γρήγορης Έναρξης (άνω και κάτω σηµείο βαθµονόµησης καθώς και στάθµη, απόσταση ή κενό χώρο).*

**Επιλογές** M, CM, MM, FT, IN Προεπιλεγµένη τιµή: M

### **1.4. Λειτουργία**

![](_page_70_Figure_4.jpeg)

![](_page_70_Picture_659.jpeg)

#### **1.5. Κάτω Σηµείο Βαθµονόµησης**

*Απόσταση από το Σηµείο Αναφοράς Αισθητήρα έως το Κάτω Σηµείο Βαθµονόµησης: συνήθως είναι η µηδενική στάθµη διεργασίας. Βλέπε Λειτουργία (1.4.) για εικόνα.*

![](_page_70_Picture_660.jpeg)

#### **1.6. Άνω Σηµείο Βαθµονόµησης**

Απόσταση από το Σημείο Αναφοράς Αισθητήρα έως το Άνω Σημείο Βαθμονόμησης: συνήθως *είναι η µέγιστη στάθµη διεργασίας. Βλέπε Λειτουργία (1.4.) για εικόνα.*

![](_page_70_Picture_661.jpeg)

#### **1.7. Apply? (Εφαρµογή αλλαγών)**

*Για να αποθηκεύσετε τις ρυθµίσεις Γρήγορης Έναρξης, πρέπει να επιλέξετε Yes για εφαρµογή των αλλαγών.*

![](_page_70_Picture_662.jpeg)

Πατήστε το πλήκτρο **Mode** για να επιστρέψετε στη λειτουργία Measurement. Το SITRANS LR260 είναι πλέον έτοιµο να λειτουργήσει.

# **Επικοινωνίες του SITRANS LR260: HART**

- Θα χρειαστείτε το πλήρες εγχειρίδιο για να δείτε τον κατάλογο όλων των παραµέτρων.
- Σας συνιστούµε να χρησιµοποιήσετε το SIMATIC Process Device Manager (PDM) για να προγραµµατίσετε τη συσκευή σας.

## **SIMATIC PDM**

Το SIMATIC PDM είναι ένα πακέτο λογισµικού που χρησιµοποιείται για να θέσει σε λειτουργία και να διαχειριστεί τη συσκευή SITRANS LR260 και λοιπές συσκευές διεργασίας. Για λεπτοµέρειες σχετικά µε τη χρήση του SIMATIC PDM, συµβουλευθείτε τις οδηγίες λειτουργίας ή την ηλεκτρονική βοήθεια. (Περισσότερες πληροφορίες µπορείτε να βρείτε στην ιστοσελίδα www.fielddevices.com: µεταβείτε στο **Products and Solutions** *(Προϊόντα και λύσεις)* **> Products and Systems** *(Προϊόντα και συστήµατα)* **> Communications and Software** *(Επικοινωνίες και λογισµικό)* **> Process Device Manager** *(∆ιαχείριση συσκευών διεργασίας)***.**)

## **Περιγραφή συσκευής (EDD)**

**Σηµείωση:** Για να λειτουργήσει το SITRANS LR260, απαιτείται η EDD για το SIMATIC PDM έκδοση 6.0 µε SP3 ή ανώτερη.

- Μπορείτε να εντοπίσετε την EDD στο Device Catalog *(Κατάλογος συσκευών)*, στο **Sensors/Level/Echo/Siemens Milltronics/SITRANS LR260.**
- Ελέγξτε στη σελίδα προϊόντων της τοποθεσίας µας web στο ∆ιαδίκτυο: www.siemens.com/LR260 στο **Downloads** *(Λήψεις)*, για να βεβαιωθείτε ότι έχετε την πιο πρόσφατη έκδοση του SIMATIC PDM, το πιο πρόσφατο Service Pack (SP) και το πιο πρόσφατο hot fix (HF). Αν χρειαστεί να εγκαταστήσετε νέα EDD, ανατρέξτε στην παράγραφο *Ρύθµιση παραµέτρων νέας [συσκευής](#page-71-0)* πιο κάτω.

## <span id="page-71-0"></span>**Ρύθµιση παραµέτρων νέας συσκευής**

**Σηµείωση:** Αν κάνετε κλικ στο **Cancel** *(Άκυρο)* κατά τη διάρκεια µιας αποστολής από τη συσκευή στο SIMATIC PDM, το αποτέλεσµα θα είναι να ενηµερωθούν ορισµένες παράµετροι.

- 1. Βεβαιωθείτε ότι έχετε την πιο πρόσφατη EDD και, αν χρειαστεί, κατεβάστε την από τη σελίδα προϊόντος που παρατίθεται παραπάνω. Αποθηκεύστε τα αρχεία στον υπολογιστή σας και αποσυµπιέστε το συµπιεσµένο αρχείο σε µια θέση του υπολογιστή µε εύκολη πρόσβαση. Εκτελέστε το **SIMATIC PDM – Manager Device Catalog**  *(∆ιαχείριση Καταλόγου Συσκευών)*, βρείτε το αποσυµπιεσµένο αρχείο EDD και επιλέξτε το.
- 2. Εκτελέστε το SIMATIC Manager και δηµιουργήστε ένα νέο έργο για το LR260. Οι Οδηγοί εφαρµογής σχετικά µε τη ρύθµιση συσκευών HART µε SIMATIC PDM µπορούν να ληφθούν από τη σελίδα προϊόντος της τοποθεσίας µας web στο ∆ιαδίκτυο: www.siemens.com/LR260.
- 3. Φορτώστε τις παραµέτρους στο PC/PG.
- 4. Ρυθµίστε τις παραµέτρους της συσκευής µε τον Οδηγό Γρήγορης Έναρξης (βλέπε [σελίδα](#page-72-0) 17).
# **Οδηγός Γρήγορης έναρξης µέσω SIMATIC PDM**

#### **Σηµειώσεις:**

- Οι ρυθµίσεις του Οδηγού Γρήγορης Έναρξης είναι αλληλοσχετιζόµενες και οι αλλαγές ενεργοποιούνται µόνον αφότου κάνετε κλικ στο **Transfer** *(Μεταφορά)* στο τέλος του βήµατος 4.
- Μην χρησιµοποιείτε τον Οδηγό Γρήγορης Έναρξης για να αλλάξετε επιµέρους παραµέτρους. (Εκτελέστε ρυθµίσεις προσαρµογής της εφαρµογής σας µόνον αφότου ολοκληρωθεί η Γρήγορη Έναρξη.)
- Οι αρχικές τιµές παραµέτρων της Γρήγορης Έναρξης δεν είναι προεπιλεγµένες τιµές και δεν αντανακλούν απαραιτήτως τις τρέχουσες τιµές των παραµέτρων της συσκευής.
- Κάντε κλικ στο **BACK** *(ΕΠΙΣΤΡΟΦΗ)* για επιστροφή και επανεξέταση των ρυθµίσεων ή στο **Cancel** *(Άκυρο)* για έξοδο από τη Γρήγορη Έναρξη.

Εκτελέστε το SIMATIC PDM, ανοίξτε το µενού **Device – Quick Start** *(Συσκευή – Γρήγορη Έναρξη)* και εκτελέστε τα βήµατα 1 έως 4.

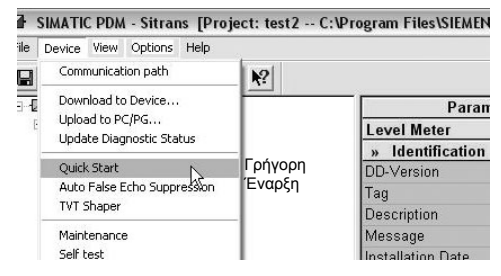

### **Συντήρηση**

Το SITRANS LR260 δεν χρειάζεται συντήρηση ή καθαρισµό υπό κανονικές συνθήκες λειτουργίας. Αν ο καθαρισµός θεωρηθεί απαραίτητος υπό αντίξοες συνθήκες λειτουργίας:

- 1. Σηµειώστε το υλικό κατασκευής της κεραίας και το µέσο της διεργασίας, και επιλέξτε ένα διάλυµα καθαρισµού που δεν θα έχει αρνητική επίδραση σε κάποιο από αυτά.
- 2. Θέστε τη συσκευή εκτός λειτουργίας και σκουπίστε την κεραία µε πανί και κατάλληλο διάλυµα καθαρισµού.

#### **Επισκευή µονάδας και αποκλειόµενη ευθύνη**

Για περισσότερες πληροφορίες, ανατρέξτε στην εσωτερική σελίδα του οπισθόφυλλου.

## **Τροφοδοσία βρόχου**

#### **∆ιάγραµµα τυπικών συνδέσεων**

**Σηµείωση:** Η τάση βρόχου είναι η τάση στους ακροδέκτες του τροφοδοτικού (όχι η τάση στους ακροδέκτες της συσκευής).

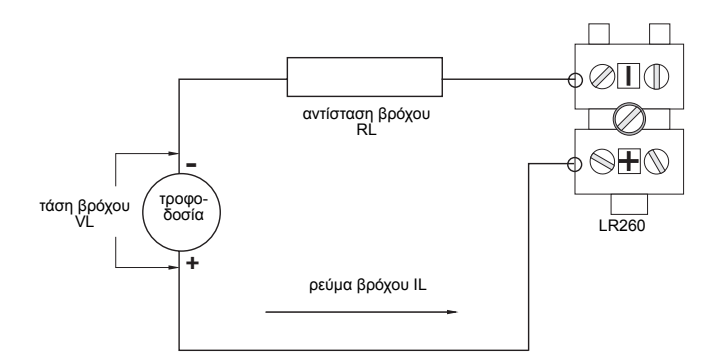

**Επιτρεπτή περιοχή λειτουργίας του SITRANS LR260 Τάση βρόχου – Αντίσταση βρόχου**

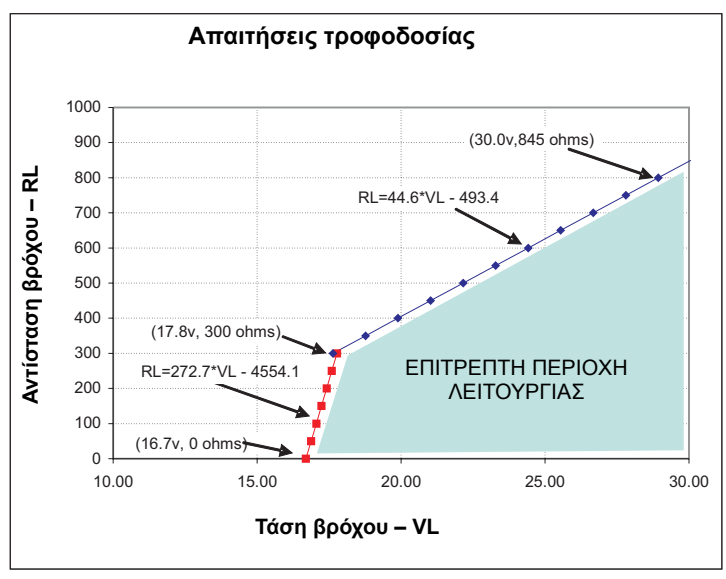

# **SITRANS LR260 (HART) - Arranque rápido**

Este manual contiene indicaciones importantes y condiciones para la utilización del SITRANS LR260 (HART). Le recomendamos encarecidamente que obtenga la versión completa del manual de instrucciones para beneficiarse de todas las funciones del dispositivo. Puede descargar la versión completa del manual de la página SITRANS LR260 de nuestro sitio web: www.siemens.com/LR260. Los manuales también están disponibles en versión impresa contacte su representante Siemens Milltronics.

Para más informaciones acerca de este manual contacte:

Siemens Milltronics Process Instruments Inc. 1954 Technology Drive, P.O. Box 4225 Peterborough, Ontario, Canadá, K9J 7B1 E-mail: techpubs.smpi@siemens.com

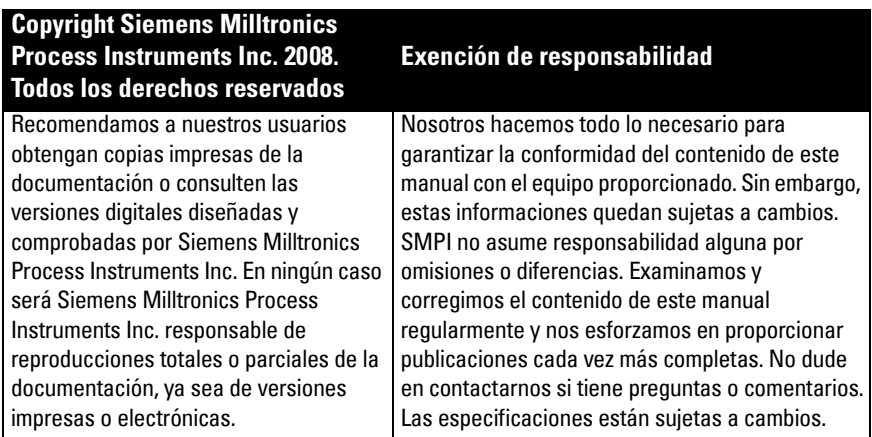

MILLTRONICS es una marca registrada de Siemens Milltronics Process Instruments Inc.

# **Soporte Técnico**

El soporte está disponible las 24 horas al día.

Para encontrar los interlocutores de Siemens Automation en todo el mundo (oficinas, infolines y fax), consulte:

www.siemens.com/automation/partner:

- Haga clic en Contacts by Product/Interlocutor para productos y seleccione un ramo (+Process Automation > +Process Instrumentation > +Level Measuring Instruments).
- Seleccione el sector Technical Support/Soporte técnico. Haga clic en Next (Seguir).
- Seleccione el continente, el país y la ciudad. Haga clic en Next (Seguir).

Para soporte online, consulte: www.siemens.com/automation/support-request

- Introduzca el aparato (SITRANS LR260) o el número de pedido, haga clic en Search (Buscar), y seleccione el tipo de producto correspondiente. Haga clic en Next (Seguir).
- Búsqueda por palabra clave: introduzca la palabra. Acceda a la documentación relacionada con el producto o haga clic en Next (Seguir) para enviar un mensaje a los servicios de soporte técnico Siemens.

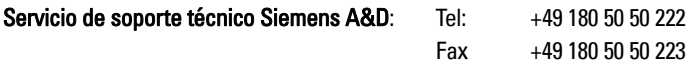

# **Indicaciones de seguridad**

Es imprescindible respetar las indicaciones de seguridad para una utilización sin peligro alguno para el usuario, el personal, el producto y los equipos conectados a éste. Por motivos de claridad expositiva en los textos de indicación y de precaución se destaca el nivel de precaución necesario para cada intervención.

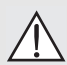

**ADVERTENCIA: información que se refiere a un marcado colocado en el producto. Significa que al no observar las precauciones de seguridad se puede producir la muerte, lesiones corporales graves o daños materiales considerables.**

- **ADVERTENCIA1 : significa que al no observar las precauciones de seguridad se**
- **puede producir la muerte, lesiones corporales graves o daños materiales considerables.**

**Nota**: es una información importante acerca del producto mismo o de la parte respectiva del manual, al cual se debe atender especialmente.

# **Conformidad FCC**

### **Sólo para EE.UU.: Reglas FCC (Federal Communications Commission)**

- **ADVERTENCIA: Los cambios o modificaciones efectuados sin autorización previa**
- **de Siemens Milltronics pueden provocar la anulación de la autorización del usuario a utilizar este aparato.**

#### **Indicaciones:**

- El instrumento se ha comprobado para garantizar su conformidad con los límites aplicables a los aparatos digitales tipo Clase A, de acuerdo con la Sección 15 de la reglamentación FCC. Estos límites están diseñados para proporcionar una protección razonable contra interferencias perjudiciales cuando el equipo se usa en zonas residenciales.
- Este equipo genera, utiliza y puede radiar energía de frecuencia de radio. Al no observar las indicaciones para la instalación proporcionadas en este manual el equipo puede provocar interferencias dañosas en la comunicación radio. El funcionamiento de este instrumento en entornos residenciales puede provocar interferencias radio perjudiciales. El usuario es el único responsable de corregir las interferencias.

# **SITRANS LR260**

- **ADVERTENCIA: El SITRANS LR260 debe funcionar únicamente de la manera como**
- **se especifica en éste manual. La realización técnica de estas condiciones es la condición para una utilización sin peligro alguno.**

El transmisor de radar pulsado a 2 hilos SITRANS LR260, frecuencia 25 GHz, mide el nivel de sólidos de forma continua en depósitos de almacenamiento con polvo y temperaturas extremas, en rangos hasta 30 m (98.4 ft).

<sup>&</sup>lt;sup>1.</sup> Símbolo utilizado cuando el producto no lleva marcado de seguridad.

El aparato combina une electrónica conectada a una antena de bocina y se instala fácil y rápidamente con la brida de fijación móvil Easy Aimer. El aparato está disponible con protección anti-polvo o sistema de autolimpieza opcional.

El SITRANS LR260 soporta el protocolo de comunicación HART, y el software SIMATIC PDM. El procesamiento de señales se obtiene con las técnicas Process Intelligence. Esta tecnología comprobada en sitio se ha utilizado en más de 1 millón de aplicaciones (ultrasonidos y radar).

# **Datos técnicos**

Para un listado completo, ver la versión completa del manual de instrucciones del SITRANS LR260 (HART). Para más detalles acerca de las Aprobaciones, ver la placa indicadora del aparato.

### **Temperatura ambiente y de operación**

#### **Indicaciones:**

- Los límites de temperatura y presión en el proceso pueden variar. Para ello véase la placa de características en el dispositivo. El diagrama de referencia mencionado en la placa se puede descargar del sitio web Siemens: www.siemens.com/LR260.
- Para más detalles ver [Alimentación de bucle](#page-91-0) página 18.

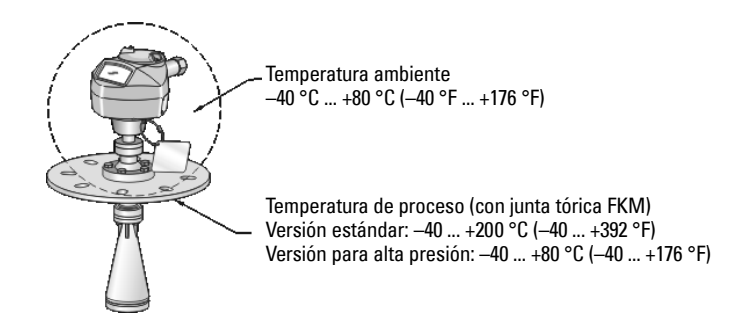

### **Alimentación**

**Nominal 24 V DC, 550 ohmios máximo. (Para comprobar las características del aparato y la carga del bucle ver la placa indicadora.)**

 $Máximo 30 VDC$  • 4 a 20 mA

### **Homologaciones**

- General  $CSA<sub>LIS/C</sub>$ , FM, CE
- Radiointerf. Europa (R&TTE), FCC, Industry Canada, C-TICK
- Zonas peligrosas CSA/FM Clase II, Div. 1, Grupos E, F, G, Clase III ATEX II 1D, 1/2D, 2D Ex tD A20 IP67, IP68 T100°C

**Importante:** Para mantener la protección IP/NEMA asegurar la estanqueidad de los conductos.

# **Aplicación bajo presión**

- **ADVERTENCIAS:**
- **De acuerdo con la Directiva 97 / 23 / CE, este dispositivo se define equipo a presión y no está diseñado para ser utilizado como aparato de seguridad.**
- **Es imprescindible no destornillar, retirar o desmontar la conexión al proceso o la caja de la electrónica mientras el contenido del tanque esté bajo presión.**
- **La instalación incorrecta puede provocar una caída de presión del proceso.**

# **Instalación**

- **ADVERTENCIAS:**
- **Sólo el personal cualificado está autorizado a intervenir en este equipo para la instalación. Observar las indicaciones y los procedimientos de seguridad.**
- **Los materiales de construcción son seleccionados en base a su compatibilidad química (o inertidad) para usos generales. Antes de instalar el dispositivo en ambientes específicos consulte las tablas de compatibilidad química.**

**Indicaciones:**

- Efectuar la instalación en la Unión Europea y en los estados miembros de acuerdo con ETSI EN 302372.
- Es recomendable no separar la placa de características del conjunto protegido de la presión<sup>1</sup>. Es importante que al efectuar el recambio del aparato se coloque la placa de características en el aparato de recambio.
- Los aparatos SITRANS LR260 se someten a controles de calidad que incluyen la realización de pruebas hidrostáticas. Los resultados cumplen con (o exceden) los requisitos de ASME para calderas y recipientes a presión y la Directiva europea de equipos a presión.

<span id="page-77-0"></span>El dispositivo incluye piezas no sujetas a la presión en el proceso. Este conjunto de piezas ofrece una barrera efectiva contra pérdidas de presión del tanque. El conjunto combina generalmente la conexión al proceso y el emisor pero no incluye la caja de la electrónica.

# **Indicaciones para la instalación**

- El aparato debe situarse en un lugar visible, de fácil acceso (programación con el calibrador).
- Montar el aparato tomando en cuenta las características de la caja y los materiales de construcción.
- Prestar atención a que el aparato no esté expuesto al sol, utilizar una pantalla protectora.

### **Diseño de la boquilla**

- El extremo de la bocina deberá sobresalir unos 10 mm (0,4") para evitar interferencias con la boquilla (falsos ecos).
- Extensiones opcionales de la antena: 100 mm (3.93"), 200 mm (70.9"), 500 mm (19.69"), 1000 mm  $(39.4^{\circ})^1$

### **Montaje de la boquilla**

**Nota**: El ángulo de haz depende del tamaño de la bocina.

- Mantener el cono de emisión lejos de fuentes de interferencia: peldaños, tubos, vigas en I, o corrientes de llenado.
- Evite montar el dispositivo en la parte central del tanque.
- Colocar la antena para que el cono de emisión de las microondas intersecte la superficie del material lo más verticalmente posible.

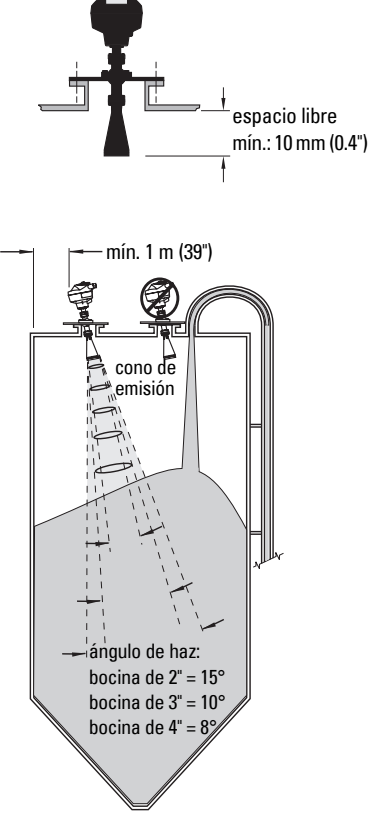

### **Instrucciones de montaje**

**ADVERTENCIA: El usuario deberá utilizar tornillos y selladores conformes a los límites de la brida y a su utilización, y que se adapten a las condiciones de servicio.**

<sup>1.</sup> Se recomienda no utilizar las extensiones en aplicaciones con excesiva vibración. Para más detalles contactar con el fabricante.

# **Conexión eléctrica**

### **Alimentación**

#### **ADVERTENCIAS:**

**Para garantizar la conformidad con los requisitos de seguridad (IEC 61010-1), los bornes de conexión (DC) deberían recibir el suministro eléctrico de una fuente que provea el aislamiento eléctrico (entrada/salida).**

**Todo el cableado en el campo debe contar con el aislamiento adecuado para los voltajes previstos.**

# **Conexión del SITRANS LR260**

- **ADVERTENCIAS:**
- **Verificar la certificación del aparato en la placa indicadora y en la placa de características.**
- **Para mantener la protección IP/NEMA asegurar la estanqueidad de los conductos.**
- **Ver [Instrucciones específicas para instalaciones en entornos peligrosos](#page-81-0) página 8.**

#### **Indicaciones:**

- Para más detalles acerca del cableado, consulte la versión completa del manual de instrucciones.
- Utilizar un cable de par trenzado: AWG 22 14 (0,34 mm² 2,5 mm²).
- Para la instalación eléctrica deben observarse las normas y disposiciones pertinentes. Pueden ser necesarios cables y conductos separados.

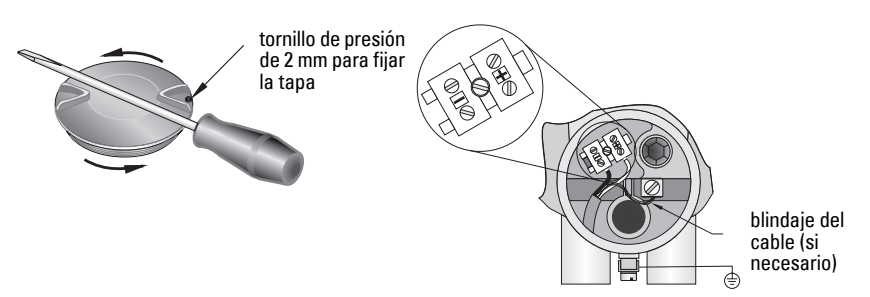

- 1. Utilizar una llave Allen 2 mm para aflojar el tornillo de presión en la tapa. Desenroscar la tapa de la caja. Use el destornillador como palanca si es necesario.
- 2. Pelar el extremo de la cubierta del cable unos 70 mm (2,75"), y pasar los cables a través del prensaestopas.
- 3. Conectar los cables con los terminales como se indica: polaridad indicada en los terminales.
- 4. Conectar a la tierra el aparato observando las disposiciones pertinentes.
- 5. Apretar el prensaestopas para un sellado óptimo.

### **Conexión HART**

### **Configuración típica PLC/mA con HART**

Indicaciones:

- Según el diseño del aparato, la alimentación eléctrica puede ser de dos tipos: integrada o separada del PLC.
- La resistencia del bucle (resistancia del cable + 250 ohmios [resistencia]) debe ser inferior a 500 ohmios para que el aparato funcione correctamente.

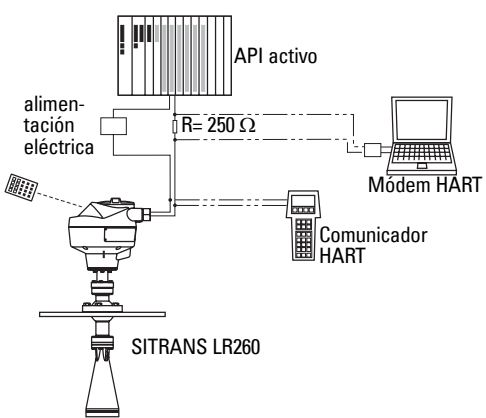

# **Instrucciones para el cableado en zonas potencialmente explosivas**

Las placas ilustradas son ejemplos típicos. En cualquier caso, verificar la certificación del instrumento en su placa indicadora

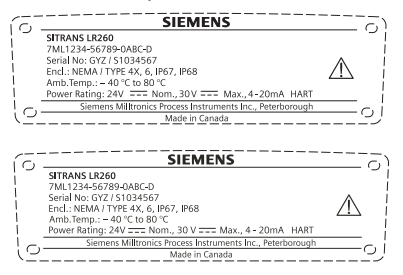

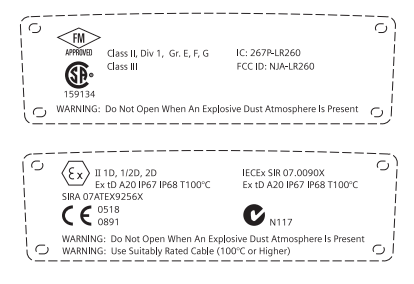

# <span id="page-81-0"></span>**Instrucciones específicas para instalaciones en entornos peligrosos**

### **(Directiva europea ATEX 94/9/CE, Anexo II, 1.0.6)**

Estas instrucciones se refieren al dispositivo que ha obtenido el certificado número Sira07ATEX9256X:

- 1. Para más detalles acerca de la utilización y el marcado/la codificación, ver el manual de instrucciones.
- 2. El aparato está clasificado como dispositivo de la categoría 1D, 1/2D y 2D, para zonas clasificadas 20, 21 y 22 (polvo combustible).
- 3. Máxima temperatura en la superficie del instrumento T100 °C (temperatura ambiente: 80°C). La selección de este instrumento para temperaturas de ignición de polvo específicas debe efectuarse en base a los códigos de práctica aplicables.
- 4. El aparato puede soportar temperaturas ambientes de -40 C a 80 C.
- 5. El aparato no se ha analizado como sistema de protección (como se indica en la Directiva 94/9/CE Anexo II, cláusula 1.5).
- 6. La instalación e inspección de este aparato deberán efectuarse por personal adecuadamente formado y autorizado, respetando los códigos de práctica aplicables.
- 7. El instrumento debe instalarse de forma que el cable de alimentación quede protegido de daños mecánicos. No someter el cable a esfuerzos de tracción ni torsión. El fabricante del aparato no es responsable de suministrar el cable de alimentación.
- 8. Las reparaciones deberán efectuarse por personal adecuadamente formado y autorizado, respetando los códigos de práctica aplicables.
- 9. La alimentación eléctrica del instrumento no deberá ser superior a 30 Vdc. De conformidad con los requisitos de seguridad IEC 61010-1, la fuente debe proveer el aislamiento eléctrico entre entrada/salida.

### **CONDICIONES ESPECIFICAS DE SEGURIDAD**

El sufijo 'X' en el número de certificado indica condiciones de seguridad específicas.

- Las entradas de cable no utilizadas deben estar correctamente selladas mediante tapones removibles sólo con herramientas.
- Deben seleccionarse prensaestopas, juntas y tapones adecuados y certificados por un organismo notificado para su uso en presencia de polvos combustibles. La instalación de estos dispositivos no debe comprometer el grado de protección IP6X de la caja del aparato.
- Para aplicaciones que requieran la función de autolimpieza el usuario deberá tomar las medidas necesarias para que el polvo combustible del emplazamiento peligroso no penetre en el orificio de autolimpieza y comprometa la clasificación de la zona.

# **Programación del SITRANS LR260**

Un asistente ayuda al usuario a realizar la configuración del aparato para aplicaciones sencillas en pocas etapas.

- 7 etapas [Asistente de arranque rápido \(acceso con el programador\)](#page-87-0) página 14.
- 4 etapas *Asistente de Arranque rápido y SIMATIC PDM* página 17.

La interfaz local permite al usuario modificar los ajustes localmente (ver *Accesso a los* [parámetros con el programador portátil](#page-85-0) página 12) o remotamente con SIMATIC PDM. La interfaz local (LUI, Local User Interface) está compuesta por un indicador LCD y un programador calibrador portátil.

# **Activación del SITRANS LR260**

**Importante:** Para operar correctamente el SITRANS LR260 debe funcionar lejos de computadoras laptop, teléfonos celulares y asistentes digitales personales.

Conectar la alimentación eléctrica. El SITRANS LR260 arranca automáticamente en el modo

Medida. Pulsar **Mode**  $\equiv$  para alternar entre los modos Measurement y Program.

### **Indicador LCD**

### **Modo de medición (funcionamiento normal)**

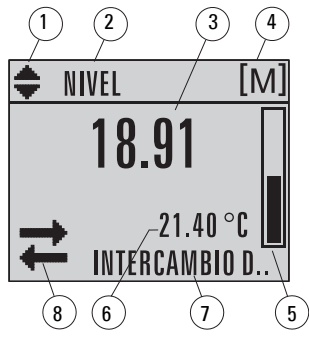

1 – indicador de visualización, unidades lineales ó %

- 2 funcionamiento seleccionado: nivel, espacio o distancia
- 3 valor medido (nivel, espacio o distancia)
- 4 unidades
- 5 gráfico de barras indica nivel

6 – zona secundaria indica (ajustable)<sup>1</sup> temperatura de la electrónica, fiabilidad del eco, corriente de bucle, o distancia

7 – zona de texto indica mensajes de estado

8 – indicador estado del aparato

#### **Presencia de fallo**

**S: 0 LOE** 7 – zona de texto indica código de error y mensaje de error

8 – indicación del icono que señala la necesidad de mantenimiento

<sup>&</sup>lt;sup>1.</sup> En respuesta a la pulsación de una tecla. Más detalles en *Función de las teclas en modo de medición* [página 11.](#page-84-0)

### **Visualización en Modo PROGRAM**

#### **Navegación**

- Si aparece la barra de menú, la lista de menús es demasiado larga para el indicador.
- menú actual • Una banda intermedia en la barra de menús indica que el ítem actual se encuentra a media altura de la lista.
- barra de menús • La profundidad y la posición relativa de la banda ítem en la barra de menús indica la longitud de la lista de menús, y la posición aproximada del ítem actual en la lista.
- Una banda más profunda indica un número inferior de ítems.

### **Visualización parámetros**

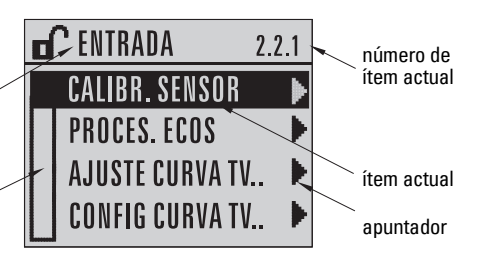

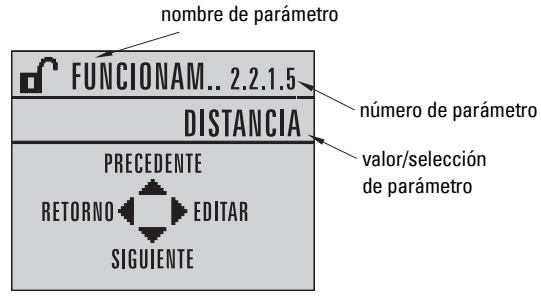

### **Visualización edición**

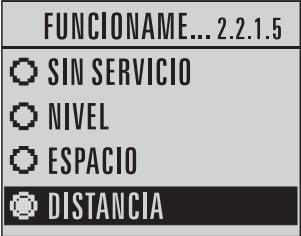

### **Programador portátil (ref. 7ML1930-2AJ)**

El programador se vende por separado.

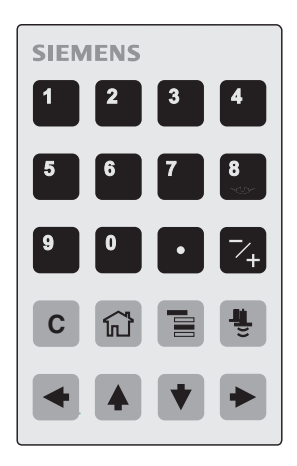

### <span id="page-84-0"></span>**Función de las teclas en modo de medición**

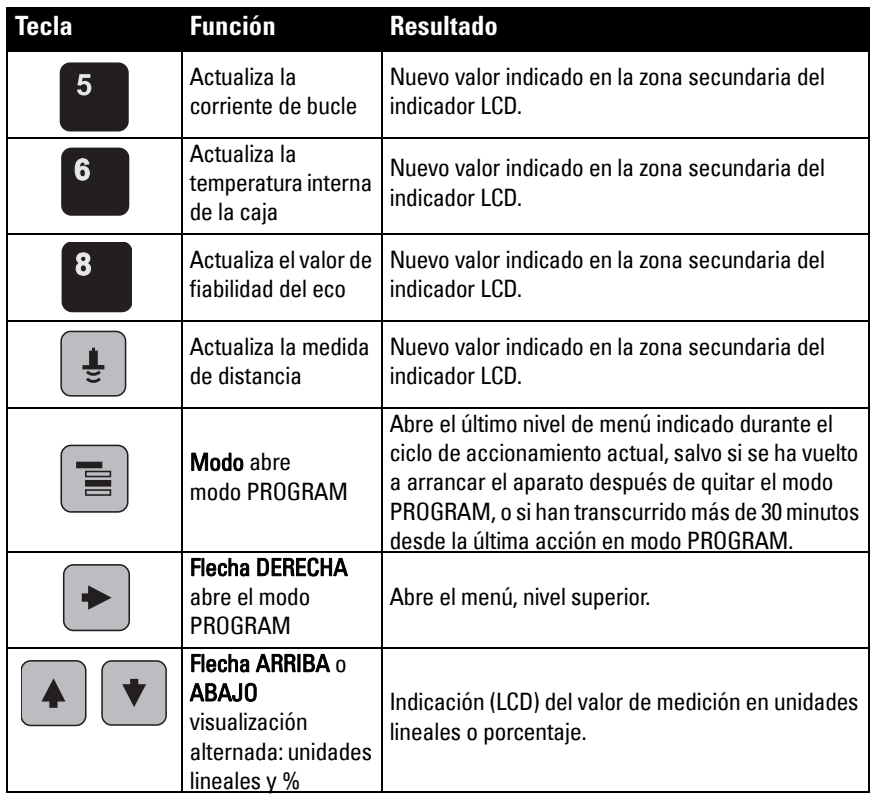

#### <span id="page-85-0"></span>**Accesso a los parámetros con el programador portátil**

**Nota**: El SITRANS LR260 vuelve automáticamente al modo de medición después un periodo de inactividad en modo PROGRAM (entre 15 seg. y 30 minutos en función del nivel de menú).

#### **Menús de parámetros**

Los parámetros se identifican por nombre, se organizan por grupos de función y se distribuyen en una estructura de menú de 5 niveles. Para una descripción completa de todos los parámetros, ver el manual de instrucciones.

#### **Nota:**

**Español**

En el modo de Navegación las flechas permiten acceder al ítem menú siguiente.

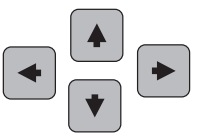

**1. PUESTA EN MARCHA RÁPIDA 2. SETUP**

> 2.1. APARATO 2.2. ENTRADA 2.2.1. CALIBR. SENSOR 2.2.4. PROCES. ECO

### **1. Acceder al modo PROGRAM**

- Orientar el programador hacia el indicador (máxima distancia 500 mm [1.6 ft.])
- La flecha DERECHA  $\sim$  activa el modo PROGRAM y permite acceder al menú, nivel 1.
- **El Modo**  $\equiv$  abre el último nivel de menú visualizado en modo PROGRAM durante los últimos 30 minutos, o el menú nivel 1 si se ha vuelto a arrancar el aparato.

# indicador/ display programador portátil (vendido por separado) Máx. 500 mm (1.6 ft)

### **2. Navegación: función de las teclas**

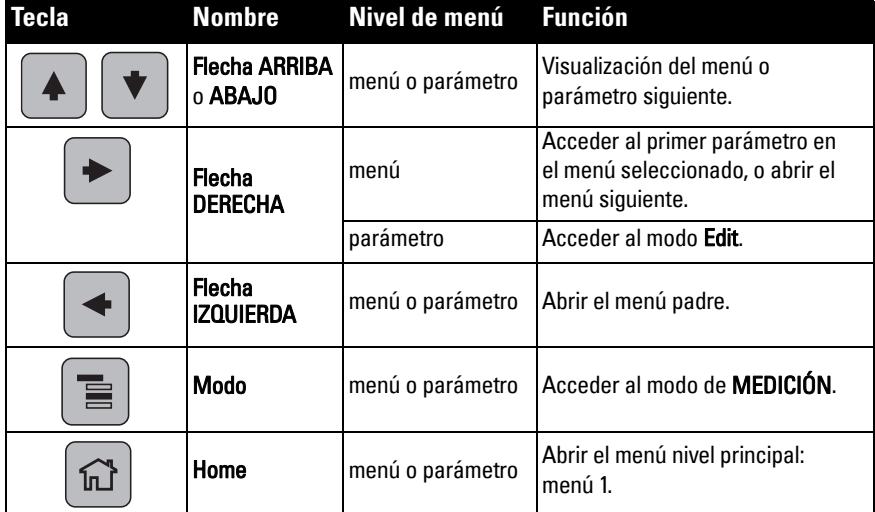

c) Pulsar nuevamente la flecha DERECHA

valor actual. d) Acceder al nuevo valor.

para acceder al modo Edición. Selección del

e) Pulsar la flecha DERECHA  $\triangleright$  para aceptar f) El indicador LCD vuelve a la visualización de parámetros, indicando el nuevo valor.

selección actualRETORNO **TEDITAR** FUNCIONAME... 2.2.1.5 O SIN SERVICIO

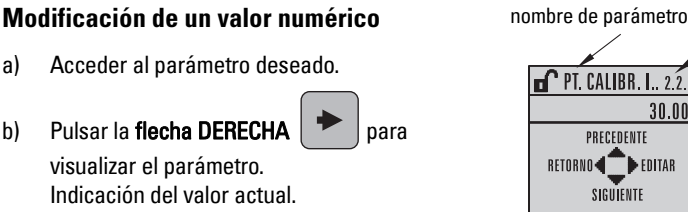

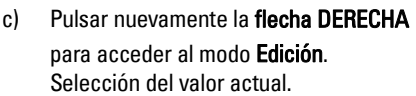

d) Introducir un valor nuevo.

visualizar el parámetro.

e) Pulsar la flecha DERECHA  $\sim$  para aceptar.

El indicador LCD vuelve a la visualización de parámetros, indicando el nuevo valor.

### **Principales funciones del modo Edición**

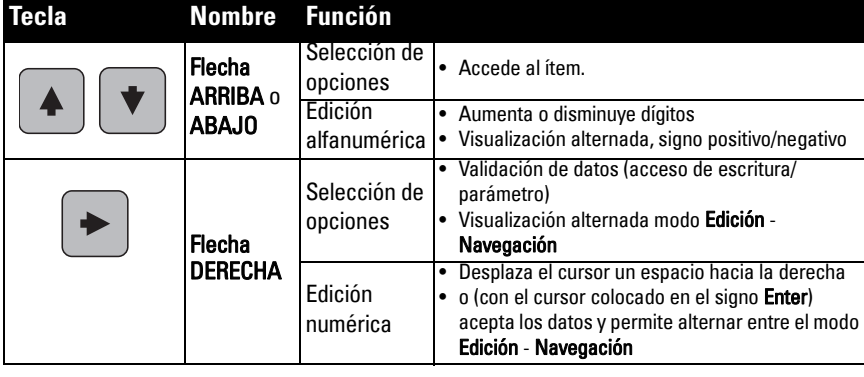

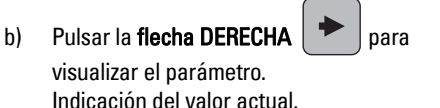

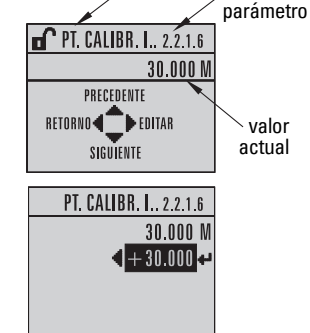

número de

número de parámetro

nombre de parámetro

**O NIVEL** O ESPACIO **DISTANCIA** 

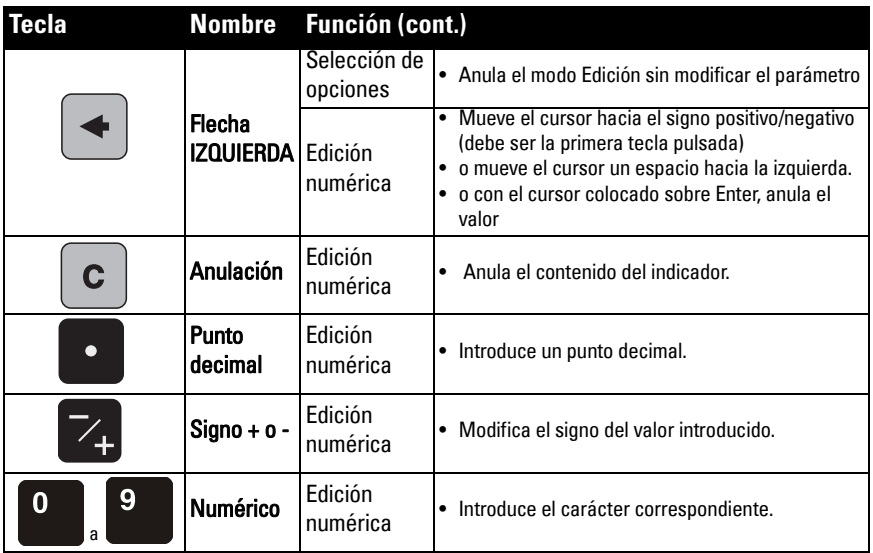

# <span id="page-87-0"></span>**Asistente de arranque rápido (acceso con el programador)**

#### **Indicaciones:**

- Los ajustes del Asistente de Arranque rápido están interrelacionados. Para aplicar modificaciones, hacer clic en Yes (Sí) en respuesta a Apply? (Aplicar?) al final del arranque rápido.
- El Asistente no debe utilizarse para modificar individualmente los parámetros. Para una descripción completa de los parámetros, ver el manual de instrucciones (la personalización debe realizarse después del arranque rápido).

#### **1. Arranque rápido**

- a) Orientar el calibrador hacia el indicador (máxima distancia 500 mm [1.6 ft.]), y pulsar la flecha DERECHA  $\rightarrow$  para activar el modo PROGRAM y acceder al menú, nivel 1.
- b) Pulsar la flecha DERECHA  $\rightarrow$  dos veces para acceder al ítem menú 1.1 y visualizar parámetros.
- c) Pulsar la flecha DERECHA  $\rightarrow$  para acceder al modo Edición ó la flecha ABAJO  $\blacktriangleright$  para aceptar valores predefinidos y acceder directamente al ítem siguiente.
- d) Para modificar un reglaje acceder al ítem o introducir un nuevo valor.
- e) Después de modificar un valor pulsar la flecha DERECHA  $\rightarrow$  para confirmar y la

flecha ABAJO  $\blacktriangleright$  para acceder al ítem siguiente.

f) Los ajustes realizados durante el Arranque rápido sólo se implementan seleccionando Yes (Sí) en respuesta a Apply? (Aplicar?) después de las diferentes etapas de Arranque.

#### **1.1. Material**

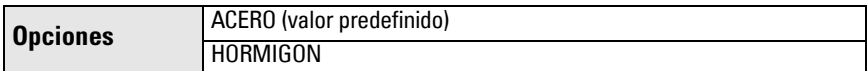

#### **1.2. Velocidad de reacción**

Velocidad de reacción del aparato a variaciones en la medida (rango clave).

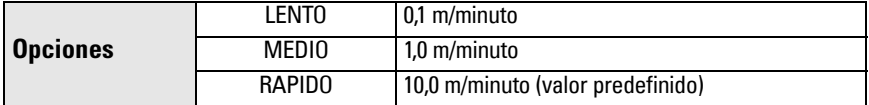

Ajustar P003 para obtener una reacción un poco más rápida que la máxima velocidad de llenado/vaciado (o el valor más alto).

#### **1.3. Unidades sensor**

Seleccionar las unidades aplicables a las variables del Arranque rápido (punto superior/inferior de calibración, nivel, distancia, espacio).

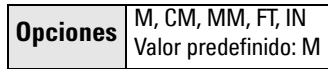

#### **1.4. Funcionamiento**

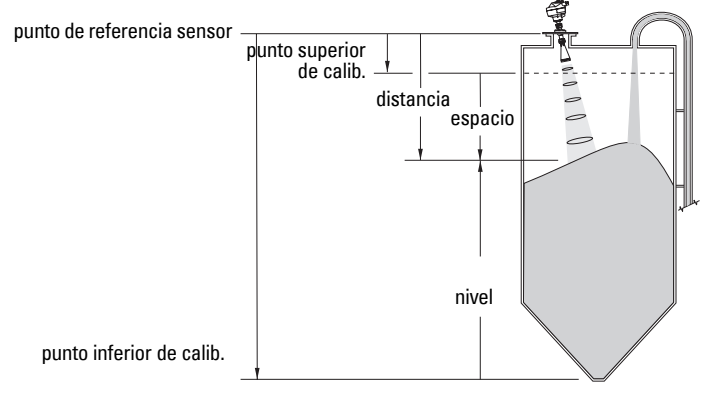

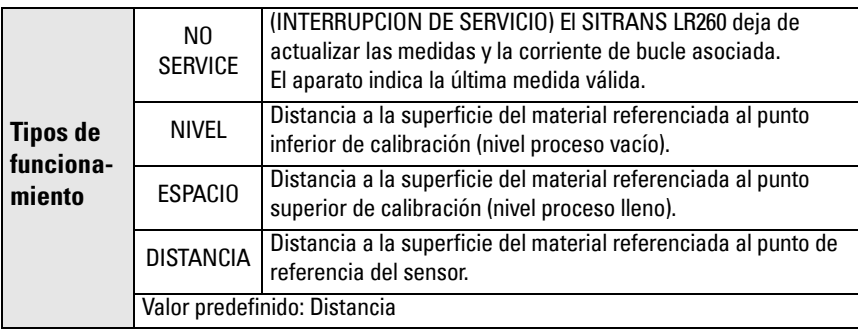

#### **1.5. Punto inferior de calibración**

Distancia desde el punto de referencia sensor al punto inferior de calibración: generalmente el nivel proceso vacío. Ver Funcionamiento (1.4.) para más detalles.

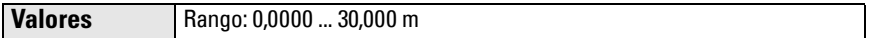

### **1.6. Punto superior de calibración**

Distancia del punto de referencia sensor al punto superior de calibración: generalmente el nivel proceso lleno. Ver **Funcionamiento (1.4.)** para más detalles.

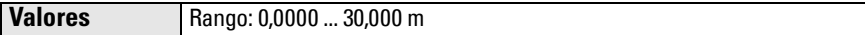

### **1.7. Apply? (¿Aplicar modificaciones ?)**

Para memorizar los ajustes efectuados durante el Arranque rápido, seleccionar Yes (Sí ) para aplicar las modificaciones.

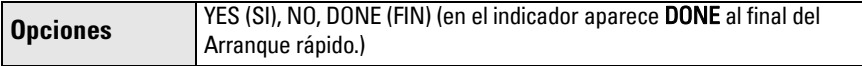

Pulsar Mode **e** para volver al modo de medida. El SITRANS LR260 está listo para funcionar.

# **Comunicación SITRANS LR260: HART**

- Para más detalles acerca de todos los parámetros accesibles ver la versión completa del manual de instrucciones.
- Recomendamos parametrizar el aparato utilizando el software SIMATIC Process Device Manager (PDM).

### **SIMATIC PDM**

SIMATIC PDM es una herramienta universal destinada a poner en servicio y mantener los aparatos SITRANS LR260 y otros instrumentos de proceso. Para más detalles, consulte las instrucciones de uso del SIMATIC PDM o la ayuda en línea. (www.fielddevices.com: Products and Solutions > Products and Systems > Communications and Software > Process Device Manager.)

### **Device Description (EDD)**

**Importante:** El SITRANS LR260 requiere el EDD para SIMATIC PDM versión 6.0 con SP3 (mínimo).

- El fichero EDD está disponible en el Catálogo de aparatos (Device Catalog) en Sensors/ Level/ Echo/Siemens Milltronics/SITRANS LR260.
- Consultar la página Producto en nuestro sitio web: www.siemens.com/LR260, bajo Downloads (Descargas), para obtener la última versión de SIMATIC PDM, el SP (Service Pack) más reciente et el HF (hot fix) más reciente. Para instalar un nuevo fichero EDD ver [Configuración de un nuevo aparato](#page-89-0) a continuación.

### <span id="page-89-0"></span>**Configuración de un nuevo aparato**

**Nota**: La selección de Cancel/Anular durante una actualización instrumento/SIMATIC PDM provoca la actualización de ciertos parámetros.

1. Comprobar la versión del fichiero EDD instalado, y descargar un fichero más reciente si es necesario (página Producto indicada arriba). Guardar los datos en el PC y extraer el fichero zip, dejándolo fácilmente accesible. Lanzar SIMATIC PDM - Manager Device Catalog, seleccionar el fichero EDD no comprimido.

- 2. Lanzar SIMATIC Manager y crear un proyecto nuevo para el LR260. Las guías de aplicación para la configuración de aparatos HART con SIMATIC PDM están disponibles en la página Producto de nuestro sitio web: www.siemens.com/LR260.
- 3. Telecargar los parámetros en el PC/PG.
- 4. Configurar el aparato con el Asistente de Arranque rápido (ver [página 17](#page-90-0)).

# <span id="page-90-0"></span>**Asistente de Arranque rápido y SIMATIC PDM**

#### **Indicaciones:**

- Los ajustes del Asistente de Arranque rápido están interrelacionados. Para aplicar modificaciones, hacer clic en Transfer (Transferir) al final de la etapa 4.
- El Asistente no debe utilizarse para modificar individualmente los parámetros. (la personalización debe realizarse después del arranque rápido.)
- Los valores iniciales de Arranque rápido no son valores predefinidos y no reflejan necesariamente la configuración actual del aparato.
- Hacer clic en BACK (PRECEDENTE) para volver y corregir un valor o Cancel (Anular) para salir del programa de arranque rápido.

Lanzar el programa SIMATIC PDM, abrir el menú Device – Quick Start, y seguir las etapas 1 - 4.

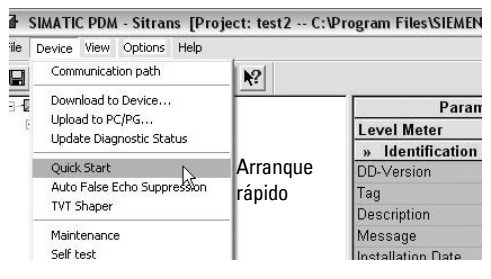

# **Mantenimiento**

Al funcionar en condiciones normales el SITRANS LR260 no necesita mantenimiento o limpieza. Sin embargo, en condiciones de operación difíciles se recomienda:

- 1. Seleccionar un producto de limpieza apto para la antena y el material en el proceso controlado.
- 2. Retirar el aparato del depósito y limpiar la antena con un paño y un producto adecuado.

#### **Reparaciones y límite de responsabilidad**

Para más detalles ver la última página de este documento.

# <span id="page-91-0"></span>**Alimentación de bucle**

### **Diagrama de conexión típico**

**Nota**: La tensión de bucle corresponde a la tensión presente en los bornes de alimentación (no la tensión en los bornes del aparato).

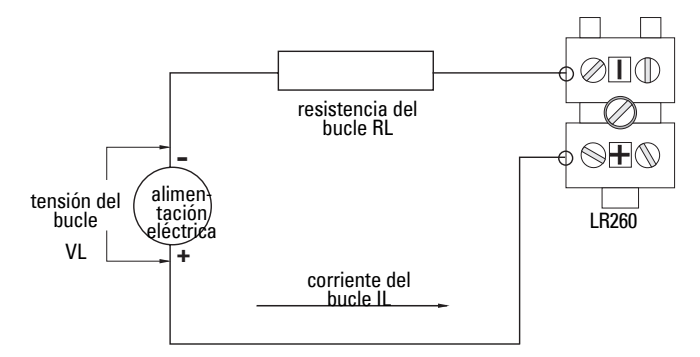

### **Zona de funcionamiento autorizada para el SITRANS LR250 Tensión del bucle/Resistencia del bucle**

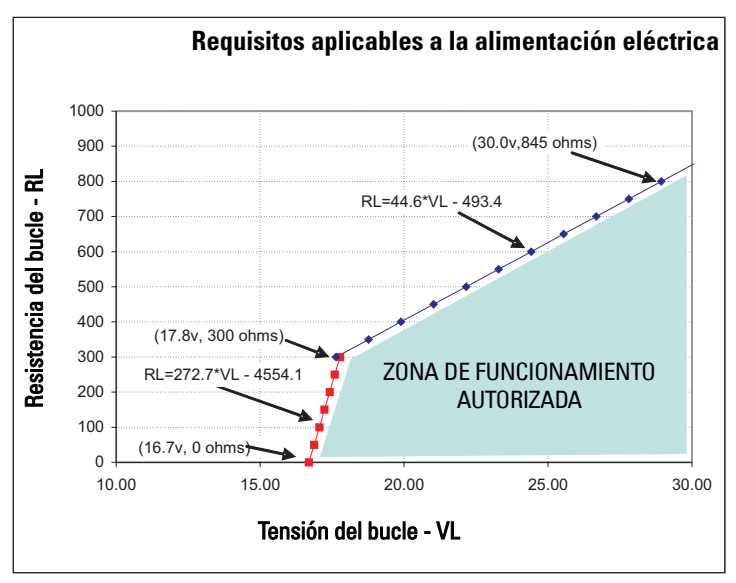

# **Mise en service rapide SITRANS LR260 (HART)**

Ce manuel décrit les caractéristiques et les fonctions essentielles du SITRANS LR260 (HART). Il est fortement recommandé de se reporter à la version complète du manuel d'utilisation pour accéder à l'ensemble des fonctions. La version complète du manuel est disponible sur la page produit SITRANS LR260, sur le site : www.siemens.com/LR260. Les versions imprimées de la documentation sont fournies par les représentants Siemens Milltronics. Toute question sur le contenu de ce document peut être adressée à :

Siemens Milltronics Process Instruments Inc. 1954 Technology Drive, P.O. Box 4225 Peterborough, Ontario, Canada, K9J 7B1 e-mail : techpubs.smpi@siemens.com

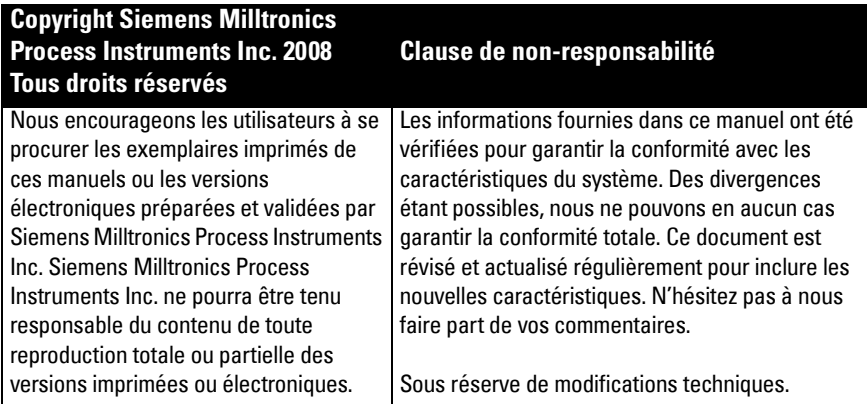

MILLTRONICS est une marque déposée de Siemens Milltronics Process Instruments Inc.

# **Assistance technique**

L'assistance technique est disponible 24h/24.

Vous trouverez les coordonnées de l'interlocuteur Siemens Automatisation le plus proche à l'adresse : www.siemens.com/automation/partner :

- Sélectionnez d'abord la langue d'affichage (français). Cliquez sur l'onglet **Partenaire(s)** par produitset cherchez la branche souhaitée (+Automatisation de processus > +Instrumentation de processus > +Appareils de mesure de niveau).
- Sélectionnez ensuite le domaine Support technique. Cliquez sur Suite.
- Cliquez sur un continent, un pays, une ville. Cliquez sur Suite.

Vous trouverez l'assistance technique en ligne à l'adresse : www.siemens.com/automation/ support-request

- Indiquez le nom du produit (SITRANS LR260) ou le numéro de commande et cliquez sur Rechercher, puis sélectionnez le type de produit Cliquez sur Suite.
- Entrez un mot clé pour la requête. Accédez à la documentation souhaitée en ligne ou cliquez sur Suivant pour envoyer un courriel aux spécialistes de l'Assistance Technique Siemens.

Assistance Technique Siemens A&D : Tél. +49 180 50 50 222

 $Fax +49 180 50 50 223$ 

# **Consignes de sécurité**

ll est important de respecter les consignes fournies dans ce manuel d'utilisation afin de garantir la sécurité de l'utilisateur ou de tiers et la protection de l'appareil ou de tout équipement connecté à ce dernier. Chaque avertissement s'associe à une explication détaillée du niveau de précaution recommandé pour chaque opération.1

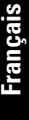

**AVERTISSEMENT : fait référence à une mention sur le produit. Signifie que la mort, des blessures corporelles graves et/ou des dommages matériels conséquents peuvent se produire si les dispositions de sécurité correspondantes ne sont pas respectées.**

- **AVERTISSEMENT 1 : signifie que la mort, des blessures corporelles graves et/ou**
- **des dommages matériels conséquents peuvent se produire si les dispositions de sécurité correspondantes ne sont pas respectées.**

**Remarque** : information importante concernant le produit ou une section particulière de la notice d'utilisation.

# **Conformité FCC**

### **U.S.A. uniquement : règles FCC (Federal Communications Commission)**

- **AVERTISSEMENT : Les changements ou les modifications effectués sans l'accord**
- **préalable de Siemens Milltronics peuvent remettre en cause les droits d'utilisation de l'équipement.**

#### **N.B. :**

- Cet équipement est conforme aux limites imposées (alinéa 15 de la réglementation FCC, Classe A). Cette réglementation vise à assurer une protection suffisante contre les interférences nocives lorsque l'équipement est utilisé dans un environnement commercial.
- Cet équipement génère, utilise et peut émettre de l'énergie fréquence radio. Pour cette raison, il doit être installé et utilisé suivant les instructions fournies, pour éviter toute interférence nocive aux communications radio. L'utilisation de cet équipement dans une zone résidentielle peut provoquer des interférences nocives. Il appartiendra à l'utilisateur de prendre en charge les conséquences de ces dysfonctionnements.

# **SITRANS LR260**

#### **AVERTISSEMENT : Pour garantir la sécurité, le SITRANS LR260 doit être utilisé suivant les consignes fournies dans ce manuel d'utilisation.**

Le transmetteur radar pulsé SITRANS LR260, 25 GHz, technologie 2 fils, permet la mesure en continu de solides dans les cuves de stockage présentant poussière et températures élevées. La plage de mesure atteint 30 m (98.4 ft).

 $1.$  Ce symbole est utilisé lorsque le produit ne comporte pas de marquage de sécurité.

L'instrument de mesure est composé d'une électronique, d'une antenne avec dispositif d'orientation Easy Aimer et d'une bride pour une orientation simple et rapide. Un couvercle anti-poussière et un raccordement purge de nettoyage sont disponibles en option.

Le SITRANS LR260 est compatible avec le protocole de communication HART et le logiciel SIMATIC PDM. Le traitement du signal est assuré par les techniques Process Intelligence, utilisées sur plus de 1,000,000 applications de mesure de niveau à ultrasons et radar.

# **Caractéristiques techniques**

Pour une liste exhaustive se reporter au manuel d'utilisation SITRANS LR260 (HART). Les homologations sont indiquées sur la plaque signalétique et sur l'étiquette du produit.

### **Température ambiante/de fonctionnement**

#### **Remarques :**

- La température et la pression de process applicables varient en fonction des informations reportées sur l'étiquette du produit. Le schéma de référence indiqué sur la plaque signalétique se trouve à l'adresse : www.siemens.com/LR260.
- Se reporter à *Boucle de courant* page 18, pour plus de détails.

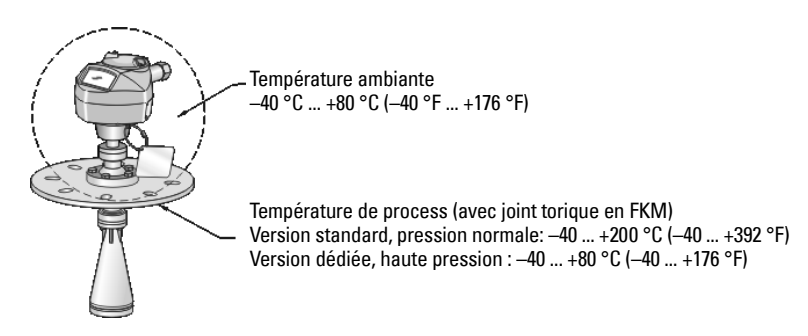

### **Alimentation**

**Nominale 24 V cc, max. résistance de la boucle 550 Ohm. (Consulter les caractéristiques indiquées sur la plaque signalétique de l'appareil et confirmer la charge admissible.)** 

•  $30$  Vcc max. •  $4 \dots 20$  mA

### **Homologations**

- Utilisation généraleCSA<sub>US/C</sub>, FM, CE
- Radio Europe (R&TTE), FCC, Industry Canada, C-TICK
- Zone dangereuseCSA/FM Classe II, Div. 1, Groupes E, F, G, Classe III ATEX II 1D, 1/2D, 2D Ex tD A20 IP67, IP68 T100 °C

**N.B. :** Pour garantir la protection IP/NEMA veiller à l'étanchéité des conduits.

# **Applications avec pression**

- **AVERTISSEMENTS :**
- **Conformément à la Directive 97 / 23/CE, ce produit est un accessoire sous pression et ne doit pas être utilisé en tant qu'instrument de sécurité.**
- **Ne pas dévisser, retirer ou démonter le raccord process ou le boîtier de l'appareil lorsque l'intérieur de la cuve est sous pression.**
- **Une installation incorrecte peut provoquer une chute de pression dans le process.**

# **Installation**

- **AVERTISSEMENTS :**
- **L'installation doit être effectuée par un personnel qualifié, en accord avec les dispositions locales en vigueur.**
- **Cet appareil est conçu avec des matériaux choisis en fonction de leur compatibilité chimique, pour une exploitation générale. Se reporter aux tableaux de compatibilité avant toute utilisation dans un environnement spécifique.**

**N.B. :**

- L'installation dans les pays de l'Union Européenne doit être réalisée en accord avec la norme ETSI EN 302372.
- Ne pas dissocier l'étiquette de l'appareil de l'ensemble non exposé à la pression de process<sup>[1](#page-95-0)</sup>. Lorsque l'enveloppe de protection de l'appareil est remplacée, veiller à attacher l'étiquette à l'unité de remplacement.
- Les instruments SITRANS LR260 sont soumis à des tests hydrostatiques, et présentent des résultats conformes ou supérieurs aux exigences établies par le Code ASME (chaudière et pression cuve) et par la Directive européenne concernant les appareils à pression.

<span id="page-95-0"></span><sup>1.</sup> L'appareil comporte un ensemble de pièces non exposées à la pression du process. Cet ensemble sert de barrière contre une éventuelle perte de pression dans la cuve. Il associe le corps du raccord process et l'émetteur mais exclut généralement le boîtier de l'électronique.

# **Consignes pour l'installation**

- Assurer l'accès facile à l'afficheur et à la programmation avec le programmateur portatif.
- Choisir un environnement adapté à l'indice de protection du boîtier et aux matériaux de construction.
- Prévoir une protection spéciale lorsque l'instrument est exposé au soleil.

### **Piquage**

- L'extrémité du cône doit dépasser le manchon de 10 mm (0,4") minimum pour éviter toute interférence (échos parasites).
- Rallonges d'antenne optionnelles : 100 mm (3.93"), 200 mm (70.9"), 500 mm (19.69"), 1000 mm (39.4")<sup>1</sup>

### **Positionnement du piquage**

**Remarque** : L'angle du faisceau d'émission est fonction de la taille de l'antenne conique.

- Le faisceau d'émission doit être dégagé de toute source d'interférence : échelles, tuyaux, poutrelle ou points de remplissage.
- Il est préférable de ne pas installer l 'appareil sur la partie centrale (toit) d'une cuve haute et étroite.
- Aligner l'antenne afin que le cône d'émission (signal micro-ondes) soit perpendiculaire à la surface du produit contrôlé.

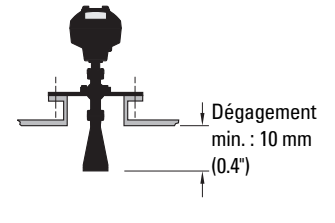

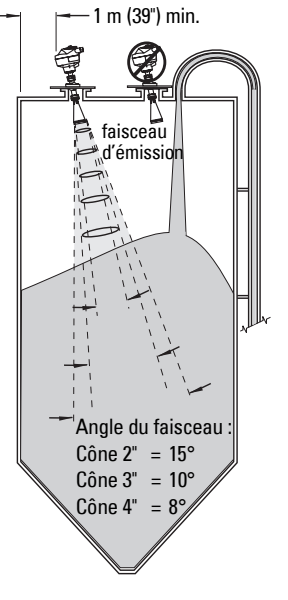

# **Instructions pour le montage**

- **AVERTISSEMENT : Le boulonnage et les joints choisis par l'utilisateur doivent**
- **permettre de respecter les consignes et les limites d'utilisation de la bride, et s'adapter aux conditions de fonctionnement.**

<sup>&</sup>lt;sup>1.</sup> Les rallonges d'antenne sont déconseillées en présence de vibrations importantes. Pour plus de détails veuillez contacter le fabricant.

### **Câblage Alimentation électrique**

#### **AVERTISSEMENTS :**

**Les bornes d'entrée CC doivent être alimentées par une source à même de fournir l'isolation électrique entrée/sortie en conformité avec les règles de sécurité de la norme IEC 61010-1.**

**Isoler tous les câblages en tenant compte des tensions nominales.**

# **Raccordement du SITRANS LR260**

### **AVERTISSEMENTS :**

- **Vérifier les homologations indiquées sur la plaque signalétique et l'étiquette de l'appareil.**
- **Pour garantir la protection IP/NEMA veiller à l'étanchéité des conduits.**
- **Consulter [Instructions spécifiques pour l'installation en zone dangereuse](#page-99-0) page 8.**

#### **N.B. :**

- Pour plus de détails sur les raccordements électriques, consulter le manuel d'utilisation complet.
- Utiliser un câble paire torsadée : AWG 22 14 (0,34 mm² 2,5 mm²).
- Des câbles et des conduits séparés peuvent être nécessaires pour garantir la conformité avec les consignes de câblage ou les normes électriques.

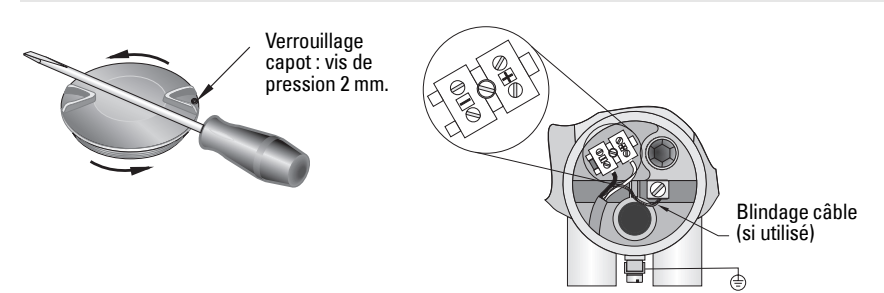

- 1. Desserrer les vis de pression du capot à l'aide de la clé Allen 2 mm. Dévisser le capot en utilisant un tournevis comme levier si nécessaire.
- 2. Retirer environ 70 mm (2.75") de gaine à l'extrémité du câble. Faire passer les câbles à travers le presse-étoupe.
- 3. Connecter les câbles aux borniers tel qu'illustré. La polarité est indiquée sur le bornier.
- 4. Effectuer la mise à la terre du détecteur selon les prescriptions locales.
- 5. Serrer le presse-étoupe pour garantir l'étanchéité.

# **Français**

### **Connexion HART**

### **Configuration API/mA avec HART (nominale)**

#### N.B. :

- Deux types d'alimentation sont possibles, en fonction de la configuration : intégrée, ou séparée de l'API.
- Pour permettre le fonctionnement optimal de l'appareil, la résistance de la boucle (résistance totale du câble + 250 Ohm [résistance]) doit être inférieure à 550 Ohm.

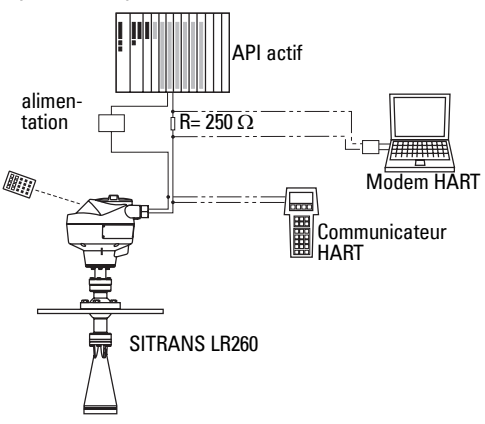

# **Instructions relatives au câblage pour zones dangereuses**

Les plaques signalétiques sont fournies à titre d'exemple. Dans tous les cas, vérifier la conformité de l'appareil en consultant les spécifications sur la plaque signalétique.

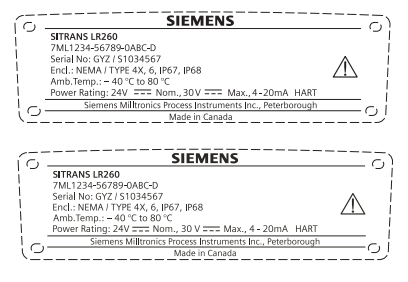

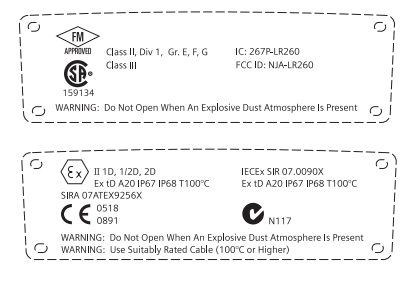

# **Instructions spécifiques pour l'installation en zone dangereuse**

### <span id="page-99-0"></span>**(Référence Directive européenne ATEX 94/9/CE, Annexe II, 1.0.6)**

Les consignes ci-dessous s'appliquent à l'appareil objet du certificat N° Sira07ATEX9256X:

- 1. L'utilisation, le montage, le marquage et la codification de l'appareil sont décrits dans le manuel d'utilisation.
- 2. L'appareil est certifié en tant que dispositif de la Catégorie 1D, 1/2D et 2D, destiné aux zones dangereuses poussiéreuses (Zone 20, 21 et 22).
- 3. La température à la surface de l'appareil ne doit pas dépasser T100 °C (température ambiante 80°C) Sélectionner cet appareil en accord avec le code de bonne pratique applicable, suivant des températures spécifiques liées à l'inflammation de poussières.
- 4. L'appareil est certifié pour une utilisation dans une température ambiante allant de -40°C à 80°C.
- 5. Conformément à la Directive 94/9/CE Annexe II, clause 1.5, cet appareil n'a pas été évalué en tant que dispositif de sécurité.
- 6. L'installation ou la vérification de l'appareil doit être effectuée par un personnel qualifié, en accord avec les dispositions locales en vigueur.
- 7. L'appareil doit être installé de sorte que le câble de l'alimentation soit protégé de tout dommage mécanique. Le câble ne doit pas être soumis à des efforts de tension ou torsion. Le fabricant de l'appareil n'est pas responsable de la fourniture du câble d'alimentation.
- 8. Toute réparation de l'appareil devra être effectuée par un personnel qualifié et autorisé, en accord avec les dispositions locales en vigueur.
- 9. L'appareil doit recevoir une tension d'alimentation maximale de 30 Vcc. La source de tension doit fournir l'isolation électrique entrée/sortie, répondant aux prescriptions de sécurité applicables, IEC 61010-1.

### **CONDITIONS SPECIALES POUR UNE UTILISATION SÛRE**

Le suffixe 'X' du numéro de certificat désigne les conditions spéciales suivantes, permettant l'utilisation de l'appareil en toute sécurité.

- Les orifices non utilisés pour les entrées de câbles doivent être obturés par des bouchons adaptés.
- Les presse étoupes, bouchons et autres raccords d'entrée de câbles installés sur l'appareil doivent être utilisables en présence de poussières combustibles, et être certifiés par un organisme notifié. L'installation de ces dispositifs n'affectera pas l'indice de protection IP6X applicable au boîtier de l'appareil.
- Lorsque l'appareil doit être agrémenté du dispositif de nettoyage (purge), l'utilisateur doit veiller à ce que la poussière combustible de la zone dangereuse ne pénètre pas le point d'alimentation de la solution de nettoyage, mettant en péril la classification de la zone d'utilisation.

# **Programmation du SITRANS LR260**

Un Assistant de mise en service, ou Quick Start Wizard, vous guide à travers les différentes étapes de la configuration (applications basiques).

- 7 étapes : [Accès à l'assistant de mise en service avec le programmateur portatif](#page-105-0) page 14.
- 4 étapes : [Assistant de mise en service via SIMATIC PDM](#page-108-0) page 17.

Les valeurs peuvent être modifiées localement avec l'interface appropriée (voir Accès aux [paramètres à travers le programmateur portatif](#page-103-0) page 12) ou à distance avec SIMATIC PDM. L'interface utilisateur (LUI) se compose d'un affichage à cristaux liquides et d'un programmateur portatif.

# **Activation du SITRANS LR260**

**N.B. :** Les appareils équipés de port infra-rouge (ordinateurs, téléphones portables, assistants personnels/PDA) perturbent le fonctionnement du SITRANS LR260 et ne doivent pas être utilisés à proximité.

Mettre l'appareil sous tension. Le SITRANS LR260 démarre automatiquement en mode de

Mesure . Appuyer sur **Mode**  $\equiv$  pour un affichage alterné mode de Mesure/Programmation.

## **Affichage LCD**

### **Mode de Mesure <sup>1</sup> (fonctionnement normal)**

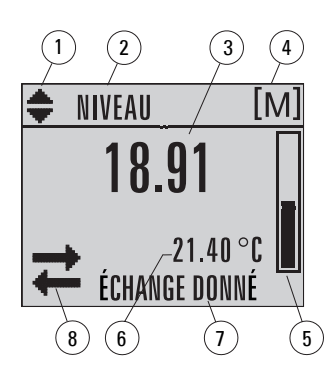

- 1 indicateur de l'affichage alterné (unités linéaires ou %)
- 2 mode de fonctionnement sélectionné : niveau, espace ou distance
- 3 valeur mesurée (niveau, espace ou distance)
- 4 unites
- 5 représentation du niveau (bargraph)

6 – zone secondaire pour affichage (sur demande)  $^1$  de la température de l'électronique, de la fiabilité de l'écho, du courant de boucle ou de la distance

7 – zone dédiée à l'affichage de messages de texte 8 – indicateur de l'état de l'appareil

### **Défaut signalé**

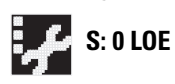

- 7 zone de texte avec indication d'un code/message d'erreur
- 8 affichage de l'icône associée à la maintenance

<sup>&</sup>lt;sup>1.</sup> En réponse à la demande d'appui d'une touche. Pour plus de détails, voir *Utilisation des touches en* [mode de Mesure](#page-102-0) page 11.

### **Affichage en mode PROGRAM**

### **Visualisation durant la navigation**

- L'affichage de la barre de menu indique que le menu est trop long pour être affiché en entier.
- barre de • Lorsque la bande est située au milieu de la barre de menu, l'item actuel se trouve au milieu de la liste.
- menu • La profondeur et la position correspondante de la bande item de la barre de menu indique la longueur du menu et la position approximative de l'item actuel sur la liste.
- Plus la bande est profonde, moins les items sont nombreux.

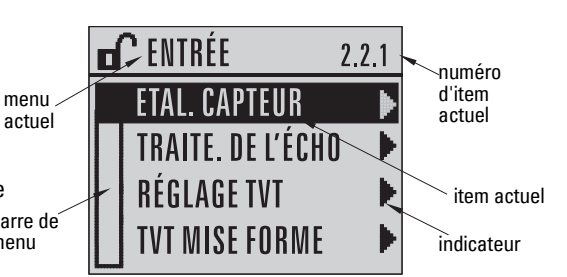

### **Visualisation de paramètres**

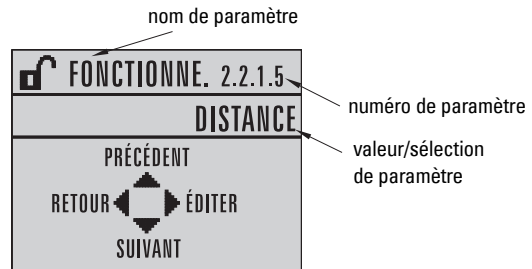

### **Visualisation en mode édition**

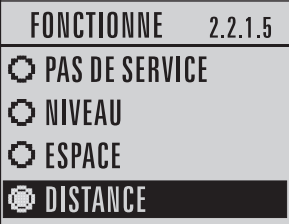

### **Programmateur portatif (réf. produit 7ML1930-2AJ)**

Le programmateur doit être commandé séparément.

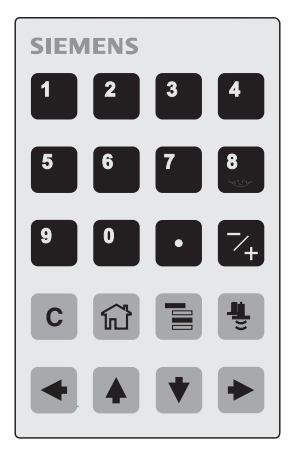

### <span id="page-102-0"></span>**Utilisation des touches en mode de Mesure**

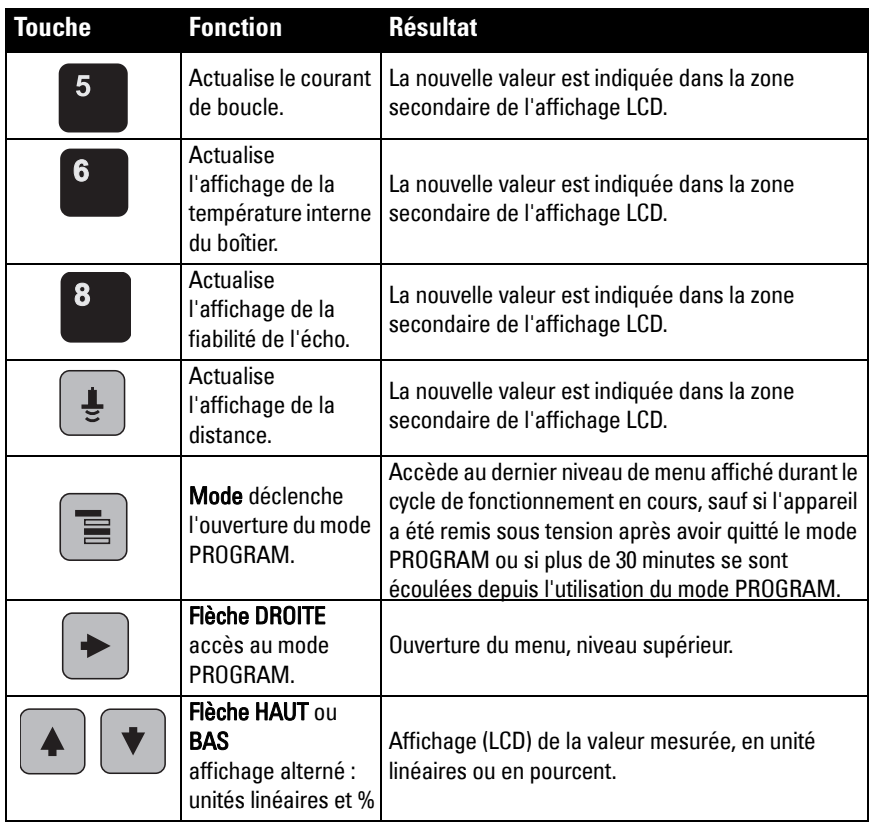

#### <span id="page-103-0"></span>**Accès aux paramètres à travers le programmateur portatif**

**N.B.** : La non-utilisation du SITRANS LR260 en mode PROGRAM durant une période allant de 15 secondes à 30 minutes (suivant le niveau de menu) entraîne le retour automatique au mode de Mesure.

#### **Menus des paramètres**

Les paramètres sont identifiés par leur nom, répartis en groupes de fonction et présentés sous forme de menus à cinq niveaux. Pour une liste exhaustive des paramètres et des instructions correspondantes consulter la version complète du manuel.

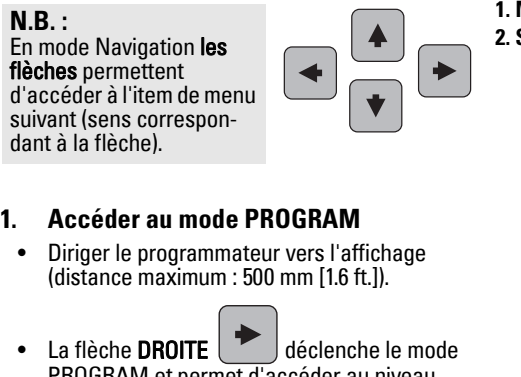

- PROGRAM et permet d'accéder au niveau menu 1.
- Le  $\mathsf{mode}$   $\equiv$   $\mathsf{b}$  permet d'accéder au niveau de menu affiché en dernier en mode PROGRAM durant les 30 dernières minutes, ou au niveau menu 1 lorsque l'appareil a été arrêté et remis sous tension.

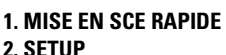

2.1. SYSTEME 2.2. ENTREE 2.2.1. ETALONNAGE CAPTEUR 2.2.4. TRAIT. ECHO

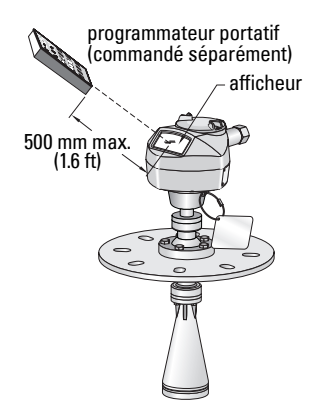

### **2. Navigation : touches principales, mode Navigation**

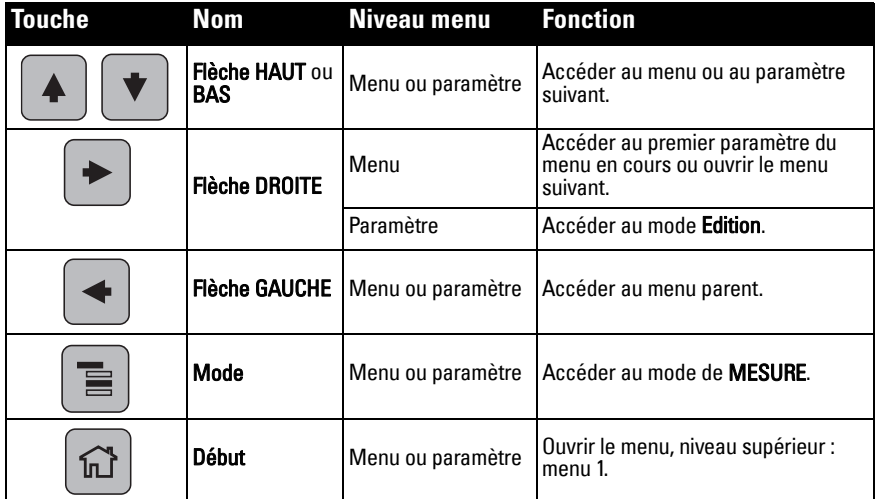

# **3. Edition en mode PROGRAM Sélection d'une option indiquée**

- Accéder au paramètre souhaité.
- b) Appuyer sur la flèche DROITE  $\|\cdot\|$  pour visualiser le paramètre.
- c) Appuyer de nouveau sur la flèche DROITE

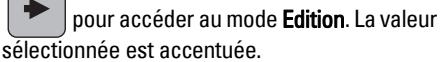

- d) Accéder à la nouvelle valeur sélectionnée.
- e) Appuyer sur la flèche DROITE  $\|\cdot\|$  pour valider

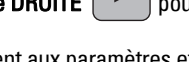

f) L'affichage LCD revient aux paramètres et indique la nouvelle valeur sélectionnée.

### **Modification d'une valeur numérique**

- a) Accéder au paramètre souhaité.
- b) Appuyer sur la flèche DROITE  $\|\cdot\|$  pour visualiser le paramètre (valeur actuelle).

et indique la nouvelle valeur sélectionnée.

c) Appuyer de nouveau sur la flèche DROITE

 pour accéder au mode Edition. La valeur actuelle est accentuée.

- d) Entrer une nouvelle valeur.
- e) Appuyer sur la flèche DROITE  $\|\cdot\|$  pour valider. L'affichage LCD revient aux paramètres

### **Utilisation des touches en mode Edition**

numéro de paramètre

sélection actuelle

 $2.2.1.5$ 

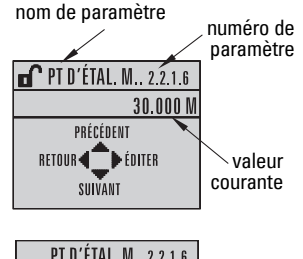

nom de paramètre

**FONCTIONNE. 2.2.1.5-**DISTANCE

PRÉCÉDENT RETOUR **d b** ÉDITER SUIVANT

**FONCTIONNE** 

O PAS DE SERVICE **O NIVEAU** O ESPACE **DISTANCE** 

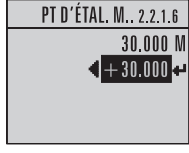

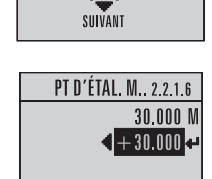

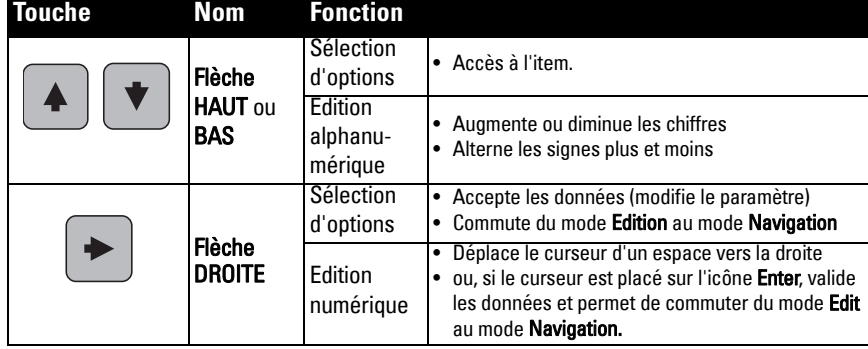

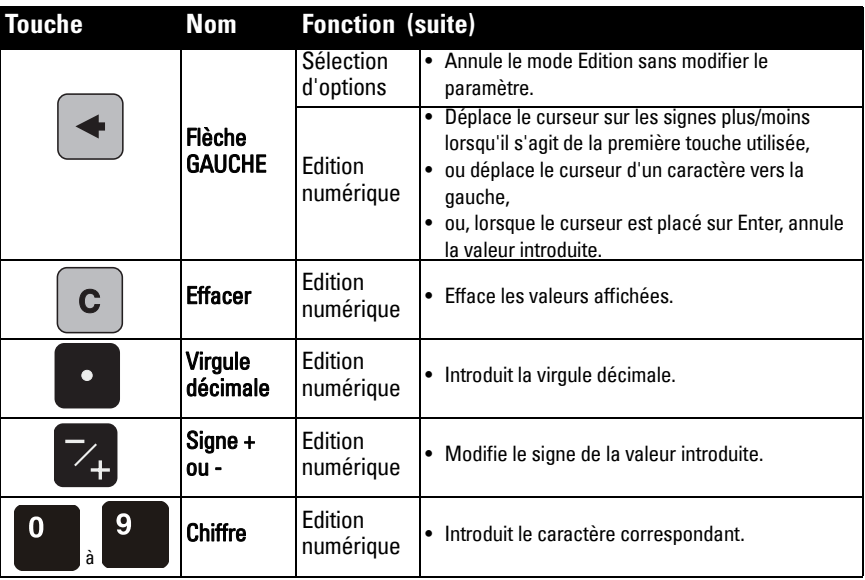

### <span id="page-105-0"></span>**Accès à l'assistant de mise en service avec le programmateur portatif**

#### **Remarques :**

- Les différents réglages de l'Assistant de mise en service rapide sont liés. Les modifications doivent être confirmées en cliquant sur Yes (Oui) en réponse à Apply? (Appliquer ?) une fois les différentes étapes validées.
- L'Assistant de mise en service rapide ne doit pas être utilisé pour modifier les paramètres individuellement. Tous les paramètres sont décrits dans le manuel d'utilisation (après la Mise en service rapide, les valeurs peuvent être modifiées pour répondre aux besoins de l'application).

#### **1. Mise en service rapide**

- a) Diriger le programmateur vers l'affichage (à une distance max. de 500 mm [1.6 ft.]), et appuyer sur la flèche DROITE  $\rightarrow$  pour accéder au mode PROGRAM et ouvrir le niveau menu 1.
- b) Appuyer deux fois sur la flèche DROITE  $\rightarrow$  pour accéder à l'item menu 1.1 et visualiser les paramètres.
- c) Appuyer sur la flèche DROITE  $\rightarrow$  pour accéder au mode Edition ou sur la flèche **ASCENDANTE**  $\blacktriangleright$  pour valider les valeurs par défaut et accéder directement à l'item suivant.
- d) Pour modifier une valeur, accéder à l'item souhaité ou entrer une nouvelle valeur.
- e) Pour confirmer une valuer, appuyer sur la flèche DROITE  $\blacktriangleright$  et sur la flèche
	- DESCENDANTE v pour accéder à l'item suivant.
- f) Pour confirmer les réglages réalisés durant la Mise en service rapide, cliquer sur Yes (Oui) en réponse à Apply? (Appliquer?) après les différentes étapes de Mise en service.

### **1.1. Produit**

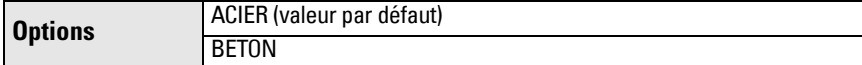

#### **1.2. Temps de réponse**

Définit la vitesse de réaction de l'appareil aux variations de mesure dans la plage spécifiée.

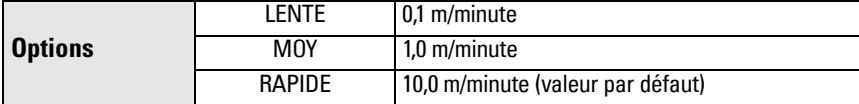

Sélectionner une vitesse légèrement supérieure à la vitesse de remplissage ou de vidange maximale (la plus élevée des deux).

#### **1.3. Unités capteur**

Définit l'unité applicable aux variables de la Mise en service rapide (point d'étalonnage min./max., niveau, distance, espace).

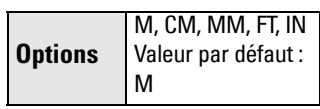

#### **1.4. Fonctionnement**

point d'étalonnage, max. niveau espace distance point de référence du capteur

point d'étalonnage min.

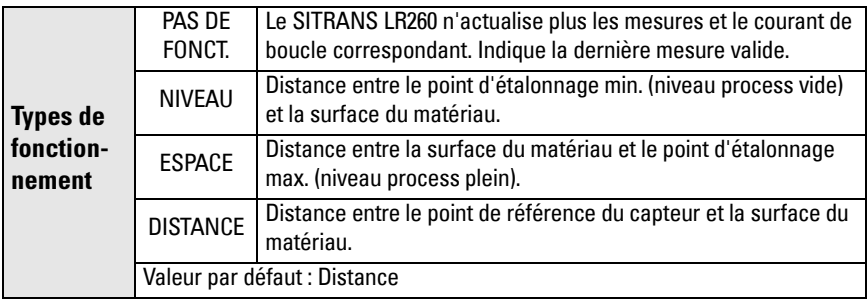

#### **1.5. Point d'étalonnage min.**

Distance entre le point de référence du capteur et le point d'étalonnage min. : généralement le niveau process vide. Cf. Fonctionnement (1.4.) pour plus de détails.

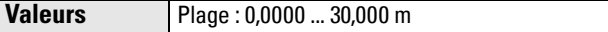

### **1.6. Point d'étalonnage max.**

Distance entre le point de référence du capteur et le point d'étalonnage max. : généralement le niveau process plein. Cf. Fonctionnement (1.4.) pour plus de détails.

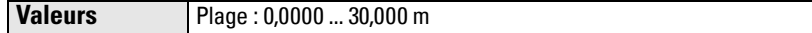

### **1.7. Appliquer ? (valider les modifications)**

Pour sauvegarder les modifications effectuées durant la Mise en service rapide, sélectionner Yes (Oui).

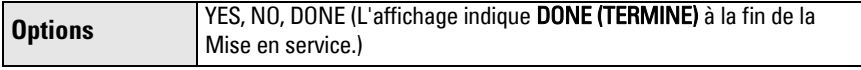

Appuyer sur Mode **e** pour revenir au mode de Mesure. Le SITRANS LR260 est prêt à fonctionner.

# **Communication SITRANS LR260 : HART**

- Vous trouverez des explications détaillées sur les paramètres applicables dans la version complète du manuel d'utilisation.
- Nous vous conseillons de programmer l'appareil avec SIMATIC Process Device Manager (PDM).

### **SIMATIC PDM**

Le logiciel SIMATIC PDM est utilisé pour la configuration et la maintenance d'appareils tels que le SITRANS LR260. Pour plus de détails sur l'utilisation de SIMATIC PDM, consulter le guide de fonctionnement ou l'aide en ligne. Pour plus d'informations, voir www.fielddevices.com, rubrique Products and Solutions > Products and Systems > Communications and Software > Process Device Manager.

### **Device Description (EDD)**

**N.B. :** Le SITRANS LR260 doit être associé à la description (EDD) pour SIMATIC PDM, version 6.0, SP3 minimum.

- Cette description (EDD) est à votre disposition dans la rubrique Device Catalog, sous Sensors/Level/Echo/Siemens Milltronics/SITRANS LR260.
- Consulter la page produit sur notre site web : www.siemens.com/LR260, rubrique Downloads/Téléchargements, pour obtenir la dernière version de SIMATIC PDM, le dernier SP (Service Pack) et le dernier HF (hot fix). L'installation du fichier EDD est décrite dans [Configuration d'un nouvel appareil](#page-107-0) ci-dessous.

### <span id="page-107-0"></span>**Configuration d'un nouvel appareil**

**Remarque** : La sélection de Cancel (Annulation) durant l'actualisation (appareil vers SIMATIC PDM) entraînera l'actualisation de certains paramètres.

1. Il est impératif d'utiliser le tout dernier fichier EDD. Vous pouvez, si nécessaire, le télécharger de la page produit indiquée ci-dessus. Sauvegarder les fichiers sur l'ordinateur. Extraire le fichier zippé vers un emplacement accessible. Lancer SIMATIC PDM – Manager Device Catalog, accéder au fichier EDD dézippé et le sélectionner.
- 2. Lancer SIMATIC Manager et créer un nouveau projet pour le LR260. Les guides d'application concernant le paramétrage d'appareils HART avec SIMATIC PDM sont disponibles sur la page produit de notre site internet : www.siemens.com/LR260.
- 3. Copier les paramètres vers le PC/PG.
- 4. Régler l'appareil suivant les instructions fournies par l'Assistant de mise en service (cf. [page 17\)](#page-108-0).

# <span id="page-108-0"></span>**Assistant de mise en service via SIMATIC PDM**

#### **Remarques :**

- Il existe un lien entre les différents réglages de Mise en service simplifiée. Pour valider les modifications, sélectionner Transfer/Transférer après l'étape 4.
- Ne pas utiliser l'Assistant pour modifier les paramètres individuellement. (Les réglages personnalisés doivent être réalisés après la Mise en service rapide.)
- Les valeurs initiales des paramètres de Mise en service rapide ne sont pas des valeurs par défaut, et ne correspondent pas forcément à la configuration de l'appareil.
- Cliquer sur **BACK (RETOUR)** pour modifier un réglage ou **Cancel (Annuler)** pour quitter la Mise en service rapide.

Lancer SIMATIC PDM, ouvrir le menu Appareil - Mise en service simplifiée, et suivre les étapes 1 à 4.

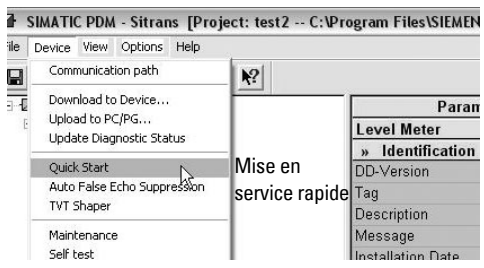

## **Maintenance**

Utilisé en conditions de fonctionnement normales, le SITRANS LR260 ne requiert pas de maintenance ou de nettoyage. Si le nettoyage s'avère nécessaire :

- 1. Choisir un produit de nettoyage en fonction du matériau de construction de l'antenne et du produit dans le process contrôlé.
- 2. Retirer l'appareil de l'application et nettoyer l'antenne avec un tissu et un produit adapté.

### **Réparation de l'appareil et limite de responsabilité**

Pour plus de détails, veuillez vous reporter à la dernière page.

## **Boucle de courant**

## **Schéma typique de connexion**

**Remarque** : La tension de boucle correspond à la tension enregistrée aux bornes de l'alimentation (et pas à la tension aux bornes de l'appareil).

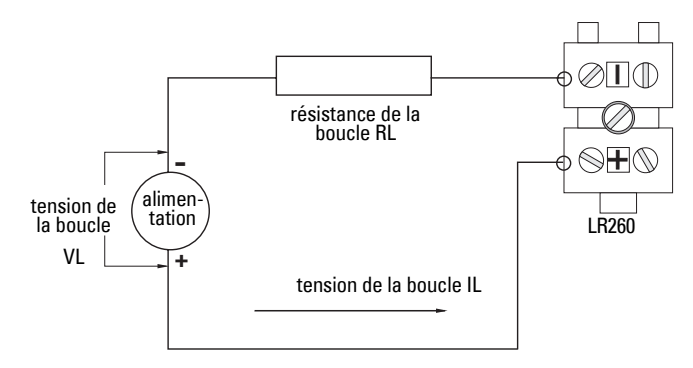

### **Zone de fonctionnement autorisée pour le SITRANS LR260 Tension de la boucle/Résistance de la boucle**

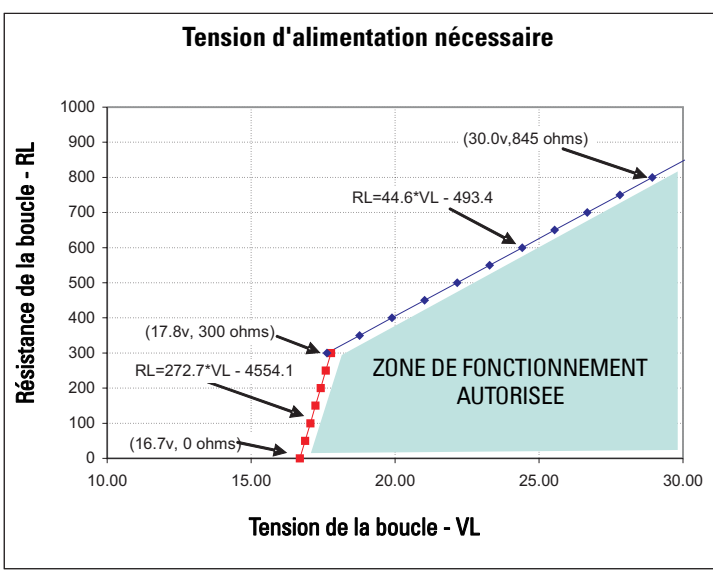

# **Manuale per l'avvio rapido SITRANS LR260 (HART)**

Questo manuale descrive le caratteristiche e le funzioni più importanti del SITRANS LR260 (HART). Si consiglia all'operatore di leggere il manuale d'uso integrale per ottenere i massimi risultati. Il manuale è disponibile sulla pagina prodotto SITRANS LR260 del nostro sito web: www.siemens.com/LR260. Per la versione stampata, rivolgersi al proprio rappresentante di Siemens Milltronics.

Per ulteriori informazioni su questo manuale, rivolgersi a:

Siemens Milltronics Process Instruments Inc. 1954 Technology Drive, P.O. Box 4225 Peterborough, Ontario, Canada, K9J 7B1 Email: techpubs.smpi@siemens.com

**Copyright Siemens Milltronics Process Instruments Inc. 2008. Tutti i diritti riservati**

**Clausola di esclusione della responsabilità**

Si consiglia agli utenti di acquisire manuali stampati autorizzati oppure di consultare le versioni elettroniche progettate e realizzate da Siemens Milltronics Process Instruments Inc. Siemens Milltronics Process Instruments Inc. non potrà essere ritenuta responsabile per la riproduzione parziale o totale del contenuto delle versioni stampate o elettroniche.

La conformità tra lo stato tecnico dell'apparecchio e il contenuto di questo manuale è stata verificata; tuttavia, potrebbero essere riscontrate alcune variazioni. SMPI non garantisce pertanto la completa conformità del manuale con l'apparecchio descritto. Si avvisa inoltre che tutti i manuali vengono regolarmente controllati ed aggiornati e che le eventuali correzioni vengono incluse nelle versioni successive. Si invitano gli utenti a trasmettere i propri suggerimenti e commenti a SMPI. SMPI si riserva il diritto di apportare modifiche tecniche.

MILLTRONICS è un marchio registrato di Siemens Milltronics Process Instruments Inc.

# **Supporto tecnico**

Il servizio è disponible 24 ore su 24. Per trovare l'ufficio di rappresentanza Siemens Automation più vicino, consultare il sito web:

www.siemens.com/automation/partner:

- (Scegliere la lingua: italiano). Aprire il tab Interlocutore per prodotti, scegliere il prodotto (+Automazione di processo > +Strument. di processi > +Strumenti per la misura di livello).
- Selezionare il Supporto Tecnico. Cliccare su Avanti.
- Scegliere il continente, il paese e la città. Cliccare su Avanti.

Per accedere al supporto tecnico on-line: www.siemens.com/automation/support-request

- Introdurre il nome dell'apparecchio (SITRANS LR260) o il numero dell'ordine di acquisto, cliccare su Cerca, e selezionare il tipo di prodotto. Cliccare su Avanti.
- Introdurre un keyword per la richiesta. Visualizzare la documentazione o cliccare su Avanti per inviare una descrizione della richiesta via e-mail al nostro team di Supporto Tecnico.

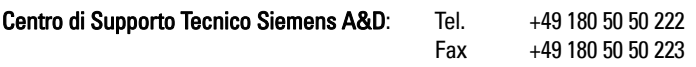

## **Indicazioni di sicurezza**

L'apparecchio deve essere utilizzato osservando le avvertenze. Un utilizzo non corretto potrebbe causare danni anche gravi alle persone, sia al prodotto e agli apparecchi ad esso collegati. Le avvertenze contengono una spiegazione dettagliata del livello di sicurezza da osservare.1

**ATTENZIONE: questo simbolo sul prodotto indica che la mancata osservazione delle precauzioni necessarie può causare morte o gravi lesioni personali nonché seri danni materiali.**

- **ATTENZIONE1 : questo simbolo indica che la mancata osservazione delle**
- **precauzioni necessarie può causare morte o gravi lesioni personali nonché seri danni materiali.**

**Nota**: le note contengono importanti informazioni sul prodotto o sulla sezione del manuale d'istruzioni a cui viene fatto riferimento.

# **Conformità FCC**

**Installazioni negli USA, regole della FCC (Federal Communications Commission)** 

- **ATTENZIONE: Ogni cambiamento o modifica non espressamente approvato da**
- **Siemens Milltronics potrebbe revocare il diritto all'utilizzo dell'apparecchio.**

#### **Note:**

- Il presente apparecchio è stato collaudato e risultato conforme ai vincoli relativi ai dispositivi digitali di Classe A, inclusi nella Parte 15 della normativa FCC. Tali vincoli sono stati stabiliti ai fini di garantire un'adatta protezione da interferenze dannose durante l'utilizzo dell'apparecchio in ambienti commerciali.
- Il presente apparecchio genera, utilizza e può emettere energia in radio frequenza. Se installata e utilizzata in modo improprio, vale a dire in difformità con il relativo manuale d'istruzioni, il presente apparecchio può causare interferenze dannose alle radiocomunicazioni. L'impiego del presente apparecchio all'interno di una zona residenziale potrebbe causare interferenze dannose. In tal caso, l'utente dovrà risolvere il problema ed eliminare tali interferenze a proprie spese.

# **SITRANS LR260**

#### **ATTENZIONE: Per garantire la protezione SITRANS LR260 deve essere utilizzato osservando le istruzioni e avvertenze contenute in questo manuale.**

SITRANS LR260 è un misuratore di livello a circuito alimentato a due fili per campi di misura fino a 30 m (98.4 ft). Utilizza una tecnologia radar ad impulsi 25 Ghz per misurare solidi nei serbatoi di stoccaggio con condizioni di lavoro pericolose quali polvere e alte temperature.

I componenti dell'apparecchio sono la custodia con l'elettronica collegata ad un'antenna a cono, e il giunto di orientamento Easy Aimer con apposita flangia. Esistono inoltre opzioni quali il coperchio antipolvere e la purga di lavaggio.

 $1.$  Questo simbolo viene usato se sul prodotto non appare il corrispondente simbolo di avvertimento.

SITRANS LR260 è compatibile con il protocollo di comunicazione HART e il software SIMATIC PDM. L'elaborazione dei segnali viene eseguita con Process Intelligence, testata e consolidata con oltre 1,000,000 applicazioni in tutto il mondo (tecnologia ultrasonica e radar).

# **Specifiche tecniche**

Il dati tecnici completi sono descritti nel manuale di istruzioni SITRANS LR260 (HART). Per informazioni sulle omologazioni, consultare la targhetta sull'apparecchiatura e sull'etichetta.

### **Temperatura ambiente/di funzionamento**

#### **Note:**

- Le caratteristiche relative a temperatura di funzionamento e pressione sono specificate nelle informazioni contenute nell'etichetta posta sul dispositivo. L'illustrazione di riferimento citata sull'etichetta può essere scaricata direttamente dal sito: www.siemens.com/LR260.
- Per ulteriori dettagli vedere [Alimentazione del loop](#page-127-0) pagina 18.

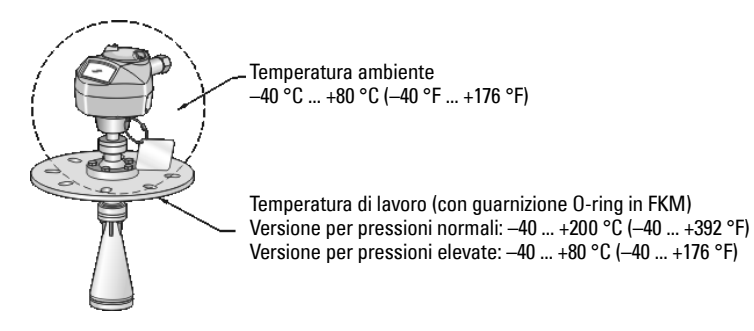

### **Alimentazione**

**24 V DC (nominale), massima resistenza del loop 550 Ohm. (Verificare le specifiche consultando la targhetta dell'apparecchio e confermare la carica del loop.)**

Massimo 30 V DC  $\bullet$  4 - 20 mA

### **Certificazioni**

- Generali CSA<sub>US/C</sub>, FM, CE
- Radio Europa (R&TTE), FCC, Industry Canada, C-TICK
- Zone potenzialmente esplosive CSA/FM Classe II, Div. 1, Gruppi E, F, G, Classe III ATEX II 1D, 1/2D, 2D Ex tD A20 IP67, IP68 T100 °C

**Nota:** Impiegare pressacavi e guarnizioni adatti per garantire la protezione IP/NEMA.

## **Applicazioni a pressione**

- **ATTENZIONE:**
- **Questo apparecchio è stato definito accessorio a pressione nell'ambito della Direttiva 97 / 23 / CE e non è destinato ad essere utilizzato come dispositivo di sicurezza.**
- **Non svitare, smontare o rimuovere l'attacco di collegamento all'apparecchio o la custodia dell'apparecchio quando il contenuto del serbatoio è sotto pressione.**
- **L'installazione errata può provocare un calo della pressione di lavoro.**

## **Installazione**

- **ATTENZIONE:**
- **L'installazione deve essere eseguita esclusivamente da personale qualificato e in conformità con le normative locali correnti.**
- **I materiali di composizione vengono scelti in base alla compatibilità chimica (o inerzia) per uso generico. Per l'esposizione in ambienti specifici, verificare il grafico della compatibilità chimica prima di procedere all'installazione.**

#### **Note:**

- L'installazione nell'Unione Europea e nei paesi membri dovrà essere effettuata in conformità con la norma ETSI EN 302372.
- E' importante lasciare l'etichetta di identificazione collegata all'insieme che delimita la soglia della pressione di lavoro<sup>[1](#page-113-0)</sup>. In caso di sostituzione dell'apparecchio, assicurarsi che venga spostata l'apposita etichetta di identificazione.
- Gli apparecchi SITRANS LR260 sono sottoposti a prove idrostatiche e rispettano rigorosamente ed eccedono gli standard stabiliti dall'ASME (Boiler and Pressure Vessel Code) e dalla direttiva Europea PED sulle attrezzature in pressione.

<span id="page-113-0"></span><sup>1.</sup> L'apparecchio è dotato di un'insieme di componenti che delimitano la soglia della pressione di lavoro ed agiscono come barriera contro le perdite di pressione dal serbatoio di processo. L'insieme composto dall'attacco di processo (corpo-emettore), generalmente senza la custodia con l'elettronica.

# **Informazioni generali per l'installazione**

- Installare l'apparecchio in modo da ottenere un accesso facilitato al display, per la visualizzazione e il controllo nonché per la programmazione tramite il calibratore portatile.
- Installare l'apparecchio in un ambiente idoneo alle caratteristiche e ai materiali di composizione della custodia.
- E' opportuno prevedere un rivestimento di protezione solare se l'apparecchio deve essere esposto al sole.

### **Tipo di tronchetto**

- Per impedire la riflessione di falsi echi sul tronchetto è importante che l'estremità dell'antenna a cono sporga di almeno 10 mm (0,4'').
- Estensioni opzionali di antenna: 100 mm (3.93"), 200 mm (70.9"), 500 mm (19.69"), 1000 mm (39.4")<sup>1</sup>

## **Montaggio tronchetto**

**Nota**: L'angolo di apertura del fascio dipende dalla misura del cono.

- Scale, tubi, assali a doppio T o flussi di carico provocano riflessioni o echi falsi che non devono trovarsi all'interno del fascio di onde.
- Evitare l'installazione centrale su serbatoi alti, stretti.
- Accertarsi che l'antenna sia montata in modo tale da ottenere un cono di trasmissione radar perpendicolare alla superficie del prodotto, se possibile.

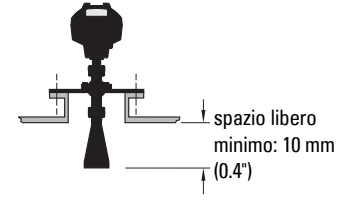

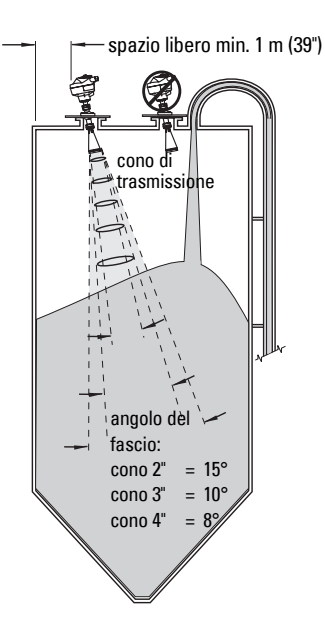

## **Istruzioni generali di montaggio**

**ATTENZIONE: L'utente è responsabile della selezione dei materiali quali bulloni o guarnizioni che consentano di rispettare i limiti e l'uso appropriato della flangia e che siano adeguati alle condizioni di servizio.** 

<sup>&</sup>lt;sup>1.</sup> Le estensioni di antenna non vanno esposte a eccessive vibrazioni. Per ulteriori informazioni si prega di consultare il fabbricante.

## **Collegamento elettrico**

### **Alimentazione**

#### **ATTENZIONE:**

**I terminali di ingresso CC devono essere alimentati da una fonte dotata di isolamento elettrico tra l'ingresso e l'uscita, garantendo la conformità ai requisiti di sicurezza applicabili della direttiva IEC 61010-1.**

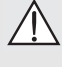

**Tutti i collegamenti elettrici di campo devono disporre di adeguato isolamento per le tensioni di esercizio.**

# **Collegamenti SITRANS LR260**

#### **ATTENZIONE:**

- **Per informazioni sulle omologazioni consultare la targhetta sull'apparecchio e l'apposita etichetta.**
- **Impiegare pressacavi e guarnizioni adequati per garantire la protezione IP/NEMA.**
- **Consultare [Istruzioni specifiche per zone potenzialmente esplosive](#page-117-0) pagina 8.**

#### **Note:**

- I collegamenti elettrici sono descritti in dettaglio nel manuale d'uso integrale.
- Utilizzare un cavo bifilare ritorto: calibro da AWG 22 a 14 (0.34 mm² a 2.5 mm²)
- Potrà essere necessario separare i cavi e conduit in conformità con le procedure standard di cablaggio della strumentazione o con codici locali per materiali elettrici.

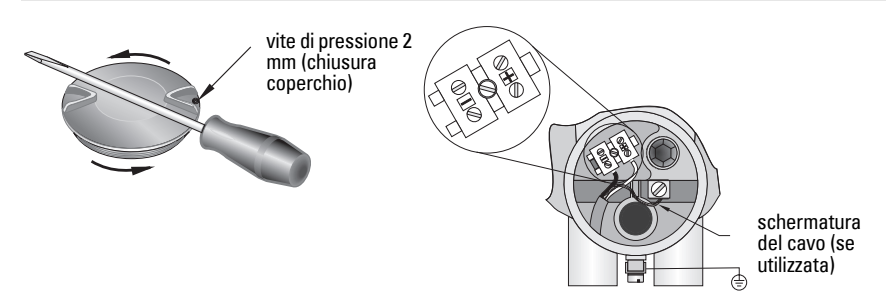

- 1. Svitare la vite di pressione del coperchio con una chiave a brugola da 2 mm. Svitare il coperchio facendo leva con un cacciavite se necessario.
- 2. Rimuovere il rivestimento del cavo per circa 70 mm (2.75") partendo dall'estremità, quindi passare i fili attraverso il serracavo.
- 3. Collegare i fili con gli appositi morsetti seguendo il diagramma sottoriportato. La polarità viene indicata sul blocco terminale.
- 4. Attenersi alle prescrizioni vigenti per effettuare il collegamento a terra dell'apparecchio.
- 5. Avvitare il pressacavo per garantire la tenuta stagna.

### **Collegamenti HART**

### **Impostazione tipica PLC/mA con HART**

Note:

- A seconda dell'apparecchio, l'alimentazione puo' essere separata o legata al PLC.
- Affinchè l'apparecchio funzioni correttamente la resistenza del loop (resistenza totale del cavo + 250 Ohm [resistore]) non deve oltrepassare 550 Ohm.

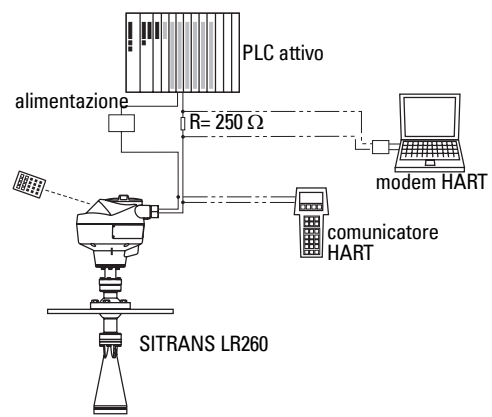

### **Possibilità di cablaggio per installazioni in zone potenzialmente esplosive**

Le targhette sono illustrate a solo scopo informativo. Per informazioni sulle omologazioni, si consiglia in tutti i casi di consultare la targhetta dell'apparecchio

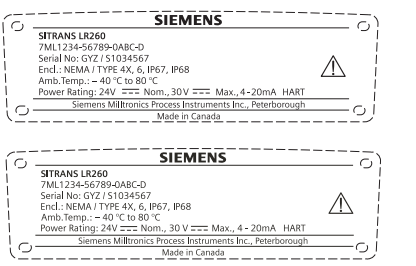

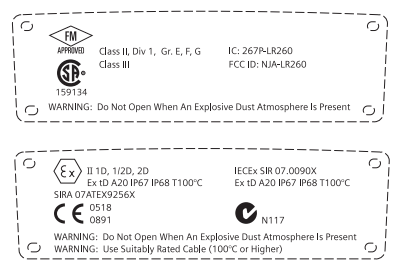

## <span id="page-117-0"></span>**Istruzioni specifiche per zone potenzialmente esplosive (Direttiva Europea ATEX, 94/9/EC, Allegato II, 1.0.6)**

Le istruzioni che seguono riguardano apparecchi contrassegnati dal numero di certificato Sira 07ATEX9256X:

- 1. Per l'uso, l'assemblaggio e la marcatura dell'apparecchio, fare riferimento al manuale d'uso integrale.
- 2. L'apparecchio è certificato per l'uso come dispositivo di categoria 1D, 1/2D e 2D e può essere utilizzato in atmosfere potenzialmente esplosive con polveri (Zone 20, 21 e 22).
- 3. La temperatura superficiale dell'apparecchio non deve superare T100 °C (con una temperatura ambiente di 80°C) Valutare l'impiego di questo apparecchio in base alle normative locali correnti relative a temperature che possono dar luogo all'esplosione di polveri.
- 4. Questo apparecchio certificato resiste a temperature ambienti tra -40 C e 80 C.
- 5. Questo apparecchio non è stato definito dispositivo di sicurezza nell'ambito della direttiva 94/9/CE Allegato II, clausola 1,5.
- 6. L'installazione e l'ispezione di questo apparecchio devono essere eseguite da personale formato e autorizzato, in conformità con le norme e codici di pratica vigenti.
- 7. L'apparecchio va installato in modo tale che il cavo dell'alimentazione sia protetto da danni meccanici. Il cavo non deve essere assoggettato a sforzi di tensione o trazione. Il fabbricante dell'apparecchio non fornisce il cavo di alimentazione.
- 8. Le riparazioni di questo apparecchio devono essere eseguite da personale formato e autorizzato, in conformità con le normative locali correnti.
- 9. La tensione di alimentazione dell'apparecchio non deve eccedere 30VDC. La fonte deve essere dotata di isolamento elettrico tra l'ingresso e l'uscita, garantendo la conformità ai requisiti di sicurezza applicabili della direttiva IEC 61010-1.

### **CONDIZIONI SPECIFICHE PER L'USO SICURO**

Il suffisso 'X' del numero di certificato si riferisce alle seguenti condizioni operative particolari per garantire la sicurezza.

- Le entrate di cavo non utilizzate dovranno essere protette con raccordi rimovibili solamente mediante l'uso di un attrezzo.
- Le entrate di cavo, pressacavi o raccordi utilizzati dovranno essere adatti per zone con polvere combustibile e certificati da un organismo notificato. L'installazione di questi raccordi non dovrà compromettere la protezione IP6X della custodia dell'apparecchio.
- Se l'applicazione richiede la funzione autopulente dell'antenna, l'utente è responsabile di garantire che la polvere combustibile della zona potenzialmente esplosiva non penetri l'attacco per la purga di lavaggio, compromettendo la classificazione della zona.

# **Programmazione SITRANS LR260**

L'Assistente di avvio rapido raggruppa le impostazioni necessarie per un'applicazione semplice e veloce.

- 7 tappe: [Accesso all'assistente di avvio rapido \(calibratore port.\)](#page-123-0) pagina 14.
- 4 tappe: [Accesso all'assistente di avvio rapido con SIMATIC PDM](#page-126-0) pagina 17.

Le diverse impostazioni dell'apparecchio possono essere modificate localmente con l'interfaccia locale (vedi *Accesso a parametri tramite il calibratore portatile* pagina 12) o a distanza con SIMATIC PDM. L'interfaccia locale (LUI, Local User Interface) è composta da un indicatore LCD e un calibratore portatile.

# **Attivazione SITRANS LR260**

**Nota:** E' opportuno posizionare SITRANS LR260 lontano da dispositivi quali laptop, telefoni cellulari e computer palmari onde evitare operazioni involontarie.

Collegare l'alimentazione. SITRANS LR260 si avvia automaticamente nel modo di Misura.

Premere **Mode**  $\equiv$  per passare dal modo di Misura al modo Program.

### **Indicatore LCD**

### **Modo di misura<sup>1</sup> (((funzionamento normale)**

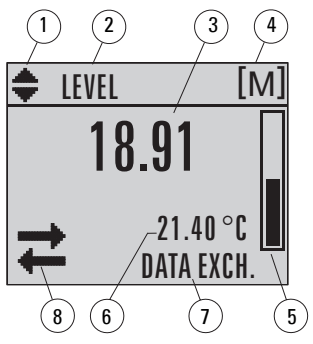

- 1 indicatore di commutazione unità lineari/ %
- 2 modo di funzionamento impostato: livello, spazio o distanza
- 3 valore misurato (livello, spazio o distanza)
- $4 \text{unita}$
- 5 indicazione grafico a barre: livello

6 – l'altra zona del display indica (su richiesta)<sup>1</sup> la temperatura dell'elettronica, l'attendibilità dell'eco, la corriente del loop o la distanza

- 7 zona di testo, indica messaggi di stato
- 8 indicatore di stato dell'apparecchio

#### **Presenza guasto**

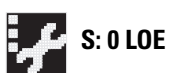

**S: 0 LOE** 7 – zona di testo, indica un codice di error sotto forma di un messaggio di errore

8 – appare il simbolo indica che LR260 necessita di manutenzione

**Italiano**

<sup>&</sup>lt;sup>1.</sup> Se viene premuto in tasto. Per maggiori dettagli vedi *Principali funzioni, modo di misura* pagina 11.

### **Visualizzazione in modo PROGRAM**

### **Visualizzazione durante la navigazione**

- Se la barra di menù è visibile significa che la lista di menù è troppo lunga e non è possibile visualizzare tutti gli item.
- Se la banda si trova nella parte centrale del menù, item attuale si trova a metà tra l'inizio e la fine della lista.
- La profondità e la relativa posizione della banda di item sulla barra di menù indicano la lunghezza della lista di menù, e la posizione approssimativa del item attuale sulla lista.

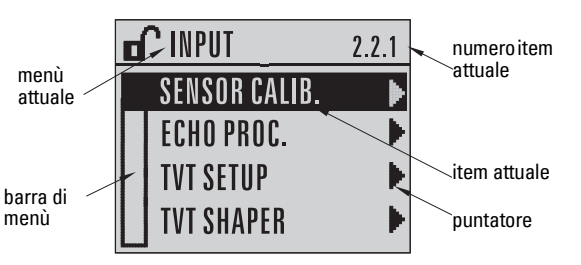

### **Visualizzazione parametri**

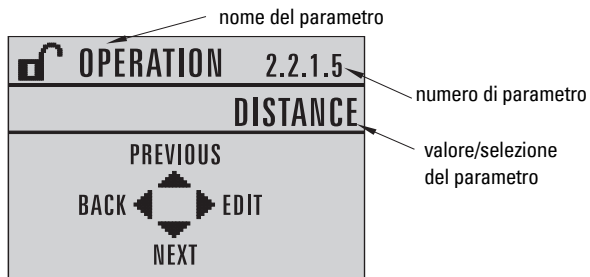

### **Visualizzazione in modo editazione**

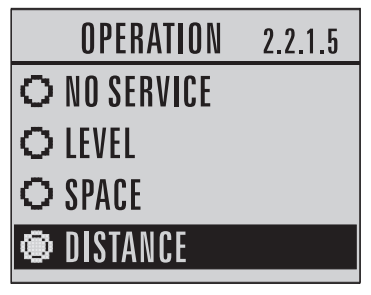

### **Calibratore portatile (n. 7ML1930-2AJ)**

Il calibratore deve essere ordinato separatamente.

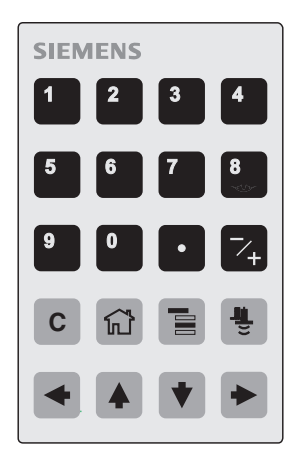

### <span id="page-120-0"></span>**Principali funzioni, modo di misura**

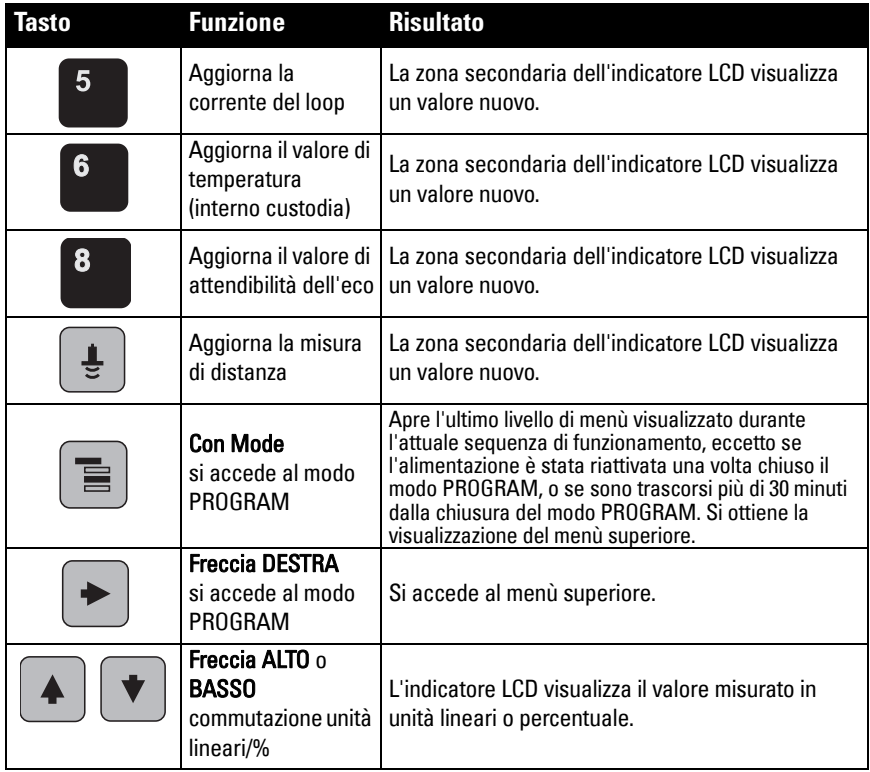

#### <span id="page-121-0"></span>**Accesso a parametri tramite il calibratore portatile**

**Nota**: SITRANS LR260 torna automaticamente al modo di misura dopo un periodo di inattività nel modo PROGRAM (tra 15 secondi e 30 minuti a seconda del livello di menù).

### **Menù di parametri**

I parametri sono identificati per nome, divisi in gruppi di funzioni e disposti in una struttura di menù a 5 livelli. Per una lista completa di parametri con le relative istruzioni vedi il manuale d'uso integrale.

#### **Nota:**

Utilizzare i tasti freccia durante la navigazione per visualizzare l'item menù successivo (a seconda della direzione della freccia).

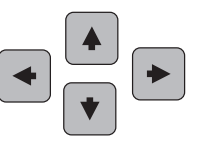

**1. AVVIO RAPIDO**

#### **2. SETUP**

2.1. DEVICE 2.2. INPUT 2.2.1. SENSOR CALIB. 2.2.4. ECHO PROC.

#### **1. Attivare il modo PROGRAM**

- Puntare il calibratore verso il display (distanza max. 500 mm [1.6 ft.]).
- **FRECCIA destra destruit destruit il modo PROGRAM** e accede al menù livello 1.
- $\text{Mod}_0$   $\equiv$   $\mid$  accede all'ultimo menù visualizzato in modo PROGRAM durante gli ultimi 30 minuti o il livello menù 1 se l'alimentazione è stata riattivata.

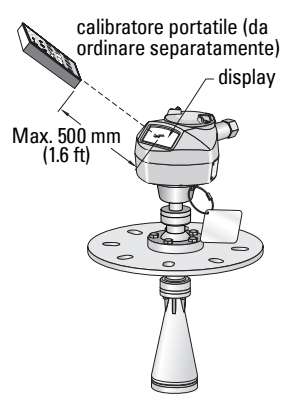

#### **2. Navigazione: principali funzioni, modo navigazione**

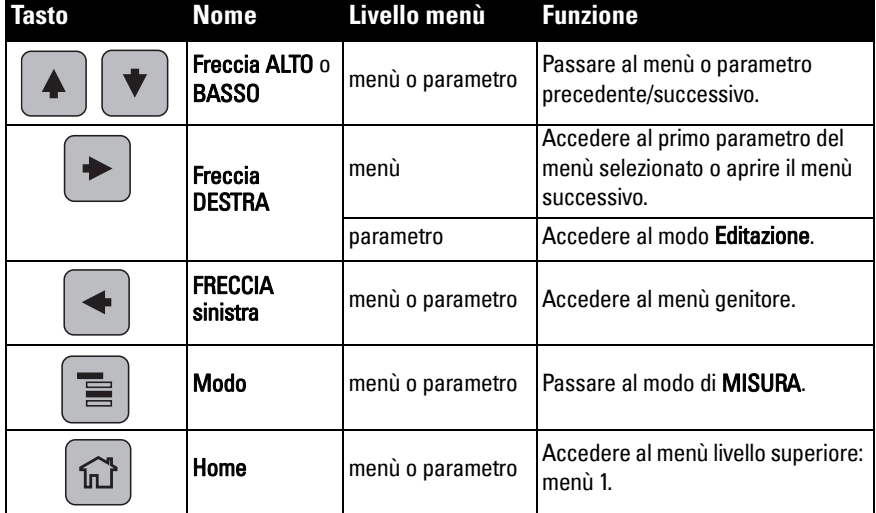

### **3. Editazione in modo PROGRAM Selezione di un'opzione**

- a) Accedere al parametro desiderato.
- b) Premere la freccia DESTRA  $\triangleright$  per visualizzare il parametro.
- c) Premere nuovamente la freccia DESTRA

per accedere al modo Editazione.

La selezione attuale è evidenziata.

- d) Accedere a una selezione nuova.
- e) Premere la freccia DESTRA  $\triangleright$  per confermare
- f) L'indicatore LCD visualizza la nuova selezione.

### **Modificazione di un valore numerico**

- a) Accedere al parametro desiderato.
- b) Premere la freccia DESTRA  $\triangleright$  per visualizzare il parametro.

Viene visualizzato il valore attuale.

c) Premere nuovamente la freccia DESTRA

per accedere al modo Editazione.

Il valore attuale è evidenziato.

- d) Key in a new value.
- e) Press Premere la freccia DESTRA  $\triangleright$  per confermare. L'indicatore LCD visualizza la nuova selezione.

### **Principali funzioni, modo editazione**

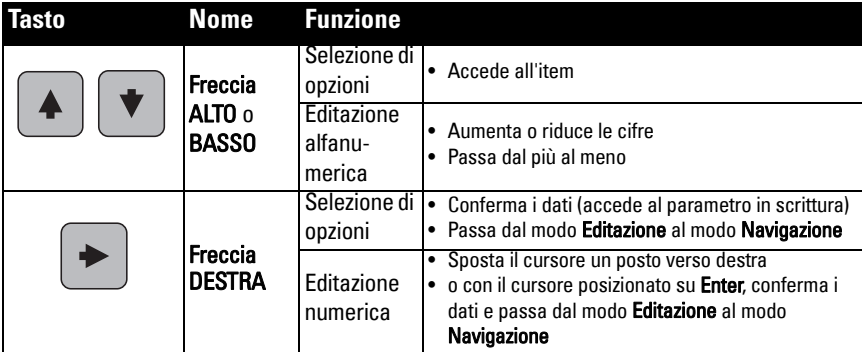

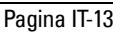

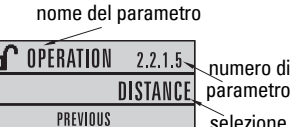

· EDIT NEXT

2.2.1.5

BACK

OPERATION

O NO SERVICE **O LEVEL** O SPACE » DISTANCE

attuale

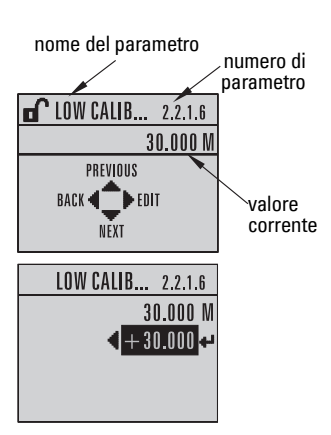

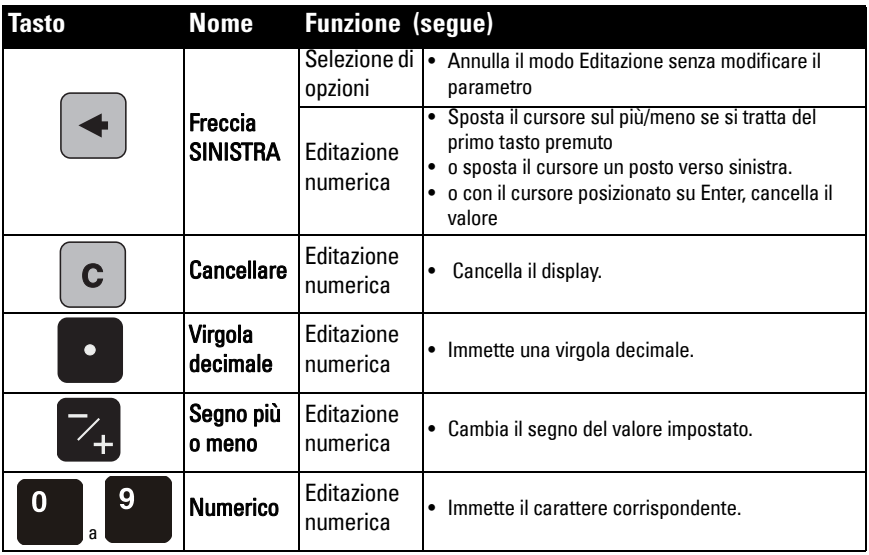

# <span id="page-123-0"></span>**Accesso all'assistente di avvio rapido (calibratore port.)**

#### **Note:**

- Esiste una correlazione tra le diverse impostazioni. Per memorizzare i valori impostati è necessario selezionare Yes (Si) in risposta alla domanda Apply? (Confermare?) alla fine della sequenza di Avvio rapido.
- Non usare l'assistente di avvio rapido per modificare parametri individualmente: vedi la lista completa di parametri nel manuale d'uso integrale (impostare i valori solo dopo aver concluso l'avvio rapido).

#### **1. Avvio rapido**

- a) Puntare il calibratore verso il display (a una distanza massima di 500 mm [1.6 ft.]), e premere la freccia DESTRA  $\rightarrow$  per attivare il modo PROGRAM e accedere al livello menù 1.
- b) Premere la freccia DESTRA  $\rightarrow$  due volte per accedere al menù 1.1 e visualizzare i parametri.
- c) Premere la freccia DESTRA  $\rightarrow$  per accedere al modo Editazione o la freccia **BASSO**  $\bullet$  per confermare i valori preimpostati ed accedere direttamente all'item successivo.
- d) Per modificare un valore impostato accedere all'item desiderato o digitare un valore nuovo.
- e) Per confermare un valore nuovo, premere la freccia **DESTRA**  $\rightarrow$  e la freccia **BASSO**  $\bullet$  per accedere all'item successivo.
- f) Per memorizzare i valori impostati durante l'Avvio Rapido, selezionare Yes (Si) in risposta alla domanda Apply? (Confermare?) alla fine della sequenza di Avvio Rapido.

### **1.1. Materiale**

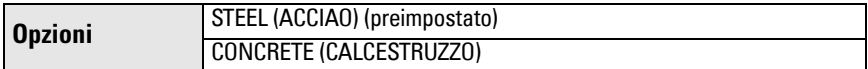

#### **1.2. Velocità di risposta**

Regola la risposta di misurazione dell'apparecchio all'interno della portata.

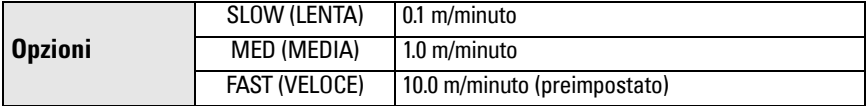

Impostare un valore leggermente superiore alla massima velocità di riempimento o svuotamento (a seconda del valore piu' alto).

#### **1.3. Unità sensore**

Selezionare le unità per le variabili di Avvio Rapido (punto di calibrazione alto e basso, livello, distanza o spazio).

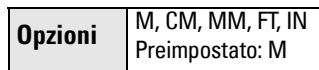

più le misura e la relativa corrente

#### **1.4. Funzionamento**

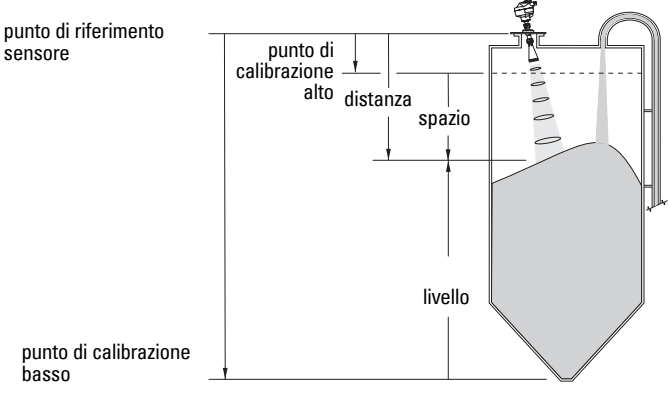

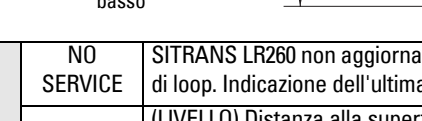

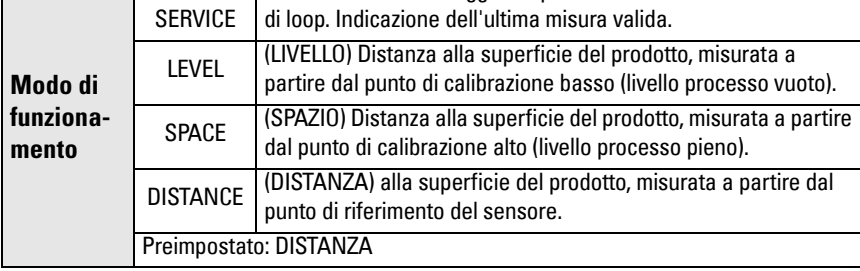

#### **1.5. Punto di calibrazione basso**

Distanza tra il punto di riferimento sensore e il punto di calibrazione basso: generalmente livello processo vuoto. Per un'illustrazione vedi Funzionamento (1.4.).

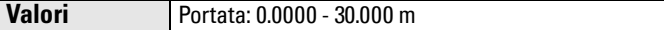

### **1.6. Punto di calibrazione alto**

Distanza tra il punto di riferimento sensore e il punto di calibrazione alto: generalmente il livello processo pieno. Per un'illustrazione vedi Funzionamento (1.4.).

**Valori** Portata: 0.0000 - 30.000 m

### **1.7. Confermare? (confermare le modifiche)**

Per memorizzare i valori impostati (avvio rapido) è necessario selezionare Yes/Si per applicare le modifiche.

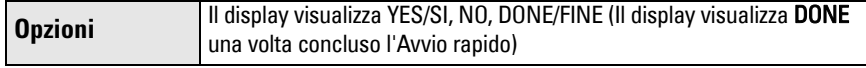

Premere Mode  $\equiv$  per accedere nuovamente al modo Misura (RUN). SITRANS LR260 è pronto per l'uso.

## **Comunicazione SITRANS LR260: HART**

- Per ottenere la lista di tutti i parametri è necessario consultare il manuale completo.
- Si consiglia di utilizzare SIMATIC Process Device Manager (PDM) per programmare l'apparecchio.

## **SIMATIC PDM**

SIMATIC PDM è un pacchetto software per la messa in servizio e la manutenzione del SITRANS LR260 e di altro apparecchi da campo. Per ulteriori informazioni sur SIMATIC PDM si prega di consultare le istruzioni d'uso o l'aiuto in linea (online help). (Per ulteriori informazioni sul software potete consultare www.fielddevices.com: rubrica Products and Solutions > Products and Systems > Communications and Software > Process Device Manager.)

### **Device Description (EDD)**

**Nota:** Per stabilire la comunicazione con SITRANS LR260 è necessario il file EDD per SIMATIC PDM, versione 6.0 con SP3 (minimo).

- Il file EDD può essere scaricato dalla rubrica Device Catalog, pagina **Sensors/Level/Echo/** Siemens Milltronics/SITRANS LR260.
- Consultare la pagina Prodotto sul nostro sito internet: www.siemens.com/LR260, rubrica Downloads, per ottenere l'ultima versione di SIMATIC PDM, del Service Pack (SP) e del hotfix (HF). Per installare un nuovo file EDD, vedi *[Impostazione di un'altro apparecchio](#page-125-0)* nelle pagine seguenti.

### <span id="page-125-0"></span>**Impostazione di un'altro apparecchio**

**Nota**: Cliccando su Cancel durante il telecaricamento dall'apparecchio a SIMATIC PDM si ottiene l'aggiornamento di alcuni parametri.

1. E' importante disporre dell'ultima versione del file EDD, che può essere scaricato dalla pagina Prodotto sopra indicata. I file devono essere memorizzati sul computer dell'utente. Estrarre il file zip assicurandosi che sia facilmente accessibile. Avviare SIMATIC PDM – Manager Device Catalog, accedere al file EDD dezippato e selezionarlo.

- 2. Avviare SIMATIC Manager e creare un progetto nuovo per il LR260. Le note esplicative per l'impostazione di apparecchi HART con SIMATIC PDM sono scaricabili dalla pagina Prodotto del nostro sito: www.siemens.com/LR260.
- 3. Telecaricare i parametri al PC/PG.
- 4. Calibrare l'apparecchio con l'assistente di avvio rapido (vedi [pagina 17\)](#page-126-0).

## <span id="page-126-0"></span>**Accesso all'assistente di avvio rapido con SIMATIC PDM**

#### **Note:**

- Esiste una correlazione tra le diverse impostazioni. Le modifiche vengono applicate cliccando Trasferire dopo la tappa 4.
- I parametri non possono essere modificati individualemente con l'assistente di avvio rapido. (Impostare valori solo dopo aver concluso l'avvio rapido.)
- I valori iniziali dei parametri di Avvio Rapido non sono valori preimpostati e non riflettono necessariamente l'attuale impostazione dell'apparecchiatura.
- Cliccare su **BACK/PRECEDENTE** per correggere un'impostazione o **Cancel/Cancellare** per uscire dal programma di Avvio Rapido.

Attivare SIMATIC PDM, accedere al menù Device - Quick Start, e seguire le tappe 1 - 4.

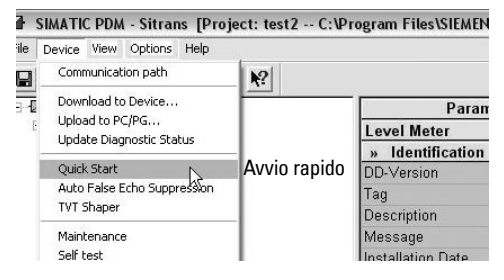

## **Manutenzione**

SITRANS LR260 non richiede interventi di manutenzione o pulizia in condizioni operative normali. In condizioni operative particolari puo' essere necessario effettuare una pulizia dell'apparecchio.

- 1. Procedere alla pulizia dell'apparecchio tenendo conto dei materiali utilizzati per l'antenna e del materiale all'interno del serbatoio.
- 2. Rimuovere l'apparecchio e pulire l'antenna con un panno e una soluzione detergente appropriata.

### **Riparazione dell'apparecchio ed esclusione di responsabilità**

Per ulteriori informazioni consultare la copertina finale di questo manuale.

## <span id="page-127-0"></span>**Alimentazione del loop**

## **Collegamento tipico**

**Nota**: La tensione del loop viene misurata ai terminali dell'alimentazione (non ai terminali dell'apparecchio).

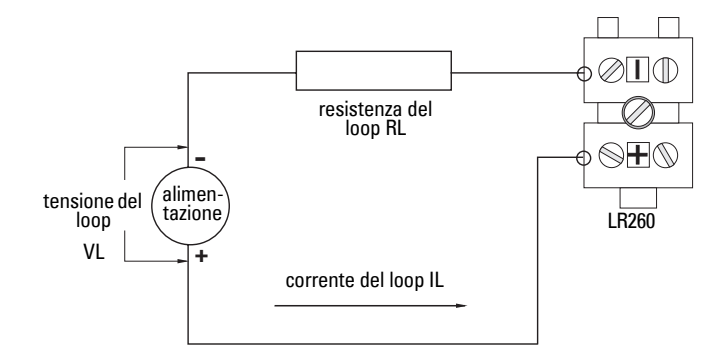

# **Zona di impiego autorizzata per SITRANS LR260**

**Tensione del loop vs. Resistenza del loop**

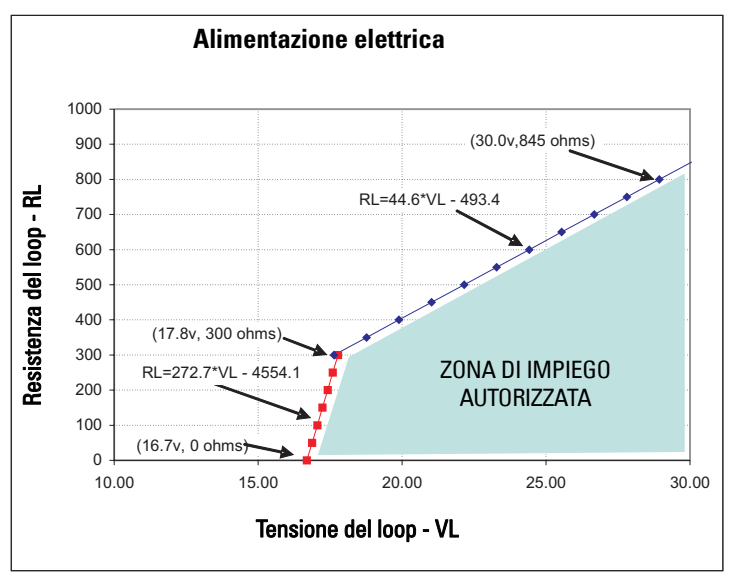

# **SITRANS LR260 (HART) Quick Start Handleiding**

Deze handleiding beschrijft de essentiële kenmerken en functies van de SITRANS LR260 (HART). Wij raden u sterk aan de uitgebreide versie van de handleiding aan te schaffen zodat u uw instrument zo optimaal mogelijk kunt gebruiken. U kunt de volledige handleiding downloaden op de SITRANS LR260 productpagina van onze website: www.siemens.com/ LR260. De gedrukte handleiding is verkrijgbaar via uw lokale Siemens Milltronics vertegenwoordiging.

Vragen omtrent de inhoud van deze handleiding kunnen worden gericht aan:

Siemens Milltronics Process Instruments Inc. 1954 Technology Drive, P.O. Box 4225 Peterborough, Ontario, Canada, K9J 7B1 Email: techpubs.smpi@siemens.com

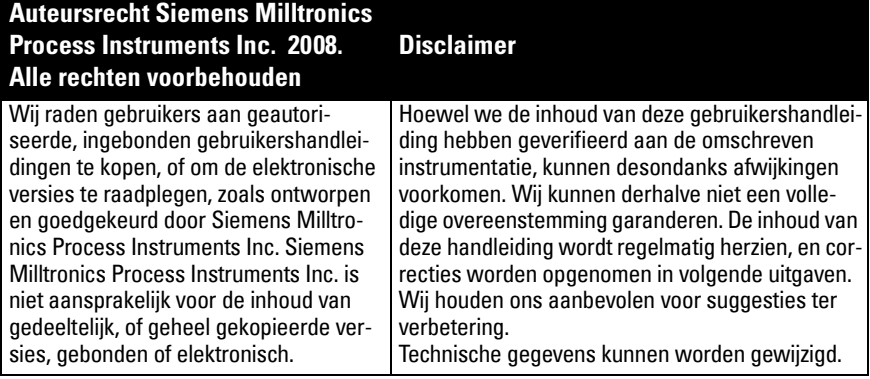

MILLTRONICS is een geregistreerd handelsmerk van Siemens Milltronics Process Instruments Inc.

## **Technische ondersteuning**

Ondersteuning is 24-uur per dag beschikbaar.

Ga na de hierna vermelde website om het adres, telefoonnummer en faxnummer van uw lokale Siemens Automation kantoor te vinden:

www.siemens.com/automation/partner:

- Klik op het tabblad Contacts by product en zoek dan uw productgroep (+Process Automation > +Process Instrumentation > +Level Measuring Instruments).
- Selecteer het team Technische ondersteuning. Klik op Next.
- Klik op een continent, dan een country (land), gevolgd door een city (plaats). Klik op **Next**.

Ga voor on-line technische ondersteuning naar: www.siemens.com/automation/supportrequest

- Voer de naam van het apparaat in (SITRANS LR260) of het bestelnummer, klik vervolgens op Search, en selecteer het juiste producttype. Klik op Next.
- Voer een sleutelwoord in dat uw vraag omschrijft. Blader vervolgens door de relevante documentatie, of klik op Next om een omschrijving van uw vraag op te sturen naar het technische ondersteuningspersoneel van Siemens.

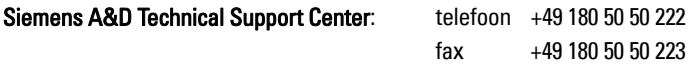

# **Veiligheidsrichtlijnen**

Waarschuwingsmeldingen moeten worden aangehouden om de eigen veiligheid en die van anderen te waarborgen en om het product en de aangesloten apparatuur te beschermen. Deze waarschuwingsmeldingen gaan vergezeld met een verduidelijking van de mate van voorzichtigheid die moet worden aangehouden.1

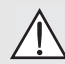

- **Waarschuwing: Heeft betrekking op een waarschuwingssymbool op het product en betekent dat het niet aanhouden van de noodzakelijke voorzorgsmaatregelen kan leiden tot ernstig of dodelijk letsel en/of aanzienlijke materiële schade.**
- **WAARSCHUWING1 : betekent dat het niet aanhouden van de noodzakelijke**
- **voorzorgsmaatregelen kan leiden tot ernstig of dodelijk letsel en/of aanzienlijke materiële schade**

**Opmerking**: geeft belangrijke informatie aan over het product of dat deel van de gebruikershandleiding.

# **FCC conformiteit**

**Alleen voor US installaties: Federal Communications Commission (FCC) regelgeving**

- **Waarschuwing: wijzigingen of modificaties die niet uitdrukkelijk zijn goedgekeurd**
- **door Siemens Milltronics kunnen de toestemming om de apparatuur te bedienen ongeldig maken.**

#### **Opmerkingen:**

- Deze apparatuur is getest, en voldoet aan de grenswaarden voor een Class A digital device, zoals vastgelegd in Part 15 van de FCC regelgeving. Deze grenswaarden zijn vastgelegd voor het bieden van een redelijke bescherming tegen schadelijke interferentie wanneer de apparatuur wordt gebruikt in een commerciële omgeving.
- Deze apparatuur genereert, gebruikt en kan radiofrequentie-energie uitzenden en kan, indien niet gebruikt en geïnstalleerd conform de gebruikershandleiding schadelijke interferentie veroorzaken voor radiocommunicatie. Gebruik van deze apparatuur in woonomgevingen zal hoogstwaarschijnlijk leiden tot schadelijke interferentie voor radiocommunicatie. In dat geval moet de gebruiker de interferentie voor eigen rekening corrigeren.

<sup>&</sup>lt;sup>1.</sup> Dit symbool wordt gebruikt wanneer er geen corresponderend waarschuwingssymbool op het product aanwezig is.

# **SITRANS LR260**

- **Waarschuwing: de SITRANS LR260 mag uitsluitend worden gebruikt op de manier**
- **zoals beschreven in deze handleiding, anders kan de bescherming die deze apparatuur biedt in gevaar komen.**

SITRANS LR260 is een 2-draads, 25 GHz pulsradar niveautransmitter voor continue bewaking van stortgoed in silo's, inclusief extreme stofniveaus en hoge temperaturen, tot een bereik van 30 m (98.4ft).

Het instrument bestaat uit een elektronische component, gekoppeld aan een hoornantenne met een geïntegreerde Easy Aimer en flens voor snelle en gemakkelijke positionering. Een stofafdekking of luchtspoeling zijn als opties leverbaar.

De SITRANS LR260 ondersteunt het HART communicatieprotocol en SIMATIC PDM software. Signalen worden verwerkt m.b.v een intelligente verwerknigsmethode die in de praktijk in meer dan 1 miljoen toepassingen wereldwijd (ultrasoon en radar) is beproefd.

# **Specificaties**

Raadpleeg voor een compleet overzicht de SITRANS LR260 (HART) gebruikershandleiding. Raadpleeg voor informatie over toelatingen het typeplaatje van het instrument en het procestypeplaatje.

## **Omgevings-/bedrijfstemperatuur**

### **Opmerkingen:**

- Procestemperatuur en drukspecificaties zijn afhankelijk van informatie op het typeplaatje van het procesinstrument. De referentietekening die is vermeld op de tag kan worden gedownload van de Siemens website: www.siemens.com/LR260.
- Zie [Loop-voeding](#page-145-0) op pagina 18, voor meer informatie.

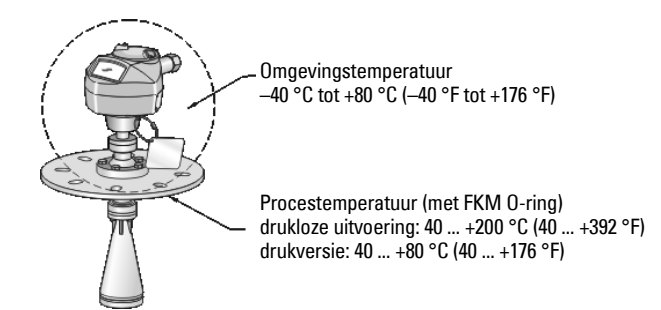

### **Voeding**

**Nominaal 24 V DC met max. 550 Ohm lusweerstand. (Controleer het typeplaatje van het apparaat voor de kenmerken van het apparaat, en bevestig de lusbelasting.)**

 $Maximum 30 V D.$   $\bullet$  4 tot 20 mA

### **Goedkeuringen**

- Algemeen CSA<sub>US/C</sub>, FM, CE
- Radio Europa (R&TTE), FCC, Industry Canada, C-TICK
- Explosiegevaarlijk CSA/FM Klasse II, Div. 1, Groepen E, F, G, Klasse III ATEX II 1D, 1/2D, 2D Ex tD A20 IP67, IP68 T100 °C

**Opmerking:** gebruik de juiste doorvoerafdichtingen om de IP- of NEMAbeschermingsklasse te handhaven.

# **Druktoepassing**

- **WAARSCHUWINGEN:**
- **Dit product is ontworpen als een druktoestel zoals vastgelegd in richtlijn 97 / 23 / EC, en is niet bedoeld voor gebruik als veiligheidsinrichting.**
- **Probeer niet de procesaansluiting los te draaien, te verwijderen of te demonteren terwijl de tank onder druk staat.**
- **Onjuiste installatie kan leiden tot verlies aan procesdruk.**

## **Installatie**

- **WAARSCHUWINGEN:**
- **De installatie mag uitsluitend worden uitgevoerd door gekwalificeerd personeel en in overeenstemming met lokale regelgeving.**
- **Constructiematerialen zijn gekozen op basis van hun chemische compatibiliteit (of inertheid) voor algemene doeleinden. Controleer voor blootstelling aan specifieke omgevingen, de chemische compatibiliteitstabellen voorafgaande aan de installatie.**

## **Opmerkingen:**

- Voor de EU en lidstaten moet de installatie conform ETSI EN 302372 zijn.
- $\bullet$  Het procestypeplaatje moet bij de procesdrukgrenseenheid blijven $^1$  $^1$ . In geval dat deze eenheid wordt vervangen, moet het procestypeplaatje worden overgebracht op de vervangende eenheid.
- SITRANS LR260 eenheden zijn hydrostatisch getest, waarbij (ruim) wordt voldaan aan de vereisten van de ASME "Boiler and Pressure Vessel" norm alsmede de Europese richtlijn voor drukapparatuur 97/23/EG.

<span id="page-131-0"></span> $1.$  De proces drukgrenseenheid bestaat uit de componenten die fungeren als een barrière tegen drukverlies uit het procesvat: d.w.z. de combinatie van procesaansluiting huis en zender, maar normaal gesproken zonder de elektrische behuizing.

## **Installatierichtlijnen**

- Zorg voor gemakkelijke toegang om het display te bekijken en voor programmering via de handprogrammeereenheid.
- Zorg voor een omgeving die geschikt is voor de beschermingsklasse van de behuizing en de gebruikte constructiematerialen.
- Zorg voor een zonnedak wanneer het instrument in direct zonlicht wordt opgesteld.

### **Hoornontwerp**

- Het uiteinde van de hoorn moet minimaal 10 mm (0.4") uitsteken om stoorecho's te voorkomen die door de hoorn worden gereflecteerd.
- Optionele antenneverlengingen: 100 mm (3.93"), 200 mm (70.9"), 500 mm (19.69"), 1000 mm (39.4")<sup>1</sup>

### **Nozzle locatie**

**Opmerking**:De bundelhoek hangt af van de hoorngrootte.

- Houd de zendconus interferentievrij door deze uit de buurt te houden van ladders, leidingen, I-balken of vulstromen.
- Voorkom centrale locaties op hoge, smalle silo's.
- Richt de antenne zo dat de radarconus loodrecht op het oppervlak van het te bewaken materiaal staat, indien mogelijk.

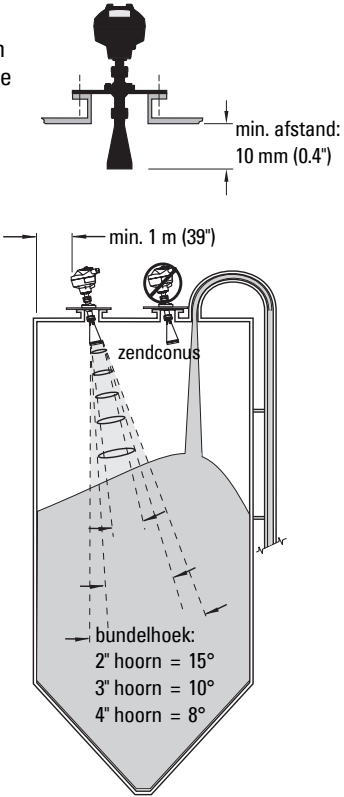

## **Montage-instructies**

 **Waarschuwing: de gebruiker is verantwoordelijk voor het kiezen van** 

**bevestigingsmateriaal en pakkingen die binnen de flensmaat vallen, voldoen aan het bedoelde gebruik en geschiktheid voor de bedrijfsomstandigheden.**

<sup>&</sup>lt;sup>1.</sup> Verlengingen worden niet aanbevolen voor toepassingen waar sprake is van een overmatige zichtbare trilling. Raadpleeg de fabriek voor meer informatie.

# **Bedrading**

## **Voeding**

#### **WAARSCHUWINGEN:**

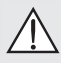

**De DC-ingangsklemmen moeten worden gevoed uit een bron die galvanisch is gescheiden tussen in- en uitgang, teneinde te voldoen aan de geldende veiligheidsvereisten van IEC 61010-1.**

**Alle veldbekabeling moet zijn voorzien van een isolatie die geschikt is voor nominale spanningen.**

# **Aansluiten van de SITRANS LR260**

- **WAARSCHUWINGEN:**
- **Controleer het typeplaatje van het instrument en het procestypeplaatje, om de toelatingen te verifiëren.**
- **Gebruik de juiste doorvoerafdichtingen om de IP- of NEMA-beschermingsklasse te handhaven.**
- **Lees [Instructies speciaal voor installatie in explosiegevaarlijke zones:](#page-135-0) op pagina 8.**

### **Opmerkingen:**

- Raadpleeg de uitgebreide gebruikershandleiding voor gedetailleerde instructies omtrent de bedrading.
- Gebruik twisted pair kabel: AWG 22 tot 14 (0,34 mm² tot 2,5 mm²).
- Er kunnen aparte kabels en doorvoeren nodig zijn om te voldoen aan de standaard instrumentatie-bekabelingsnormen of elektrische regelgeving.

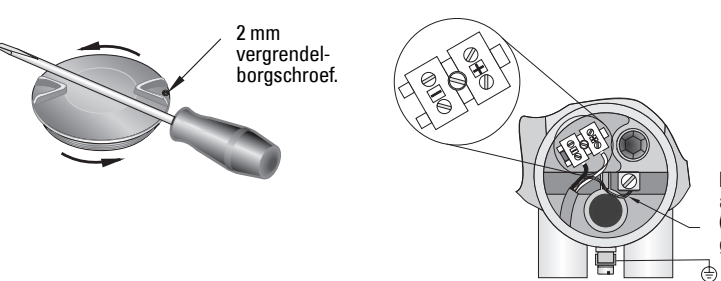

kabelafscherming (indien gebruikt)

- 1. Gebruik een 2 mm inbussleutel om Allen om de borgschroef van het deksel los te draaien. Gebruik vervolgens indien nodig een schroevendraaier als hefboom, schroef het deksel los.
- 2. Strip de kabelmantel over een lengte van ongeveer 70 mm (2.75") vanaf het einde van de kabel en voer de draden door de wartel..
- 3. Sluit de draden aan op de klemmen zoals aangegeven: de polariteit wordt aangegeven op het klemmenblok.
- 4. Aard het instrument overeenkomstig de lokale regelgeving.
- 5. Draai de wartel aan om een goede afdichting te vormen.

### **Aansluiten van HART**

### **Typische PLC/mA configuratie met HART**

Opmerkingen:

- Afhankelijk van het systeemontwerp, kan de voeding zijn gescheiden van de PLC of er in zijn geïntegreerd.
- Lusweerstand (totale kabelweerstand plus 250 Ohm [weerstand]) moet minder zijn dan 550 Ohm, voor het instrument om goed te kunnen werken.

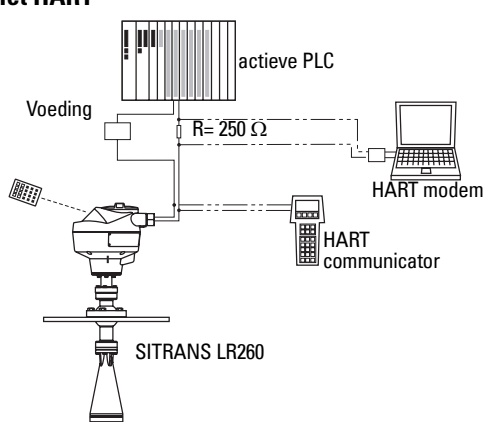

### **Bedradingsconfiguratie voor installaties in explosiegevaarlijke gebieden**

De typeplaatjes die worden getoond zijn typische voorbeelden. Controleer in alle gevallen het typeplaatje op uw apparaat, en verifieer het type goedkeuringsnr.

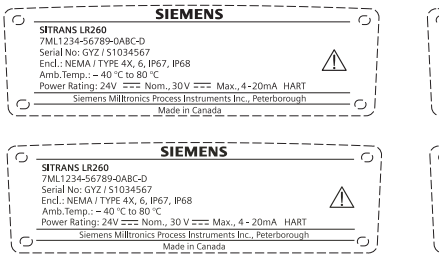

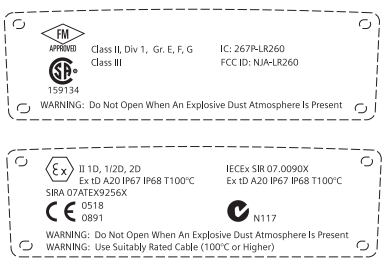

### <span id="page-135-0"></span>**Instructies speciaal voor installatie in explosiegevaarlijke zones:**

### **(Referentie Europese ATEX richtlijn 94/9/EC, Annex II, 1.0.6)**

De volgende instructies gelden voor apparatuur waarvoor een certificaat met het nr. Sira07ATEX9256X van toepassing is:

- 1. Raadpleeg voor gebruik en montage en details over markering/codering de uitgebreide handleiding.
- 2. De apparatuur is gecertificeerd voor gebruik als Category 1D, 1/2D en 2D apparatuur en mag worden toegepast in explosiegevaarlijke zones 20, 21 en 22 met stoffen.
- 3. Deze apparatuur heeft een maximale oppervlaktetemperatuur van T100 C (in een 80°C omgeving). Raadpleeg de van toepassing zijnde regels voor het selecteren van deze apparatuur m.b.t. stofexplosietemperaturen.
- 4. De apparatuur is gecertificeerd voor gebruik in een omgevingstemperatuurbereik van –- 40°C ... 80°C.
- 5. De apparatuur is niet getest als veiligheidstoestel (zoals omschreven in richtlijn 94/9/EC Annex II, bepaling 1.5).
- 6. Installatie en inspectievan deze apparatuur moet worden uitgevoerd door voldoende getraind en geautoriseerd personeel in overeenstemming met de geldende normen.
- 7. De apparatuur moet dusdanig worden geïnstalleerd dat de voedingskabel is beschermd tegen mechanische beschadigingen. Er mag geen trek- of torsiebelasting op de kabel staan. De producent van de apparatuur is niet verantwoordelijk voor levering van de voedingskabel.
- 8. Reparatie van deze apparatuur moet worden uitgevoerd door voldoende getraind en geautoriseerd personeel in overeenstemming met de geldende normen.
- 9. De apparatuur moet worden gevoed met een ingangsspanning die niet hoger is dan 30 VDC. De bron moet galvanisch gescheiden zijn tussen haar in- en uitgang, waarmee wordt voldaan aan de geldende veiligheidsvereisten van IEC 61010-1.

### **SPECIALE VOORWAARDEN VOOR EEN VEILIG GEBRUIK**

Het achtervoegsel 'X' achter het certificaatnummer heeft betrekking op de volgende speciale voorwaarde(n) voor veilig gebruik:

- Ongebruikte kabelinvoeren moeten worden afgedekt met plaatjes die alleen m.b.v. gereedschap verwijderd kunnen worden.
- Eventuele wartels, doorvoeren of afdichtingen die op de apparatuur wordt aangebracht moet geschikt zijn voor gebruik in aanwezigheid van brandbare stoffen en moet als zodanig zijn gecertificeerd door een geautoriseerd instituut; de installatie van deze apparaten mag geen gevaar opleveren voor de IP6X beschermingsklasse van de behuizing van de apparatuur.
- Voor toepassingen waarvoor de spoelfunctie nodig is, moet de gebruiker een voorziening treffen die waarborgt dat brandbaar stof uit het explosiegevaarlijke gebied niet kan binnendringen in de spoeltoevoer op zodanige wijze dat de Ex-classificatie in gevaar kan komen.

# **Programmeren van de SITRANS LR260**

Een Quick Start Wizard biedt een gemakkelijke stap-voor-stap handleiding in stappen die u helpen het apparaat te configureren voor een eenvoudige toepassing.

- 7-stappen *Quick Start Wizard via de handprogrammeereenheid* op pagina 14.
- 4-stappen *Quick Start Wizard via SIMATIC PDM* op pagina 17.

Instellingen kunnen lokaal worden gewijzigd via de lokale gebruikersinterface (zie Toegang tot [parameters via de handprogrammeereenheid](#page-139-0) op pagina 12) of op afstand via SIMATIC PDM. De "Local User Interface" (LUI) bestaat uit een LCD en een handprogrammeereenheid.

# **Activeren van de SITRANS LR260**

**Opmerking:** Houdt infrarood apparaten, zoals laptops, mobiele telefoons en PDA's uit de buurt van de SITRANS LR260 om ongewenste werking te voorkomen.

Inschakelen van het instrument. SITRANS LR260 start automatisch op in de meetmodus. Druk

1 – toggle indicator voor lineaire eenheden of % 2 – geselecteerde bedrijf: niveau, ruimte of afstand 3 – meetwaarde (niveau, ruimte of afstand)

6 – secondaire gebied op verzoek<sup>1</sup> temperatuur van de elektronica, echo confidence, lusstroom of afstand

op Mode  $\equiv$  om te schakelen tussen de Meet- en Programmeer modus.

### **Het LCD**

### **Meetmodus** (normaal bedrijf)

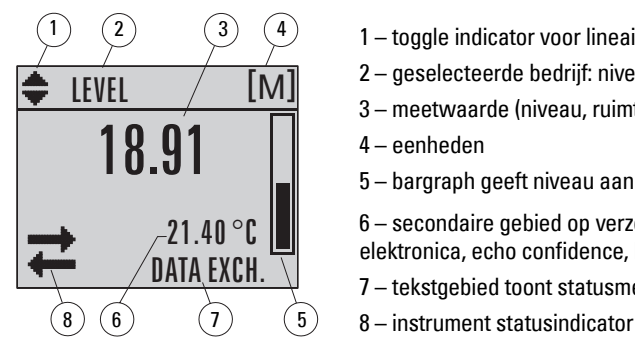

- **Storing aanwezig**
- 
- 
- **S: 0 LOE** 7 tekstgebied toont een foutcode en een foutmelding

4 – eenheden

5 – bargraph geeft niveau aan

7 – tekstgebied toont statusmeldingen

8 – service nodig pictogram verschijnt

<sup>&</sup>lt;sup>1.</sup> Als response op een ingedrukte toets. Raadpleeg voor details *Toetsfuncties in de Meetmodus* op [pagina 11.](#page-138-0)

### **PROGRAM modus display**

#### **Navigatieweergave**

- Een zichtbare menubalk geeft aan dat de menulijst te lang is om alle items in één keer weer te geven.
- Een band halverwege de menubalk geeft aan dat het huidige item halverwege de lijst is.
- De diepte en relatieve positie van de item-band op de menubalk geeft de lengte aan van de menulijst en bij benadering de positie van het huidige item in de lijst.
- Een diepere band geeft minder items aan.

#### **Parameterweergave**

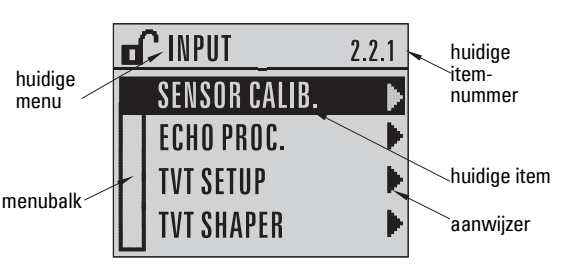

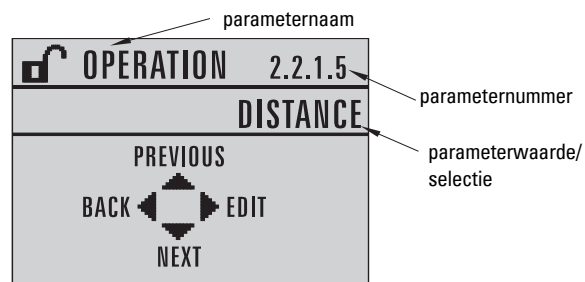

#### **Bewerken weergave**

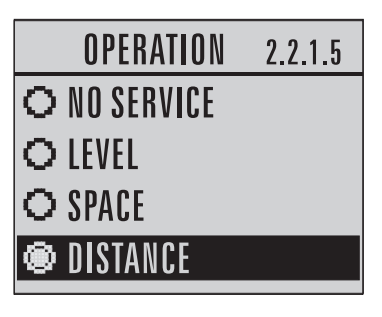

### **Handprogrammeereenheid (Artikelnr. 7ML1930-2AJ)**

De programmeereenheid wordt separaat besteld.

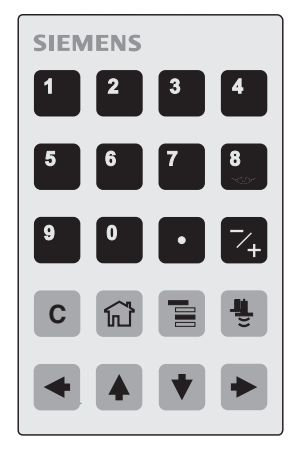

### <span id="page-138-0"></span>**Toetsfuncties in de Meetmodus**

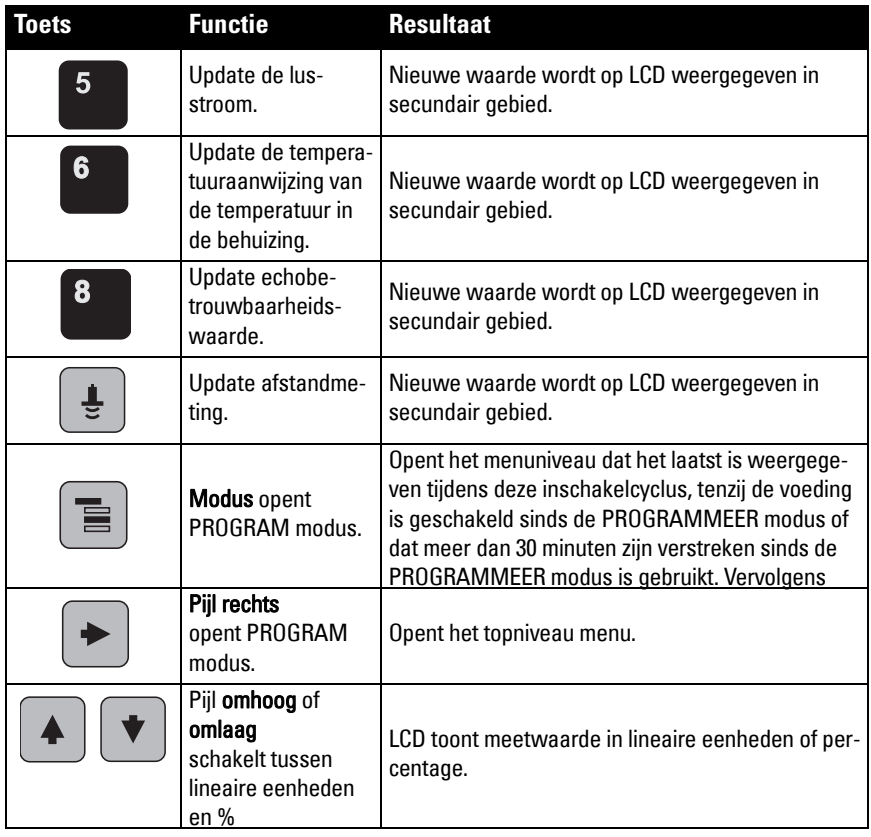

### <span id="page-139-0"></span>**Toegang tot parameters via de handprogrammeereenheid**

**Opmerking**: De SITRANS LR260 keert automatisch terug naar de meetmodus na een periode van inactiviteit in de PROGRAM modus (tussen 15 seconden en 30 minuten, afhankelijk van het menuniveau).

#### **Parametermenu's**

Parameters worden geïdentificeerd met een naam en zijn gerangschikt in functiegroepen en vervolgens in een 5-niveau menustructuur. Raadpleeg voor een volledig overzicht van parameters met instructies de uitgebreide handleiding.

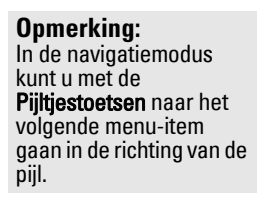

**Nederlands**

Nederlands

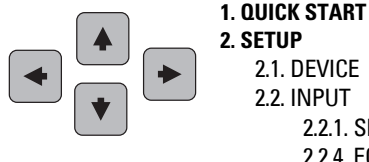

**2. SETUP** 2.1. DEVICE 2.2. INPUT

2.2.1. SENSOR CALIB. 2.2.4. ECHO PROC.

#### **1. Naar de PROGRAM modus**

- Richt de programmeereenheid op het display (maximale afstand 500 mm [1.6 ft.]).
- **PIJL naar rechts Fig. 1** activeert de PROGRAM modus en opent menuniveau 1.
- **Modus**  $\equiv$  opent het menuniveau dat het laatst is weergegeven in de PROGRAM modus binnen de laatste 30 minuten, of menuniveau 1 wanneer de voeding sindsdien is geschakeld.

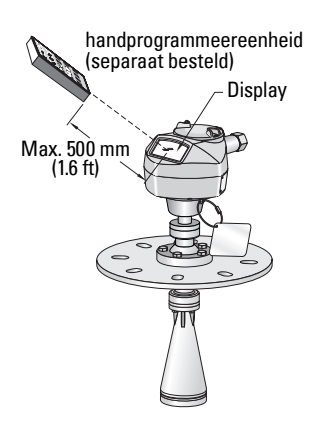

### **2. Navigatie: toetsfuncties in Navigatie modus**

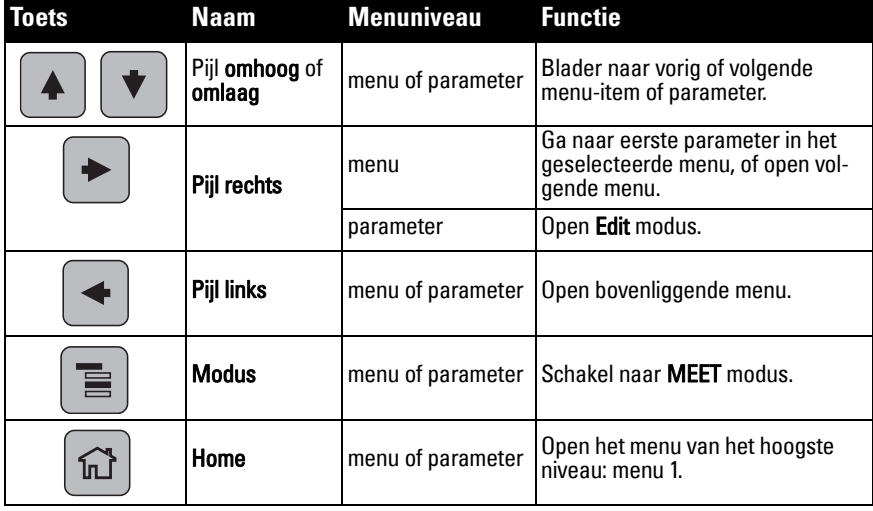

### **3. Bewerken in de PROGRAM modus Selecteren van een vermelde optie**

- a) Navigeer naar de gewenste parameter.
- b) Druk op de **PIJL naar rechts**  $\Box$  om een parameter view te openen.
- c) Druk opnieuw op de rechter PIJL  $\Box$  om de Edit modus te openen. De huidige selectie is gemarkeerd.
- d) Blader naar een nieuwe selectie.
- e) Druk op de **PIJL naar rechts**  $\mathbf{v}$  om deze te accepteren
- f) Het display keert terug naar de weergave van de parameters en toont de nieuwe selectie.

#### **Wijzigen van een numerieke waarde**

- a) Navigeer naar de gewenste parameter.
- b) Druk op de PIJL naar rechts  $\Box$  om een parameter view te openen. De huidige waarde wordt weergegeven.
- c) Druk opnieuw op de **PIJL naar rechts**  $\sim$  om de Edit modus te openen. De huidige waarde wordt gemarkeerd.
- d) Voer een nieuwe waarde in.
- e) Druk op de **PIJL naar rechts**  $\mathbf{v}$  om deze te

accepteren Het display keert terug naar de weergave van de parameters en toont de nieuwe selectie.

### **toetsfuncties in Edit modus**

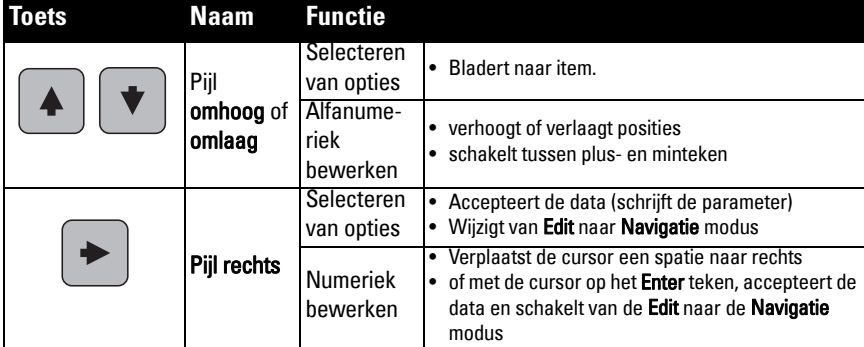

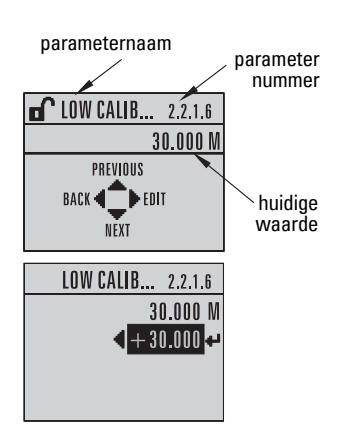

**Nederlands**

Nederlands

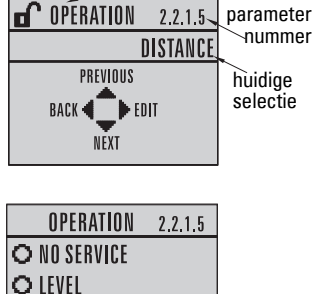

O SPACE **DISTANCE** 

parameternaam

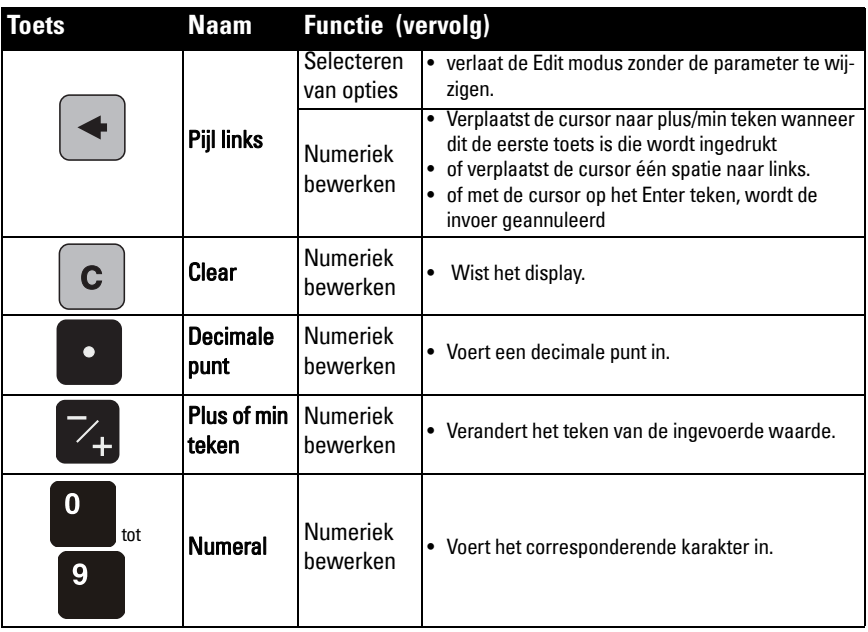

## <span id="page-141-0"></span>**Quick Start Wizard via de handprogrammeereenheid**

#### **Opmerkingen:**

- De Quick Start Wizard instellingen zijn onderling gerelateerd en wijzigingen gaan pas in nadat u op Ja klikt in Apply?aan het einde van de Quick Start stappen.
- Gebruik de Quick Start wizard niet voor het wijzigen van individuele parameters: zie het volledige parameteroverzicht in de Gebruikershandleiding (voer pas aanpassingen uit nadat de Quick Start is afgerond).

### **1. Quick Start**

- a) Richt de handprogrammeereenheid op het display (vanaf een afstand van max. 500 mm [1.6 ft.]), druk dan op de PIJL naar rechts  $\rightarrow$  om de PROGRAM modus te activeren en om menuniveau 1 te openen.
- b) Druk tweemaal op de rechter PIJL  $\rightarrow$  om naar menu-item 1.1 te gaan en de parameterweergave te openen.
- c) Druk op de PIJL naar rechts  $\rightarrow$  om de Edit modus te openen of op de PIJL naar **beneden**  $\blacktriangledown$  om de standaard waarden te accepteren en direct verder te gaan naar het volgende item.
- d) Blader naar het gewenste item of voer een nieuwe waarde in om een instelling te wijzigen.
- e) Druk, na het wijzigen van een waarde, op de rechter PIJL  $\blacktriangleright$  om deze te accepteren en druk op de PIJL naar beneden  $\blacktriangledown$  om verder te gaan naar het volgende item.
- f) Quick Start instellingen worden pas van kracht nadat u op Ja in Apply? heeft geklikt aan het einde van de Quick Start stappen.

### **1.1. Product:**

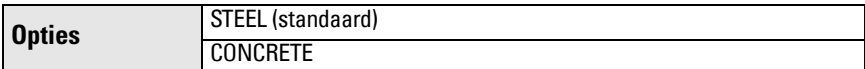

#### **1.2. Responsiesnelheid**

Stelt de reactiesnelheid in van het apparaat op wijzigingen in de meetwaarden in het doelbereik.

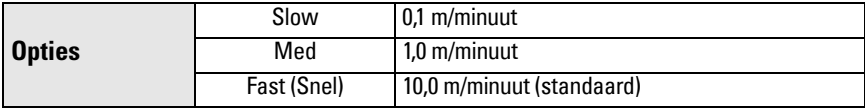

Gebruik een instelling die net iets sneller is dan de maximale vul- of leegsnelheid (welke maar groter is).

#### **1.3. Sensoreenheden:**

Selecteert de eenheden voor de Quick Start variabelen (hoog- en laag kalibratiepunt en niveau, afstand of ruimte).

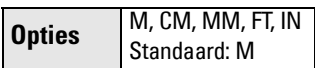

#### **1.4. Bediening**

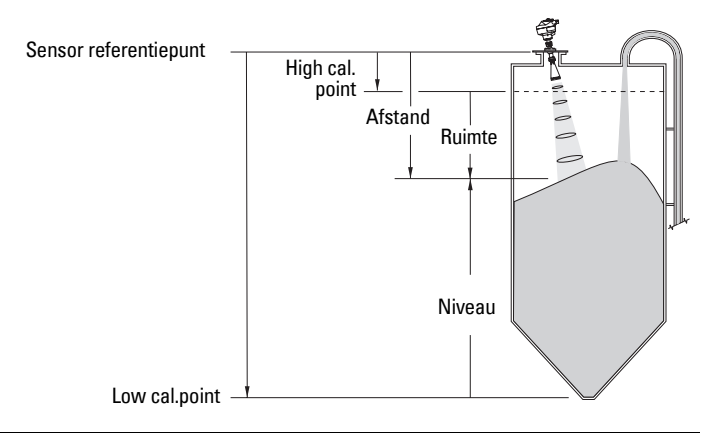

**Bedrijfsty pes** NO **SERVICE** De SITRANS LR250 stopt met het updaten van metingen en bijbehorende lusstroom. De laatste geldige meting wordt weergegeven. Niveau Afstand van het materiaaloppervlak ten opzichte van Low Calibration Point (proces leeg niveau). Ruimte Afstand van het materiaaloppervlak ten opzichte van High Calibration Point (proces vol niveau). Afstand Afstand tot materiaaloppervlak ten opzichte van het sensorreferentiepunt. Standaard: Afstand

### **1.5. Low Calibration Point**

Afstand van de sensorreferentie tot Low Calibration Point: doorgaans het proces leeg niveau. Zie Bediening (1.4.) voor een illustratie.

**Waarden** Bereik: 0,0000 tot 30,000 m

#### **1.6. High Calibration Point**

Afstand van de sensorreferentie tot High Calibration Point: doorgaans proces vol niveau. Zie Bediening (1.4.) voor een illustratie.

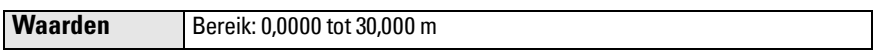

### **1.7. Apply? (Pas wijzigingen toe)**

Om de Quick Start instellingen te bewaren, is het noodzakelijk om Yes te kiezen om de wijzigingen toe te passen.

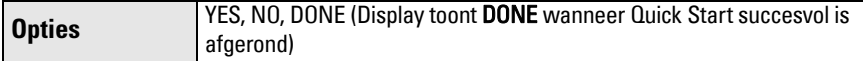

Druk op **Mode**  $\blacksquare$  om terug te keren naar de meetmodus. De SITRANS LR260 is nu gereed voor bedrijf.

## **SITRANS LR260 communicatie: HART**

- U heeft de uitgebreide handleiding nodig voor de lijst van parameters die van toepassing zijn.
- Wij raden het gebruik aan van de Simatic Process Device Manager (PDM) voor het programmeren van uw apparaat.

## **SIMATIC PDM**

SIMATIC PDM is een softwarepakket dat word gebruikt voor het in bedrijf nemen en onderhouden van de SITRANS LR260 en andere procesapparaten. Raadpleeg de bedieningsinstructies of online help voor details omtrent het gebruik van SIMATIC PDM. (U kunt meer info vinden op www.fielddevices.com: ga naar Products and Solutions > Products and Systems > Communication and Software > Process Device Manager.)

### **Device Description (EDD)**

**Opmerking:** SITRANS LR260 heeft de EDD nodig voor SIMATIC PDM versie 6.0 met SP3, of hoger.

- U kunt de EDD vinden in de Device Catalog, onder Sensors/Level/Echo/Siemens Milltronics/SITRANS LR260.
- Zie de productpagina van onze website: www.siemens.com/LR260, onder Downloads, om er zeker van te zijn dat u de meest recente versie heeft van SIMATIC PDM, het meest recente Service Pack (SP) en de meest recente hot fix (HF). Wanneer u een nieuwe EDD moet installeren, zie dan *[Configureren van een nieuw apparaat](#page-144-1)* hierna.
## **Configureren van een nieuw apparaat**

Opmerking: Door op **Cancel** te drukken tijdens het uploaden van een apparaat naar SIMATIC PDM worden enkele parameters bijgewerkt.

- 1. Controleer of u beschikt over de meest recente EDD en indien nodig deze dowloaden vanaf de productpagina die hierboven is vermeld. Sla de bestanden op uw PC op en pak de gezipte bestanden uit in een gemakkelijk toegankelijke map. Start **SIMATIC PDM** – Manager Device Catalog, blader naar het uitgepakte EDD bestand en selecteer het.
- 2. Start SIMATIC Manager en creëer een nieuw project voor LR260. Applicatiehandleidingen voor het instellen van HART apparaten met SIMATIC PDM kunnen worden gedownload vanaf de productpagina van onze website: www.siemens.com/LR260.
- 3. Upload de parameters naar de PC/PG.
- 4. Configureer het apparaat via de Quick Start wizard (zie [pagina 17](#page-144-0)).

# <span id="page-144-0"></span>**Quick Start Wizard via SIMATIC PDM**

### **Opmerkingen:**

- De Quick Start wizard instellingen zijn onderling gerelateerd en wijzigingen worden pas toegepast wanneer u op Transfer klikt aan het einde van stap 4.
- Gebruik de Quick Start wizard niet voor het wijzigen van individuele parameters. (Voer pas aanpassingen uit nadat de Quick Start is afgerond.)
- Initiële Quick Start parameterwaarden zijn geen standaard waarden en geven niet noodzakelijkerwijze de huidige device configuratie weer.
- Klik op **BACK** om terug te gaan en een instelling te wijzigen of kies **Cancel** om de Quick Start te verlaten.

Start SIMATIC PDM, open het menu Device – Quick Start en volg de stappen 1 t/m 4.

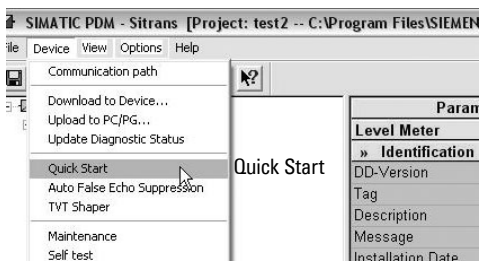

# **Onderhoud**

De SITRANS LR260 vereist geen onderhoud of reiniging onder normale bedrijfsomstandigheden. Wanneer reiniging nodig wordt onder extreme omstandigheden:

- 1. Houd rekening met het materiaal van de antenne en het procesmedium en kies een reinigingsmiddel dat op beide geen negatieve invloed heeft.
- 2. Neem het instrument uit bedrijf en veeg de antenne schoon met een doek en een oplossing van een geschikt reinigingsmiddel.

## **Reparatie van de eenheid en uitsluiting van aansprakelijkheid**

Raadpleeg voor gedetailleerde informatie de binnenkant van de achterflap.

# **Loop-voeding**

# **Typische aansluitingstekening**

**Opmerking**: Lusspanning is de spanning op de klemmen van de voeding (niet de spanning op de klemmen van het apparaat).

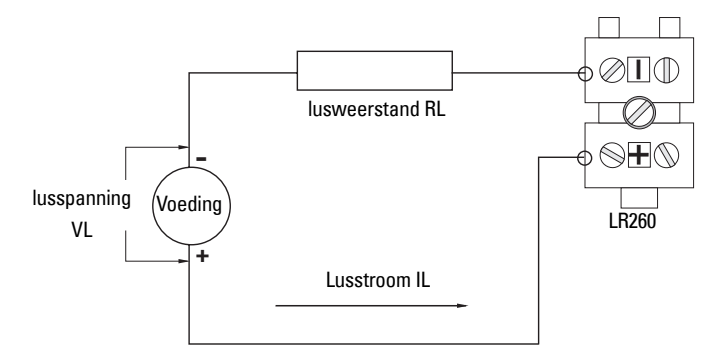

# **Toelaatbaar bedrijfsgebied voor de SITRANS LR260**

**Lusspanning versus lusweerstand**

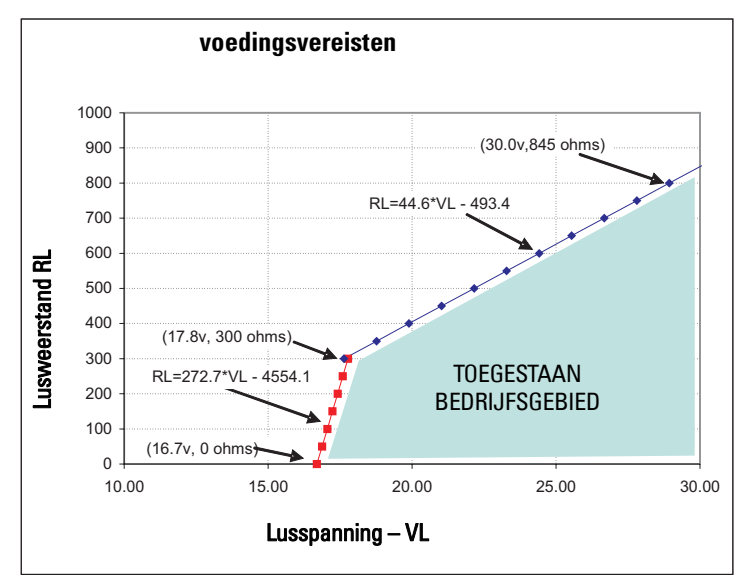

# **SITRANS LR260 (HART) Manual de Início Rápido**

Este manual descreve as características e funções essenciais do SITRANS LR260 (HART). Aconselhamos categoricamente que você adquira a versão detalhada do manual para poder utilizar o máximo potencial de seu dispositivo. O manual completo pode ser baixado na página do produto SITRANS LR260, em nosso website, em: www.siemens.com/LR260. O manual impresso está disponível com seu representante local Siemens Milltronics.

Quaisquer dúvidas acerca do conteúdo deste manual devem ser dirigidas a:

Siemens Milltronics Process Instruments Inc. 1954 Technology Drive, P.O. Box 4225 Peterborough, Ontário, Canadá, K9J 7B1 E-mail: techpubs.smpi@siemens.com

### **Copyright Siemens Milltronics Process Instruments Inc. 2008. Todos os direitos reservados**

Aconselhamos os usuários a adquirirem manuais autorizados relacionados ou a verem versões eletrônicas conforme projetadas e autenticadas pela Siemens Milltronics Process Instruments Inc. A Siemens Milltronics Process Instruments Inc. não será responsabilizada pelo conteúdo de reproduções parciais ou totais de versões relacionadas ou eletrônicas.

## **Exclusão de Responsabilidade**

Apesar de termos verificado o conteúdo deste manual relativamente à conformidade com os instrumentos descritos, este pode ter algumas variações. Dessa forma, não podemos garantir conformidade integral. O conteúdo deste manual é revisto com regularidade, e as correções são incluídas em edições posteriores. Todas as sugestões de aprimoramento são bem-vindas.

Os dados técnicos estão sujeitos a alterações.

MILLTRONICS é uma marca comercial registrada da Siemens Milltronics Process Instruments Inc.

# **Suporte Técnico**

O suporte está disponível 24 horas por dia.

Para saber o endereço, número de telefone e número de fax do Escritório de Automação local da Siemens, acesse:

www.siemens.com/automation/partner:

- Clique na quia **Contacts by Product** *(Contatos por Produto)* e encontre seu grupo de produtos (+Process Automation (Automação de Processos) > +Process Instrumentation (Instrumentação de Processos) > +Level Measuring Instruments (Instrumentos de Medição de Nível)).
- Selecione o Technical Support (Suporte Técnico) da equipe. Clique em Next (Avancar).
- Clique em continente, depois em país, sequido por uma cidade. Clique em **Next**.

Para suporte técnico on-line, acesse: www.siemens.com/automation/support-request

- Digite o nome do dispositivo (SITRANS LR260) ou número do pedido; em seguida, clique em Search (Pesquisar) e selecione o tipo de produto apropriado. Clique em Next.
- Digite uma palavra-chave que descreva seu assunto. Em seguida, navegue pela documentação relevante ou clique em Next para enviar por e-mail a descrição de seu assunto para a equipe de Suporte Técnico da Siemens.

Centro de Suporte Técnico de Automação e Drivers (A&D) da Siemens:

telefone +49 180 50 50 222 fax +49 180 50 50 223

# **Instruções de segurança**

As mensagens de advertência devem ser observadas para garantir sua segurança pessoal bem como a de terceiros e para proteger o produto e o equipamento associado. Essas mensagens de aviso são acompanhadas de um esclarecimento do nível de cautela a ser observado.1

**ADVERTÊNCIA: refere-se a um símbolo de advertência no produto e significa que o não cumprimento das precauções necessárias pode resultar em morte, ferimentos graves e/ou danos materiais consideráveis.**

**ADVERTÊNCIA1 : significa que o não cumprimento das precauções necessárias pode resultar em morte, ferimentos graves e/ou danos materiais consideráveis.**

**Observação**: significa informações importantes acerca do produto ou dessa parte do manual de operações.

# **Conformidade com a FCC**

**Apenas para instalações nos EUA: Normas da "Federal Communications Commission" (FCC) (Organismo norte-americano que regulamenta as comunicações nos EUA)**

- **ADVERTÊNCIA: As alterações ou modificações não aprovadas expressamente pela**
- **Siemens Milltronics podem anular a autoridade do usuário de utilizar o equipamento.**

# **Observações:**

- Este equipamento foi testado e considerado em conformidade com os limites para um dispositivo digital da Classe A, de acordo com a Parte 15 das Regras da FCC. Esses limites foram concebidos para proporcionarem uma proteção razoável contra interferência prejudicial quando o equipamento é utilizado em um ambiente comercial.
- Este equipamento gera, utiliza e pode irradiar energia de radiofreqüência e, se não for instalado e utilizado de acordo com o manual de instruções, pode causar interferências prejudiciais nas comunicações via rádio. É provável que o funcionamento deste equipamento em uma área residencial cause interferências prejudiciais nas comunicações via rádio; nesse caso, o usuário precisará corrigir a interferência à sua própria custa.

# **SITRANS LR260**

**ADVERTÊNCIA: O SITRANS LR260 deve ser utilizado apenas da forma descrita neste manual, caso contrário, a proteção fornecida pelo equipamento pode ser prejudicada.**

O SITRANS LR260 é um transmissor de nível de radar de pulsos de 2 fios e 25 GHz para monitoramento contínuo de sólidos em vasos de armazenamento, incluindo níveis extremos de pó e alta temperatura, até um intervalo de 30 m (98,4 pés).

O dispositivo consiste em um componente eletrônico acoplado à antena do tipo haste com um Easy Aimer (orientador fácil) integral e uma flange para o posicionamento rápido e fácil. Uma proteção contra pó ou purificação de ar está disponível como opções.

O SITRANS LR260 oferece suporte ao protocolo de comunicação HART e ao software SIMATIC PDM. Os sinais são processados utilizando o Process Intelligence comprovado em campo em mais de 1 milhão de aplicativos em todo o mundo (ultra-sônico ou radar).

<sup>&</sup>lt;sup>1.</sup> Este símbolo é utilizado quando não existe nenhum símbolo de cautela correspondente no produto.

# **Especificações**

Para obter uma listagem completa, consulte o Manual de Instruções do SITRANS LR260 (HART). Para informações de Aprovações, consulte a placa de identificação do dispositivo e o rótulo do dispositivo de processo.

# **Temperaturas Ambiente/Operacional**

### **Observações:**

- A temperatura de processo e as capacidades de pressão dependem das informações na etiqueta do dispositivo de processo. A ilustração de referência relacionada no rótulo de identificação pode ser baixada do site da Siemens: www.siemens.com/LR260.
- Consulte Alimentação do circuito, na página 18, para obter mais detalhes.

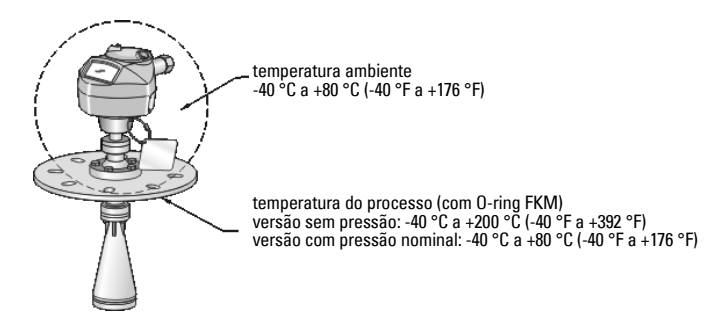

## **Alimentação**

**24 V DC nominais com resistência máxima de circuito de 550 Ohm. (Verifique as características do dispositivo na placa de identificação do dispositivo e confirme a carga do circuito.)**

Máximo 30 VCC + 4 a 20 mA

## **Certificações**

- Geral CSA<sub>US/C</sub>, FM, CE
- Radio Europa (R&TTE), FCC, Industry Canada, C-TICK
- Perigoso CSA/FM Classe II, Div. 1, Grupos E, F, G, Classe III ATEX II 1D, 1/2D, 2D Ex tD A20 IP67, IP68 T100 ºC

**Observação:** Utilize selos de conduíte adequados para manter a classificação de IP ou **NFMA** 

# **Aplicação de Pressão**

- **ADVERTÊNCIAS:**
- **Este produto foi projetado como um Acessório de Pressão segundo a Diretiva 97 / 23 / EC, e não se destina a ser utilizado como dispositivo de segurança.**
- **Não tente soltar, retirar ou desmontar a conexão do processo ou a caixa de instrumentos enquanto o conteúdo do vaso estiver sob pressão.**
- **Uma instalação incorreta pode resultar na perda de pressão do processo.**

# **Instalação**

- **ADVERTÊNCIAS:**
- **A instalação só deverá ser efetuada por pessoal qualificado e em conformidade com os regulamentos locais vigentes.**
- **Os materiais de construção são escolhidos com base em suas capacidades químicas (ou inatividade) para finalidades gerais. Para exposição a ambientes específicos, verificar as tabelas de compatibilidade química, antes da instalação.**

### **Observações:**

- Para a União Européia e países membros, a instalação deverá estar de acordo com a norma ETSI EN 302372.
- O Rótulo do Dispositivo de Processo deverá permanecer com a unidade de limites de pressão do processo<sup>1</sup>. Caso a embalagem do dispositivo seja substituída, a Identificação do Dispositivo de Processo deverá ser transferida para a unidade de substituição.
- As unidades SITRANS LR260 são hidrostaticamente testadas, atendendo ou superando as exigências do Código de Caldeira e Vaso de Pressão da ASME e da Diretiva Européia de Equipamentos de Pressão.

**Português**

<span id="page-149-0"></span>A unidade do limite de pressão do processo engloba os componentes que atuam como uma barreira contra a perda de pressão a partir do vaso do processo: ou seja, a combinação do corpo de conexão do processo e o emissor, mas normalmente se exclui a caixa elétrica.

# **Diretrizes de instalação**

- Fornecer acesso fácil para visualizar o monitor e programar por meio do programador manual.
- Fornecer um ambiente adequado à classificação da caixa e dos materiais de construção.
- Fornecer proteção solar se o dispositivo for montado em luz solar direta.

# **Design do bocal**

- A extremidade da haste deve ser projetada no mínimo 10 mm (0,4") a fim de evitar que falsos ecos se reflitam a partir do bocal.
- Extensões da antena opcional: 100 mm (3,93"), 200 mm (7,9"), 500 mm (19,69"), 1000 mm (39,4")<sup>1</sup>

# **Localização do bocal**

**Observação**: O ângulo do feixe depende do tamanho da haste.

- Mantenha o cone de emissão sem interferências de escadas, tubos, vigas I ou correntes de enchimento.
- Evite localizações centrais em vasos altos e estreitos.
- Alinhe a antena para que o cone do radar fique perpendicular à superfície do material monitorado, se possível.

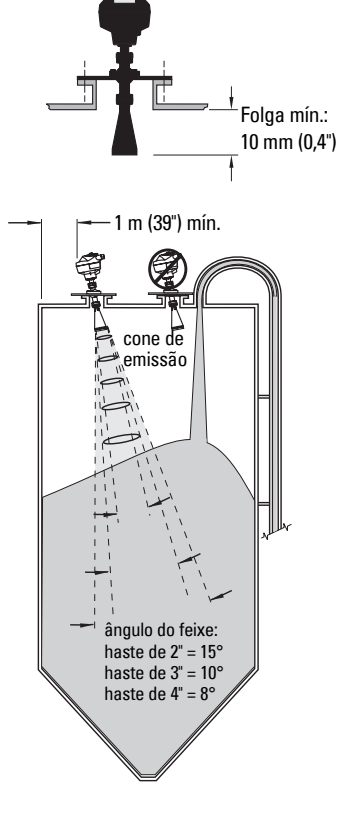

# **Instruções de montagem**

**ADVERTÊNCIA: O usuário é responsável pela seleção dos materiais de aparafusamento e juntas que estejam dentro dos limites da flange e da sua utilização pretendida e que sejam adequados às condições de serviço.**

<sup>1.</sup> Extensões não são recomendadas para uso onde pode haver vibração perceptível excessiva. Favor consultar a fábrica para obter mais informações.

# **Fiação**

# **Alimentação**

### **ADVERTÊNCIAS:**

**Os terminais de entrada CC devem ser alimentados por uma fonte que proporcione isolamento elétrico entre a entrada e a saída para que sejam respeitadas as exigências de segurança da norma IEC 61010-1.**

**Toda a fiação de campo deve ter um isolamento adequado às tensões especificadas.**

# **Conectando a SITRANS LR260**

- **ADVERTÊNCIAS:**
- **Verifique a classificação de aprovação da placa de identificação do dispositivo e o rótulo de identificação do processo para verificar a classificação nominal.**
- **Utilize selos de conduíte adequados para manter a classificação de IP ou NEMA.**
- **Leia [Instruções específicas para instalações em áreas perigosas](#page-153-0) , na página 8.**

### **Observações:**

- Para obter instruções detalhadas sobre as ligações elétricas, consulte o manual de instruções completo.
- Utilize cabo de par trançado: AWG 22 a 14 (0,34 mm² a 2,5 mm²).
- Poderão ser necessários cabos e conduítes separados por uma questão de conformidade com as práticas padronizadas de conexão de instrumentação ou códigos elétricos.

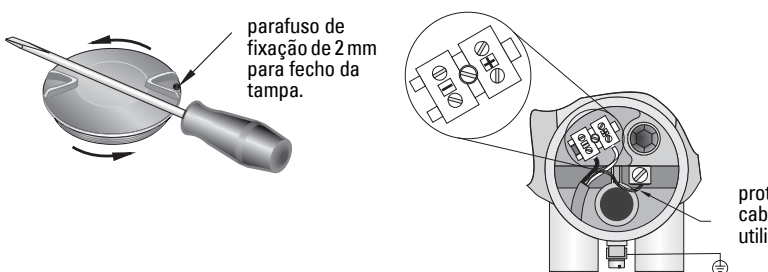

proteção de cabo (se for utilizado)

- 1. Utilize a chave Allen de 2 mm para soltar o parafuso de fixação da fechadura da tampa. Se necessário, utilize uma chave de fenda como alavanca para soltar a cobertura.
- 2. Retire o isolamento do cabo aproximadamente 70 mm (2,75") a partir do seu extremo e passe os fios pela bucha.
- 3. Ligue os fios aos terminais, conforme exibido: a polaridade está indicada no bloco de terminais.
- 4. Conecte o instrumento à terra de acordo com os regulamentos locais.
- 5. Aperte a bucha de forma a fornecer uma boa vedação.

# **Conexão do HART**

## **Configuração típica do PLC/mA com HART**

Observações:

- Dependendo do design do sistema, a fonte de alimentação pode ser separada do PLC ou estar ligada a ela.
- Resistência de circuito (a resistência total dos cabos mais 250 Ohms [resistor]) deve ser inferior a 550 Ohms para que o dispositivo funcione adequadamente.

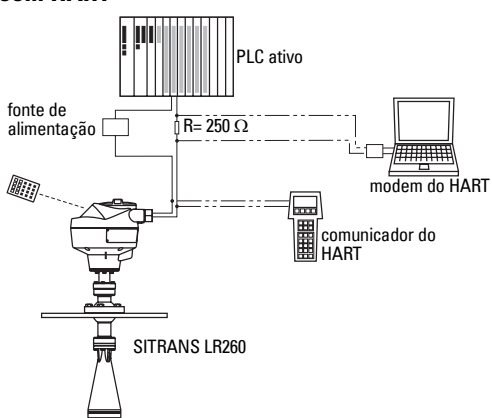

# **Configurações da conexão elétrica para instalações em áreas perigosas**

As placas de identificação apresentadas são exemplos típicos. Em todos os casos, verifique as placas de identificação em seu dispositivo e confirme a classificação da aprovação

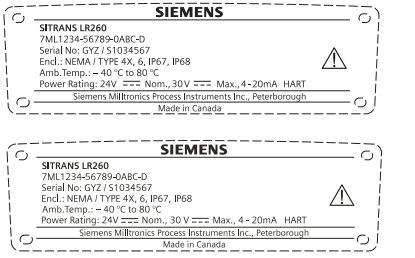

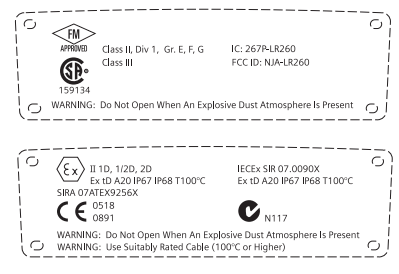

# **Instruções específicas para instalações em áreas perigosas**

## <span id="page-153-0"></span>**(Referência Européia ATEX Diretiva 94/9/CE, Anexo II, 1.0.6)**

As instruções seguintes referem-se ao equipamento abrangido pelo certificado número Sira07ATFX9256X:

- 1. Para utilização e montagem e detalhes da marcação/codificação, consultar as instruções principais.
- 2. O equipamento está certificado para ser utilizado como equipamento das Categorias 1D, 1/2D e 2D e poderá ser utilizado nas áreas perigosas 20, 21 e 22 com poeira.
- 3. Esse equipamento tem uma temperatura máxima na superfície de T100 °C (em uma temperatura ambiente de 80 °C). Consulte o código de práticas aplicável à seleção deste equipamento quanto às temperaturas específicas de ignição com poeira.
- 4. O equipamento está certificado para ser utilizado dentro de um intervalo de temperatura ambiente de -40 °C a 80 °C.
- 5. O equipamento não foi avaliado como dispositivo relacionado com segurança (conforme mencionado na Diretiva 94/9/CE, Anexo II, cláusula 1.5).
- 6. A instalação e a inspeção deste equipamento deverão ser realizadas por pessoal com formação e autorização adequadas, em conformidade com o código de práticas aplicável.
- 7. O equipamento deverá ser instalado de maneira que o cabo de energia seja protegido contra danos mecânicos. O cabo não deverá ser submetido a tensão ou torque. O fabricante do equipamento não é responsável pelo fornecimento do cabo de alimentação.
- 8. O reparo deste equipamento deverá ser realizado por pessoal com formação e autorização adequadas, em conformidade com o código de práticas aplicável.
- 9. O aparelho deverá receber voltagem de entrada que não exceda 30Vdc. A fonte deve oferecer isolamento elétrico entre sua entrada e saída, atendendo os requerimentos de segurança da norma IEC 61010-1.

## **CONDIÇÕES ESPECIAIS PARA UTILIZAÇÃO SEGURA**

O sufixo 'X' do número do certificado diz respeito à(s) seguinte(s) condição(ões) especial(is) de utilização segura.

- As entradas de cabos não utilizadas deverão se encaixar nos elementos de supressão que somente podem ser removidos com o auxílio de uma ferramenta.
- Quaisquer buchas, dispositivos de entrada de conduítes ou elementos de supressão para o equipamento devem ser apropriados para utilização na presença de pós combustíveis e certificados como tais por um órgão notificado; a instalação desses dispositivos não deve comprometer a classificação IP6X da caixa do equipamento.
- Para aplicações que exijam a funcionalidade de limpeza, o usuário deverá implementar os meios para garantir que o pó combustível da área perigosa não entre no mecanismo de limpeza e comprometa a classificação da área.

# **Programação do SITRANS LR260**

Um Assistente de Início Rápido fornece um guia passo a passo para ajudá-lo a configurar o dispositivo para uma aplicação simples.

- Em 7 etapas: *Assistente de Início Rápido por meio do programador portátil*, na página 14.
- Em 4 Etapas: [Assistente de Início Rápido por meio de SIMATIC PDM](#page-162-0) , na página 17.

As configurações podem ser modificadas localmente por meio da Interface do Usuário Local (consultar [Parâmetros de acesso por meio do programador manual](#page-157-0) , na página 12) ou remotamente por meio do SIMATIC PDM. A Interface do Usuário Local (LUI) consiste em um monitor de LCD e um programador portátil.

# **Ativação do SITRANS LR260**

**Observação:** Mantenha dispositivos com infravermelhos, como laptops, telefones celulares e PDAs afastados do SITRANS LR260 para impedir a operação involuntária.

Ligue o instrumento. O SITRANS LR260 é iniciado automaticamente no modo Medição.

Pressione **Modo**  $\equiv$  para alternar entre o modo Medição e o modo Program.

# **O Monitor de LCD**

## **Modo Medição <sup>1</sup> (((operação normal)**

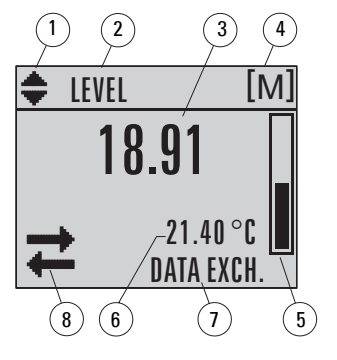

1 – indicador de alternância para unidades lineares ou %

2 – operação selecionada: level (nível), space (espaço) ou distance (distância)

- 3 valor medido (nível, espaço ou distância)
- 4 unidades
- 5 o gráfico de barras indica o nível

6 – a região secundária indica a temperatura dos eletrônicos<sup>1</sup> mediante solicitação, confiabilidade de eco, corrente de circuito ou distância

- 7 a área de texto exibe mensagens de status
- 8 indicador de status do dispositivo

## **Falha atual**

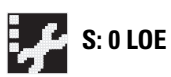

**S: 0 LOE** 7 – a área de texto exibe um código de erro e uma mensagem de erro 8 – aparece o ícone serviço necessário

<sup>&</sup>lt;sup>1.</sup> Em resposta a uma solicitação de tecla pressionada. Para obter detalhes, consulte *Funções das* teclas no modo Medição, na página 11.

## **Tela do modo PROGRAM**

## **Visualização de Navegação**

- Uma barra de menu visível indica que a lista de menus está longa demais para exibir todos os itens.
- Uma faixa no meio da barra de menus indica que o item atual está no meio da lista.
	- barra de menus

menu atual

- A posição de profundidade e relativa da faixa do item na barra de menus indica a extensão da lista de menus e a posição aproximada do item atual na lista.
- Uma faixa mais profunda indica menos itens.

## **Visualização Parâmetros**

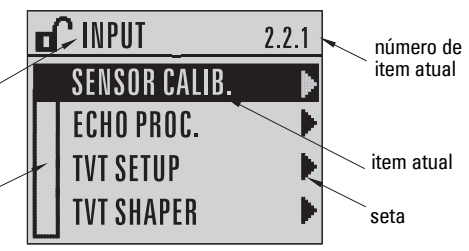

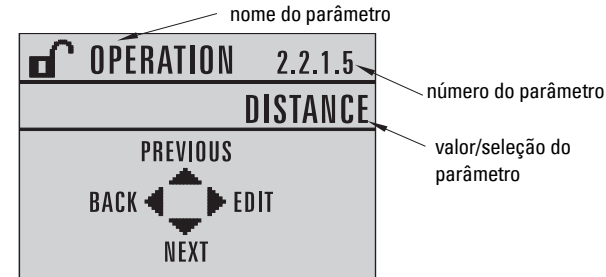

## **Visualização Editar**

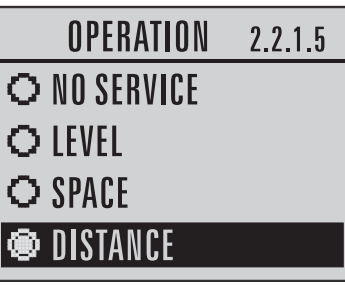

# **Programador Manual (No. da Peça 7ML1930-2AJ)**

O programador é solicitado separadamente.

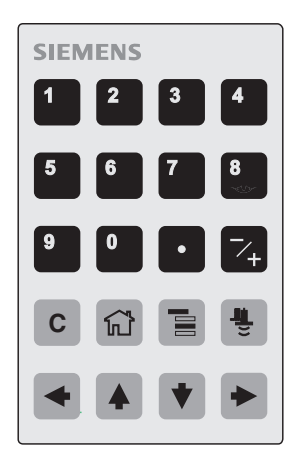

## <span id="page-156-0"></span>**Funções das teclas no modo Medição**

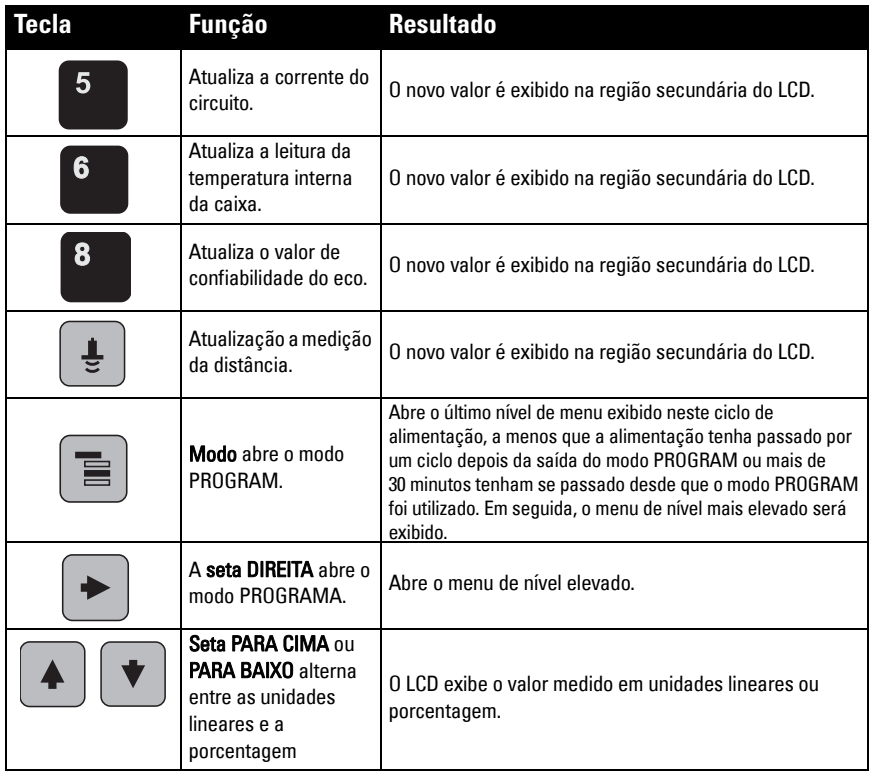

### <span id="page-157-0"></span>**Parâmetros de acesso por meio do programador manual**

**Observação**: O SITRANS LR260 retorna automaticamente ao modo Medição após um período de inatividade no modo PROGRAM (entre 15 segundos e 30 minutos, dependendo do nível de menu).

### **Menus de parâmetros**

**Observação:** 

Os parâmetros são identificados por nome e organizados em grupos de função e então organizados em uma estrutura de menus de 5 níveis. Para obter a lista completa de parâmetros com instruções, consulte o manual completo.

**1. QUICK START**

**1. Selecione o modo PROGRAM** • Direcione o programador no monitor (de uma distância máxima de 500 mm [1,6 pés]). A seta DIREITA  $\sim$  ativa o modo PROGRAM e abre o nível do menu 1. **0** modo  $\equiv$  abre o último nível de menu exibido no modo PROGRAM nos últimos 30 minutos ou o menu nível 1 se a alimentação houver passado por um ciclo desde então. **2. SETUP** 2.1. DEVICE 2.2. INPUT 2.2.1. SENSOR CALIB. 2.2.4. ECHO PROC. No modo Navegação as teclas de seta se movem para o item de menu seguinte na direção da seta. monitor programador portátil (solicitado separadamente) Máx. 500 mm (1,6 pés)

## **2. Navegação: funções das teclas em modo Navegação**

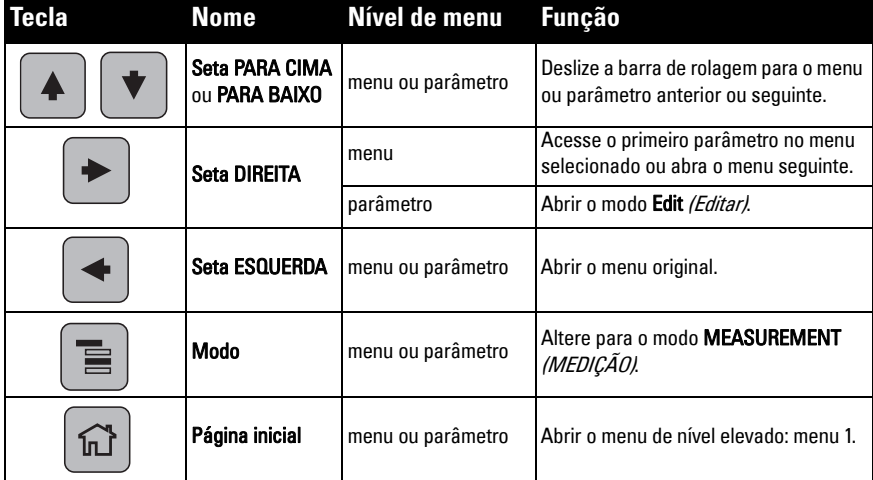

## **3. Edição no modo PROGRAM**

#### **Seleção de uma opção relacionada**

- a) Navegue até o parâmetro desejado.
- b) Pressione a **seta DIREITA**  $\rightarrow$  para abrir a visualização de parâmetros.
- c) Pressione a **seta DIREITA**  $\rightarrow$  uma vez mais para abrir o modo Editar. A seleção atual é destacada.
- d) Deslize com a barra de rolagem para uma nova seleção.
- e) Pressione a **seta DIREITA**  $\rightarrow$  para aceitar.
- f) O monitor LCD retorna para a visualização de parâmetros e exibe a nova seleção.

### **Alteração de um valor numérico**

- a) Navegue até o parâmetro desejado.
- b) Pressione a **seta DIREITA**  $\rightarrow$  para abrir a visualização de parâmetros. O valor atual é exibido.
- c) Pressione a **seta DIREITA**  $\rightarrow$  novamente para abrir o modo Editar. O valor atual é destacado.
- d) Chave em um novo valor.
- e) Pressione a **seta DIREITA**  $\rightarrow$  para aceitar. O monitor LCD retorna para a visualização de parâmetros e exibe a nova seleção.

### **Funções das teclas no modo Editar**

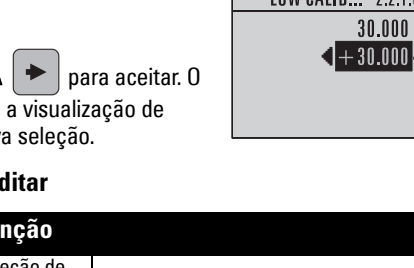

NEXT OPERATION 2.2.1.5 O NO SERVICE **O LEVEL** O SPACE DISTANCE

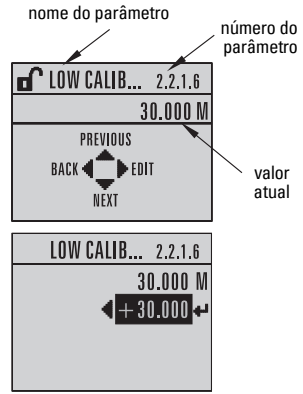

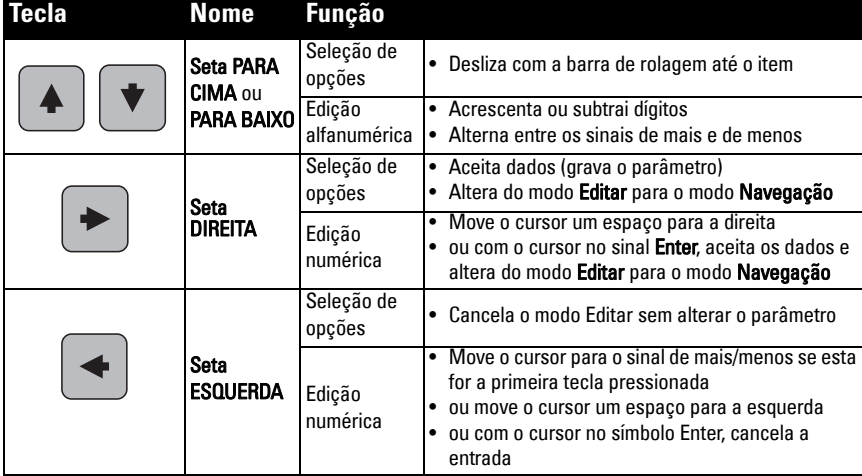

**Português**

nome do parâmetro

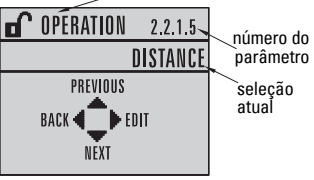

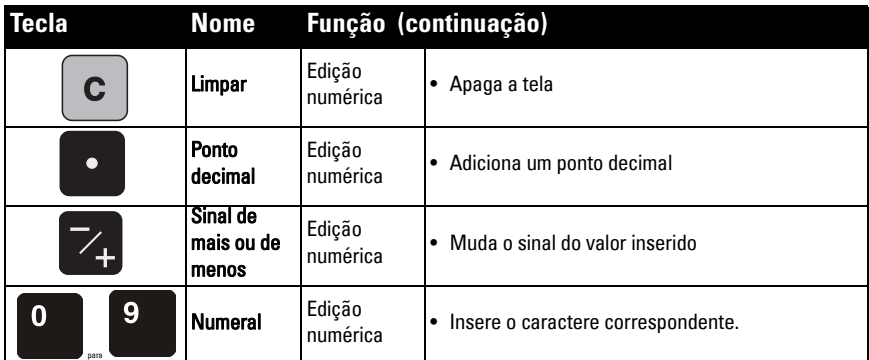

# <span id="page-159-0"></span>**Assistente de Início Rápido por meio do programador portátil**

### **Observações:**

- As configurações do Assistente de Início Rápido estão interligadas, e as alterações se aplicam somente depois de clicar em Yes (Sim) em Apply? (Aplicar?) no final das etapas de Início Rápido.
- Não use o assistente de Início Rápido para alterar parâmetros individuais: consulte a lista completa de parâmetros no Manual de Instruções (realizar a personalização do seu aplicativo somente depois de completado o Início Rápido).

### **1. Início Rápido**

a) Aponte o programador para o monitor (a uma distância máxima de 500 mm

[1,6 pés]), depois pressione a **seta DIREITA**  $\rightarrow$  para ativar o modo PROGRAM e abra o menu nível 1.

- b) Pressione a **seta DIREITA**  $\rightarrow$  duas vezes para navegar até o item de menu 1.1 e abrir a visualização de parâmetros.
- c) Pressione a seta DIREITA  $\rightarrow$  para abrir o modo Editar ou a seta PARA BAIXO  $\rightarrow$ para aceitar os valores padrão e ir diretamente para o item seguinte.
- d) Para alterar uma configuração, deslize com a barra de rolagem até o item desejado ou digite um novo valor.
- e) Após modificar um valor, pressione a **seta DIREITA**  $\rightarrow$  para aceitá-lo e pressione a **seta PARA BAIXO**  $\blacktriangleright$  para ir até o item sequinte.
- f) As configurações de Início Rápido são aplicadas somente depois de selecionar Yes em Apply? no final das etapas de Início Rápido.

## **1.1. Material**

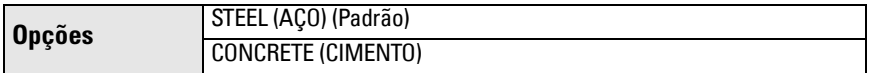

## **1.2. Taxa de Reação**

Define a velocidade de reação do dispositivo às alterações de medição no intervalo de alcance.

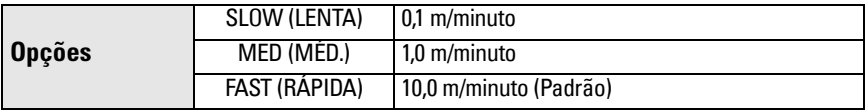

Use uma configuração mais rápida do que a freqüência máxima de enchimento ou esvaziamento (a que for maior).

### **1.3. Unidades de Sensor**

Seleciona as unidades para as variáveis de Início Rápido (ponto de calibração alto e baixo, e nível, distância ou espaço).

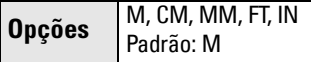

### **1.4. Funcionamento**

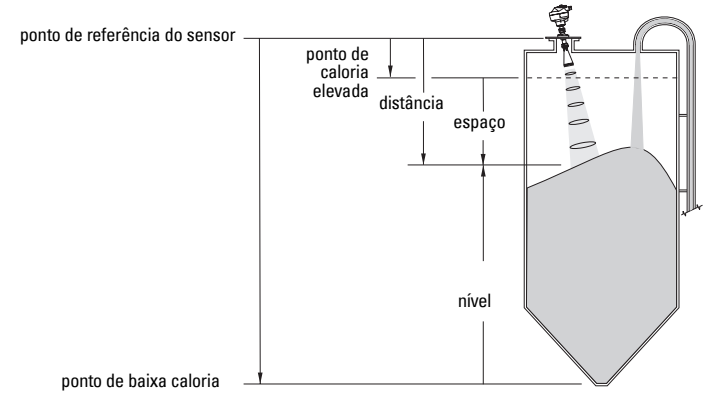

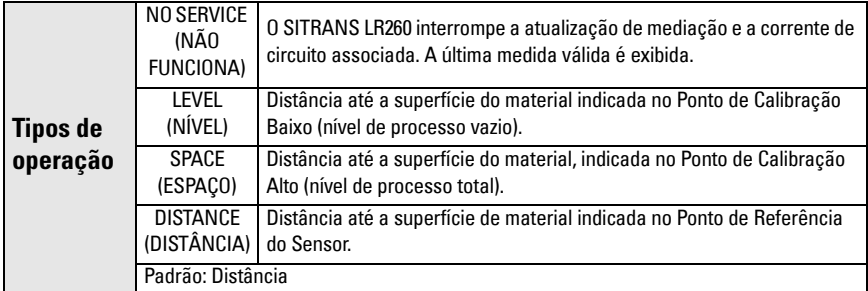

### **1.5. Ponto de Calibração Baixo**

Distância da Referência do Sensor em relação ao Ponto de Calibração Baixo: normalmente nível de processo vazio. Consultar Funcionamento (1.4.) para uma ilustração.

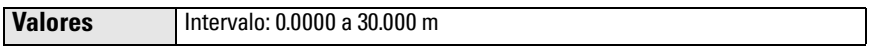

### **1.6. Ponto de Calibração Alto**

Distância da Referência do Sensor em relação ao Ponto de Calibração Alto: normalmente processo de nível total. Consultar Funcionamento (1.4.) para uma ilustração.

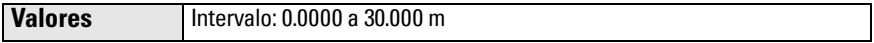

### **1.7. Apply? (Aplicar alterações)**

Para poder salvar as configurações de Início Rápido, é necessário selecionar Sim para aplicar as alterações.

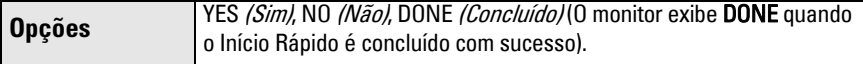

Pressione Modo **e** para retornar ao modo Medição. Agora o SITRANS LR260 está pronto para funcionar.

# **Comunicações com o SITRANS LR260: HART**

- Você precisará do manual completo para obter a lista dos parâmetros aplicáveis.
- Recomendamos que utilize o SIMATIC Process Device Manager (PDM) para programar o seu dispositivo.

# **SIMATIC PDM**

O SIMATIC PDM é um pacote de software utilizado para designar e preservar o SITRANS LR260 e outros dispositivos do processo. Consultar as instruções de funcionamento ou a ajuda on-line quanto a detalhes sobre a utilização do SIMATIC PDM. (É possível encontrar mais informações em www.fielddevices.com: acesse Products and Solutions (Produtos e Soluções/> Products and Systems (Produtos e Sistemas)> Communications and Software (Comunicações e Software) > Process Device Manager (Gerenciador de Dispositivo de Processo).)

# **Descrição do Dispositivo (EDD)**

**Observação:** O SITRANS LR260 requer o EDD para o SIMATIC PDM versão 6.0 com o SP3 ou superior.

- É possível localizar a EDD no Catálogo do Dispositivo, em Sensors/Level/Echo/Siemens Milltronics/SITRANS LR260.
- Verifique a página do produto em nosso website: www.siemens.com/LR260, em Downloads, para garantir que tem a versão mais recente do SIMATIC PDM, o Service Pack (SP) mais recente e as correções (HF) mais recentes. Se precisar instalar uma nova EDD, consulte [Configuração de um novo dispositivo](#page-161-0) abaixo.

## <span id="page-161-0"></span>**Configuração de um novo dispositivo**

**Observação**: Clicar em **Cancel** *(Cancelar)* durante um upload a partir do dispositivo para o SIMATIC PDM resultará na atualização de alguns parâmetros.

- 1. Verifique se tem a EDD mais recente e, se necessário, faça o download dela na página do produto relacionada acima. Salve os arquivos em seu computador e extraia os arquivos comprimidos em um local de fácil acesso. Inicie o SIMATIC PDM – Manager Device Catalog *(Catálogo de Administração do Dispositivo)*, acesse o arquivo EDD descomprimido e selecione-o.
- 2. Inicie o SIMATIC Manager e crie um novo projeto para LR260. As Guias de Aplicação para a configuração de dispositivos HART com SIMATIC PDM podem ser baixadas da página do produto em nosso site: www.siemens.com/LR260.
- 3. Faça o upload dos parâmetros para PC/PG.
- 4. Configure o dispositivo por meio do assistente de Início Rápido (consulte [página 17](#page-162-0)).

# <span id="page-162-0"></span>**Assistente de Início Rápido por meio de SIMATIC PDM**

#### **Observações:**

- As configurações do assistente de Início Rápido estão interligadas e as alterações se aplicam apenas após clicar em Transfer (Transferir) no final da etapa 4.
- Não use o assistente de Início Rápido para alterar parâmetros individuais. (Realize a personalização somente quando completar o Início Rápido.)
- Os valores dos parâmetros iniciais do Início Rápido não são valores padrões e não refletem necessariamente a configuração atual do dispositivo.
- Clique em BACK (RETORNAR) para voltar e revisar uma configuração ou Cancel (Cancelar) para sair do Início Rápido.

Inicie o SIMATIC PDM, abra o menu Device - Quick Start (Dispositivo – Início Rápido) e siga as etapas 1 a 4.

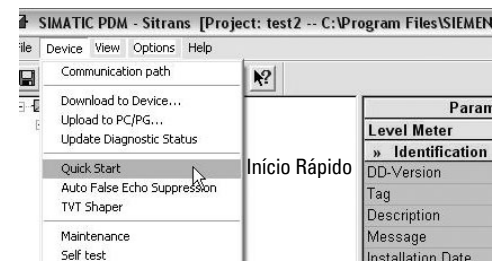

# **Manutenção**

O SITRANS LR260 não necessita de manutenção ou limpeza em condições de funcionamento normais. Se for necessário fazer uma limpeza em condições de funcionamento difíceis:

- 1. Tome nota do material da antena e do meio de processo, e selecione uma solução de limpeza que não reaja de forma adversa com ambos.
- 2. Retire o dispositivo de operação e limpe a antena, utilizando um pano e uma solução de limpeza adequada.

### **Reparo da Unidade e Exclusões de Responsabilidade**

Para obter informações detalhadas, consulte a contracapa interior.

# <span id="page-163-0"></span>**Alimentação do circuito**

# **Desenho de Conexão Típica**

**Observação**: A voltagem do circuito é a voltagem nos terminais da fonte de alimentação (e não a voltagem nos terminais do dispositivo).

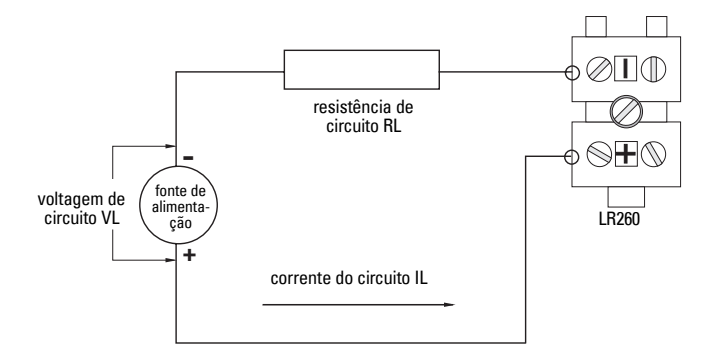

# **Área operacional autorizada do SITRANS LR260**

**Voltagem de Circuito versus Resistência de Circuito** 

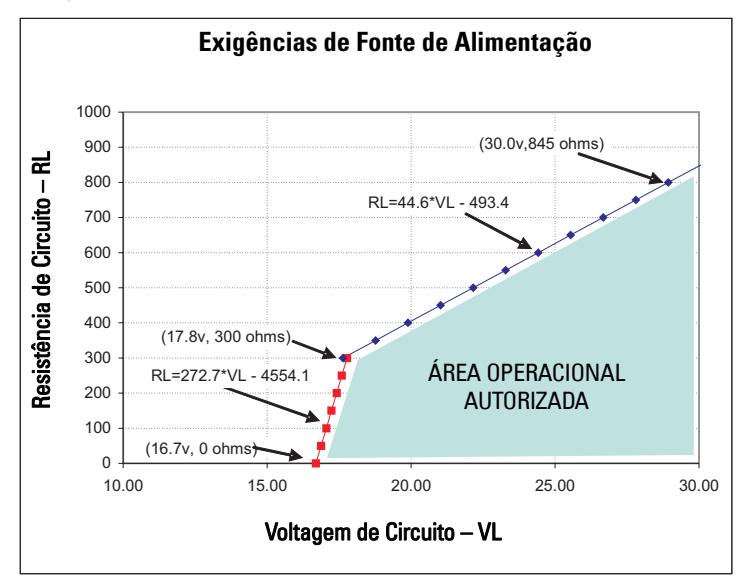

# **SITRANS LR260 (HART) – Pikakäyttöopas**

Tämä opas kertoo SITRANS LR260 (HART) -laitteen ominaisuuksista ja toiminnoista. Suosittelemme, että hankit oppaan täydellisen version, jotta voisit käyttää laitetta mahdollisimman tehokkaasti. Täydellinen opas voidaan ladata SITRANS LR260 -tuotesivulta verkkosivuiltamme osoitteessa www.siemens.com/LR260. Painetun oppaan saat paikalliselta Siemens Milltronics -edustajaltasi.

Tämän oppaan sisältöä koskevia asioita voi tiedustella osoitteesta:

Siemens Milltronics Process Instruments Inc. 1954 Technology Drive, P.O. Box 4225 Peterborough, Ontario, Canada, K9J 7B1 Sähköposti: techpubs.smpi@siemens.com

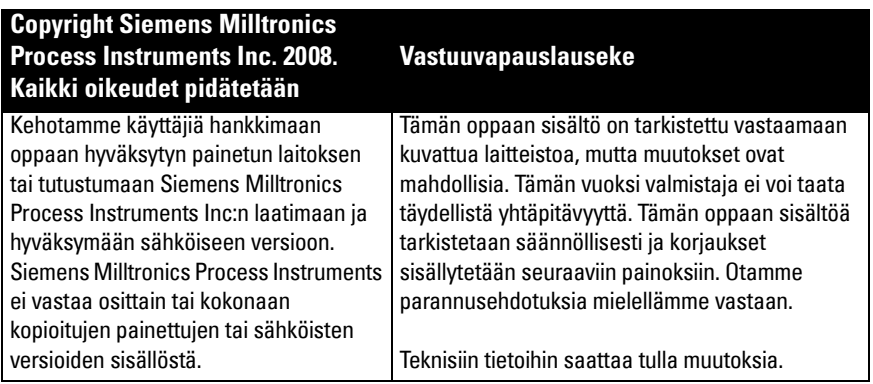

MILLTRONICS on Siemens Milltronics Process Instruments Inc:n rekisteröity tavaramerkki.

# **Tekninen tuki**

Tukea on saatavissa 24 tuntia vuorokaudessa.

Löydät lähimmän paikallisen Siemens Automation -toimipaikan osoitteen sekä puhelin- ja faksinumeron osoitteesta

www.siemens.com/automation/partner:

- Napsauta välilehteä Contacts by Product (Tuotekohtaiset yhteystiedot) ja etsi tuoteryhmä (+Process Automation > +Process Instrumentation > +Level Measuring Instruments) (+Prosessiautomaatio > +Prosessin mittauslaitteet > +Tasonmittauslaitteet).
- Valitse teknisen tuen tiimi: Technical Support. Napsauta Next (Seuraava).
- Napsauta maanosaa ja sen jälkeen maata ja kaupunkia. Napsauta Next.

Jos haluat teknistä online-tukea, vieraile sivustossa www.siemens.com/automation/supportrequest

- Syötä laitteen nimi (SITRANS LR260) tai tilausnumero ja napsauta sen jälkeen Search (Etsi). Valitse sopiva tuotetyyppi. Napsauta Next.
- Syötä avainsana, joka kuvaa ongelmaasi. Siirry sen jälkeen sopivaan asiakirjaan tai napsauta Next, jolloin voit lähettää ongelmasi kuvauksen Siemensin tekniselle tukihenkilöstölle.

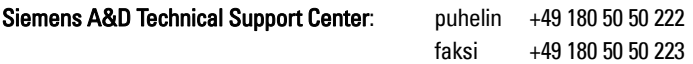

# **Turvaohjeet**

Annettuja varoituksia on noudatettava käyttäjään ja muihin henkilöihin kohdistuvien henkilövahinkojen sekä tuotteen ja siihen kytkettyjen varusteiden laitevahinkojen välttämiseksi. Varoitusten yhteydessä ilmoitetaan myös vaaratasosta.1

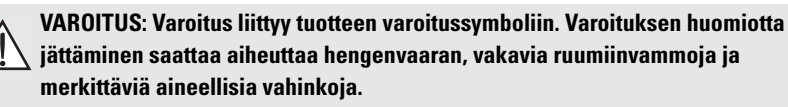

**VAROITUS1 : Varoituksen huomiotta jättäminen saattaa aiheuttaa hengenvaaran, vakavia ruumiinvammoja ja merkittäviä aineellisia vahinkoja.**

**Huomautus**: Huomautuksissa on tärkeitä tuotteeseen tai käyttöoppaaseen liittyviä tietoja.

# **FCC-sääntöjen mukaisuus**

**Ainoastaan asennuksissa Amerikan Yhdysvaltoihin: Amerikan Yhdysvaltojen liittovaltion televalvontaviranomaisen (Federal Communications Commission, FCC) säännöt**

- **VAROITUS: Laitteeseen tehdyt muutokset ja muokkaukset, joita Siemens**
- **Milltronics ei ole erikseen hyväksynyt, saattavat vaikuttaa laitteen käyttöoikeuksiin.**

### **Huomautukset:**

- Tämä laite on FCC-sääntöjen kohdan 15 mukaisten luokan A digitaalilaitteiden vaatimusten mukainen. Nämä vaatimukset on määritetty niin, että ne suojaavat laitteen haitallisilta häiriöiltä käytettäessä laitetta kaupallisessa ympäristössä.
- Tämä laite säteilee ja käyttää radiotaajuusenergiaa. Tämä saattaa häiritä radiolähetysten vastaanottoa, jos laitetta ei asenneta ja käytetä käyttöoppaan ohjeiden mukaan. Laitteen käyttäminen asuinalueilla saattaa aiheuttaa häiriöitä radioliikenteeseen. Käyttäjä vastaa itse tällaisten häiriöiden korjaamisesta.

# **SITRANS LR260**

### **VAROITUS: SITRANS LR260:ta saa käyttää ainoastaan tässä käyttöoppaassa kuvatulla tavalla, koska muutoin laitteen suojaustaso voi heikentyä.**

SITRANS LR260 on kaksijohtiminen 25 GHz:n pulssitekniikkaa käyttävä laite, joka on tarkoitettu jatkuvaan kiintoaineiden tason seurantaan varastosäiliöissä, myös erittäin pölyisissä oloissa ja korkeassa lämpötilassa enintään 30 m:n (98,4 jalan) mittausalueella.

Laite koostuu elektroniikkayksiköstä, joka on kytketty torviantenniin, joka varustettu yhdysrakenteisella Easy Aimer -laitteella ja laipalla kiinnityksen nopeuttamiseksi ja helpottamiseksi. Pölykansi tai ilmansuodatin on saatavissa valinnaisvarusteena.

SITRANS LR260 tukee HART-viestintäprotokollaa ja SIMATIC PDM -ohjelmistoa. Signaalien käsittelyyn käytetään Process Intelligence -tekniikkaa, jota hyödynnetään yli 1 000 000 sovelluksessa eri puolilla maailmaa (ultraääni- ja tutkakäytössä).

<sup>&</sup>lt;sup>1.</sup> Tätä merkkiä käytetään, kun tuotteessa ei ole vastaavaa varoitussymbolia.

# **Tekniset tiedot**

Täydellinen erittely löytyy SITRANS LR260 (HART) -laitteen käyttöoppaasta. Hyväksynnät on merkitty laitteen nimikilpeen ja prosessikilpeen.

# **Ympäristön lämpötila/käyttölämpötila**

### **Huomautukset:**

- Prosessilämpötila ja paineominaisuudet riippuvat prosessikilvessä olevista tiedoista. Kilvessä mainitun viitepiirroksen voi ladata Siemensin verkkosivuilta osoitteesta www.siemens.com/LR260.
- Katso lisätietoja [Silmukan teho](#page-181-0) sivulla 18.

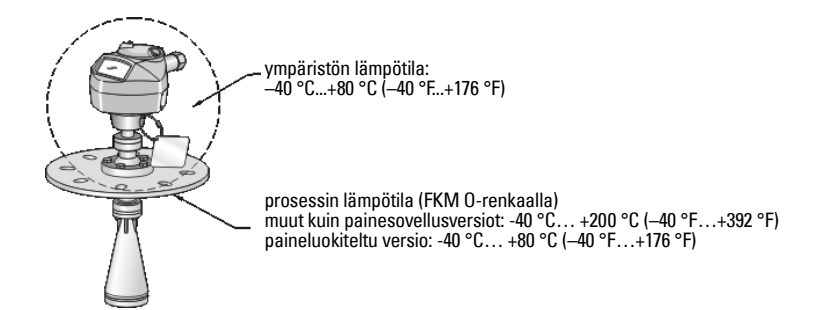

## **Virta**

**Nimellisjännite 24 V (tasavirta) ja enintään 550 Ohmin silmukkavastus. (Tarkista laitteen ominaisuudet sen nimikilvestä ja vahvista silmukkakuormitus.)**

• Fnintään 30 V DC • 4–20 mA

## **Hyväksynnät**

• Yleinen: CSA<sub>US/C</sub>, FM, CE

• Radio: Eurooppa (R&TTE), FCC, Industry Canada, C-TICK

• Räjähdysvaara CSA/FM Luokka II, jako 1, ryhmät E, F, G, luokka III ATEX II 1D, 1/2D, 2D Ex tD A20 IP67, IP68 T100 ° C

**Huomautus:** Käytä asianmukaisia johdintiivisteitä, jotta laitteen IP- tai NEMA-luokitus säilyy.

# **Painesovellukset**

- **VAROITUKSET:**
- **Tämä laite on direktiivin 97 / 23/EY mukainen painelaite, jota ei ole suunniteltu varolaitteeksi.**
- **Älä yritä irrottaa, poistaa tai purkaa prosessiliitäntää tai mittarikoteloa säiliön ollessa paineistettuna.**
- **Virheellinen asennus saattaa aiheuttaa prosessipaineen häviämisen.**

# **Asennus**

- **VAROITUKSET:**
- **Asennuksen saa suorittaa ainoastaan asiantunteva henkilöstö ja asennuksessa on noudatettava paikallisia määräyksiä.**
- **Rakenneaineet valitaan yleisiin käyttötarkoituksiin niiden kemiallisen yhteensopivuuden (eli reagoimattomuuden) perusteella. Erityisympäristöille altistuvissa sovelluksissa kemiallinen yhteensopivuus on tarkistettava taulukoista ennen asennusta.**

### **Huomautukset:**

- Euroopan unionissa ja sen jäsenvaltioissa asennuksen on oltava standardin ETSI EN 302372 mukainen.
- Prosessikilpeä ei saa poistaa prosessipaineen rajapinta-asennelmasta $^1$  $^1$ . Jos laitekokonaisuus vaihdetaan uuteen, prosessikilpi on siirrettävä korvaavaan yksikköön.
- SITRANS LR260 -yksiköt on testattu hydrostaattisesti, ja ne täyttävät tai ylittävät ASME Boiler and Pressure Vessel Code -säännöstön ja Euroopan yhteisön painelaitedirektiivin vaatimukset.

<span id="page-167-0"></span><sup>1.</sup> Prosessipaineen rajapinta-asennelmaan sisältyy osia, jotka estävät prosessiastian paineen purkautumista: tällä tarkoitetaan prosessiliitännän runkoa ja lähetintä mutta yleensä ei sähköiset osat sisältävää koteloa.

# **Asennusohjeita**

- Sopivassa asennuspaikassa laitteen näkee helposti ja sen voi ohjelmoida helposti käsiohjelmointilaitteella.
- Asennuspaikan on oltava laitteen kotelon luokituksen ja rakenneaineiden mukainen.
- Asenna aurinkosuoja, jos laite asennetaan suoraan auringonvalolle alttiiksi.

# **Säteilyaukon suunnittelu**

- Torven pään on ulotuttava vähintään 10 mm (0,4") päähän säteilyaukosta, jotta vältetään väärät kaiut.
- Valinnaisena saatavat antennijatkeet: 100 mm (3,93"), 200 mm (7,9"), 500 mm (19,69"), 1000 mm  $(39,4")^1$

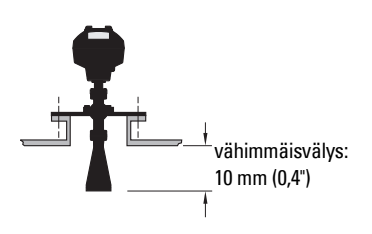

# **Säteilyaukon sijoitus**

**Huomautus**: Säteen kulma riippuu torven koosta.

- Varmista, ettei säteilykeilan alueella ole häiritseviä tikkaita, putkia, I-tankoja eikä täyttövirtauksia.
- Vältä säiliöiden keskeisiä kohtia.
- Kohdista antenni siten, että tutkan keila on kohtisuorassa tarkkailtavan materiaalin pintaan nähden, jos mahdollista.

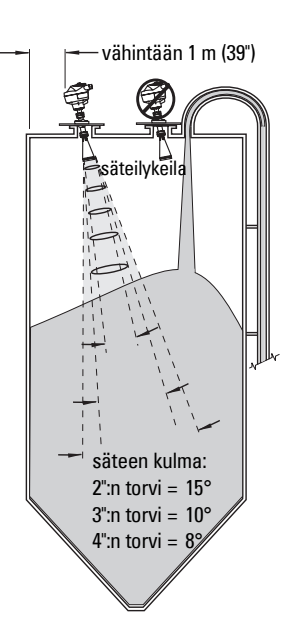

# **Asennusohjeet**

**VAROITUS: Käyttäjä vastaa laipan kiinnitys- ja tiivistemateriaaleista, käyttötavasta ja huoltokelpoisuudesta.**

<sup>1.</sup> Jatkeita ei suositella sovelluksiin, joissa voi esiintyä suuria, silmin nähtäviä värähtelyitä. Kysy lisätietoja valmistajalta.

# **Johdotus**

## **Virta**

### **VAROITUKSET:**

**Tasavirtaliittimiin on syötettävä virtaa virtalähteestä, jossa tulo- ja lähtöpuoli on eristetty sähköisesti toisistaan, jotta sovellettavat IEC 61010-1 turvallisuusvaatimukset täyttyvät.**

**Kaikissa kenttäjohtimissa on oltava ilmoitetun jännitteen mukainen eristys.**

# **SITRANS LR260:n kytkeminen**

## **VAROITUKSET:**

- **Tarkista laitteen nimikilvestä ja prosessikilvestä hyväksyntäluokitus.**
- **Käytä asianmukaisia johdintiivisteitä, jotta laitteen IP- tai NEMA-luokitus säilyy.**
- **Lue [Räjähdysvaarallisten tilojen asennusta koskevat ohjeet](#page-171-0) sivulla 8.**

### **Huomautukset:**

- Katso täydelliset kytkentäohjeet käyttöoppaan laajasta versiosta.
- Käytä kierrettyjä parikaapeleita: AWG 22–14 (0,34–2,5 mm²).
- Standardien tai sähköasetusten mukaiseen johdotukseen saatetaan tarvita erilliset kaapelit ja johtimet .

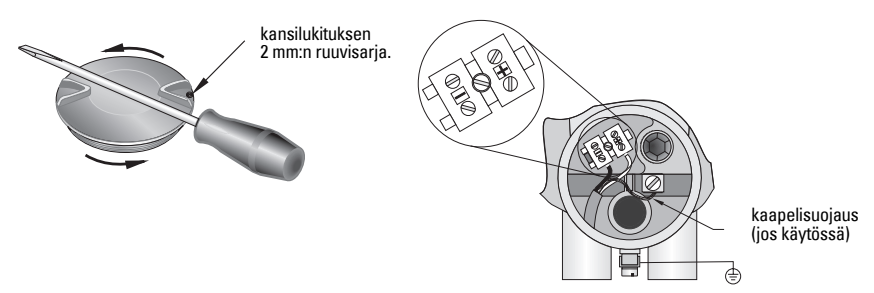

- 1. Irrota kansilukituksen ruuvit 2 mm:n kuusiokoloavaimella. Irrota sen jälkeen kannen ruuvit käyttämällä tarvittaessa ruuvitalttaa vipuvartena.
- 2. Pura kaapelin vaippaa noin 70 mm:n (2,75") matkalta toisesta päästä ja pujota johdot holkin läpi.
- 3. Kytke johdot liittimiin yllä kuvatulla tavalla: napaisuus on merkitty riviliittimeen.
- 4. Maadoita laite paikallisten vaatimusten mukaisesti.
- 5. Kiristä holkki, niin että johdot lukittuvat hyvin paikoilleen.

# **HART-kytkentä**

## **Tyypillinen ohjelmoitavan logiikkaohjaimen mA-kokoonpano ja HART-laite**

Huomautukset:

- Järjestelmäsuunnittelusta riippuu, onko virtalähde erillinen PLC-ohjaimesta vai sen yhdysrakenteinen osa.
- Silmukkaresistanssin (johdinresistanssi + 250 Ohmia [vastus]) on oltava alle 550 Ohm, jotta laite toimii asianmukaisesti.

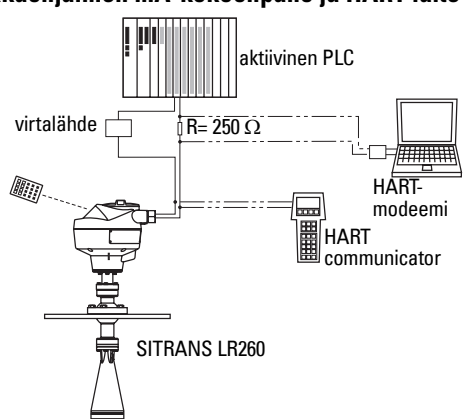

# **Kytkentämääritykset asennettaessa räjähdysvaarallisiin**

Kuvissa näkyvät tuotekilvet ovat tyypillisiä esimerkkejä. Tarkista ja varmista kaikissa tapauksissa laitteen kilvestä sen hyväksyntäluokitus.

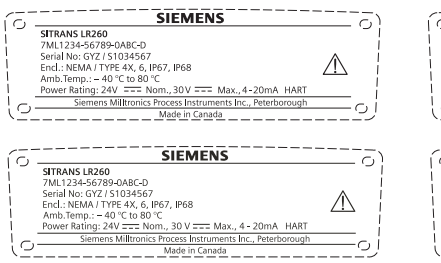

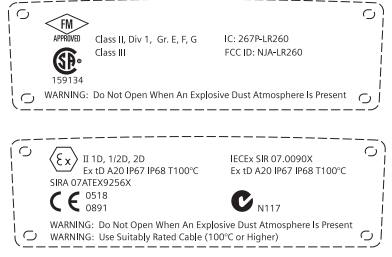

# <span id="page-171-0"></span>**Räjähdysvaarallisten tilojen asennusta koskevat ohjeet (ATEX-direktiivi 94/9/EY, liite II, kohta 1.0.6)**

Seuraavat ohjeet koskevat sertifikaatin Sira07ATEX9256X mukaisia laitteita:

- 1. Käyttö- ja kokoamisohjeet sekä merkintöjen/koodien yksityiskohtaiset tiedot ovat pääohjeissa.
- 2. Nämä laitteet on sertifioitu käytettäviksi laiteluokan 1D, 1/2D ja 2D laitteina ja pölyvaarallisilla alueilla 20, 21 ja 22.
- 3. Laitteiden suurin pintalämpötila on T100 °C (ympäristön lämpötilassa 80 °C). Laitteiston valinta pölyn syttymislämpötilan perusteella on tarkistettava sovellettavan käytännön mukaisesti.
- 4. Laite on sertifioitu käytettäväksi -40 °C...80 °C:n ympäristön lämpötilassa.
- 5. Laitetta ei ole luokiteltu direktiivin 94/9/EY liitteen II kohdan 1.5 mukaiseksi turvallisuuteen myötävaikuttavaksi laitteeksi.
- 6. Nämä laitteet saa asentaa ja tarkastaa vain asianmukaisesti koulutettu ja valtuutettu henkilöstö sovellettavan käytännön mukaisesti.
- 7. Laite tulee asentaa siten, että virtakaapeli on suojattu mekaaniselta vahingoittumiselta. Kaapeliin ei saa kohdistua jännitystä eikä vääntömomenttia. Laitteiden valmistaja ei ole vastuussa virtakaapelin toimittamisesta.
- 8. Nämä laitteet saa korjata vain asianmukaisesti koulutettu ja valtuutettu henkilöstö sovellettavan käytännön mukaisesti.
- 9. Suurin laitteeseen kohdistettava syöttöjännite saa olla enintään 30 V DC. Virtalähteen tulo- ja lähtöpuolen on oltava eristetty sähköisesti toisistaan, jotta sovellettavat IEC 61010-1 -turvallisuusvaatimukset täyttyvät.

# **ERITYISET EHDOT TURVALLISTA KÄYTTÖÄ VARTEN**

X-pääte sertifiointinumerossa tarkoittaa, että laitteen turvalliseen käyttöön sovelletaan seuraavia erikoisehtoja:

- Käyttämättömiin kaapeleiden sisääntuloihin on asennettava salpausosat, jotka voidaan irrottaa ainoastaan työkalun avulla.
- Kaikkien laitteisiin asennettujen tiivistysholkkien, johdinten sisääntulovarusteiden tai salpausosien on sovelluttava käytettäviksi ympäristössä, jossa on syttyvää pölyä, ja niillä on oltava asiaa koskeva ilmoitetun laitoksen varmenne; näiden laitteiden asennus ei saa heikentää mittauslaitteen kotelon IP6X-luokitusta.
- Jos sovelluksessa tarvitaan tyhjennystoimintoa, käyttäjän on käytettävä keinoa, jolla varmistetaan, ettei räjähdysvaaralliselta alueelta peräisin oleva syttyvä pöly pääse tyhjennysalueelle heikentämään alueluokitusta.

# **SITRANS LR260:n ohjelmointi**

Ohjattu pikakäyttötoiminto mahdollistaa laitteen perusasetusten määrittämisen yksinkertaista sovellusta varten helposti vaiheittain.

- 7-vaiheinen [Ohjattu pikakäyttötoiminto käsiohjelmointilaitteen avulla](#page-177-0) sivulla 14.
- 4-vaiheinen [Ohjattu pikakäyttötoiminto SIMATIC PDM:n avulla](#page-180-0) sivulla 17.

Asetuksia voidaan muuttaa paikallisesti paikalliskäyttöliittymästä (katso *Parametrien haku* [käsiohjelmointilaitteen avulla](#page-175-0) sivulla 12) tai etäohjauksella SIMATIC PDM:n avulla. Paikalliskäyttöliittymässä (LUI) on nestekidenäyttö ja käsiohjelmointilaite.

# **SITRANS LR260:n aktivointi**

**Huomautus:** Pidä infrapunalaitteet, kuten kannettavat tietokoneet, matkapuhelimet ja taskutieturit poissa SITRANS LR260:n läheisyydestä, jottei sen toiminta häiriinny.

Kytke laitteeseen virta. SITRANS LR260 käynnistyy automaattisesti mittaustilaan. Voit vaihtaa mittaustilan ohjelmointitilaan ja päinvastoin painamalla Mode (Tila)

# **Nestekidenäyttö**

## **Mittaustila** (normaali toimintatila)

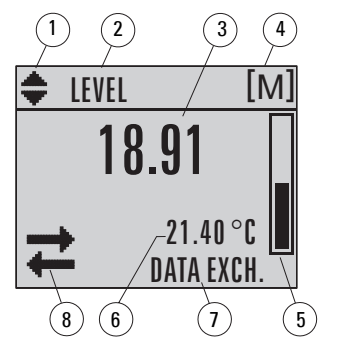

1 – kytkin: ilmaisimen lineaariset yksiköt tai %

2 – valittu toiminta: level (pinnan korkeus), space (väli) vai distance *(etäisyys)* 

- 3 mittausarvo (pinnan korkeus, väli tai etäisyys)
- 4 yksikkö
- 5 pinnankorkeuden palkkikuvaaja

6 – toissijainen alue näyttää pyydettäessä<sup>1</sup> elektroniikan lämpötilan, kaiun luotettavuusarvon, silmukkavirran tai etäisyyden

- 7 tekstialue näyttää tilaviestit
- 8 laitteen tilailmaisin

## **Vika ilmennyt**

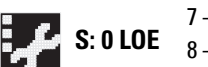

- **S: 0 LOE** 7 tekstialue näyttää virhekoodin ja virheviestin
	- 8 huoltotarvekuvake tulee näkyviin

<sup>&</sup>lt;sup>1.</sup> Näppäimen painalluksen jälkeen. Katso lisätietoja: *Painikkeiden toiminnot mittaustilassa* sivulla 11.

## **PROGRAM-ohjelmointitilan näyttö**

### **Navigaationäyttö**

- valikon nimi • Näkyviin tuleva valikkopalkki tarkoittaa, että valikkoluettelo on niin pitkä, etteivät kaikki kohdat näy.
- valikkopalkki • Kun neliö on puolivälissä valikkopalkkia, se tarkoittaa, että nykyinen kohta on puolivälissä luetteloa.
- Valikon kohtaa ilmaisevan neliön pituus ja sijainti valikkopalkissa osoittaa valikkoluettelon pituuden ja nykyisen kohdan suhteellisen sijainnin luettelossa.
- Pitempi neliö tarkoittaa, että kohtia on vähemmän.

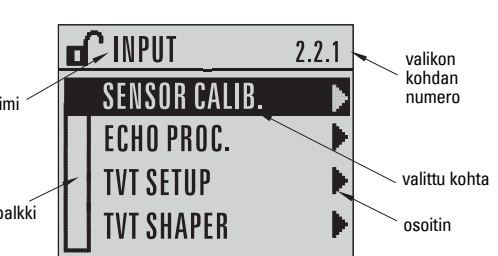

### **Parametrinäyttö**

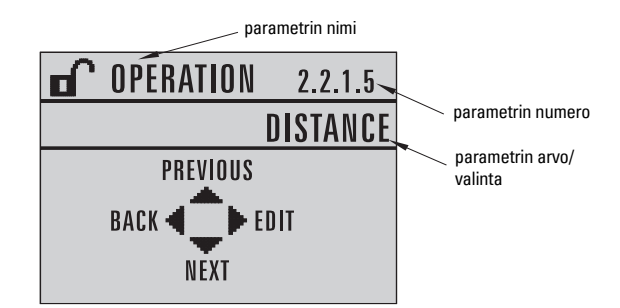

### **Muokkausnäyttö**

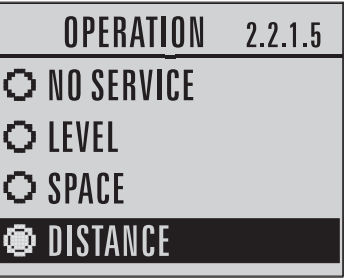

# **Käsiohjelmointilaite (osanro 7ML1930-2AJ)**

Ohjelmointilaite tilataan erikseen.

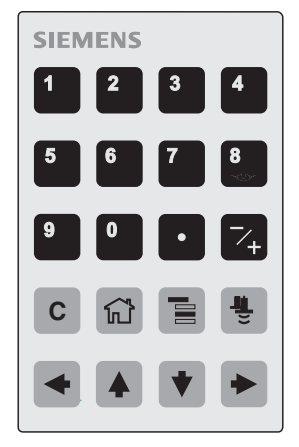

## <span id="page-174-0"></span>**Painikkeiden toiminnot mittaustilassa**

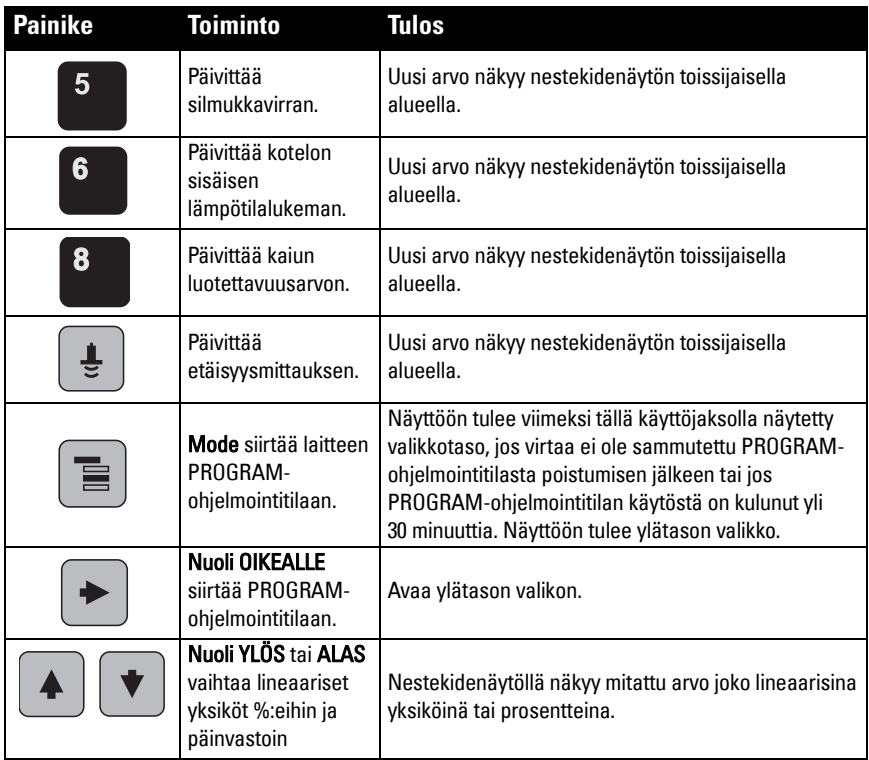

### <span id="page-175-0"></span>**Parametrien haku käsiohjelmointilaitteen avulla**

**Huomautus**: SITRANS LR260 palaa automaattisesti mittaustilaan, kun sitä ei ole käytetty vähään aikaan PROGRAM-ohjelmointitilassa (aika vaihtelee valikon tason mukaan 15 sekunnista 30 minuuttiin).

### **Parametrivalikot**

Parametreilla on nimi ja ne on järjestetty toimintoryhmittäin viisitasoiseksi valikkorakenteeksi. Katso täydellinen parametriluettelo ja ohjeet käyttöoppaan laajasta versiosta.

**Huomautus:**  Navigaatiotilassa nuolinäppäimillä siirrytään seuraavaan valikon kohtaan nuolinäppäimen osoittamassa suunnassa.

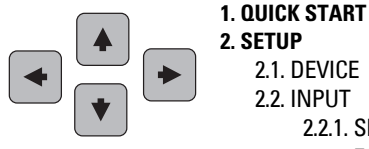

**2. SETUP** 2.1. DEVICE 2.2. INPUT 2.2.1. SENSOR CALIB. 2.2.4. ECHO PROC.

### **1. Siirry PROGRAM-ohjelmointitilaan**

- Suuntaa ohjelmointilaite näyttöä kohti (enintään 500 mm:n [1,6 ft.] päästä).
- **Nuoli OIKEALLE aktivoi PROGRAM**ohjelmointitilan ja avaa valikkotason 1.
- $\mathsf{Mode}$   $\equiv$   $\mathsf{I}$  avaa viimeksi PROGRAMohjelmointitilassa enintään 30 min aiemmin avatun valikkotason tai tason 1, jos virta on katkaistu.

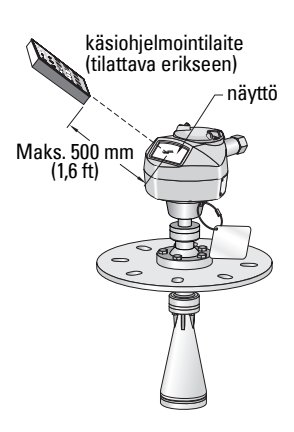

### **2. Navigointi: painikkeiden toiminnot navigaatiotilassa**

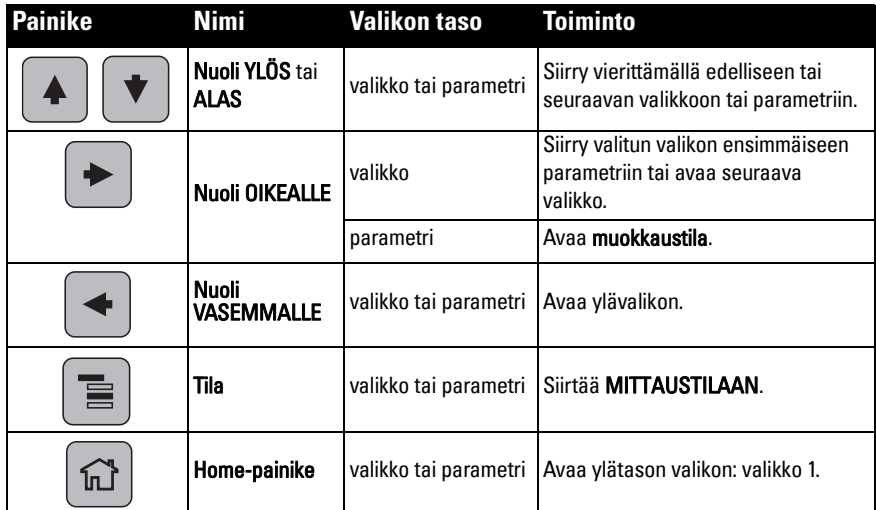

**Suomi**

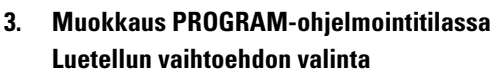

- a) Siirry haluttuun parametriin.
- b) Paina nuoli OIKEALLE  $\rightarrow$  , niin siirryt parametrinäyttöön.
- c) Paina nuoli OIKEALLE  $\blacktriangleright$  uudestaan, niin siirryt muokkaustilaan. Valittuna oleva vaihtoehto näkyy korostettuna.
- d) Vieritä uuden valinnan kohdalle.
- e) Hyväksy se painamalla nuoli OIKEALLE
- f) Nestekidenäyttö palaa parametrinäyttöön ja näyttää uuden valinnan.

#### **Numeroarvon muuttaminen**

- a) Siirry haluttuun parametriin.
- b) Paina nuoli OIKEALLE  $\rightarrow$  , niin siirryt parametrinäyttöön. Nykyinen arvo näkyy näytössä.
- c) Paina nuoli OIKEALLE  $\rightarrow$  uudestaan, niin siirryt muokkaustilaan. Nykyinen arvo näkyy korostettuna.
- d) Näppäile uusi arvo.
- e) Hyväksy se painamalla nuoli OIKEALLE Nestekidenäyttö palaa parametrinäyttöön ja näyttää uuden valinnan.

## **Painikkeiden toiminnot muokkaustilassa**

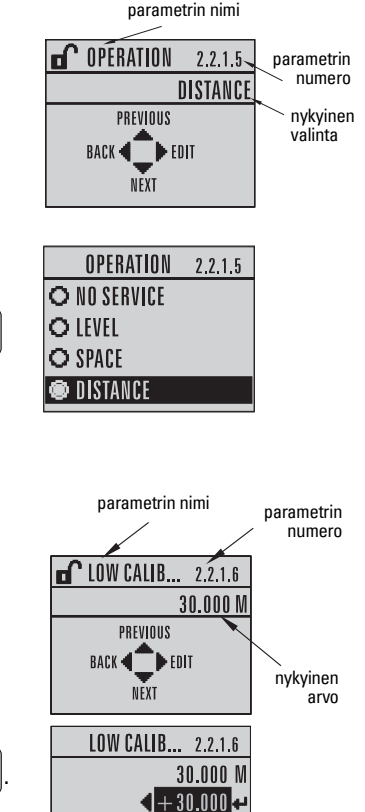

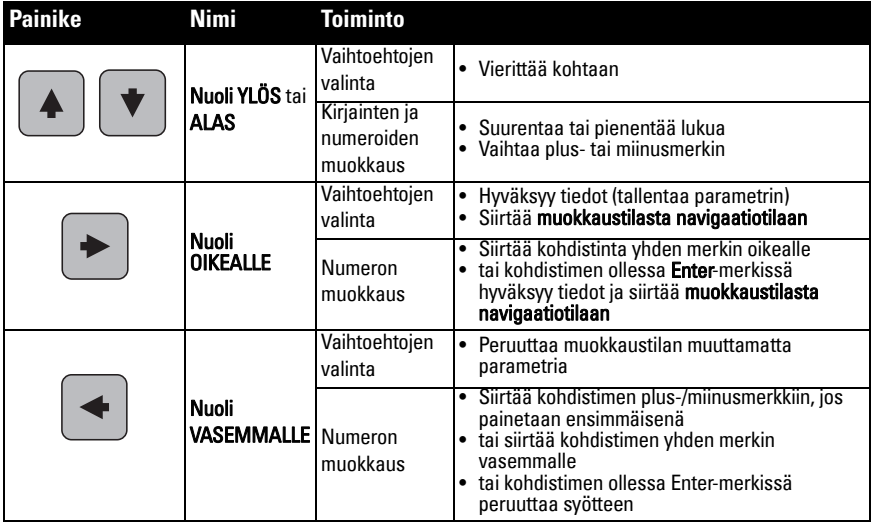

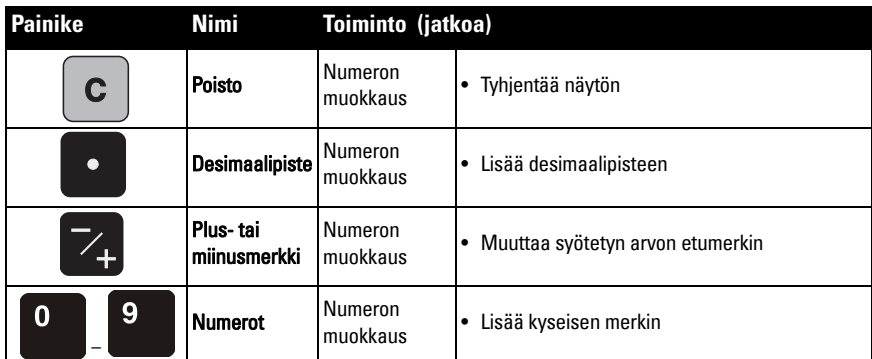

# <span id="page-177-0"></span>**Ohjattu pikakäyttötoiminto käsiohjelmointilaitteen avulla**

### **Huomautukset:**

- Ohjatun pikakäyttötoiminnon asetukset ovat sidoksissa toisiinsa, ja muutokset tulevat voimaan vasta, kun napsautat pikakäytön vaiheiden lopuksi Yes (Kyllä) kohdassa Apply? (Käytä?).
- Älä yritä muuttaa yksittäisiä parametreja ohjatulla pikakäyttötoiminnolla: katso täydellinen parametriluettelo käyttöoppaasta (mukauta laite sovellustasi varten vasta pikakäyttötoiminnon päättymisen jälkeen).

### **1. Pikakäyttötoiminto**

- a) Suuntaa ohjelmointilaite näyttöä kohti (enintään 500 mm:n [1,6 ft.] etäisyydeltä) ja paina nuoli OIKEALLE • , jolloin PROGRAM-tila aktivoituu ja näyttöön aukeaa valikkotaso 1.
- b) Siirry valikon kohtaan 1.1 ja avaa parametrinäyttö painamalla nuoli OIKEALLE  $\blacktriangleright$ kahdesti.
- c) Paina nuoli OIKEALLE  $\blacktriangleright$ , jolloin muokkaustila tulee näyttöön, tai paina nuoli

**ALAS**  $\blacktriangleright$ , jos haluat hyväksyä oletusarvot ja siirtyä suoraan seuraavan kohtaan.

- d) Asetuksia muutetaan vierittämällä haluttuun kohtaan tai syöttämällä uusi arvo painikkeilla.
- e) Kun olet muuttanut arvoa, hyväksy se painamalla nuoli OIKEALLE  $\rightarrow$  ja siirry

seuraavaan kohtaan painamalla nuoli ALAS  $\blacktriangleright$ .

f) Pikakäyttötoiminnon asetukset tulevat voimaan vasta, kun valitset Yes pikakäytön vaiheiden lopussa kohdassa Apply?.

## **1.1. Materiaali**

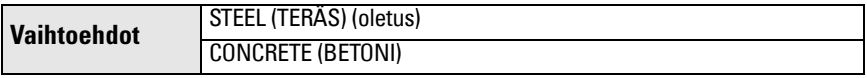

### **1.2. Vastenopeus**

Määrittää laitteen reagointinopeuden mittaustulosten muutoksiin valitulla mittausalueella.

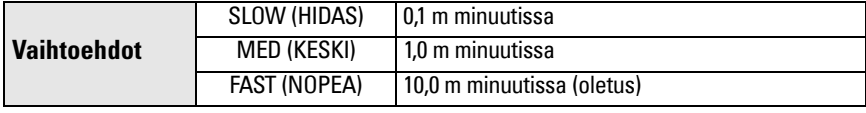

Käytä asetusta, joka on hieman nopeampi kuin täytön tai tyhjentymisen enimmäisnopeus (sen mukaan, kumpi on suurempi).

## **1.3. Mittapään yksiköt**

Valitsee pikakäyttötoiminnon muuttujien (korkea ja matala kalibrointipiste sekä taso, etäisyys tai väli) yksiköt.

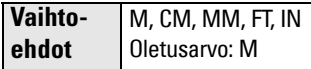

## **1.4. Käyttö**

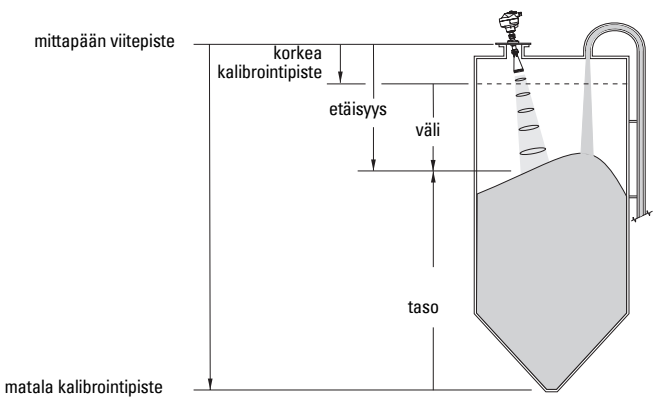

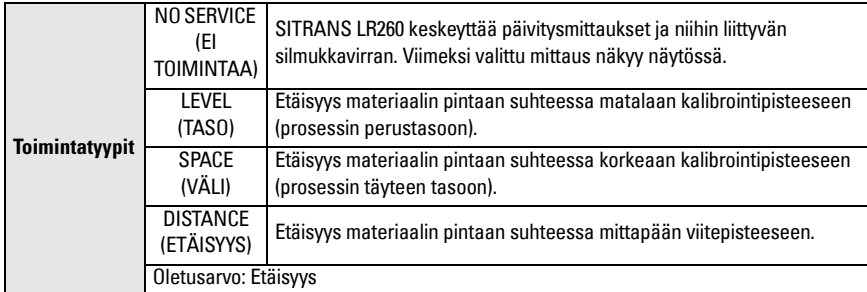

### **1.5. Matala kalibrointipiste**

Etäisyys mittapään viitepisteestä matalaan kalibrointipisteeseen: yleensä prosessin perustaso. Katso kuva kohdasta Käyttö (1.4.).

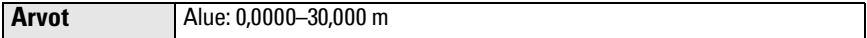

### **1.6. Korkea kalibrointipiste**

Etäisyys mittapään viitepisteestä korkeaan kalibrointipisteeseen: yleensä prosessin ylin taso. Katso kuva kohdasta Käyttö (1.4.).

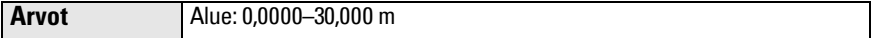

### **1.7. Apply? (Toteuta muutokset)**

Pikakäyttöasetukset tallentuvat valitsemalla tähän kohtaan Yes.

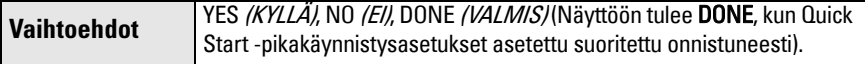

Palaa mittaustilaan painamalla Mode  $\blacksquare$ -painiketta. SITRANS LR260 on nyt toimintavalmis.

# **SITRANS LR260 -viestintä: HART**

- Luettelo kaikista käytettävissä olevista parametreista löytyy oppaan laajasta versiosta.
- Suosittelemme käyttämään laitteen ohjelmoinnin yhteydessä SIMATIC Process Device Manager (PDM) -ohjelmistoa.

# **SIMATIC PDM**

SIMATIC PDM on ohjelmistopaketti, jolla otetaan käyttöön ja kunnossapidetään SITRANS LR260:ta ja muita prosessilaitteita. Katso yksityiskohtaiset tiedot SIMATIC PDM:n käytöstä käyttöohjeista tai online-ohjeista. (Voit lukea lisätietoja osoitteesta www.fielddevices.com: kohdasta Products and Solutions *(Tuotteet ja ratkaisut)* > Products and Systems (Tuotteet ja järjestelmät/> Communications and Software (Viestintä ja ohjelmistot/> Process Device Manager (Prosessilaitehallinta PDM).

# **Laitemääritys (EDD)**

**Huomautus:** SITRANS LR260 edellyttää laitemäärityksen SIMATIC PDM -versiolle 6.0, käytössä SP3 tai uudempi.

- Laitemääritys löytyy laiteluettelosta (Device Catalog) kohdasta Sensors/Level/Echo/ Siemens Milltronics/SITRANS LR 260.
- Tarkista tuotesivulta verkkosivustostamme osoitteessa www.siemens.com/LR260, kohdasta Downloads *(Ladattavat tiedostot)*, onko Sinulla varmasti SIMATIC PDM:n uusin versio ja uusimmat Service Pack (SP) - ja hot fix (HF) -tiedostot. Jos joudut asentamaan uuden laitemäärityksen, katso [Uuden laitteen kokoonpanoasetukset](#page-179-0) alla.

# <span id="page-179-0"></span>**Uuden laitteen kokoonpanoasetukset**

**Huomautus**: Vaikka napsautat Cancel (Peruuta), kun lataat tietoja laitteesta SIMATIC PDM -ohjelmistoon, osa parametreista päivittyy.

- 1. Tarkista, että käytössäsi on uusin tuotemääritys, ja lataa tarvittaessa uusi edellä mainitulta tuotesivulta. Tallenna tiedostot tietokoneellesi ja pura pakattu tiedosto helppopääsyiseen kansioon. Käynnistä SIMATIC PDM - Manager Device Catalog, selaa puretun EDD-tiedoston kohdalle ja valitse se.
- 2. Käynnistä SIMATIC Manager ja luo uusi projekti laitteelle LR260. Sovellusoppaat SIMATIC PDM:n avulla määriteltäville HART-laitteille voidaan ladata tuotesivulta sivustostamme osoitteesta www.siemens.com/LR260.
- 3. Lataa parametrit PC/PG-laitteeseen.
- 4. Määritä laite ohjatun pikakäyttötoiminnon (Quick Start Wizard) avulla (katso [sivu 17](#page-180-0)).
# **Ohjattu pikakäyttötoiminto SIMATIC PDM:n avulla**

#### **Huomautukset:**

- Ohjatun pikakäyttötoiminnon asetukset ovat sidoksissa toisiinsa, ja muutokset tulevat voimaan vasta, kun napsautat kohtaa Transfer *(Siirrä)* vaiheen 4 lopussa.
- Älä yritä muuttaa yksittäisiä parametreja ohjatulla pikakäyttötoiminnolla. (Mukauta laite vasta pikakäyttötoiminnon päättymisen jälkeen.)
- Pikakäyttötoiminnon alkuperäiset arvot eivät ole oletusarvoja, eivätkä ne välttämättä vastaa nykyisiä kokoonpanoasetuksia.
- Napsauta BACK *(TAKAISIN)*, jos haluat palata taaksepäin tarkistamaan jonkin asetuksen, tai Cancel (Peruuta), jos haluat poistua Quick Start pikakäynnistystoiminnosta.

Käynnistä SIMATIC PDM, avaa valikko Device – Quick Start *(Laite – Pikakäyttötoiminto)* ja noudata ohjeita vaiheissa 1–4.

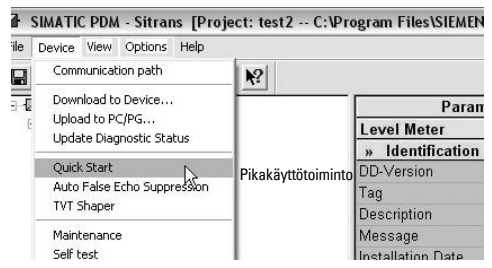

# **Huolto**

SITRANS LR260 ei normaaleissa käyttöolosuhteissa vaadi huoltoa tai puhdistamista. Toimi seuraavasti, jos laitteen käyttö ääriolosuhteissa edellyttää sen puhdistamista:

- 1. Valitse puhdistusaine, joka ei vahingoita antennia eikä reagoi prosessinesteen kanssa.
- 2. Poista laite käytöstä ja pyyhi antenni puhtaaksi kankaalla ja sopivalla puhdistusaineella.

#### **Laitteen korjaaminen ja vastuuvapauslauseke**

Katso lisätietoja takakannen sisäsivulta.

# **Silmukan teho**

# **Tyypillinen kytkentäpiirustus**

**Huomautus**: Silmukkajännite tarkoittaa jännitettä virtalähteen navoissa (eikä jännitettä laitteen navoissa).

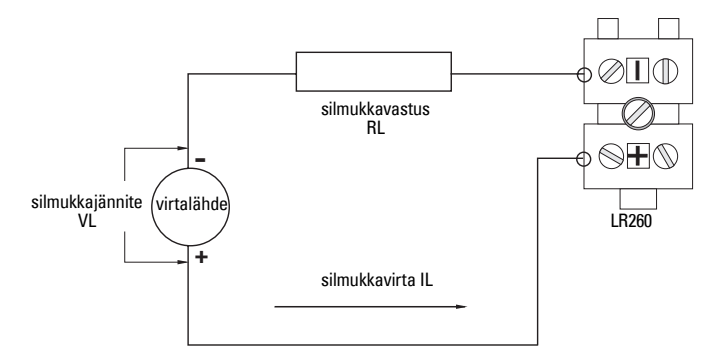

# **SITRANS LR260:n sallittu käyttöalue**

**Silmukkajännite vs. silmukkaresistanssi**

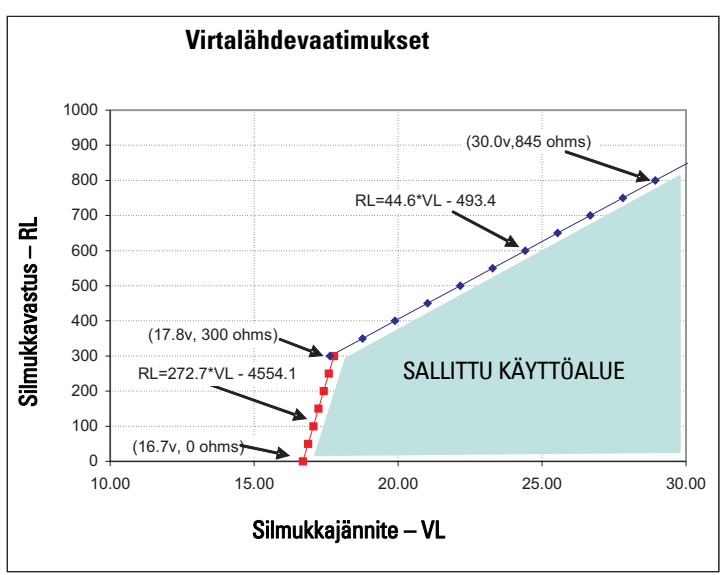

# **Svenska**

# **SITRANS LR260 (HART) Snabbstartsmanual**

Denna manual ger en översikt över de viktigaste egenskaperna och funktionerna hos SITRANS LR260 (HART). Vi råder er uttryckligen att skaffa er den detaljerade versionen av manualen så att ni kan få ut det mesta av er apparat. Den kompletta manualen kan laddas ner från SITRANS LR260 produktsida på vår hemsida på: www.siemens.com/LR260. Den tryckta manualen kan anskaffas från er lokala representant för Siemens Milltronics.

Frågor angående innehållet i denna manual kan sändas till:

Siemens Milltronics Process Instruments Inc. 1954 Technology Drive, P.O. Box 4225 Peterborough, Ontario, Kanada, K9J 7B1 E-post: techpubs.smpi@siemens.com

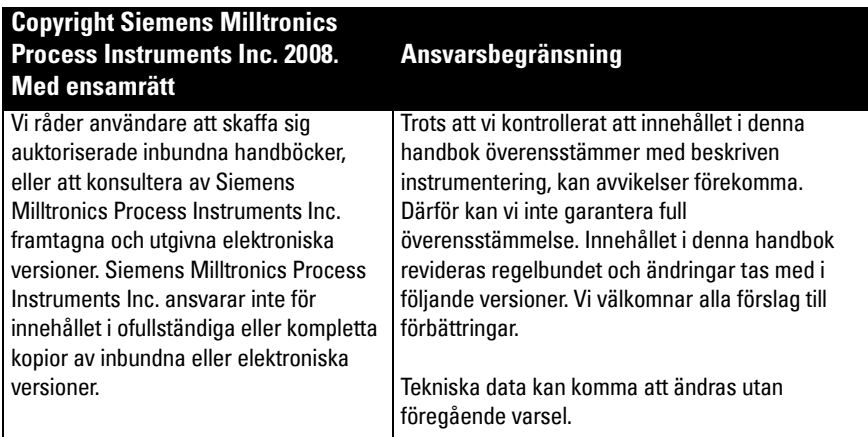

MILLTRONICS är ett registrerat varumärke för Siemens Milltronics Process Instruments Inc.

# **Teknisk support**

Support ges dygnet om.

För att hitta ditt lokala Siemens Automation-kontors adress, telefonnummer och faxnummer, gå till:

www.siemens.com/automation/partner:

- Klicka på fliken Contacts by Product *(Kontakter genom produkt)* och sök upp produktgruppen (+Process Automation *(Processautomation)* > +Process Instrumentation (Processinstrumentering) > +Level Measuring Instruments (Nivåmätningsinstrument).
- Välj teamet Technical Support (Teknisk support). Klicka på Next (Nästa).
- Klicka på en kontinent, sedan på ett land, och sedan en stad. Klicka på Next.

För on-line teknisk support, gå till: www.siemens.com/automation/support-request

- För in apparatnamnet (SITRANS LR260) eller ordernumret, och klicka sedan på Search (Sök), och välj motsvarande produkttyp. Klicka på Next.
- För in ett nyckelord som beskriver din fråga. Bläddra igenom motsvarande dokumentation, eller klicka på Next för att skicka en e-post med din fråga till Siemens Tekniska Support-stab.

#### Siemens A&D Technical Support Center (Siemens A&D Teknisk Support-central):

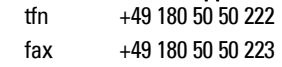

# **Riktlinjer för säkerhet**

Varningsnotiser måste efterlevas för att din personliga och andras säkerhet skall kunna säkerställas samt skydda produkten och ansluten utrustning. Dessa varningsnotiser åtföljs av anvisningar om den säkerhetsnivå som skall observeras.1

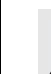

**VARNING: berör en varningssymbol på produkten. Den innebär att underlåtenhet att efterfölja nödvändiga föreskrifter kan orsaka dödsfall, svår kroppsskada och/ eller stor materiell skada.**

**VARNING1 : innebär att underlåtenhet att efterfölja nödvändiga föreskrifter kan orsaka dödsfall, svår kroppsskada och/eller stor materiell skada.**

**Anmärkning**: innebär viktig information om produkten eller den delen av användarmanualen.

# **FCC-överensstämmelse**

**Endast för anläggningar i USA: Regler uppställda av Federal Communications Commission (FCC)**

- **VARNING: Ändringar eller modifikationer som inte uttryckligen godkänts av**
- **Siemens Milltronics kan upphäva användarens rätt att bruka utrustningen.**

#### **Anmärkningar:**

- Denna utrustning har testats och befunnits klara de gränser som uppsatts för digital utrustning av Klass A, i enlighet med Del 15 av FCC-reglerna. Dessa gränser avses ge skäligt skydd mot skadlig störning när utrustningen används i industriell miljö.
- Denna utrustning genererar, använder och kan utstråla radiofrekvensenergi samt kan, om den inte installeras och används i enlighet med användarmanualen, förorsaka besvärande störningar av radiokommunikationer. Om denna utrustning används i bostadsområden uppstår förmodligen besvärande störningar på radiokommunikationerna, och användaren kan då åläggas att avhjälpa störningarna på egen bekostnad.

# **SITRANS LR260**

- **VARNING: SITRANS LR260 skall endast användas på det sätt som anvisas i denna**
- **manual; i annat fall kan det skydd, som utrustningen erbjuder, visa sig otillräckligt.**

SITRANS LR260 är en 2-trådars 25 GHz puls radarnivåtransmitter för kontinuerlig övervakning av fasta ämnen i förvaringstankar inklusive extrema dammnivåer och höga temperaturer, upp till 30 m (98,4 ft).

Instrumentet består av en elektronisk komponent kopplad till en hornantenn med en inbyggd Easy Aimer och fläns för snabb och enkel positionering. Ett dammskydd eller luftrening kan fås som tillval.

SITRANS LR260 stöder HART:s kommunikationsprotokoll, och SIMATIC PDM-programvara. Signalerna bearbetas med hjälp av Process Intelligence som har visat sig fungera bra i över 1 000 000 tillämpningar i hela världen (ultraljud och radar).

<sup>&</sup>lt;sup>1.</sup> Denna symbol används när det inte finns någon motsvarande varningssymbol på produkten.

# **Specifikationer**

För fullständig lista, var god se SITRANS LR260 (HART) Användarmanual. För Godkännandeinformation, se apparatens märkskylt och processbricka.

### **Omgivnings- och drifttemperatur**

#### **Anmärkningar:**

- Processtemperatur och tryckkapacitet står angivna på processbrickan. Referensritningen som anges på brickan kan laddas ner från Siemens hemsida på : www.siemens.com/ LR260.
- Se Kretseffekt [på sida 18,](#page-199-0) för närmare detaljer.

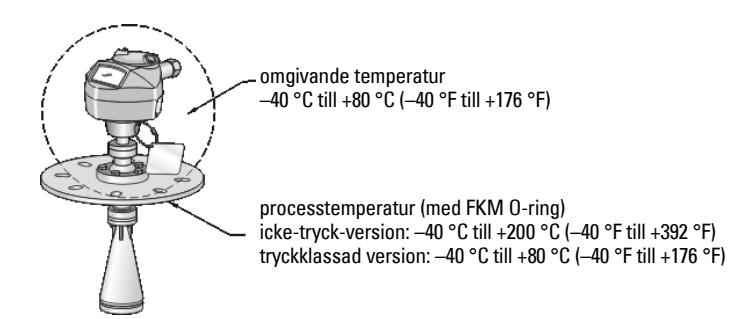

### **Effektförbrukning**

**Nominell 24 V DC med max 550 Ohm kretsresistans. (Kontrollera instrumentets karaktäristika på dess märkskylt, och bekräfta kretslasten).**

• Maximalt 30 V DC • 4 till 20 mA

### **Godkännanden**

- Allmänt  $CSA<sub>LIS/C</sub>$ , FM, CE
- Radio Europa (R&TTE), FCC, Industry Canada, C-TICK
- Farlighet CSA/FM Klass II, Div. 1, Grupper E, F, G, Klass III ATEX II 1D, 1/2D, 2D Ex tD A20 IP67, IP68 T100 °C

**Anmärkning:** Använd lämpliga ledningstätningar för att upprätthålla IP- eller NEMAklassning.

# **Påläggning av tryck**

- **VARNINGAR:**
- **Denna produkt klassas som ett Trycktillbehör enligt Direktiv 97 / 23 / EC och är inte avsedd för att användas som säkerhetsanordning.**
- **Försök inte att lossa, ta bort eller ta isär processanslutningen eller instrumenthöljet medan innehållet i kärlet står under tryck.**
- **Felaktig installation kan orsaka bortfall av processtryck.**

# **Installation**

- **Varningar:**
- **Installation får endast utföras av kompetent personal och enligt gällande lokala bestämmelser.**
- **Konstruktionsmaterial väljs på basis av dess kemiska kompatibilitet (eller låga reaktionsbenägenhet) för allmänna ändamål. För exponering mot specifika miljöer, kontrollera mot kemiska kompatibilitetstabeller före installation.**

#### **Anmärkningar:**

- För länder som är medlemmar i den Europeiska unionen måste installation ske enligt ETSI EN 302372.
- $\bullet$  Processbrickan skall sitta kvar på tryckgränsenheten $^1$ . Om instrumentpaketet byts, skall Processbrickan sättas över på utbytesenheten.
- SITRANS LR260-enheter är hydrostatiskt testade, och uppfyller eller överskrider alla krav i pann- och tryckkärlslagen "ASME Boiler and Pressure Vessel Code" och det Europeiska direktivet för tryckkärl.

<span id="page-185-0"></span><sup>1.</sup> Tryckgränsenheten innehåller komponenter som fungerar som en barriär mot tryckförluster från processkärlet: d.v.s. kombinationen av processanslutningskropp och sändare, men normalt exklusive elektrisk inkapsling.

# **Installationsriktlinjer**

- Tillgodose lätt åtkomlighet för visning av displayen och programmering via handprogrammeringsenheten.
- Ombesörj en miljö som lämpar sig för höljets skyddsklass och konstruktionsmaterialen.
- Sätt in en solskärm om instrumentet skall monteras i direkt solljus.

## **Munstycksutformning**

- Änden på hornet måste sticka ut minst 10 mm (0,4") för att undvika att falska ekon reflekteras från munstycket.
- Tillvalbara antennförlängningar: 100 mm (3,93"), 200 mm (7,9"), 500 mm (19,69"), 1000 mm (39,4")<sup>1</sup>

### **Munstycksplacering**

**Anmärkning**: Strålningsvinkel beror på hornstorleken.

- Håll emissionskonan fri från störningar från stegar, rör, I-balkar eller fyllningsströmmar.
- Undvik centrala placeringar på höga, smala kärl.
- Rikta upp antennen så att radarkonan är vinkelrät mot ytan på det övervakade materialet, om möjligt.

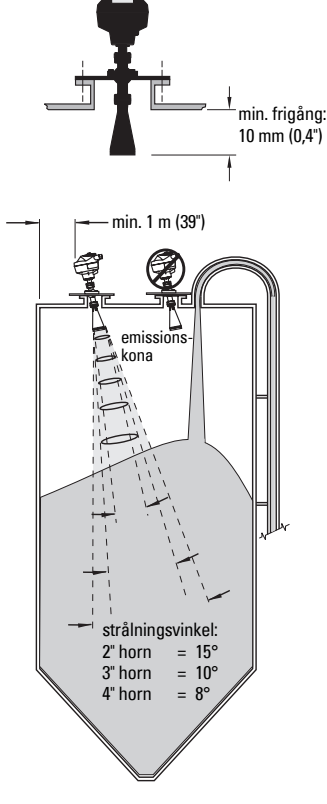

# **Monteringsanvisningar**

- **VARNING: Användaren är ansvarig för val av material i skruvförband och**
- **packningar som skall hålla sig inom flänsens gränsvärden och passa för dess avsedda användning och rådande driftförhållanden.**

<sup>1.</sup> Förlängningar rekommenderas inte för applikationer där kraftig vibration kan förekomma. Konsultera fabriken för mer information.

# **Kabeldragning Effekt**

#### **Varningar:**

**DC-ingångarna skall komma från en källa som ger elektrisk isolering mellan ingång och utgång, och uppfyller tillämpliga säkerhetskrav i IEC 61010-1.**

**Allt fältkablage måste ha isolering lämpad för märkspänningarna.**

# **Anslutning av SITRANS LR260**

- **VARNINGAR:**
- **Kontrollera på apparatens märkskylt och processbricka, att värdena är riktiga.**
- **Använd lämpliga ledningstätningar för att upprätthålla IP- eller NEMA-klassning.**
- **Läs [Instruktioner gällande installationer i farliga områden](#page-189-0) på sida 8.**

#### **Anmärkningar:**

- För detaljerade kabeldragningsinstruktioner, var god studera den fullständiga manualen.
- Använd partvinnad kabel: AWG 22 till 14 (0,34 mm² till 2,5 mm²).
- Separata kablar och ledningar kan krävas för att uppfylla standardiserad kabeldragningspraxis, eller elbestämmelser.

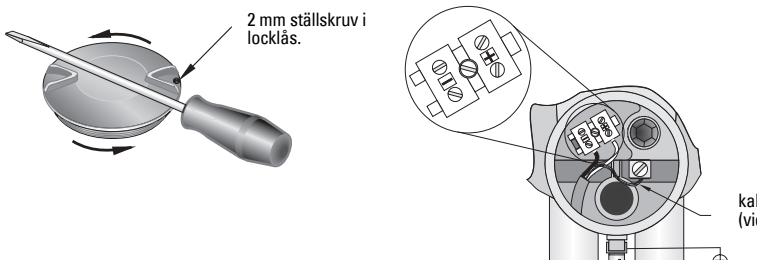

kabelskärmning (vid förekomst)

- 1. Använd en 2 mm insexnyckel för att lossa locklåsets ställskruv. Skruva sedan av locket, vid behov med en skruvmejsel som hävstång.
- 2. Strippa kabelisoleringen över ungefär 70 mm (2,75") från änden på kabeln och trä ledningarna genom packboxen.
- 3. Anslut ledningarna till uttagen så som visas: polariteten finns angiven på plinten.
- 4. Jorda instrumentet i enlighet med lokala bestämmelser.
- 5. Dra åt packboxen så att den tätar ordentligt.

### **Anslutning av HART**

### **Typisk PLC/mA-konfiguration med HART**

Anmärkningar:

- Beroende på systemets utformning, kan strömförsörjningen vara skild från PLC:n, eller integrerad i den.
- Kretsresistansen (den totala kabelresistansen plus 250 Ohm [resistor]) måste vara mindre än 550 Ohm för att instrumentet skall fungera riktigt.

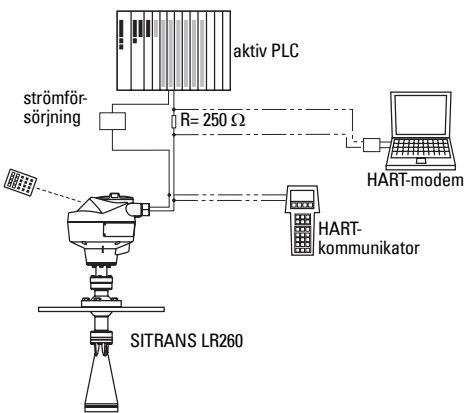

# **Kabeldragningar för installationer i farligt område**

De visade märkskyltarna är typexempel. Kontrollera i samtliga fall, märkskylten på instrumentet, och bekräfta angivna värden.

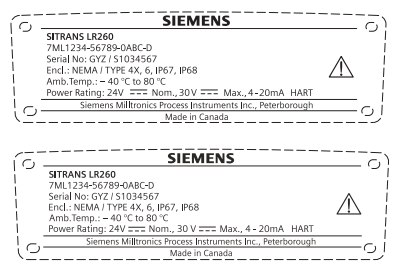

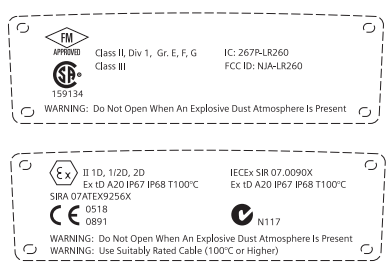

## <span id="page-189-0"></span>**Instruktioner gällande installationer i farliga områden (Referens: det europeiska ATEX-direktivet 94/9/EC, Bilaga II, 1.0.6)**

Följande instruktioner gäller för utrustning som täcks av certifikat nummer Sira07ATEX9256X:

- 1. För användning, montering och detaljer rörande märkning/kodning, se huvudinstruktionerna.
- 2. Denna utrustning är certifierad för användning som Kategori 1D-, 1/2D- och 2D-utrustning och får användas i farliga områden 20, 21 och 22 med damm.
- 3. Utrustningen har en maximal yttemperatur på T100 °C (i omgivning med 80 °C). Se tillämplig praxis för val av utrustning med hänsyn till specifika dammantändningstemperaturer.
- 4. Utrustningen är certifierad för användning i omgivningstemperaturer från -40 °C till 80 °C.
- 5. Utrustningen har inte bedömts som en säkerhetsrelaterad utrustning (enligt meningen i direktiv 94/9/EC Bilaga II, klausul 1.5).
- 6. Installation och inspektion av denna utrustning skall utföras av lämpligt utbildad personal i enlighet med tillämplig praxis.
- 7. Utrustningen skall installeras så att matarkabeln skyddas från mekaniska skador. Kabeln får inte utsättas för drag- eller vridkrafter. Utrustningstillverkaren ansvarar inte för leverans av matarkabeln.
- 8. Reparation av denna utrustning skall utföras av lämpligt utbildad och auktoriserad personal i enlighet med tillämplig praxis.
- 9. Instrumentet skall levereras med en ingående spänning ej överstigande 30Vdc. Källan skall ge en elektrisk isolering mellan in- och utgång som uppfyller de tillämpliga säkerhetskraven i IEC 61010-1.

### **SPECIELLA VILLKOR FÖR SÄKER ANVÄNDNING**

'X'-suffixet i certifikatnumret betecknar följande speciellt/speciella a villkor för säker användning:

- Oanvända kabelingångar skall förses med blindpluggar som endast kan avlägsnas med hjälp av ett verktyg.
- Alla packboxar, ledningsgenomföringar eller blindproppar insatta i utrustningen skall vara lämpade för användning i närvaro av brännbart damm och vara certifierade därom av ett officiellt provningsorgan; installationen av dessa instrument får inte äventyra kapslingens IP6X-klassning.
- För tillämpningar som använder luftningsfunktionen, skall användaren sätta in en anordning för att säkerställa att brännbart damm från det farliga området inte kan tränga in i luftningsmatningen på sådant sätt att områdesklassningen äventyras.

# **Programmering SITRANS LR260**

En Snabbstartshjälp ger en enkel steg-för-steg-guide som hjälper dig att konfigurera instrumentet för en enkel tillämpning.

- 7-steg [Vägledning för snabbstart via den handhållna programmeringsenheten](#page-195-0) på sida 14.
- 4-steg [Vägledning för snabbstart via SIMATIC PDM](#page-198-0) på sida 17.

Inställningar kan ändras lokalt med det Lokala användargränssnittet (se *Åtkomst av* [parametrar via den handhållna programmeringsenheten](#page-193-0) på sida 12) eller fjärrstyrt via SIMATIC PDM. Det Lokala användargränssnittet (LUI) består av en LCD-display och en handhållen programmeringsenhet.

# **Aktivering av SITRANS LR260**

**Anmärkning:** Håll infraröda apparater såsom bärbara datorer, mobiltelefoner och PDA:n borta från SITRANS LR260 för att förhindra oavsiktliga reaktioner.

Inkoppling av instrumentet på elnätet. SITRANS LR260 startar automatiskt i Mätningsläget.

Tryck in Mode *(Läge)* | **≡** | för att växla mellan Mätnings- och Programläge.

# **LCD-displayen**

### **Mätningsläge (normal drift)**

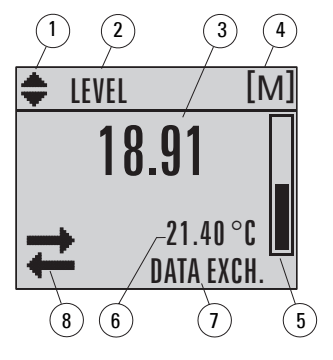

1 – vippindikator för linjära enheter eller %

2 – vald funktion: level *(nivå)*, space *(rymd)*, eller distance (avstånd)

- 3 uppmätt värde (nivå, rymd, eller avstånd)
- 4 enheter
- 5 stapeldiagram indikerar nivå

 $6$  – sekundärt område indikerar på begäran $<sup>1</sup>$ </sup> elektroniktemperatur, ekotillförlitlighet, kretsström eller avstånd

- 7 textyta visar statusmeddelanden
- 8 instrumentstatusindikator

### **Fel föreligger**

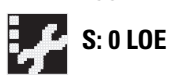

- 7 textyta visar en felkod och ett felmeddelande<br>**S: 0 LOE** 20 servise kräve iken visse
	- 8 service krävs-ikon visas

<sup>&</sup>lt;sup>1.</sup> Som svar på tangenttryckning. För detaljer, se *Knappfunktioner i Mätläge* på sida 11.

### **Visning PROGRAM-läge**

#### **Menyruta Navigation**

- En synlig menystapel indikerar att menylistan är för lång för att kunna visa alla positioner.
- Ett band halvvägs ner i menystapeln indikerar att den aktuella positionen är halvvägs ner i listan.
- Positionsbandets djup och relativa läge i menystapeln indikerar menylistans längd, och den aktuella positionens läge i listan.
- Ett djupare band indikerar färre positioner.

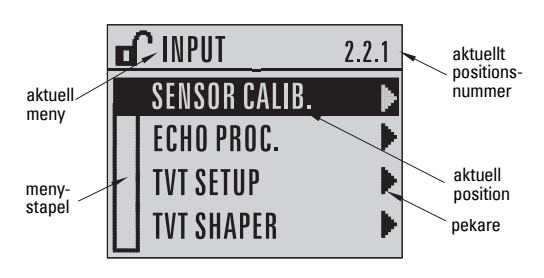

#### **Menyruta parametrar**

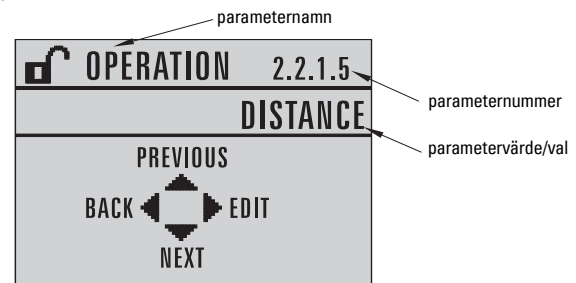

#### **Redigera menyruta**

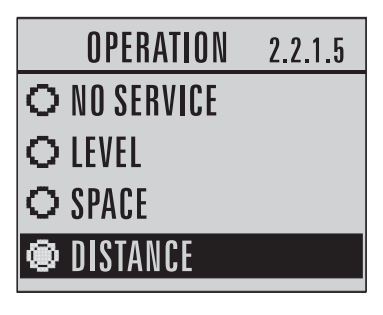

### **Handhållen programmeringsenhet (Art.nr 7ML1930-2AJ)**

Programmeringsenheten beställs separat.

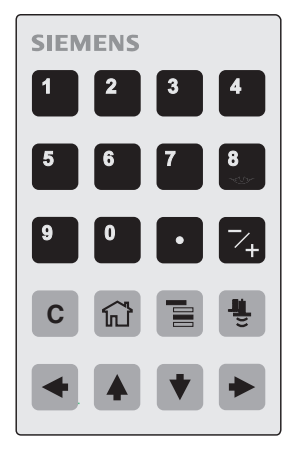

### <span id="page-192-0"></span>**Knappfunktioner i Mätläge**

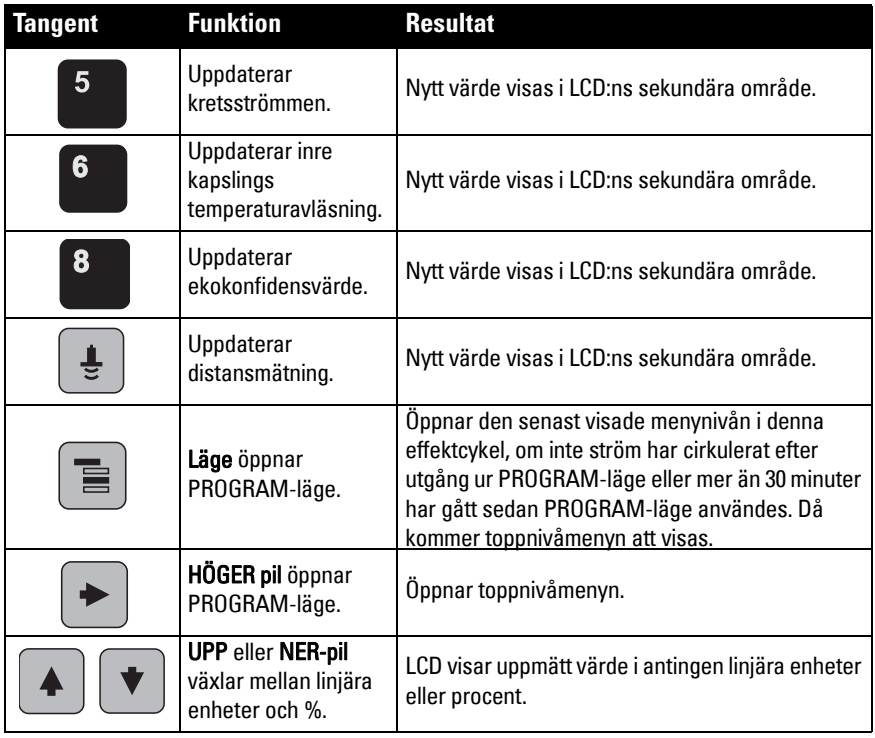

#### <span id="page-193-0"></span>**Åtkomst av parametrar via den handhållna programmeringsenheten**

**Anmärkning**: SITRANS LR260 återgår automatiskt till Mätläge efter en inaktivitetsperiod i PROGRAM-läge (mellan 15 sekunder och 30 minuter, beroende på menynivå).

#### **Parametermenyer**

Parametrar identifieras med namn och inordnas i funktionsgrupper, och indelas sedan i en menystruktur med 5 nivåer. För den kompletta parameterlistan med instruktioner, se den kompletta manualen.

#### **Anmärkning:**

I Navigationsläge går man med PIL-tangenter till nästa menyposition i pilens riktning.

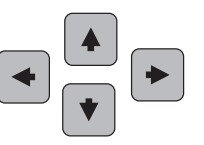

**1. QUICK START**

#### **2. SETUP**

2.1. DEVICE 2.2. INPUT 2.2.1. SENSOR CALIB. 2.2.4. ECHO PROC.

#### **1. Gå in i PROGRAM-läge**

- Rikta programmeringsenheten mot displayen (från ett maximalt avstånd på 500 mm [1,6 ft.]).
- HÖGER-pil aktiverar PROGRAM-läge och öppnar menynivå 1.
- **Läge**  $\equiv$  öppnar den menynivå som senast visades i PROGRAM-läget inom de senaste 30 minuterna, eller menynivå 1 om ström har cirkulerat sedan dess.

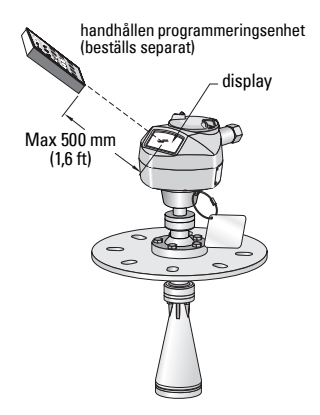

#### **2. Navigering: knappfunktioner i arbetsläge Navigation**

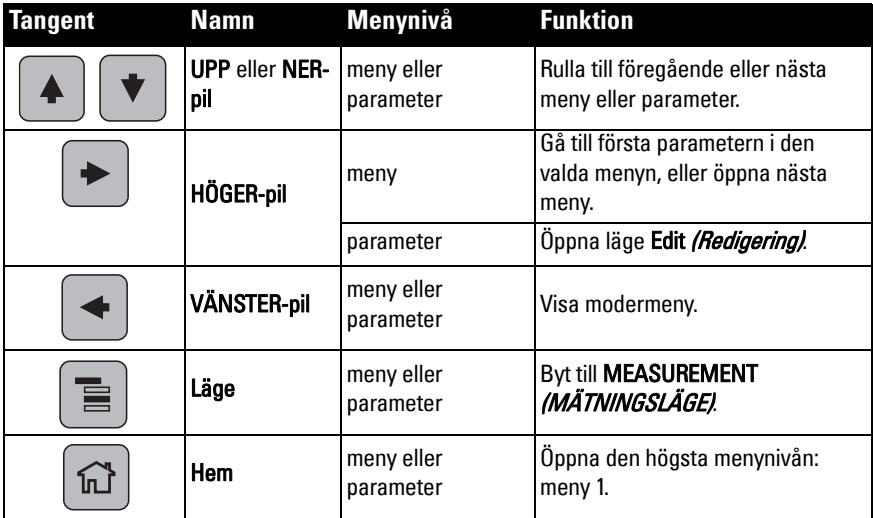

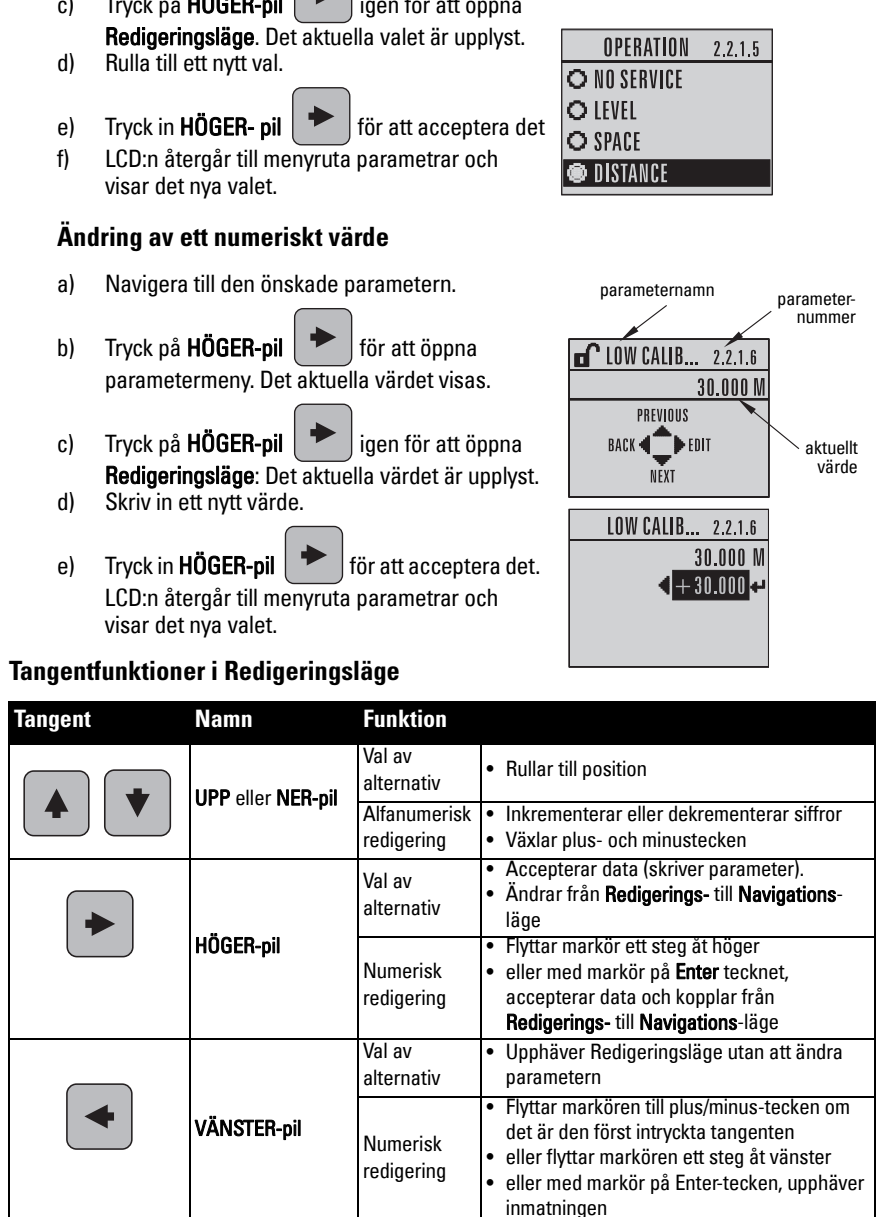

### **3. Redigering i PROGRAM-läge**

#### **Val av ett listat alternativ**

- a) Navigera till den önskade parametern.
- b) Tryck på  $HÖGER$ -pil  $\triangleright$  för att öppna parametermeny.

c) Tryck på  $HÖGER-pil$  igen för att öppna

parameternummer

aktuellt val

parameternamn

▶ EDIT NEXT

 $2.2.1.5$ DISTANCE

OPERATION

BACK

PREVIOUS

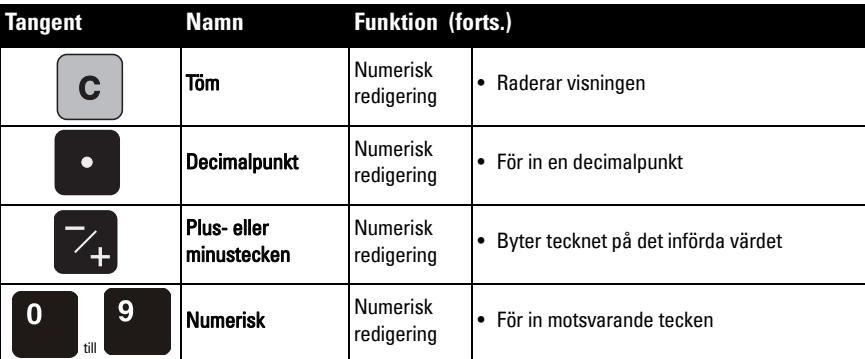

### <span id="page-195-0"></span>**Vägledning för snabbstart via den handhållna programmeringsenheten**

#### **Anmärkningar:**

- Snabbstartsvägledningens inställningar är beroende av varandra och gäller först efter att du har klickat på Yes (Ja) i Apply? (Tillämpa?) i slutet av Snabbstartsstegen.
- Använd inte Snabbstartsvägledningen för att ändra individuella parametrar: se fullständig parameterlista i Instruktionsmanualen (utför kundanpassning för er tillämpning först efter att Snabbstarten har fullbordats).

#### **1. Snabbstart**

- a) Rikta programmeringsenheten mot displayen (från ett maximalt avstånd på 500 mm [1,6 ft.], och tryck sedan på HÖGER pil  $\blacktriangleright$  för att aktivera PROGRAM-läge och öppna menynivå 1.
- b) Tryck in **HÖGER pil**  $\rightarrow$  två gånger för att navigera till menyposition 1.1 och öppna parameterruta.
- c) Tryck in HÖGER-pil  $\blacktriangleright$  för att öppna Redigeringsläge eller NER-pil  $\blacktriangleright$  för att acceptera standardvärden och gå direkt till nästa position.
- d) För att ändra en inställning, rulla till den önskade positionen eller knappa in ett nytt värde.
- e) Efter ändring av ett värde, tryck in HÖGER-pil  $\blacktriangleright$  för att acceptera det och tryck in NER-pil för att gå till nästa position.
- f) Snabbstartsinställningar aktiveras först efter att du har klickat på Yes i Apply? i slutet av Snabbstartsstegen.

#### **1.1. Material**

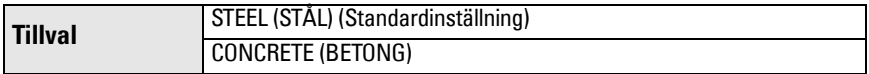

#### **1.2. Svarshastighet**

Ställer in enhetens reaktionshastighet på mätvärdesändringar i målområdet.

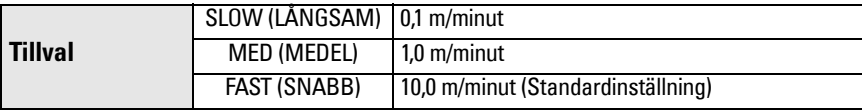

Använd en inställning just över den maximala fyllnings- eller tömningshastigheten (den som är störst av dem).

#### **1.3. Sensorenheter**

Välj enheterna för Snabbstartsvariablerna (hög och låg kalibreringspunkt, och level (nivå), distance (avstånd), eller space (rymd)).

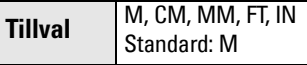

#### **1.4. Drift**

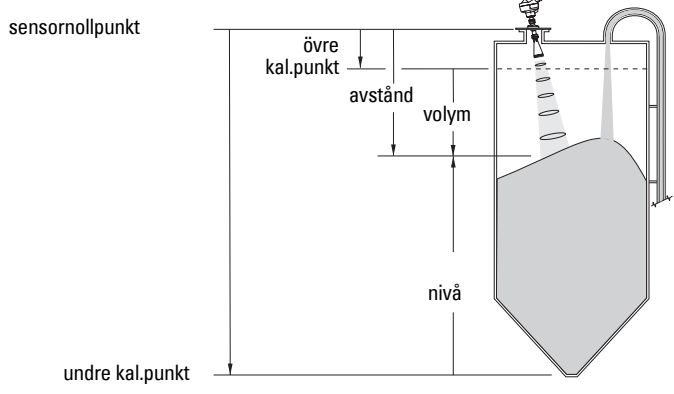

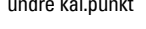

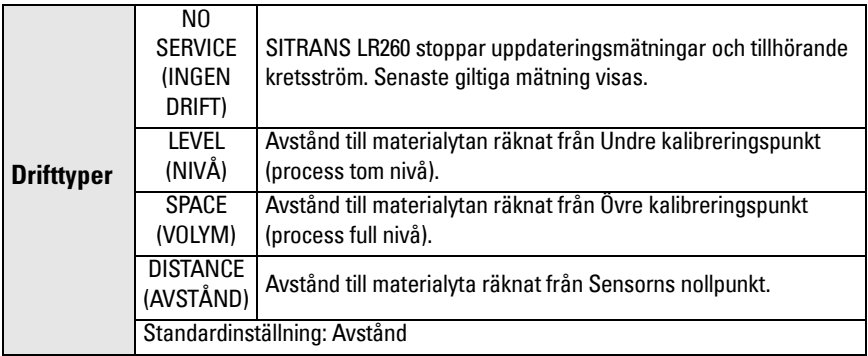

#### **1.5. Undre kalibreringspunkt**

Avstånd från Sensornollpunkt till Undre kalibreringspunkt: vanligen process tom nivå. Se Drift (1.4.) för en illustration.

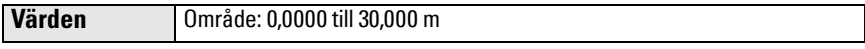

#### **1.6. Övre kalibreringspunkt**

Avstånd från Sensornollpunkt till Övre kalibreringspunkt: vanligen process full nivå. Se Drift (1.4.) för en illustration.

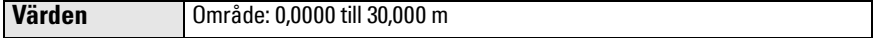

#### **1.7. Tillämpa? (Tillämpa ändringar)**

För att spara Snabbstartsinställningarna måste man välja Yes för att tillämpa ändringar.

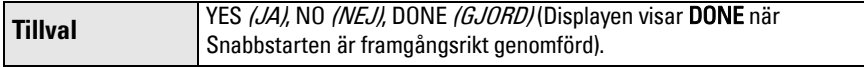

Tryck på Läge **F**il för att återgå till Mätläge. SITRANS LR260 är nu klar för användning.

# **SITRANS LR260-kommunikationer: HART**

- Du behöver den kompletta manualen för att få en lista på tillämpliga parametrar.
- Vi rekommenderar att du använder processinstrumenthanteraren SIMATIC "Process Device Manager" (PDM) för att programmera instrumentet.

# **SIMATIC PDM**

SIMATIC PDM är ett programvarupaket som används för att köra igång och upprätthålla funktionen hos SITRANS LR260 och andra processinstrument. Läs användarmanualen eller online-hjälp för att få närmare beskrivning av hur SIMATIC PDM används. (Mer information ges på www.fielddevices.com: gå till Products and Solutions (Produkter och Lösningar) > Products and Systems (Produkter och System) > Communications and Software (Kommunikationer och Programvara) > Process Device Manager (Processinstrumenthanterare).)

### **Device Description (EDD) (Instrumentbeskrivning)**

**Anmärkning:** SITRANS LR260 kräver EDD för SIMATIC PDM version 6.0 med SP3, eller högre.

- Du hittar EDD i Instrumentkatalogen Device Catalog, under Sensors/Level/Echo/Siemens Milltronics/SITRANS LR260.
- Kontrollera produktsidan på vår hemsida på: www.siemens.com/LR260, under Downloads (**Nedladdningar)**, för att säkerställa att du har den senaste versionen av SIMATIC PDM, senaste Service Pack (SP) och senaste hot fix (HF). Om du behöver installera en ny EDD se [Konfigurering av ett nytt instrument](#page-197-0) nedan.

### <span id="page-197-0"></span>**Konfigurering av ett nytt instrument**

**Anmärkning**: Klickning på Cancel (Upphäv) under en uppladdning från instrumentet till SIMATIC PDM resulterar i att vissa parametrar uppdateras.

- 1. Kontrollera att du har den senaste EDD:n, och ladda vid behov ner den från den ovan listade produktsidan. Spara filerna på din dator, och extrahera den zippade filen till en lättåtkomlig plats. Lansera SIMATIC PDM – Manager Device Catalog *(Instrumentkatalog)*, bläddra till den uppackade EDD-filen och välj den.
- 2. Starta SIMATIC Manager och skapa ett nytt projekt för LR260. Applikationsvägledningar för installation av HART-apparater med SIMATIC PDM kan laddas ner från produktsidan på vår hemsida på: www.siemens.com/LR260.
- 3. Ladda in parametrar på PC/PG.
- 4. Kalibrera apparaten med hjälp av Snabbstartsguiden (se [sida 17\)](#page-198-0).

# <span id="page-198-0"></span>**Vägledning för snabbstart via SIMATIC PDM**

#### **Anmärkningar:**

- Snabbstartsvägledningens inställningar är beroende av varandra och ändringar gäller först efter att du klickat på **Transfer** *(Överför)* i slutet av steg 4.
- Använd inte Snabbstartsvägledning för att ändra individuella parametrar. (Utför kundanpassning först efter att Snabbstarten har fullbordats.)
- Ursprungliga Snabbstartsparametervärden är inte standardvärden och återspeglar inte nödvändigtvis den akutella instrumentkonfigurationen.
- Klicka på BACK *(BAKÅT)* för att gå tillbaka och göra om en inställning eller Cancel (Upphäv) för att gå ur Snabbstarten.

Starta SIMATIC PDM, öppna menyn Device – Quick Start (Instrument - Snabbstart), och följ stegen 1 till 4.

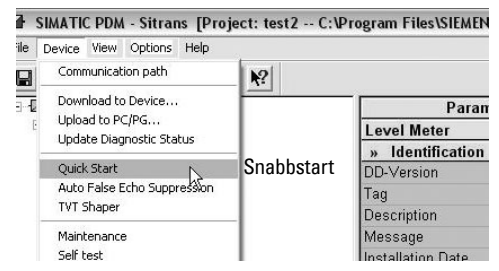

# **Underhåll**

SITRANS LR260 kräver vare sig underhåll eller rengöring under normala driftförhållanden. Om rengöring blir nödvändig under svåra driftförhållanden:

- 1. Notera antennmaterial och processmedium och välj en rengöringslösning som inte är skadlig för någondera.
- 2. Ta ur apparaten och rengör antennen med en duk och lämplig rengöringslösning.

#### **Reparation och ansvarsbegränsning**

För detaljerad information, v.g. se omslagets tredje sida.

# <span id="page-199-0"></span>**Kretseffekt**

# **Typisk anslutningsritning**

**Anmärkning**: Kretsspänning är spänningen vid uttagen på strömförsörjningen (inte spänningen vid instrumentets uttag).

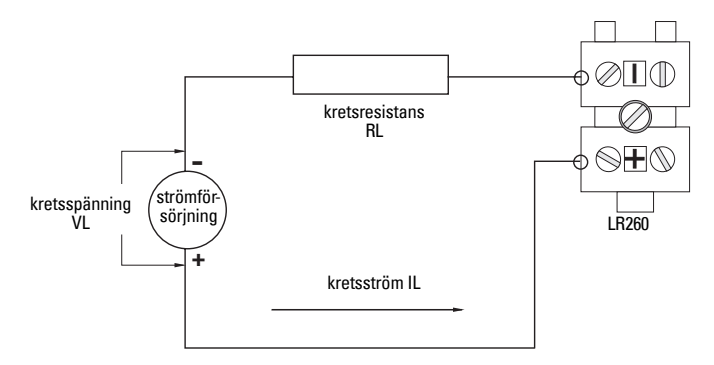

# **Tillåtet driftområde för SITRANS LR260**

**Kretsspänning mot Kretsresistans**

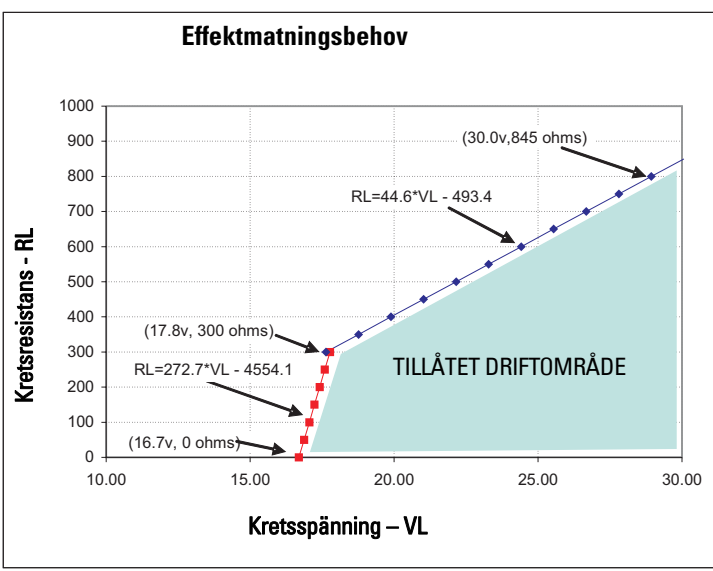

#### **Unit Repair and Excluded Liability**

All changes and repairs must be done by qualified personnel, and applicable safety regulations must be followed. Please note the<br>following:

- The user is responsible for all changes and repairs made to the device.
- All new components must be provided by Siemens Milltronics Process Instruments Inc.
- Restrict repair to faulty components only.
- Do not re-use faulty components

#### **Reparation af enheden og ansvarsbegrænsning:**

Alle ændringer og reparationer skal udføres af kvalificeret personale, og de gældende sikkerhedsbestemmelser skal overholdes. Bemærk venligst følgende:

- Brugeren er ansvarlig for alle de på apparatet udførte ændringer og reparationer.
- Alle nye komponenter skal være leveret af Siemens Milltronics Process Instruments Inc.
- Reparér kun defekte komponenter.
- Defekte komponenter må ikke genbruges

#### **Gerätereparatur und Haftungsausschluss:**

Alle Änderungen und Reparaturen müssen von qualifiziertem Personal unter Beachtung der jeweiligen Sicherheitsbestimmungen vorgenommen werden. Bitte beachten Sie:

- Der Benutzer ist für alle Änderungen und Reparaturen am Gerät verantwortlich.
- Alle neuen Bestandteile sind von Siemens Milltronics Process Instruments Inc. bereit zu stellen.
- Reparieren Sie lediglich defekte Bestandteile.
- Defekte Bestandteile dürfen nicht wiederverwendet werden.

#### **Επισκευή µονάδας και αποκλειόµενη ευθύνη:**

Όλες οι αλλαγές και οι επισκευές πρέπει να πραγµατοποιούνται από εξειδικευµένο προσωπικό, και πρέπει να τηρούνται όλοι οι σχετικοί κανόνες ασφαλείας. Σηµειώστε τα παρακάτω:

- 
- Ο χρήστης είναι υπεύθυνος για όλες τις αλλαγές και επισκευές που γίνονται στη συσκευή.<br>Όλα τα καινούργια εξαρτήματα πρέπει να παρέχονται από τη Siemens Milltronics Process Instruments Inc.<br>Περιορίστε τις επισκευές μόνο στ
- 
- 

#### **Reparación del dispositivo y límite de responsabilidad:**

Las modificaciones y reparaciones deberán ser efectuadas por personal calificado de acuerdo con las normas de seguridad aplicables. Notas importantes:

- El usuario es el único responsable de las modificaciones y reparaciones del dispositivo.
- Recomendamos utilizar sólo recambios originales Siemens Milltronics Process Instruments Inc.
- Reparar sólo los componentes defectuosos. Los componentes defectuosos no se deben reutilizar.

#### **Réparation de l'unité et limite de responsabilité :**

Les modifications et réparations doivent être effectuées par un personnel qualifié en accord avec les consignes de sécurité applicables. Remarques importantes :

- 
- L'utilisateur est seul responsable des modifications et réparations effectuées sur l'unité. Utiliser seulement des composants fournis par Siemens Milltronics Process Instruments Inc.
- Réparer uniquement les composants défectueux.

#### Les composants défectueux ne doivent pas être réutilisés.

#### **Riparazioni dell'apparecchiatura e limiti di responsabilità:**

Le modifiche e le riparazioni devono essere effettuate solo da personale qualificato, rispettando le normative sulla sicurezza. Note importanti:

- 
- L'utente è responsabile delle eventuali modifiche e riparazioni effettuate sull'apparecchiatura. Utilizzare solo pezzi di ricambio originali forniti da Siemens Milltronics Process Instruments Inc.
- Riparare solo i componenti difettosi.
- E' importante non riutilizzare i componenti difettosi.

#### **Reparatie van apparatuur en uitsluiting van aansprakelijkheid:**

Alle modificaties en reparaties moeten worden uitgevoerd door gekwalificeerd personeel en de geldende veiligheidsvoorschriften moeten worden aangehouden. Let op:

- De gebruiker is verantwoordelijk voor alle modificaties en reparaties die worden uitgevoerd aan het apparaat. Alle nieuwe onderdelen moeten zijn geleverd door Siemens Milltronics Process Instruments Inc.
- 
- Beperk de reparatie uitsluitend tot de defecte componenten.
- Defecte componenten niet opnieuw gebruiken.

#### **Reparação da Unidade e Responsabilidade Excluída**

Todas as alterações e reparações devem ser realizadas por pessoal qualificado e devem ser seguidas as regras de segurança aplicáveis. Por favor, note o seguinte:

- O utilizador é responsável por todas as alterações e reparações efectuadas no dispositivo.
- Todos os novos componentes devem ser fornecidos pela Siemens Milltronics Process Instruments Inc.
- Reparação restrita apenas a componentes danificados.
- Não reutilize componentes danificados.

#### **Yksikön korjaaminen ja vastuuvapaus:**

Muutos- ja korjaustyöt saa suorittaa ainoastaan pätevä henkilökunta, ja voimassa olevia turvallisuusmääräyksiä on noudatettava. Pyydämme ottamaan huomioon seuraavat seikat:

- Käyttäjä on vastuussa kaikista laitteeseen tehdyistä muutoksista ja korjauksista.
- Kaikki uudet osat on hankittava Siemens Milltronics Process Instruments Inc.:ltä.
- Korjaukset on kohdistettava ainoastaan viallisiin osiin.
- Viallisia osia ei saa käyttää uudelleen.

#### **Reparation och ansvarsfrihet:**

Alla ändringar och reparationer måste utföras av kompetent personal och under iakttagande av gällande säkerhetsbestämmelser. Observera att:

- Användaren ansvarar för alla ändringar och reparationer som görs på enheten.
- Alla nya delar måste komma från Siemens Milltronics Process Instruments Inc.
- Reparara endast med fel behäftade delar.
- Delar behäftade med fel får ej återanvändas.

www.siemens.com/processautomation

Siemens Milltronics Process Instruments Inc. 1954Technology Drive, P.O. Box 4225 Peterborough, ON, Canada K9J 7B1 Tel: (705) 745-2431 Fax: (705) 741-0466 Email: techpubs.smpi@siemens.com

Siemens Milltronics Process Instruments Inc. 2008 Subject to change without prior notice

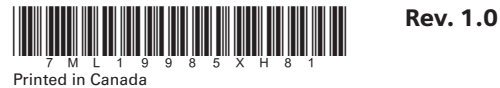